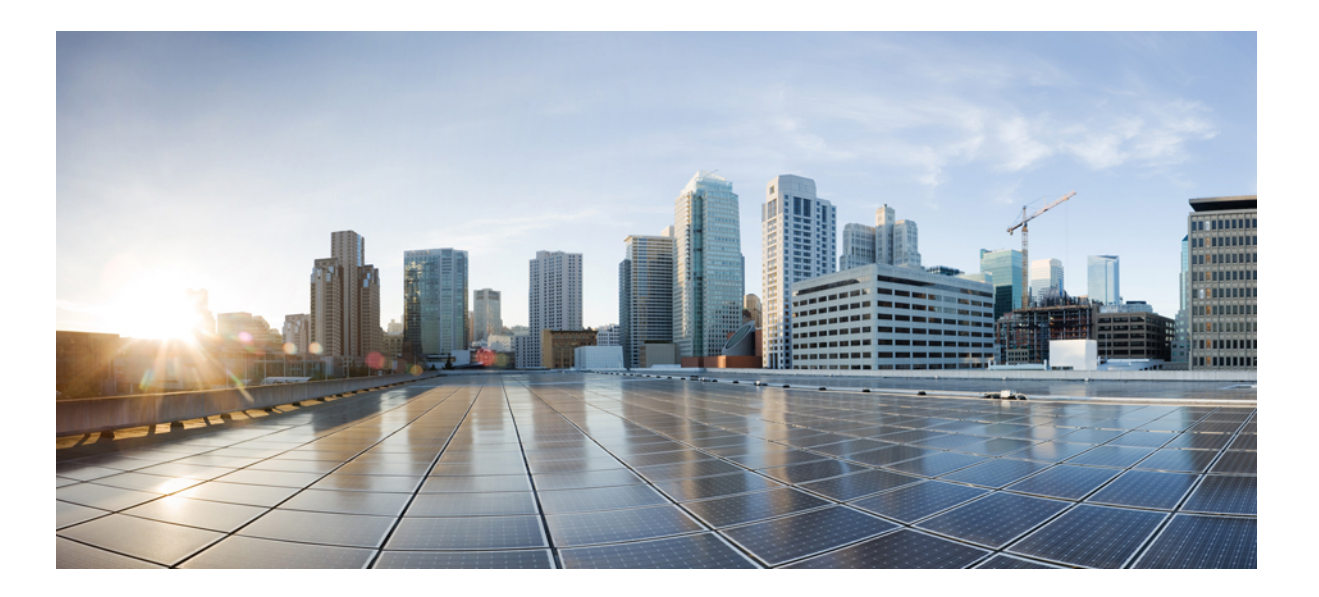

### **Cisco Unified Contact Center Express Developer Guide, Release 10.5**

**First Published:** June 11, 2014

#### **Americas Headquarters**

Cisco Systems, Inc. 170 West Tasman Drive San Jose, CA 95134-1706 USA http://www.cisco.com Tel: 408 526-4000 800 553-NETS (6387) Fax: 408 527-0883

THE SPECIFICATIONS AND INFORMATION REGARDING THE PRODUCTS IN THIS MANUAL ARE SUBJECT TO CHANGE WITHOUT NOTICE. ALL STATEMENTS, INFORMATION, AND RECOMMENDATIONS IN THIS MANUAL ARE BELIEVED TO BE ACCURATE BUT ARE PRESENTED WITHOUT WARRANTY OF ANY KIND, EXPRESS OR IMPLIED. USERS MUST TAKE FULL RESPONSIBILITY FOR THEIR APPLICATION OF ANY PRODUCTS.

THE SOFTWARE LICENSE AND LIMITED WARRANTY FOR THE ACCOMPANYING PRODUCT ARE SET FORTH IN THE INFORMATION PACKET THAT SHIPPED WITH THE PRODUCT AND ARE INCORPORATED HEREIN BY THIS REFERENCE. IF YOU ARE UNABLE TO LOCATE THE SOFTWARE LICENSE OR LIMITED WARRANTY, CONTACT YOUR CISCO REPRESENTATIVE FOR A COPY.

The Cisco implementation of TCP header compression is an adaptation of a program developed by the University of California, Berkeley (UCB) as part of UCB's public domain version of the UNIX operating system. All rights reserved. Copyright © 1981, Regents of the University of California.

NOTWITHSTANDING ANY OTHER WARRANTY HEREIN, ALL DOCUMENT FILES AND SOFTWARE OF THESE SUPPLIERS ARE PROVIDED "AS IS" WITH ALL FAULTS. CISCO AND THE ABOVE-NAMED SUPPLIERS DISCLAIM ALL WARRANTIES, EXPRESSED OR IMPLIED, INCLUDING, WITHOUT LIMITATION, THOSE OF MERCHANTABILITY, FITNESS FOR A PARTICULAR PURPOSE AND NONINFRINGEMENT OR ARISING FROM A COURSE OF DEALING, USAGE, OR TRADE PRACTICE.

IN NO EVENT SHALL CISCO OR ITS SUPPLIERS BE LIABLE FOR ANY INDIRECT, SPECIAL, CONSEQUENTIAL, OR INCIDENTAL DAMAGES, INCLUDING, WITHOUT LIMITATION, LOST PROFITS OR LOSS OR DAMAGE TO DATA ARISING OUT OF THE USE OR INABILITY TO USE THIS MANUAL, EVEN IF CISCO OR ITS SUPPLIERS HAVE BEEN ADVISED OF THE POSSIBILITY OF SUCH DAMAGES.

Any Internet Protocol (IP) addresses and phone numbers used in this document are not intended to be actual addresses and phone numbers. Any examples, command display output, network topology diagrams, and other figuresincluded in the document are shown for illustrative purposes only. Any use of actual IP addresses or phone numbersin illustrative content is unintentional and coincidental.

Cisco and the Cisco logo are trademarks or registered trademarks of Cisco and/or its affiliates in the U.S. and other countries. To view a list of Cisco trademarks, go to this URL: [http://](http://www.cisco.com/go/trademarks) [www.cisco.com/go/trademarks](http://www.cisco.com/go/trademarks). Third-party trademarks mentioned are the property of their respective owners. The use of the word partner does not imply a partnership relationship between Cisco and any other company. (1110R)

© 2014 Cisco Systems, Inc. All rights reserved.

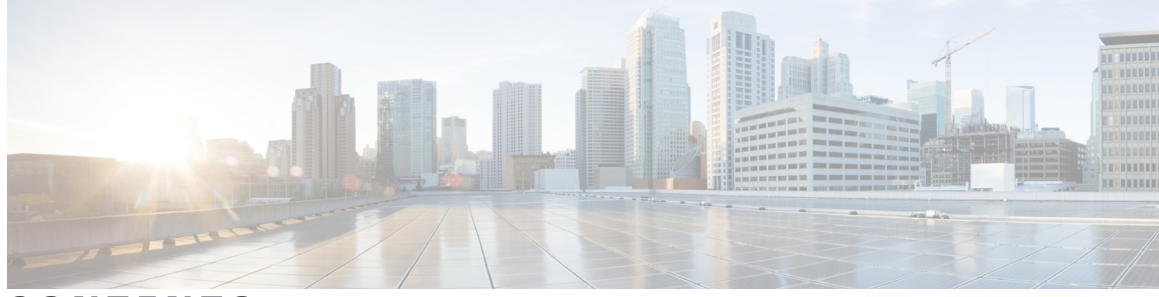

### **CONTENTS**

 $\overline{\mathsf{I}}$ 

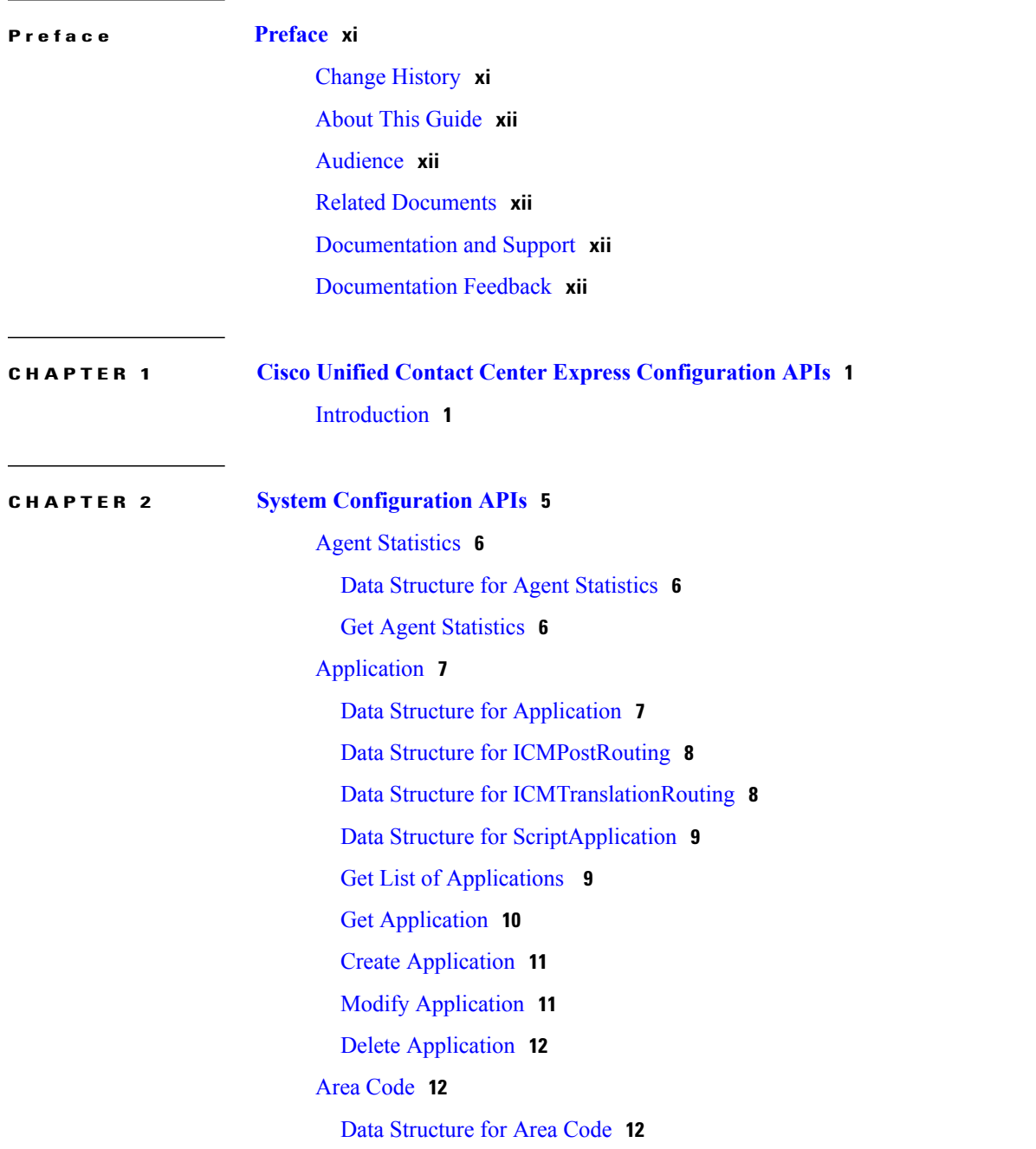

 **Cisco Unified Contact Center Express Developer Guide, Release 10.5**

Get List of Area [Codes](#page-24-0) **13**

Data [Structure](#page-27-1) for Call Control Group **16**

Get List of Call [Control](#page-36-1) Groups **25**

Check Status of [POST/PUT/DELETE](#page-46-0) **35**

Data Structure for Preview [Campaign](#page-51-1) **40**

Common Data Structure for IVR-Based and [Agent-Based](#page-49-0) Campaigns **38**

Data Structure for Outbound IVR - Predictive [Campaign](#page-51-0) **40**

Data Structure for Outbound Agent - Predictive [Campaign](#page-53-0) **42**

Common Data Structure for Outbound IVR - [Progressive](#page-50-0) and Predictive Campaigns **39**

Common Data Structure for Outbound Agent - [Progressive](#page-52-0) and Predictive Campaigns **41**

Data Structure for [Campaign](#page-47-1) **36**

Get List of [Campaigns](#page-54-0) **43**

Modify [Campaign](#page-67-0) State **56**

Add Contacts to [Campaign](#page-70-0) **59**

Data Structure for [Campaign](#page-67-2) Contacts **56**

Get List of Pending Contacts for [Campaign](#page-68-0) **57**

Get List of Pending Contacts for [Campaign](#page-69-0) with Specific Call Status **58**

Get [Campaign](#page-55-0) **44**

[Campaign](#page-67-1) Contacts **56**

Create [Campaign](#page-56-0) **45** Modify [Campaign](#page-61-0) **50** Delete [Campaign](#page-66-0) **55**

Get Call [Control](#page-37-0) Group **26** Create Call [Control](#page-40-0) Group **29** Modify Call [Control](#page-43-0) Group **32** Delete Call [Control](#page-45-0) Group **34**

[Campaign](#page-47-0) **36**

Data Structure for Port Group [Configuration](#page-29-0) Type **18** Simple Data [Structure](#page-34-0) used in Call Control Group **23** Data [Structure](#page-36-0) for Call Control Group Job Status **25**

Get Area [Code](#page-25-0) **14** [Create](#page-25-1) Area Code **14** [Modify](#page-26-0) Area Code **15** [Delete](#page-26-1) Area Code **15** Call [Control](#page-27-0) Group **16**

Delete All Contacts from [Campaign](#page-71-0) **60** Chat [Widget](#page-71-1) **60** Data [Structure](#page-72-0) for Chat Widget **61** Simple Data Structure and [Elements](#page-74-0) That Are Used in Chat Widget **63** Create Chat [Widget](#page-74-1) **63** Get List of Chat [Widgets](#page-75-0) **64** Get Chat [Widget](#page-76-0) (XML) **65** Get Chat Widget [\(HTML\)](#page-77-0) **66** [Modify](#page-78-0) Chat Widget **67** Delete Chat [Widget](#page-79-0) **68** [Contact](#page-80-0) Service Queue **69** CSQ Data [Structure](#page-80-1) **69** Skill or [Resource](#page-82-0) Group Data Structure **71** Skill [Competency](#page-82-1) Data Structure **71** Skill Details Data [Structure](#page-83-0) **72** [Resource](#page-83-1) Group Lists Data Structure **72** [Resource](#page-84-0) Order Data Structure **73** Get List of [CSQs](#page-84-1) **73** Get [CSQ](#page-85-0) **74** [Create](#page-86-0) CSQ **75** [Modify](#page-87-0) CSQ **76** [Delete](#page-88-0) CSQ **77** Data [Source](#page-89-0) **78** Data [Structure](#page-89-1) for Data Source **78** Get List of Data [Sources](#page-90-0) **79** Get Data [Source](#page-91-0) **80** Create Data [Source](#page-91-1) **80** [Modify](#page-92-0) Data Source **81** Delete Data [Source](#page-92-1) **81** Test [Connection](#page-93-0) for Data Source **82** [Dialog](#page-93-1) Group **82** Data [Structure](#page-94-0) for Dialog Group **83** Get List of Dialog [Groups](#page-95-0) **84** Get [Dialog](#page-95-1) Group **84** Create [Dialog](#page-96-0) Group **85**

[Modify](#page-96-1) Dialog Group **85** Delete [Dialog](#page-97-0) Group **86** Files (Script, Prompt, Grammar, and [Document\)](#page-97-1) **86** Data [Structure](#page-98-0) for Files **87** Create a New [Language](#page-99-0) for Prompt **88** Create a New Language for [Document](#page-99-1) **88** Create a New [Language](#page-100-0) for Grammar **89** Create a New [Folder](#page-101-0) for Script **90** Create a New Folder for [Prompt](#page-101-1) **90** Create a New Folder for [Document](#page-102-0) **91** Create a New Folder for [Grammar](#page-103-0) **92** Upload Files to a [Temporary](#page-103-1) Folder for Script **92** Upload Files to a [Temporary](#page-104-0) Folder for Prompt **93** Upload Files to a [Temporary](#page-104-1) Folder for Document **93** Upload Files to a [Temporary](#page-105-0) Folder for Grammar **94** Store Files in Database from a [Temporary](#page-105-1) Folder for Script **94** Store Files in Database from a [Temporary](#page-106-0) Folder for Prompt **95** Store Files in Database from a [Temporary](#page-107-0) Folder for Document **96** Store Files in Database from a [Temporary](#page-107-1) Folder for Grammar **96** Get List for Script Files and [Folder](#page-108-0) **97** Get List for [Prompt](#page-109-0) Files and Folder **98** Get List for [Grammar](#page-109-1) Files and Folder **98** Get List for [Document](#page-110-0) Files and Folder **99** Get Script Files and [Folder](#page-110-1) **99** Get [Prompt](#page-111-0) Files and Folder **100** Get [Grammar](#page-112-0) Files and Folder **101** Get [Document](#page-112-1) Files and Folder **101** Get FreeSpace and UsedSpace for [Script/Prompt/Grammar/Document](#page-113-0) **102** Download [Script/Prompt](#page-114-0) **103** [Modify](#page-114-1) Script Folder Name **103** [Modify](#page-115-0) File **104** Modify Prompt Folder Name or [Language](#page-116-0) Name **105** Modify Grammar Folder Name or [Language](#page-116-1) Name **105** Modify [Document](#page-117-0) Folder Name or Language Name **106** Delete Script Files and [Folder](#page-118-0) **107**

Delete [Prompt](#page-119-0) Files and Folder **108** Delete [Grammar](#page-119-1) Files and Folder **108** Delete [Document](#page-120-0) Files and Folder **109** HTTP [Trigger](#page-120-1) **109** Data [Structure](#page-121-0) for HTTP Trigger **110** Get List of HTTP [Triggers](#page-122-0) **111** Get HTTP [Trigger](#page-123-0) **112** Create HTTP [Trigger](#page-124-0) **113** [Modify](#page-124-1) HTTP Trigger **113** Delete HTTP [Trigger](#page-124-2) **113** Recording [Configuration](#page-125-0) **114** Data Structure for Recording [Configuration](#page-125-1) **114** Get Recording [Configuration](#page-126-0) Information **115** Modify Recording [Configuration](#page-126-1) Information **115** [Resource](#page-127-0) **116** Data Structure for [Resource](#page-127-1) **116** Get List of [Resources](#page-129-0) **118** Get [Resource](#page-130-0) **119** Modify [Resource](#page-131-0) **120** [Resource](#page-131-1) Group **120** Data Structure for [Resource](#page-132-0) Group **121** Get List of [Resource](#page-132-1) Groups **121** Get [Resource](#page-133-0) Group **122** Create [Resource](#page-133-1) Group **122** Modify [Resource](#page-134-0) Group **123** Delete [Resource](#page-134-1) Group **123** [Skill](#page-135-0) **124** Data [Structure](#page-135-1) for Skill **124** Get List of [Skills](#page-135-2) **124** Get [Skill](#page-136-0) **125** [Create](#page-137-0) Skill **126** [Modify](#page-137-1) Skill **126** [Delete](#page-138-0) Skill **127** [Team](#page-138-1) **127** Data [Structure](#page-139-0) for Team **128**

Get List of [Teams](#page-139-1) **128** Get [Team](#page-140-0) **129** [Create](#page-140-1) Team **129** [Modify](#page-141-0) Team **130** [Delete](#page-142-0) Team **131** [Trigger](#page-142-1) **131** Trigger Data [Structure](#page-142-2) **131** Simple Data Structure and [Elements](#page-145-0) Used in Trigger **134** Complex Data Structure Defined for [forwardBusy](#page-147-0) **136** Create a New [Trigger](#page-147-1) **136** Get a Trigger by [Directory](#page-148-0) Number **137** Get list of [triggers](#page-148-1) **137** [Modify](#page-149-0) a Trigger by ID **138** Delete a [Trigger](#page-149-1) by ID **138** TTS [Provider](#page-150-0) **139** Data [Structure](#page-150-1) for TTS Provider **139** Get list of TTS [Providers](#page-150-2) **139** Get a TTS [Provider](#page-151-0) **140** Create TTS [Provider](#page-151-1) **140** Modify TTS [Provider](#page-152-0) **141** Delete TTS [Provider](#page-153-0) **142** TTS [Server](#page-153-1) **142** Data [Structure](#page-153-2) for TTS Server **142** Get list of TTS [Servers](#page-154-0) **143** Get a TTS [Server](#page-155-0) **144** Create TTS [Server](#page-156-0) **145** [Modify](#page-157-0) TTS Server **146** Delete TTS [Server](#page-157-1) **146** DB Purge Schedule [Configuration](#page-158-0) **147** Data Structure for DB Purge Schedule [Configuration](#page-158-1) **147** Get Purge [Configuration](#page-158-2) Information **147** Update Purge [Configuration](#page-159-0) Information **148** DB Purge Now [Configuration](#page-159-1) **148** Data Structure for DB Purge Now [Configuration](#page-160-0) **149** Update Purge Now [Configuration](#page-160-1) **149**

Г

DB Purge [Configuration](#page-160-2) Status **149** Data Structure for DB Purge [Configuration](#page-161-0) Status **150** Get Purge [Configuration](#page-161-1) Status **150** Outbound General [Configuration](#page-162-0) **151** Data Structure for Outbound General [Configuration](#page-162-1) **151** Get List of Skills for Outbound General [Configuration](#page-164-0) **153** Modify Outbound General [Configuration](#page-165-0) **154** Sip Gateway [Configuration](#page-165-1) **154** Data Structure for Sip Gateway [Configurations](#page-166-0) **155** Get List of Sip Gateway [Configurations](#page-167-0) **156** Update SIP Gateway [Configurations](#page-168-0) **157 APPENDIX A Cisco Finesse Desktop and [Configuration](#page-170-0) APIs 159**

**APPENDIX B Cisco [SocialMiner](#page-172-0) APIs 161**

 $\mathbf I$ 

 $\mathbf I$ 

<span id="page-10-0"></span>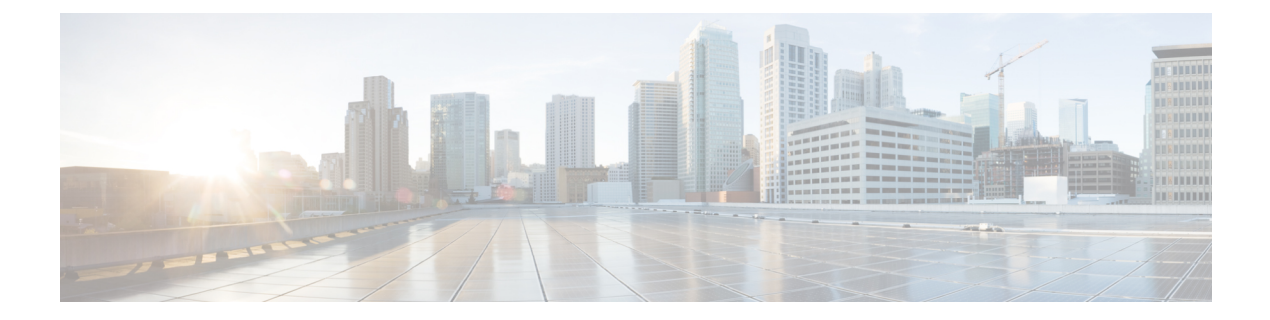

# **Preface**

- Change [History,](#page-10-1) page xi
- About This [Guide,](#page-11-0) page xii
- [Audience,](#page-11-1) page xii
- Related [Documents,](#page-11-2) page xii
- [Documentation](#page-11-3) and Support, page xii
- [Documentation](#page-11-4) Feedback, page xii

# <span id="page-10-1"></span>**Change History**

 $\mathbf I$ 

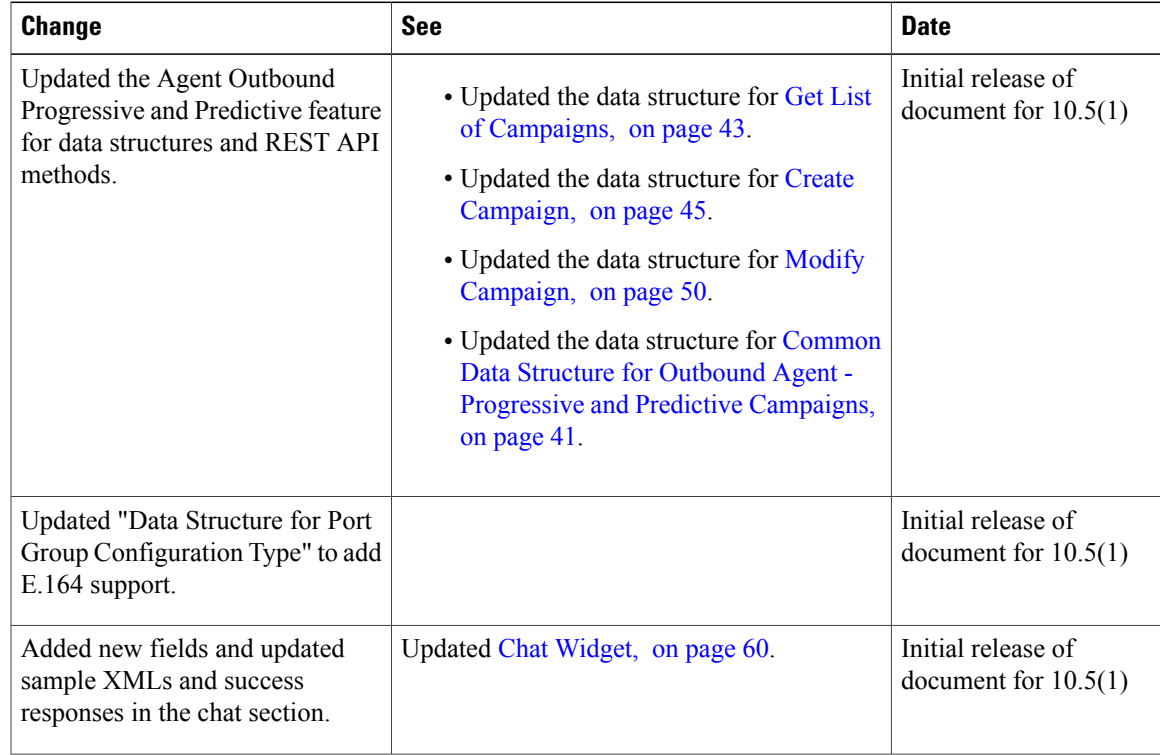

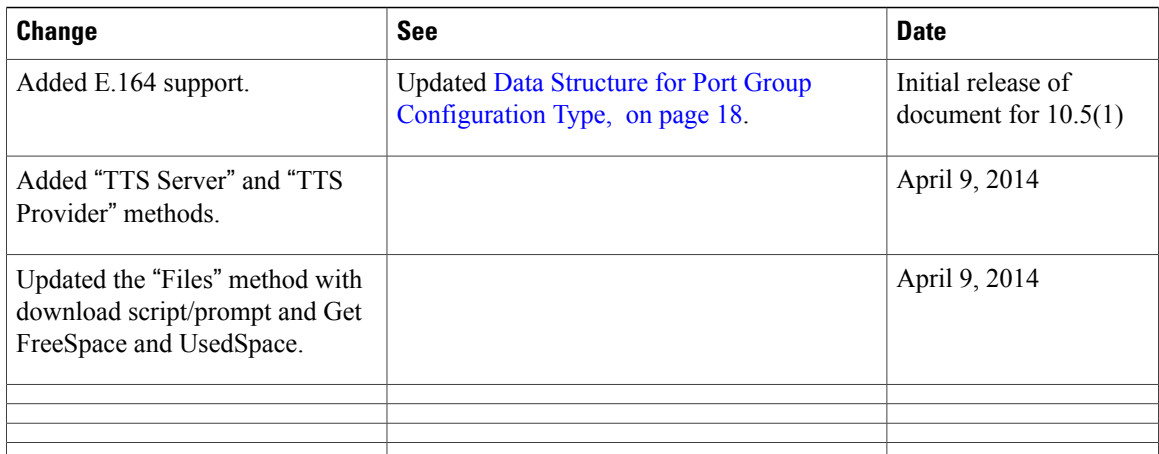

# <span id="page-11-1"></span><span id="page-11-0"></span>**About This Guide**

### <span id="page-11-2"></span>**Audience**

# <span id="page-11-3"></span>**Related Documents**

## **Documentation and Support**

To download documentation, submit a service request, and find additional information, see *What's New in Cisco Product Documentation* at: <http://www.cisco.com/en/US/docs/general/whatsnew/whatsnew.html>.

You can also subscribe to the *What's New in Cisco Product Documentation* RSS feed to deliver updates directly to an RSS reader on your desktop. The RSS feeds are a free service. Cisco currently supports RSS Version 2.0.

## <span id="page-11-4"></span>**Documentation Feedback**

To provide your feedback for this document, send an email to:

[mailto:contactcenterproducts\\_docfeedback@cisco.com](mailto:contactcenterproducts_docfeedback@cisco.com)

<span id="page-12-0"></span>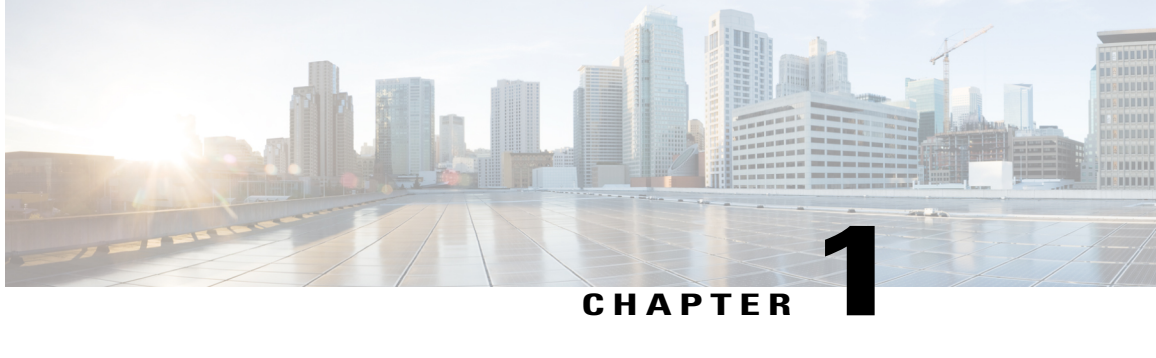

# **Cisco Unified Contact Center Express Configuration APIs**

• [Introduction,](#page-12-1) page 1

## <span id="page-12-1"></span>**Introduction**

Cisco Unified Contact Center Express Configuration APIs offer REST APIs for configuration of Unified Contact Center Express.

Each object supports five methods (except where documented otherwise) that can be invoked on the URL that is associated with the object.

The structure of the URL is

<protocol>://<uccx-server>/adminapi/<object>/<instanceId>.

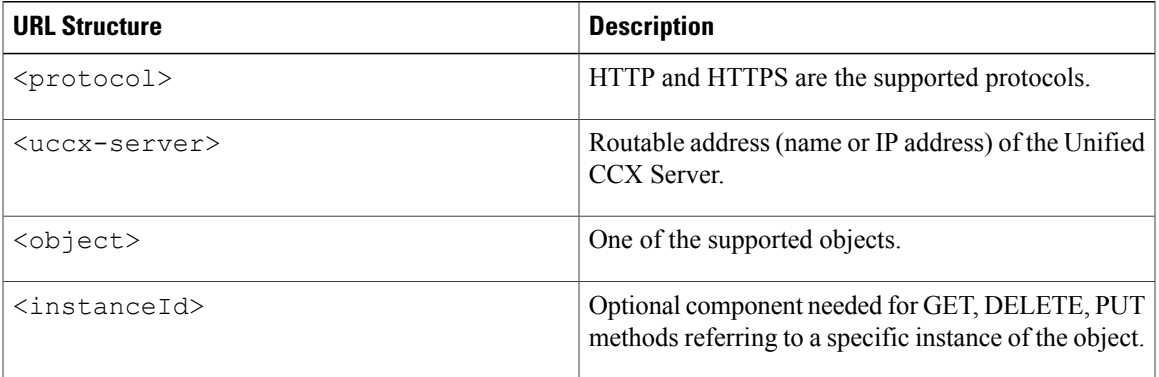

#### **Supported Operations**

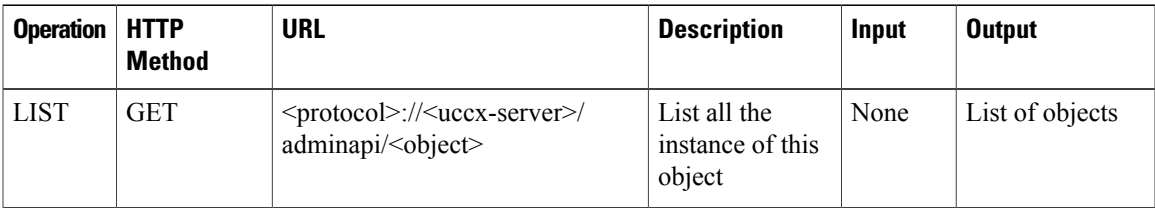

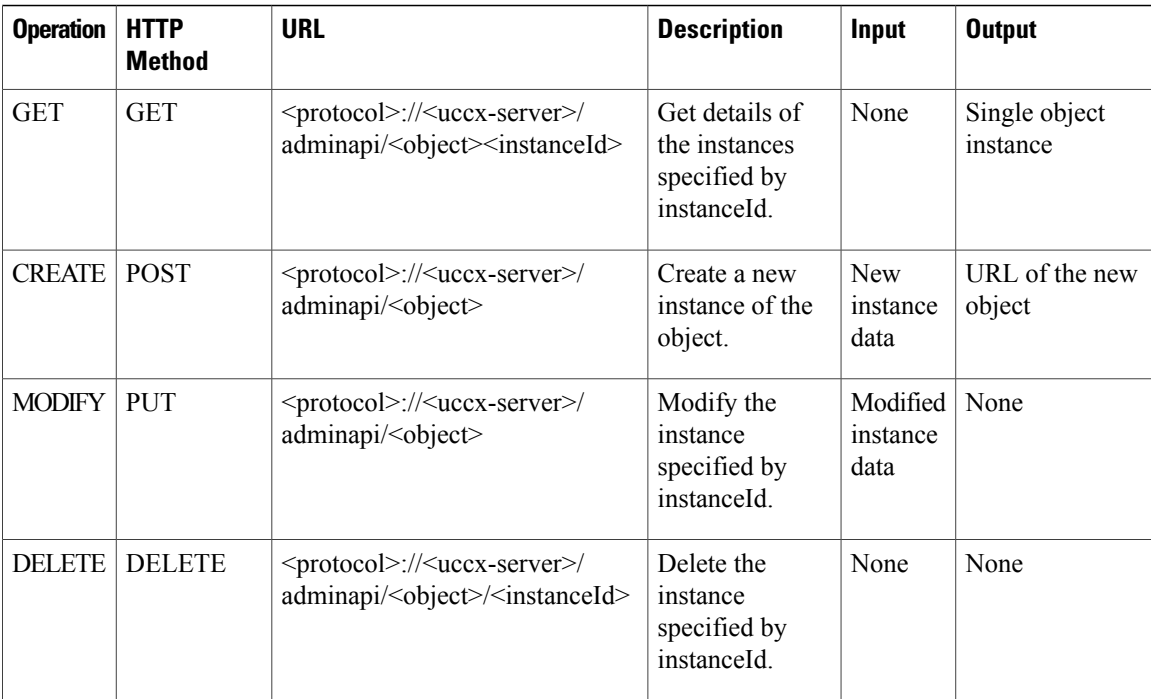

All methods support Application/XML and Application/JSON as input MIME types.

**Note** You can modify the attributes that you edit in AppAdmin through Rest APIs.

#### **Security**

The user with administration credentials only on Unified CCX can invoke methods. The API uses Basic Authentication mechanism of HTTP and the credentials (user ID and password) must be sent with every request in the Authorization header.

If an API operation fails, a detailed error is returned in the HTTP response message body. The error, in XML format, is as follows:

```
<ApiErrors>
<ApiError>
  <ErrorType>type</ErrorType>
   <ErrorMessage>message</ErrorMessage>
   <ErrorData>data</ErrorData>
</ApiError>
</ApiErrors>
```
#### **Unsupported Unicode Noncharacters**

REST API does not allow unicode noncharacters in the request because security polices restrict their use.

When you enter unicode noncharacters in the request, an error is returned in the HTTP response message body. The error, in XML format, is as follows:

```
<?xml version="1.0" encoding="UTF-8" standalone="yes"?>
 <ApiErrors>
```

```
<ApiError>
      <ErrorType>InvalidInput</ErrorType>
      <ErrorMessage>The attempted action violates security policies because of invalid
input.</ErrorMessage>
      <ErrorData></ErrorData>
    </ApiError>
  </ApiErrors>
```
#### **Failure Response Codes**

The failure response codes for Unified CCX REST APIs are listed here:

- 400 Bad Request
- 401 Unauthorized
- 403 Forbidden
- 404 Not Found
- 405 Method Not Allowed
- 409 Conflict
- 500 Internal Server Error
- 503 Service Unavailable

#### **CORS**

Г

Cross-origin resource sharing (CORS) is supported that allows you to place requests to configuration APIs from any origin.

 $\mathbf l$ 

I

<span id="page-16-0"></span>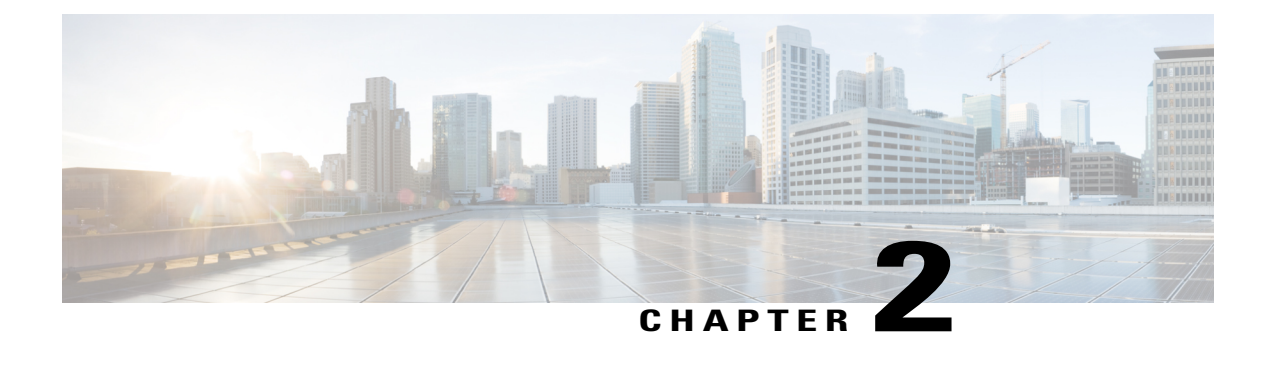

# **System Configuration APIs**

- Agent [Statistics,](#page-17-0) page 6
- [Application,](#page-18-0) page 7
- Area [Code,](#page-23-1) page 12
- Call [Control](#page-27-0) Group, page 16
- [Campaign,](#page-47-0) page 36
- [Campaign](#page-67-1) Contacts, page 56
- Chat [Widget,](#page-71-1) page 60
- [Contact](#page-80-0) Service Queue, page 69
- Data [Source,](#page-89-0) page 78
- Dialog [Group,](#page-93-1) page 82
- Files (Script, Prompt, Grammar, and [Document\),](#page-97-1) page 86
- HTTP [Trigger,](#page-120-1) page 109
- Recording [Configuration,](#page-125-0) page 114
- [Resource,](#page-127-0) page 116
- [Resource](#page-131-1) Group, page 120
- [Skill,](#page-135-0) page 124
- [Team,](#page-138-1) page 127
- [Trigger,](#page-142-1) page 131

Г

- TTS [Provider,](#page-150-0) page 139
- TTS [Server,](#page-153-1) page 142
- DB Purge Schedule [Configuration,](#page-158-0) page 147
- DB Purge Now [Configuration,](#page-159-1) page 148
- DB Purge [Configuration](#page-160-2) Status, page 149
- Outbound General [Configuration,](#page-162-0) page 151

I

• Sip Gateway [Configuration,](#page-165-1) page 154

## <span id="page-17-0"></span>**Agent Statistics**

Agentstats provides reports about the resources.

### <span id="page-17-1"></span>**Data Structure for Agent Statistics**

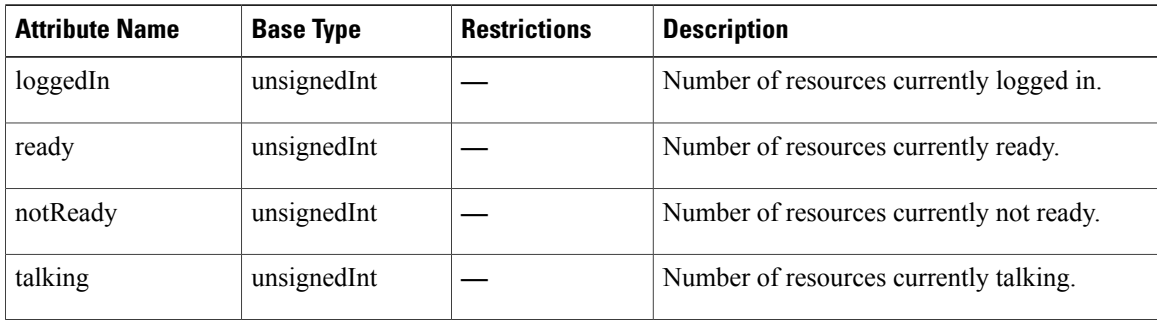

### <span id="page-17-2"></span>**Get Agent Statistics**

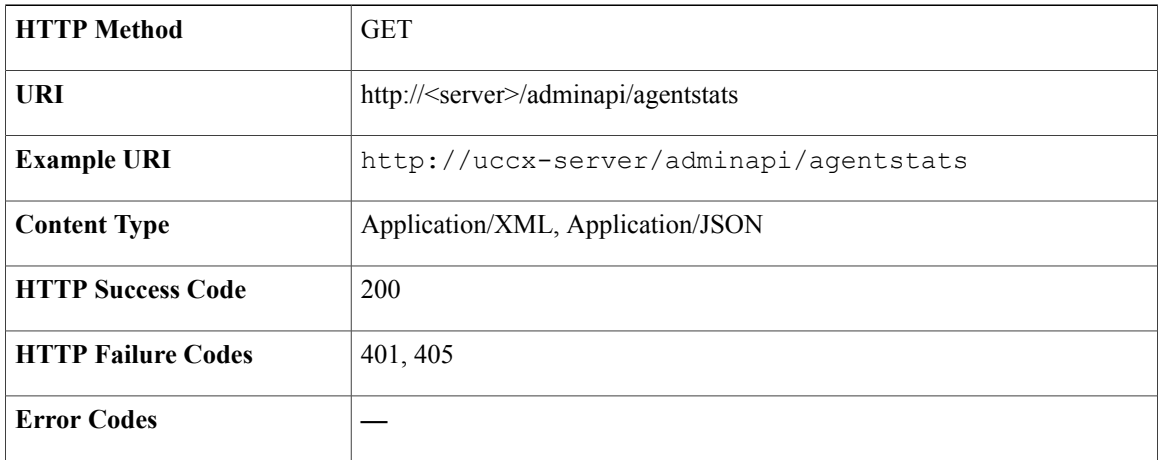

#### **Success Response**

```
<?xml version="1.0" encoding="UTF-8"?>
<agentStats >
 <loggedIn>0</loggedIn>
  <ready>0</ready>
  <notReady>0</notReady>
  <talking>0</talking>
</agentStats>
```
# <span id="page-18-0"></span>**Application**

 $\mathbf I$ 

Application provides information about the application.

## <span id="page-18-1"></span>**Data Structure for Application**

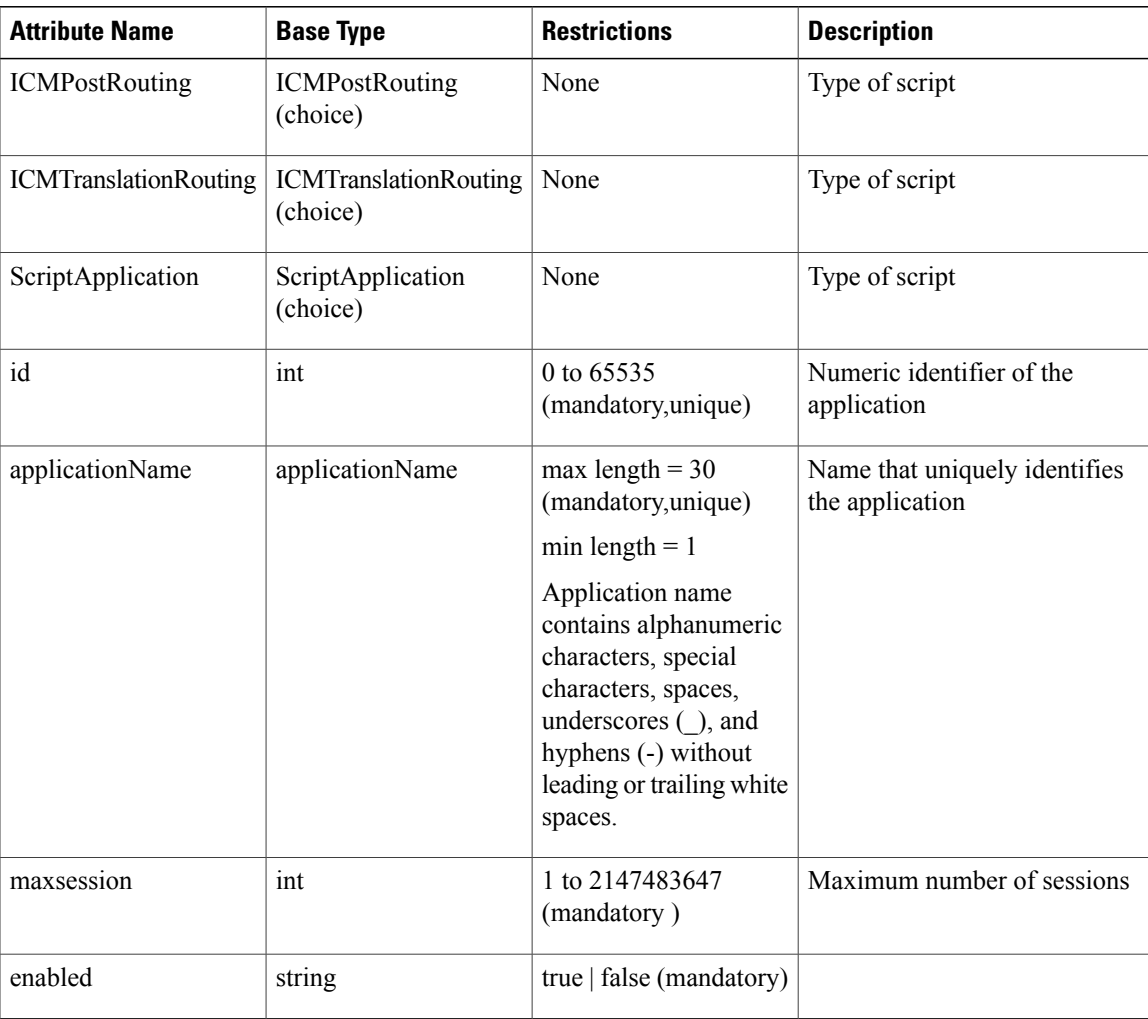

T

<span id="page-19-0"></span>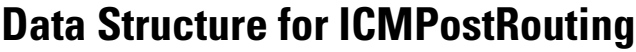

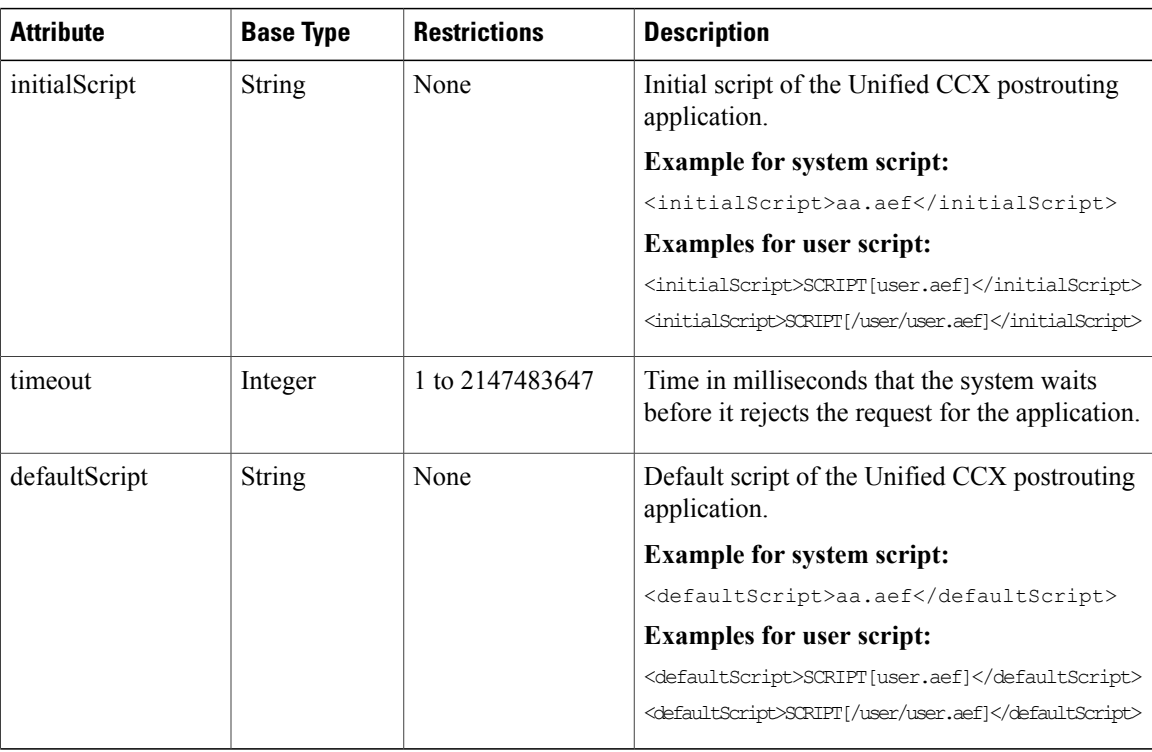

## <span id="page-19-1"></span>**Data Structure for ICMTranslationRouting**

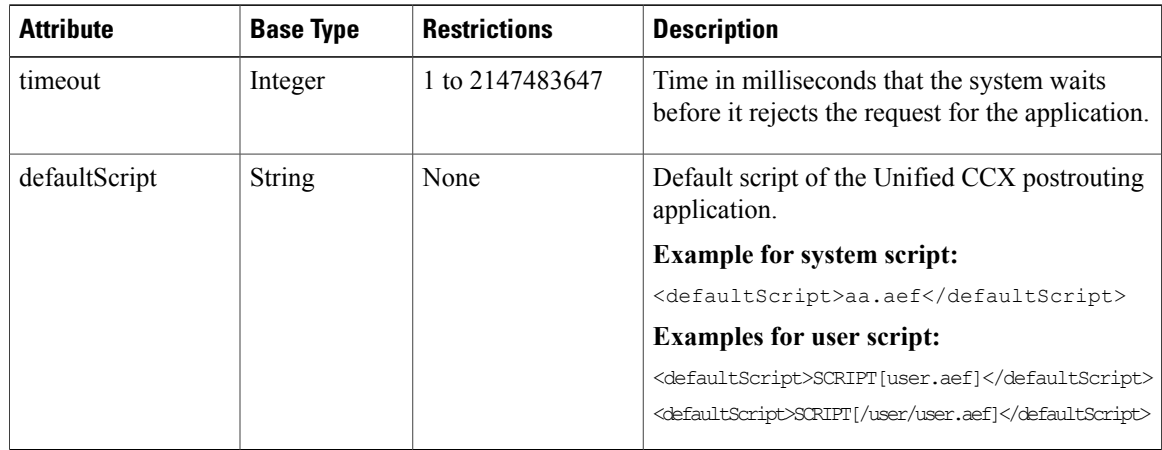

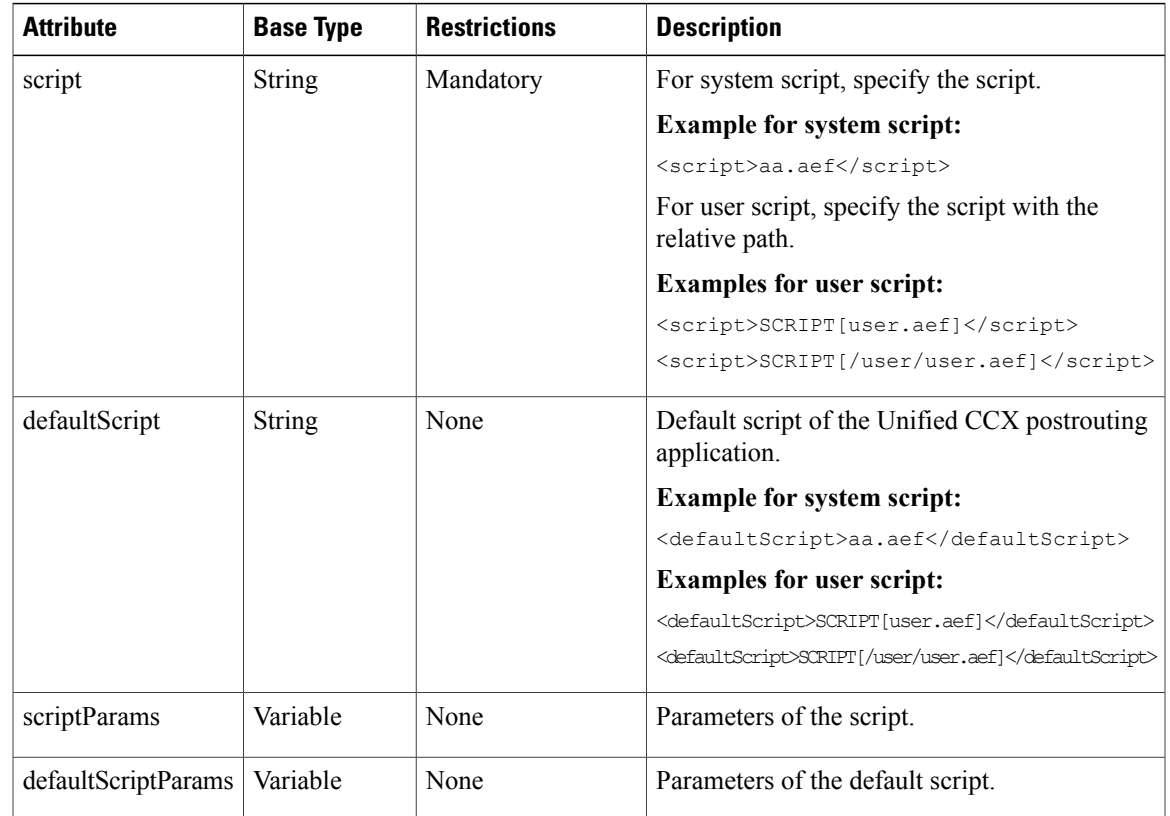

## <span id="page-20-0"></span>**Data Structure for ScriptApplication**

## <span id="page-20-1"></span>**Get List of Applications**

 $\mathbf{I}$ 

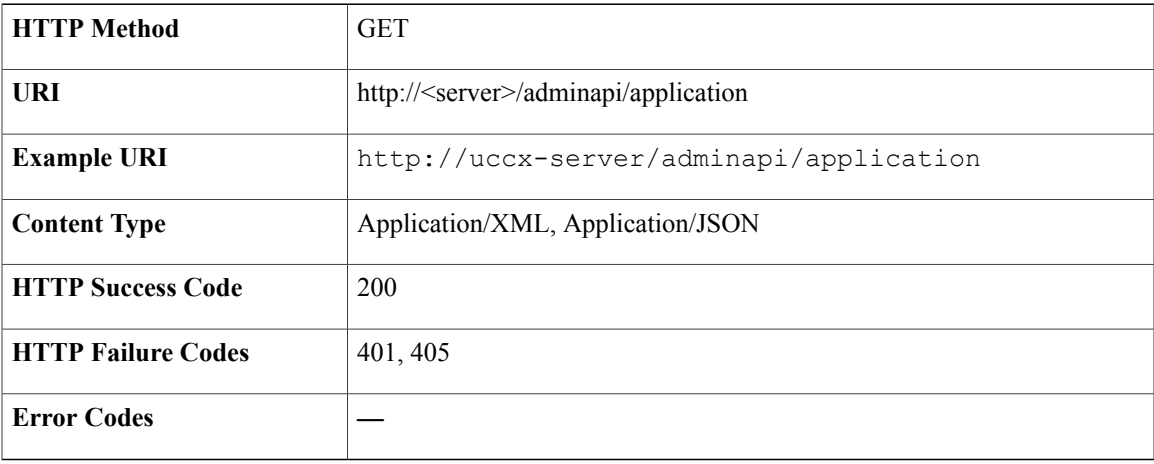

#### **Success Response**

```
<?xml version="1.0" encoding="UTF-8" standalone="yes" ?>
<applications>
 <application>
  <self>https://uccx-server/adminapi/application/Auto_Sanity_App_ICD</self>
  <id>0</id>
  <applicationName>Auto_Sanity_App_ICD</applicationName>
  <type>Cisco Script Application</type>
  <description>Automated test application</description>
  <maxsession>10</maxsession>
  <enabled>true</enabled>
 </application>
 <application>
  <self>https://uccx-server/adminapi/application/Auto_Sanity_App_AA</self>
  <id>1</id>
  <applicationName>Auto_Sanity_App_AA</applicationName>
  <type>Cisco Script Application</type>
  <description>Automated test application for AA</description>
  <maxsession>10</maxsession>
  <enabled>true</enabled>
 </application>
 <application>
 <self>https://uccx-server/adminapi/application/Auto_Application</self>
  <id>2</id>
  <applicationName>Auto_Application</applicationName>
  <type>Cisco Script Application</type>
 <description>Automated test application</description>
  <maxsession>10</maxsession>
 <enabled>true</enabled>
 </application>
</applications>
```
### <span id="page-21-0"></span>**Get Application**

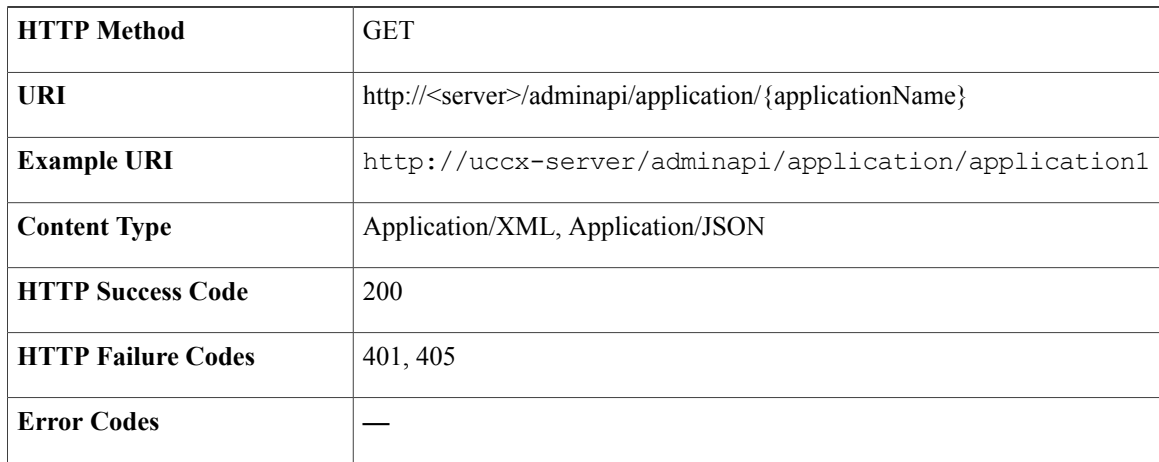

#### **Success Response**

```
<?xml version="1.0" encoding="UTF-8" standalone="yes" ?>
<application>
 <self>https://uccx-server/adminapi/application/Auto_Sanity_App_AA</self>
 <ScriptApplication>
  <script>aa.aef</script>
 </ScriptApplication>
 \langle \texttt{id}\rangle1\langle \texttt{id}\rangle<applicationName>Auto_Sanity_App_AA</applicationName>
 <type>Cisco Script Application</type>
 <description>Automated test application for AA</description>
```

```
<maxsession>10</maxsession>
<enabled>true</enabled>
</application>
```
## <span id="page-22-0"></span>**Create Application**

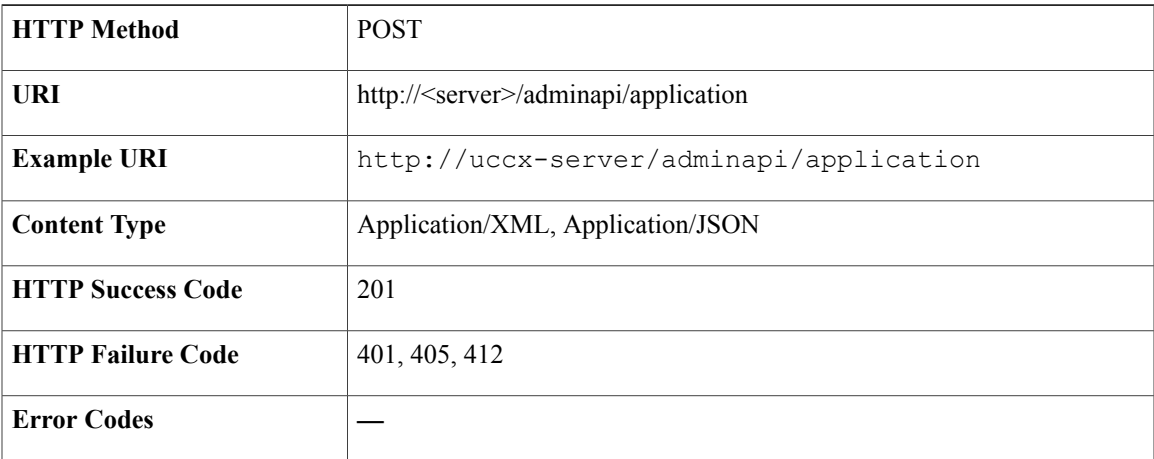

#### **Success Response**

HTTP/1.1 201 Created

### <span id="page-22-1"></span>**Modify Application**

Г

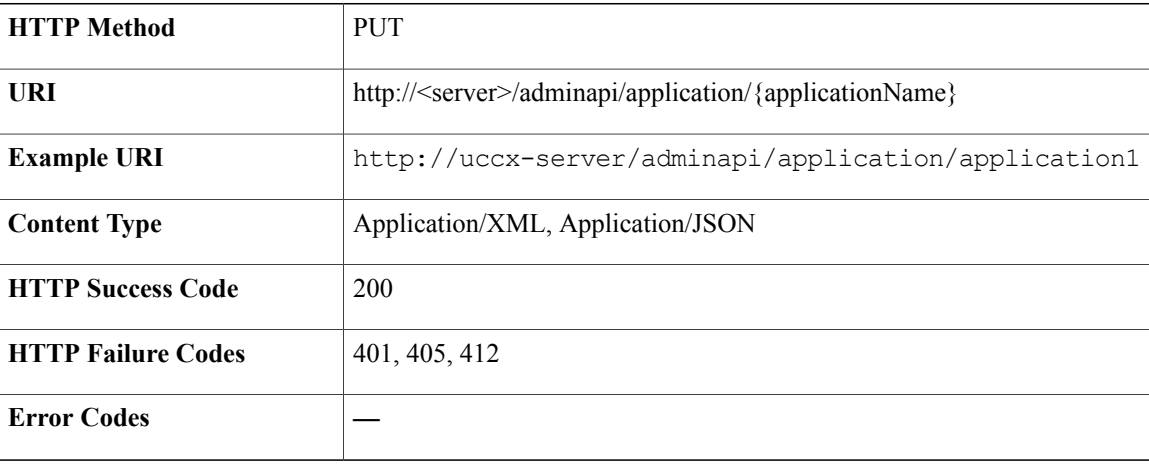

#### **Success Response**

HTTP/1.1 200 OK

 $\overline{\phantom{a}}$ 

### <span id="page-23-0"></span>**Delete Application**

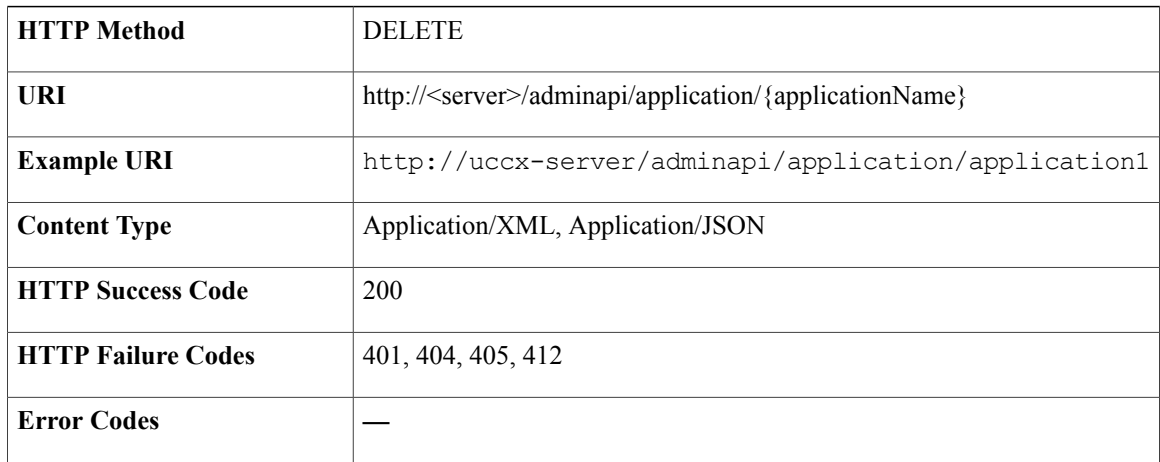

#### **Success Response**

HTTP/1.1 200 OK

## <span id="page-23-1"></span>**Area Code**

The area code determines the geographical location of the phone number you dial, which provides the Greenwich Meridian Time (GMT) zone. The db\_cra database contains a mapping of the area codes to the time zones. The U.S. area code mappings are provided along with the product. International customers should provide their own data and add it to the database.

### <span id="page-23-2"></span>**Data Structure for Area Code**

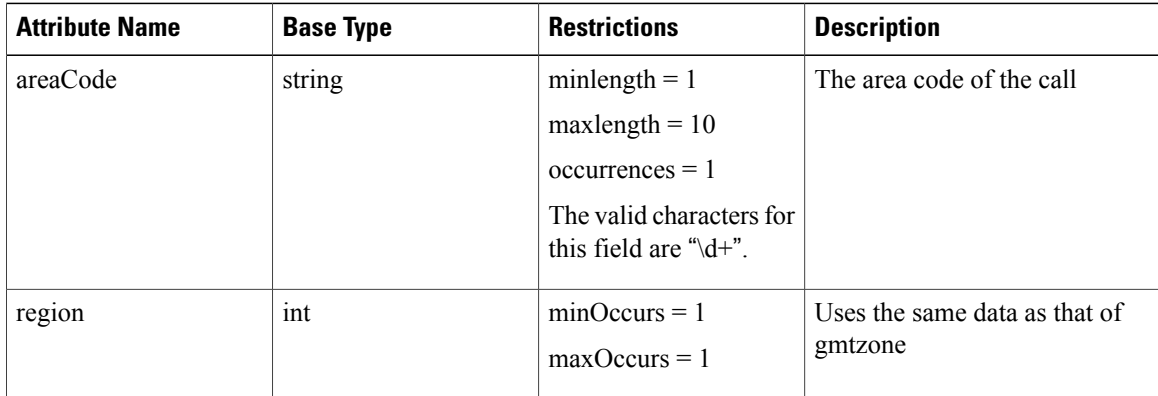

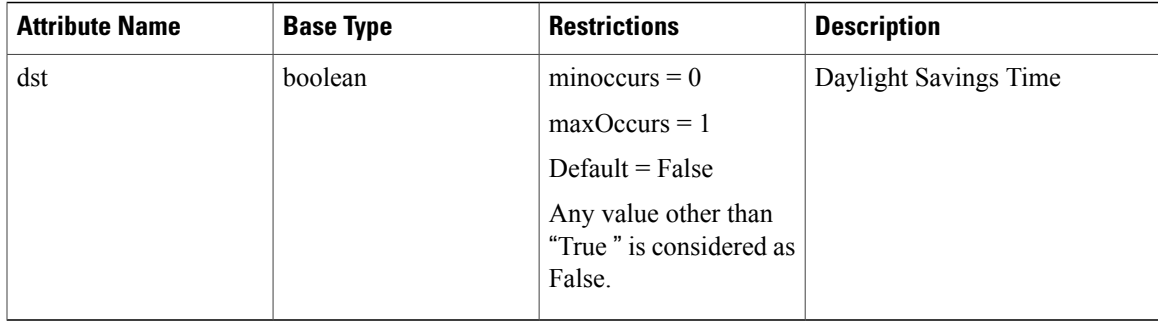

### <span id="page-24-0"></span>**Get List of Area Codes**

 $\mathbf I$ 

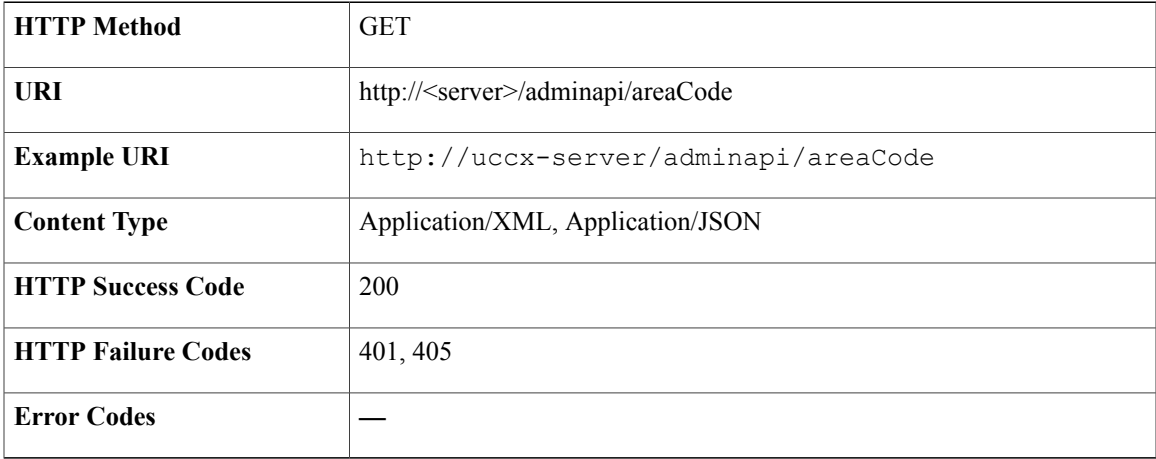

#### **Success Response**

```
<?xml version="1.0" encoding="UTF-8" standalone="yes" ?>
<areaCodes>
 <areaCode>
 <self>https://uccx-server/adminapi/areaCode/219</self>
 <areacode>219</areacode>
 <regioncode>158</regioncode>
 <dst>false</dst>
 </areaCode>
 <areaCode>
 <self>https://uccx-server/adminapi/areaCode/615</self>
  <areacode>615</areacode>
 <regioncode>92</regioncode>
 <dst>true</dst>
 </areaCode>
 <areaCode>
 <self>https://uccx-server/adminapi/areaCode/607</self>
 <areacode>607</areacode>
 <regioncode>158</regioncode>
 <dst>true</dst>
</areaCode>
</areaCodes>
```
Π

### <span id="page-25-0"></span>**Get Area Code**

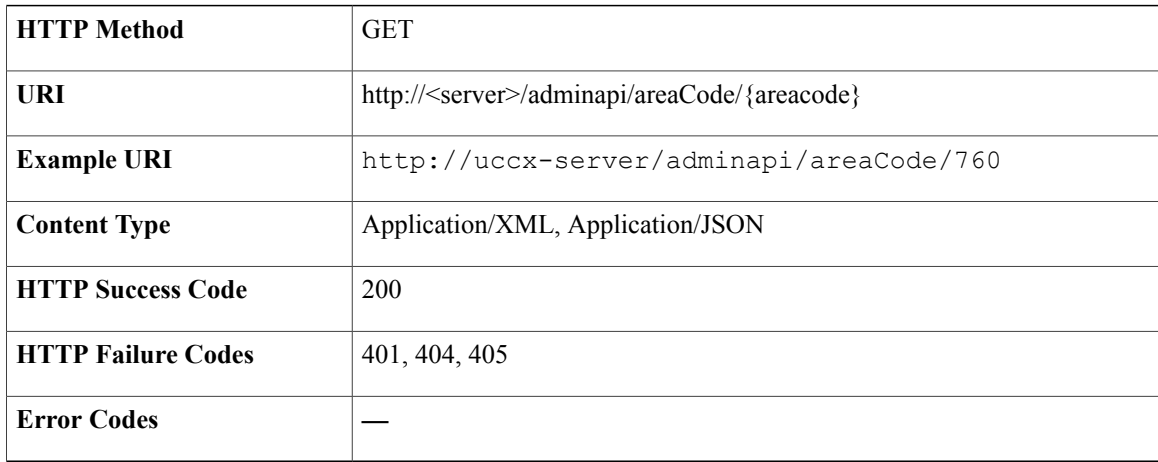

#### **Success Response**

```
<?xml version="1.0" encoding="UTF-8" standalone="yes" ?>
<areaCode>
<self>https://uccx-server/adminapi/areaCode/219</self>
<areaCode>219</areaCode>
<regioncode>158</regioncode>
<dst>false</dst>
</areaCode>
```
### <span id="page-25-1"></span>**Create Area Code**

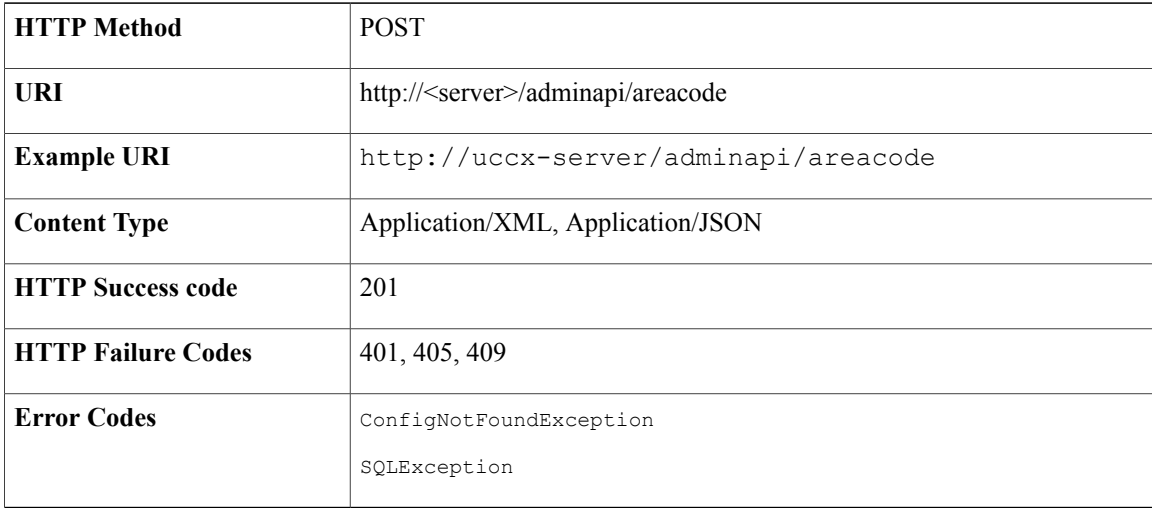

#### **Success Response**

HTTP/1.1 201 Created

#### **Sample Input XML**—**POST**

```
<?xml version="1.0" encoding="UTF-8"?>
<AreaCode>
  <self>http://uccx-server/adminapi/areacode</self>
  <areacode>9111</areacode>
  <regioncode>140</regioncode>
  <dst>true</dst>
</AreaCode>
```
### <span id="page-26-0"></span>**Modify Area Code**

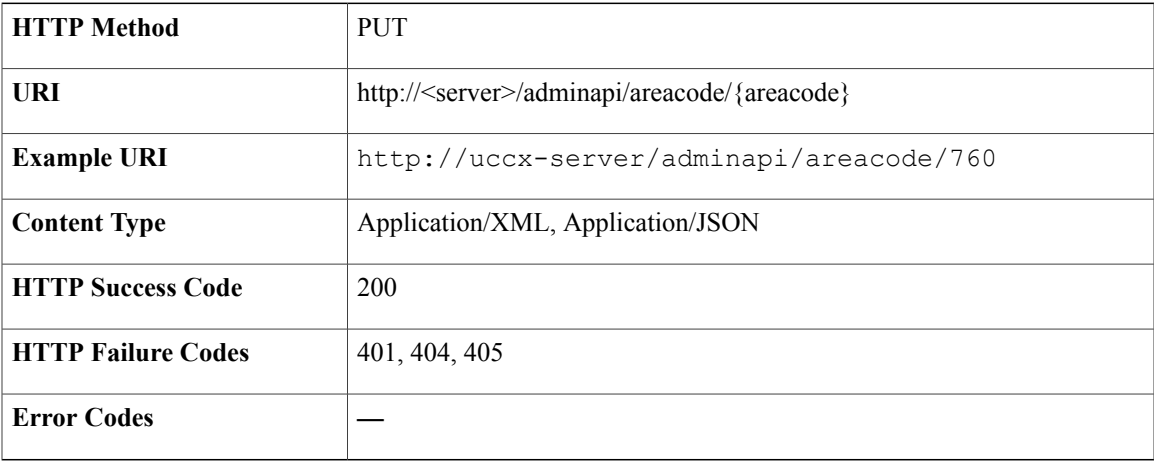

#### **Success Response**

—

#### **Sample Input XML**—**PUT**

```
<?xml version="1.0" encoding="UTF-8"?>
<AreaCode>
 <self>https://uccx-server/adminapi/areaCode/</self>
  <areacode>9111</areacode>
  <regioncode>140</regioncode>
  <dst>false</dst>
</AreaCode>
```
### <span id="page-26-1"></span>**Delete Area Code**

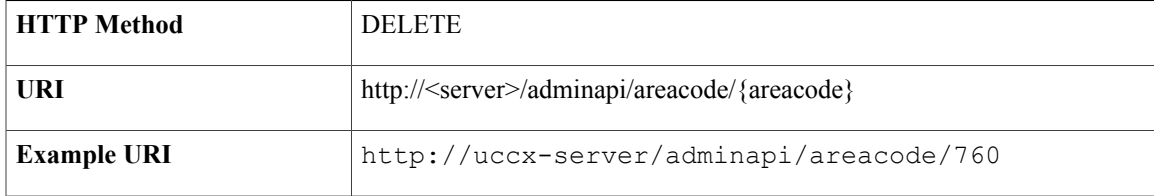

I

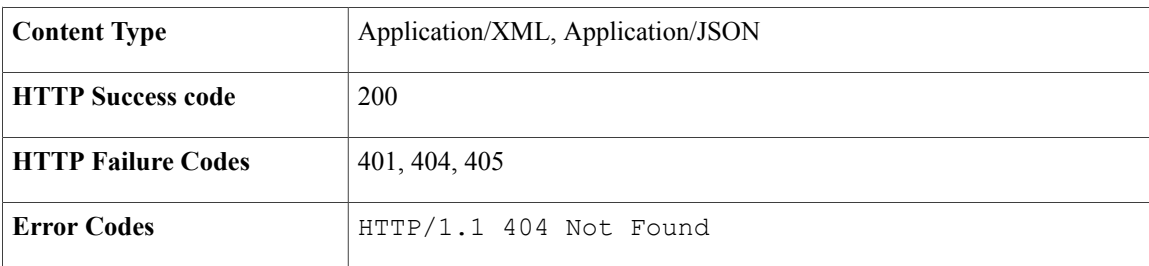

#### **Success Response**

HTTP/1.1 200 OK

## <span id="page-27-0"></span>**Call Control Group**

Call Control Group allows you to control the use of CTI ports. Unified CCX uses Unified CM Telephony call control groups to pool together a series of CTI ports, which the system uses to serve calls as they arrive from the Unified CCX server. You can create multiple Unified CM Telephony call control groups to share and limit the resources to be used by specific applications. You can reserve more ports for higher-priority applications or provide access to fewer ports for applications with less traffic.

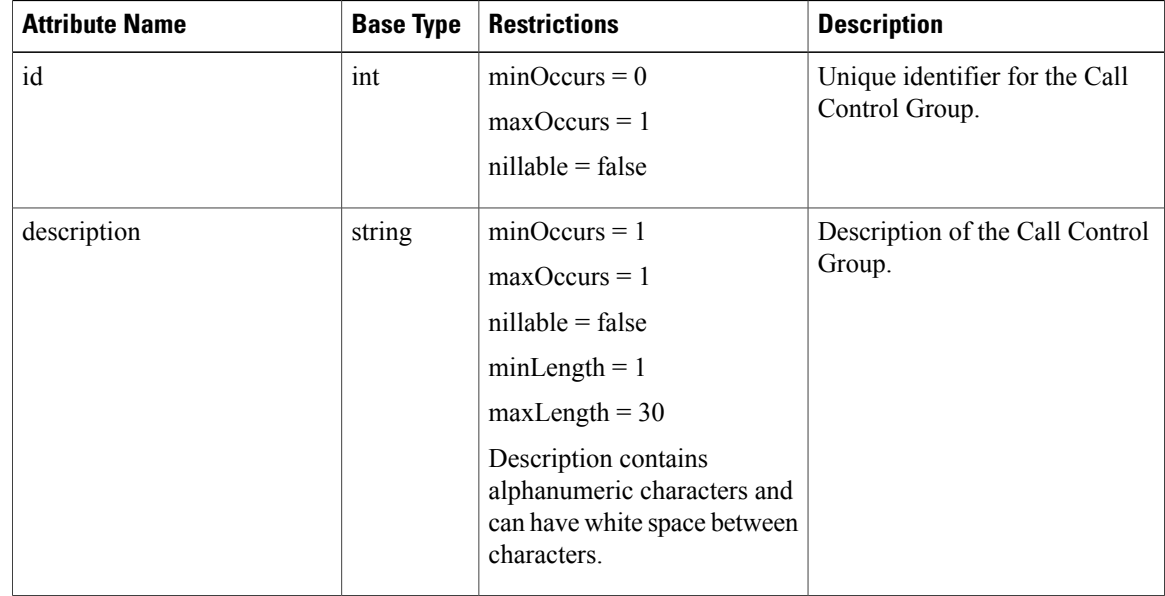

### <span id="page-27-1"></span>**Data Structure for Call Control Group**

 $\mathbf I$ 

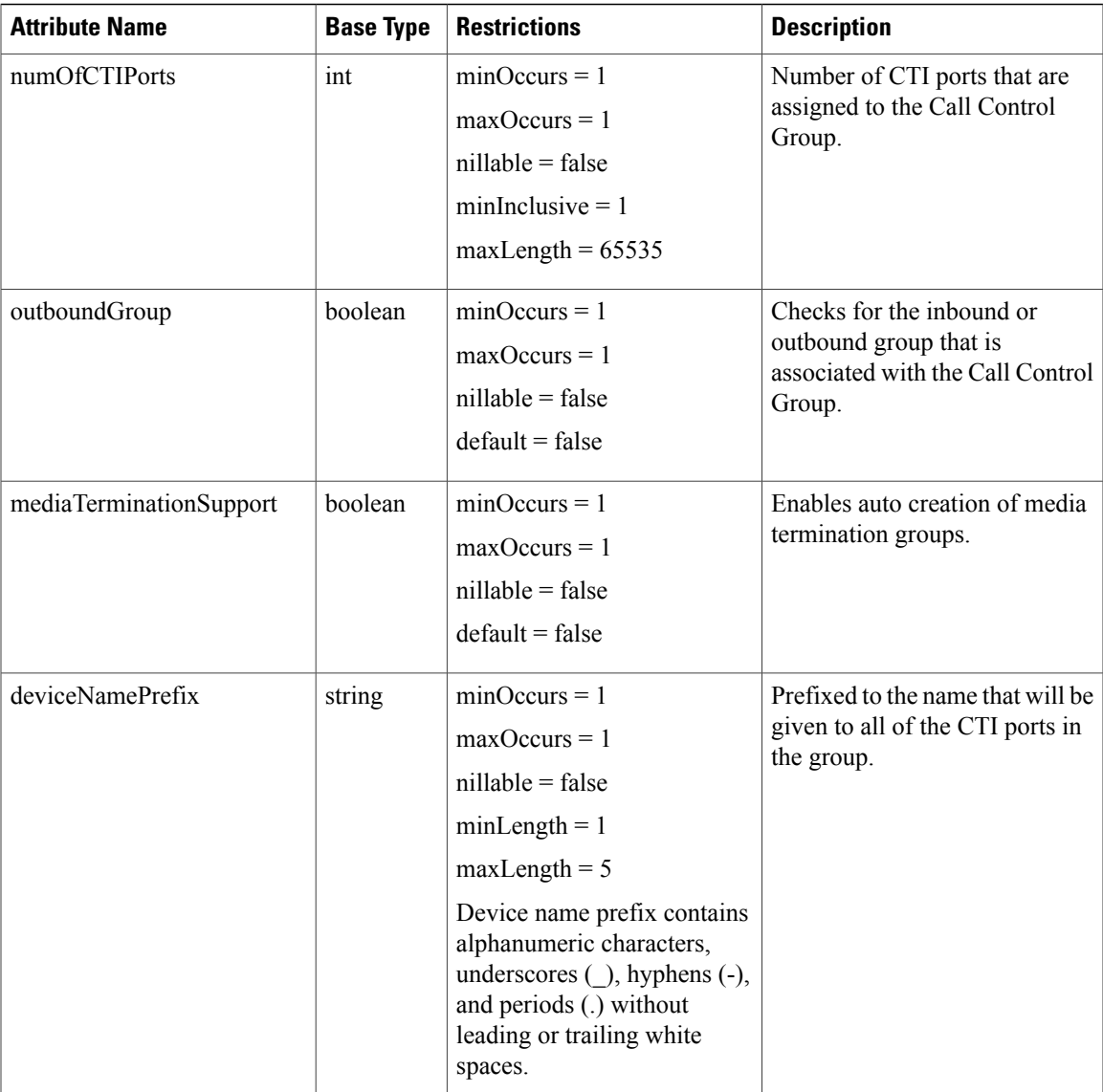

 $\mathbf I$ 

### <span id="page-29-0"></span>**Data Structure for Port Group Configuration Type**

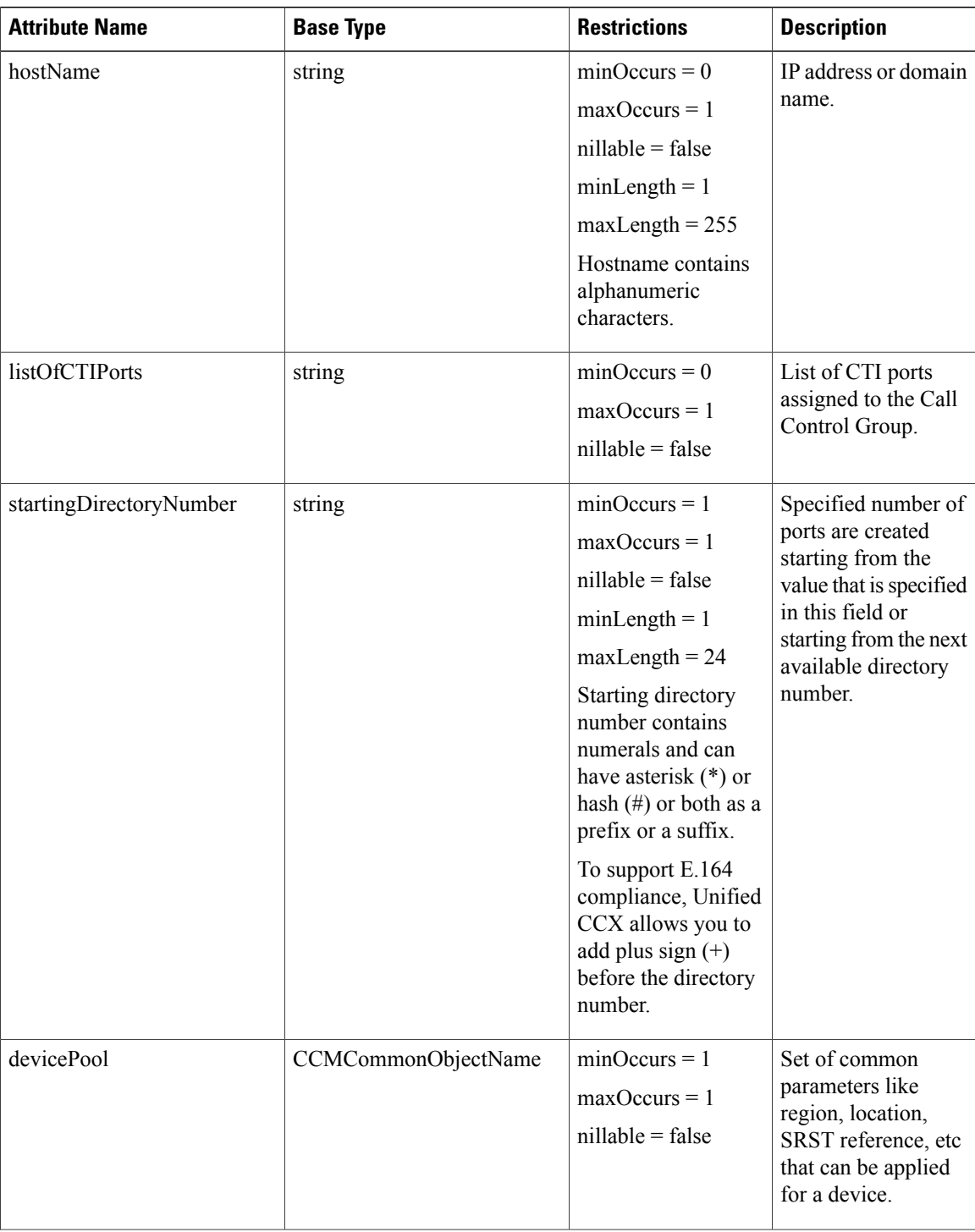

 $\mathbf I$ 

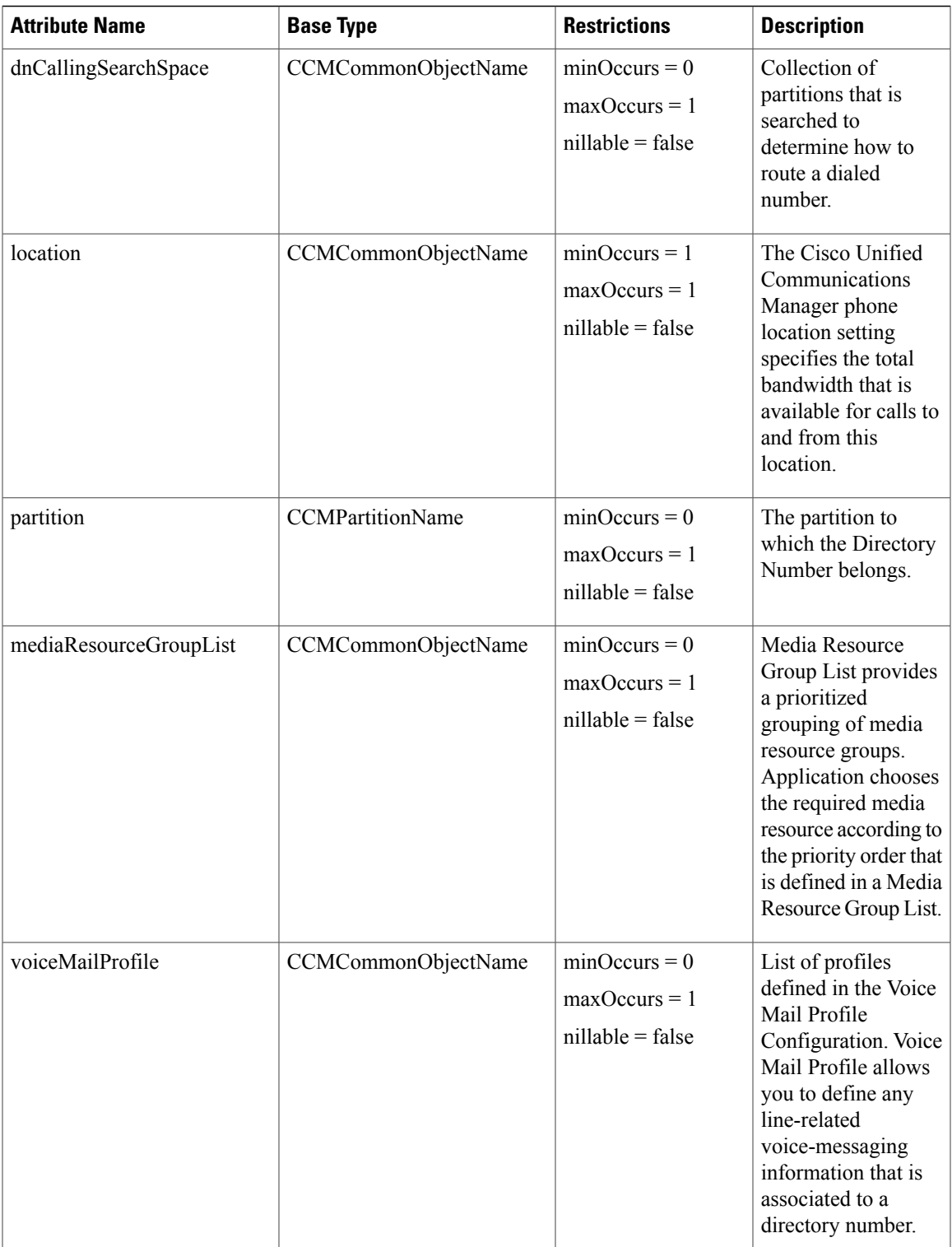

I

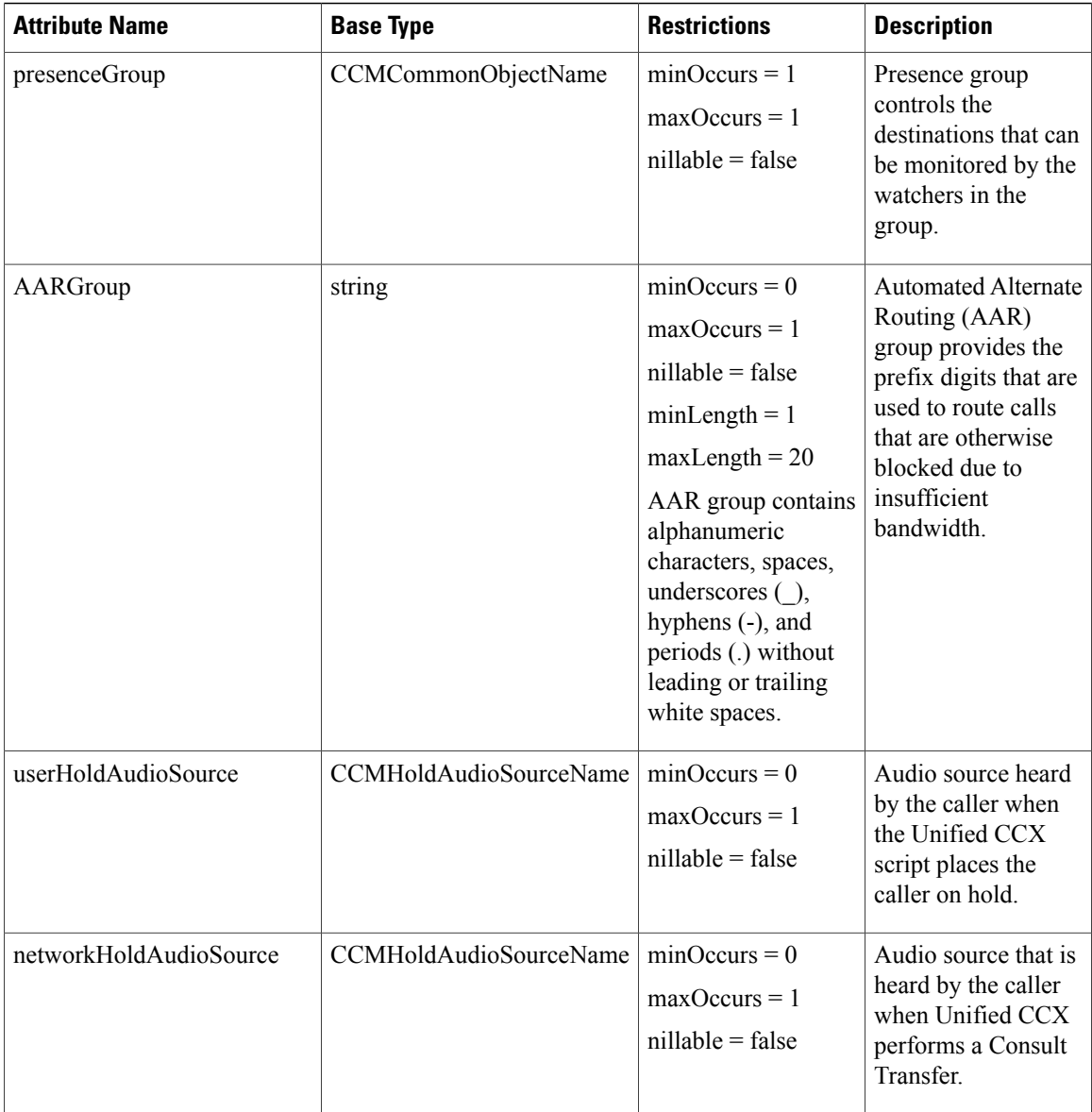

 $\mathbf I$ 

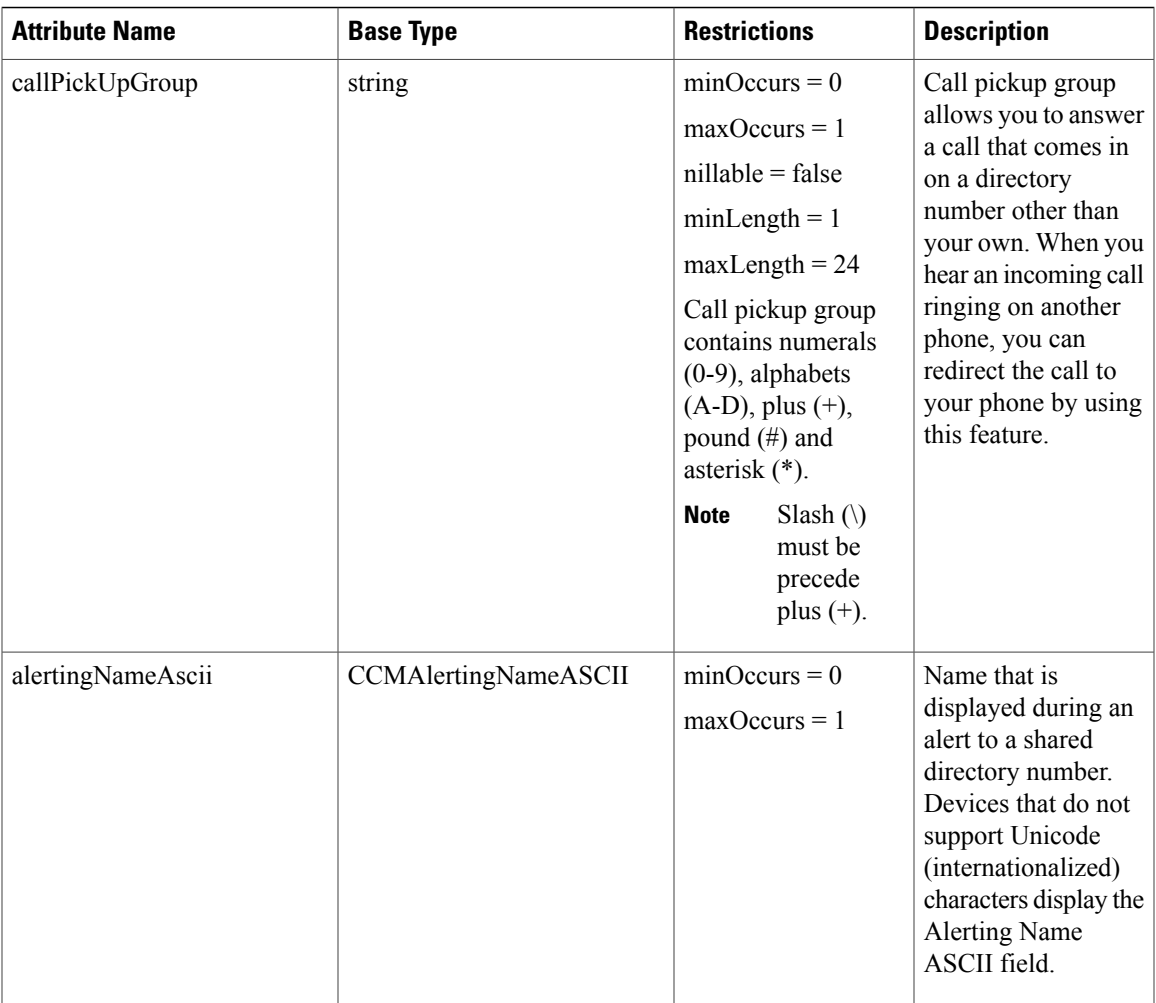

T

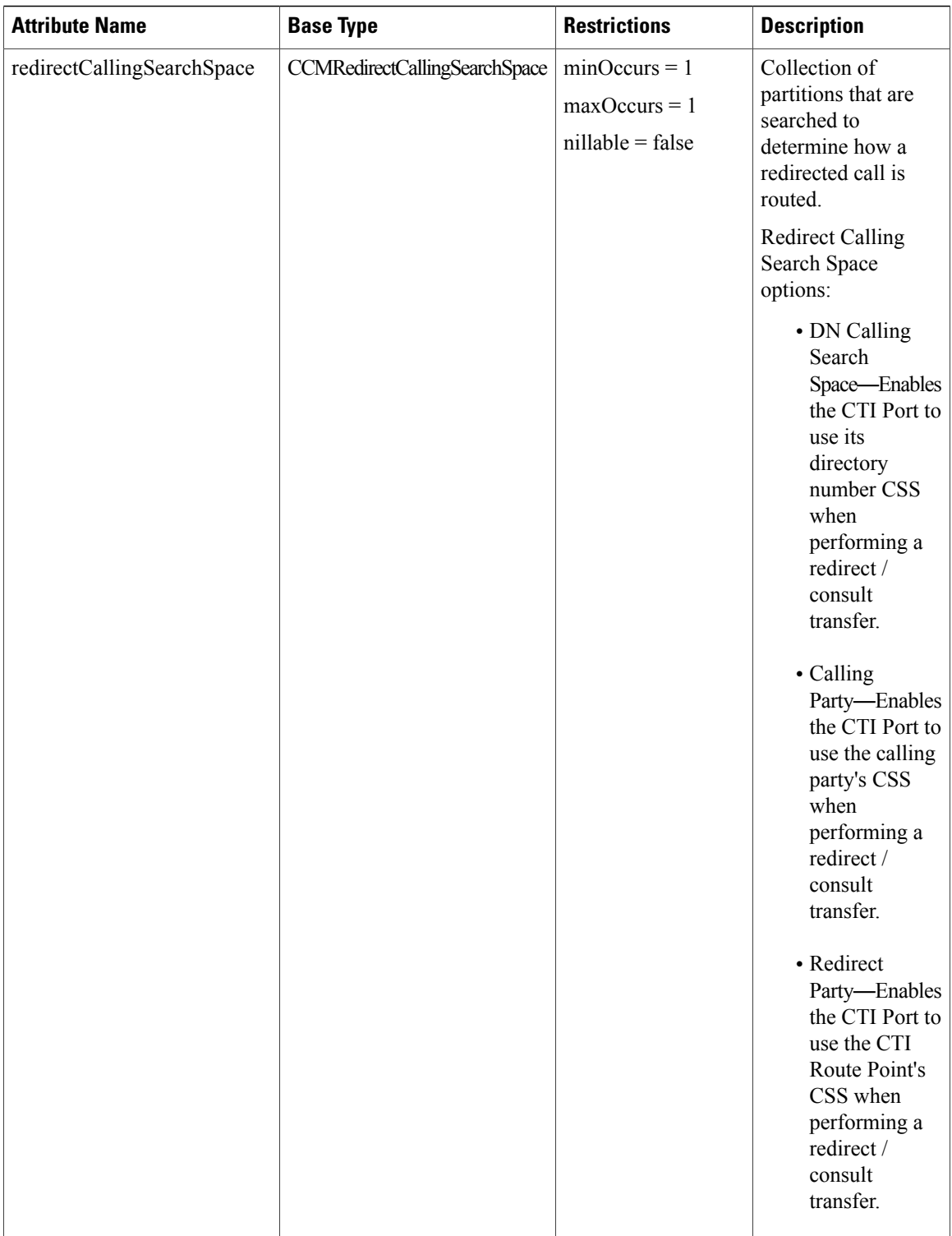

 $\mathbf{I}$ 

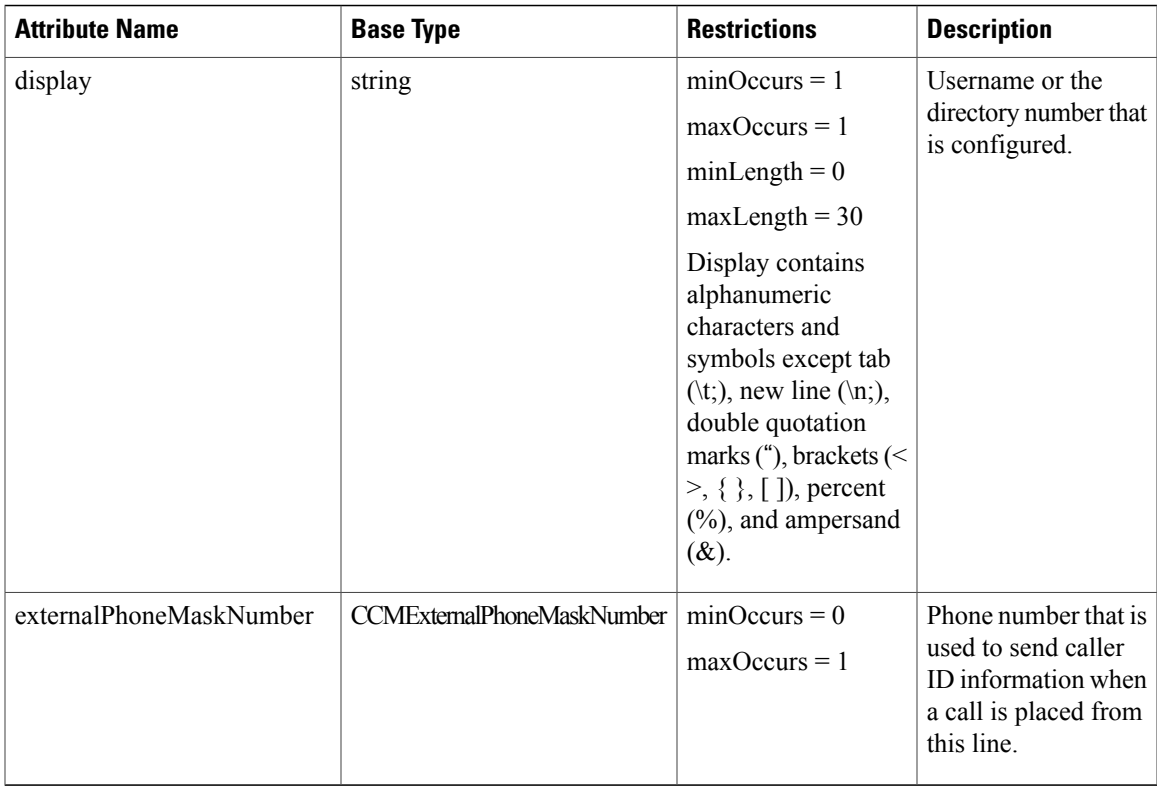

## <span id="page-34-0"></span>**Simple Data Structure used in Call Control Group**

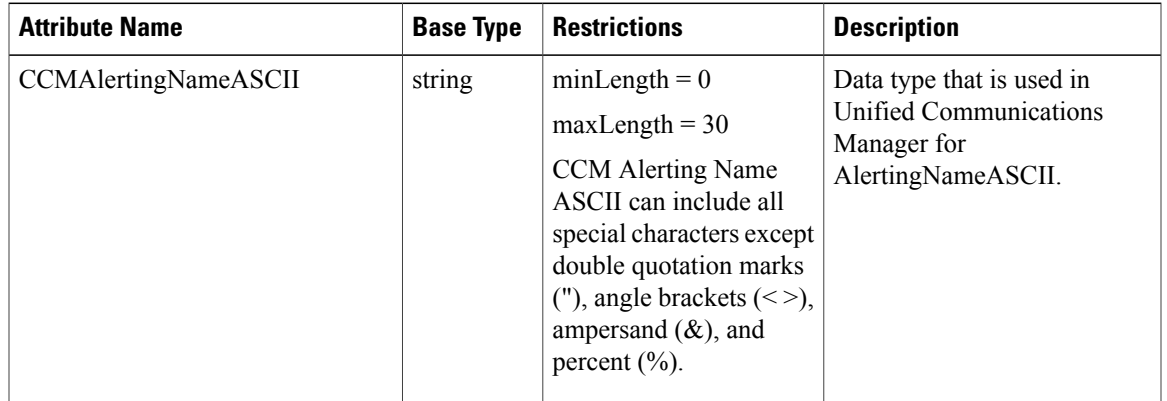

T

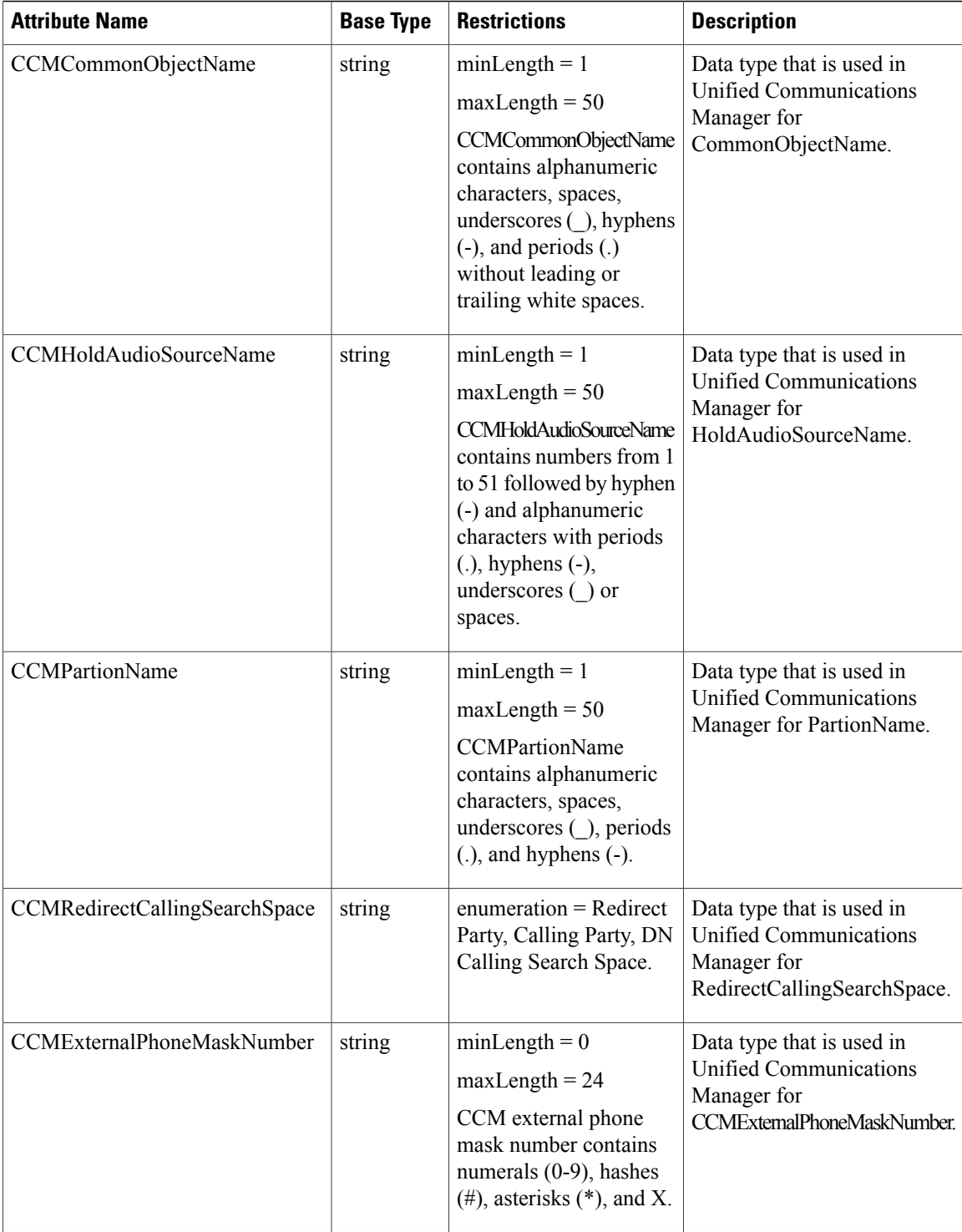
# **Data Structure for Call Control Group Job Status**

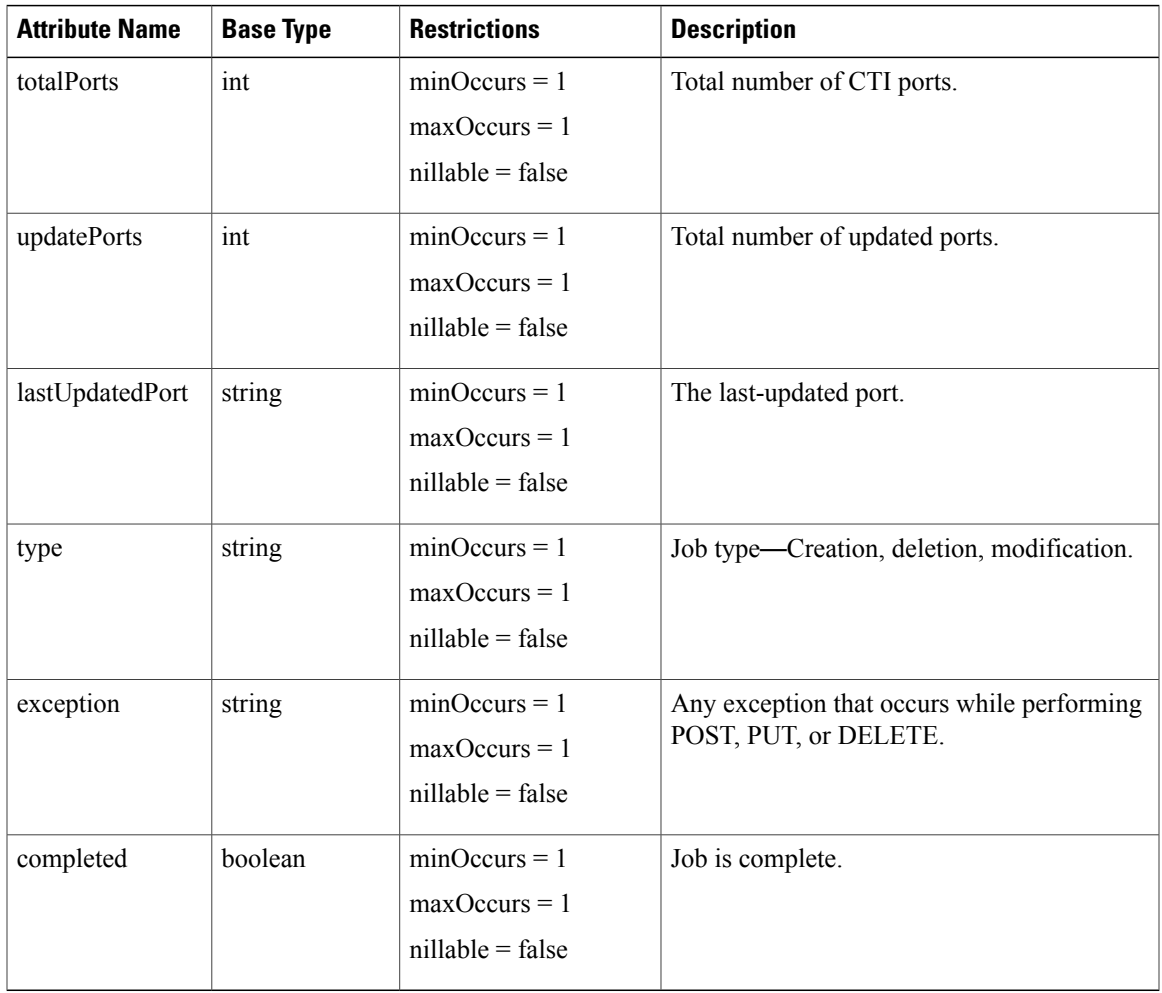

# **Get List of Call Control Groups**

 $\mathbf{I}$ 

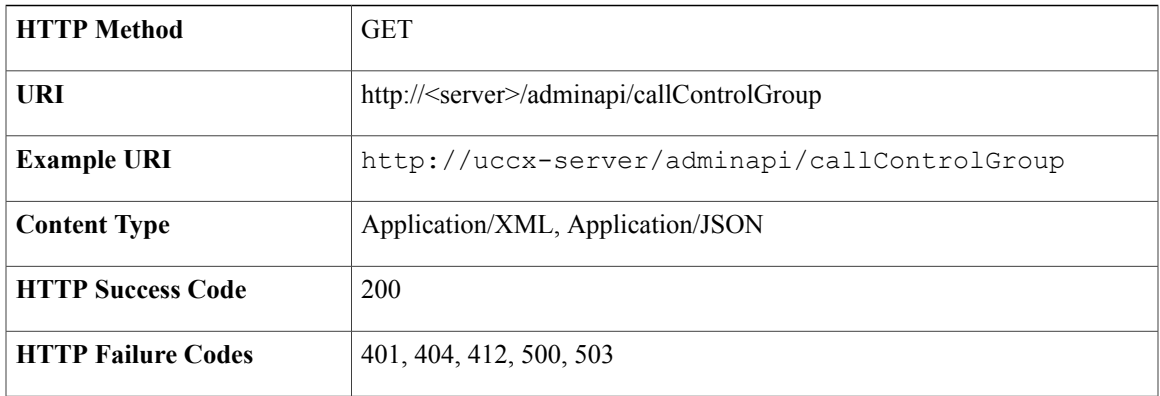

**Error Codes** —

### **Success Response**

### **For LAN**

```
<?xml version="1.0" encoding="UTF-8" standalone="yes"?>
<callControlGroups>
    <callControlGroup>
       <self type="callControlGroup" href="http://uccx-server/adminapi/callControlGroup/102"
rel="self"/>
        <id>102</id>
        <outboundGroup>false</outboundGroup>
        <description>description</description>
                <deviceNamePrefix>cti</deviceNamePrefix>
        <numOfCTIPorts>10</numOfCTIPorts>
                <mediaTerminationSupport>false</mediaTerminationSupport>
    </callControlGroup>
    <callControlGroup>
       <self type="callControlGroup" href="http://uccx-server/adminapi/callControlGroup/107"
 rel="self"/>
        <id>107</id>
        <outboundGroup>false</outboundGroup>
                <deviceNamePrefix>cti</deviceNamePrefix>
                <description>testccg</description>
        <numOfCTIPorts>5</numOfCTIPorts>
                <mediaTerminationSupport>false</mediaTerminationSupport>
    </callControlGroup>
</callControlGroups>
```
#### **For WAN**

```
<?xml version="1.0" encoding="UTF-8" standalone="yes"?>
<callControlGroups>
    <callControlGroup>
       <self type="callControlGroup" href="http://uccx-server/adminapi/callControlGroup/4"
rel="self"/>
        <id>4</id>
        <outboundGroup>false</outboundGroup>
        <description>sdf</description>
                <deviceNamePrefix>cti</deviceNamePrefix>
        <numOfCTIPorts>2</numOfCTIPorts>
                <mediaTerminationSupport>false</mediaTerminationSupport>
    </callControlGroup>
    <callControlGroup>
       <self type="callControlGroup" href="http://uccx-server/adminapi/callControlGroup/2"
 rel="self"/>
        <id>2</id>
        <outboundGroup>false</outboundGroup>
        <description>TEST</description>
               <deviceNamePrefix>cti</deviceNamePrefix>
               <numOfCTIPorts>1</numOfCTIPorts>
               <mediaTerminationSupport>false</mediaTerminationSupport>
    </callControlGroup>
</callControlGroups>
```
## **Get Call Control Group**

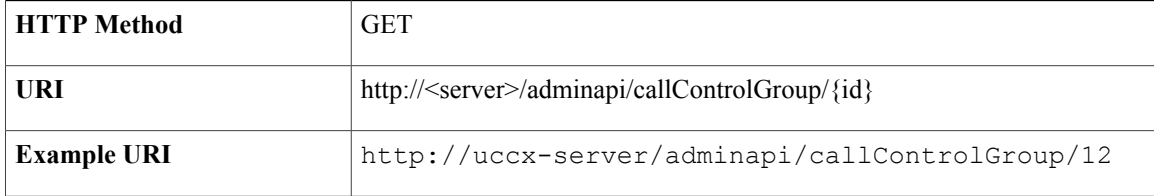

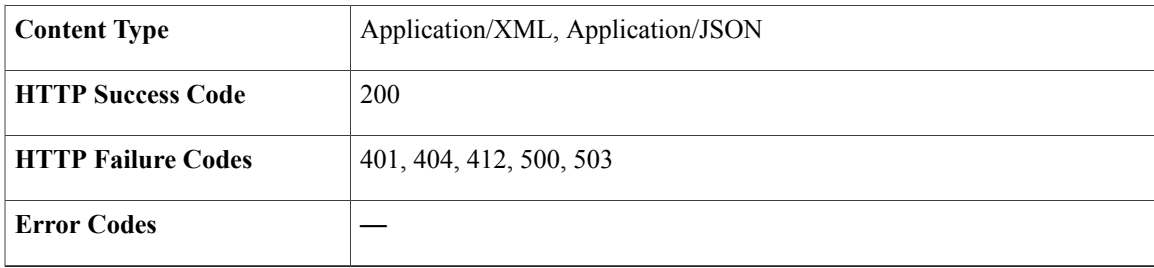

### **Success Response**

### **For LAN**

```
<?xml version="1.0" encoding="UTF-8" standalone="yes"?>
<callControlGroup>
    <self href="http://uccx-server/adminapi/callControlGroup/107" rel="self"
type="callControlGroup"/>
    <id>107</id>
    <outboundGroup>false</outboundGroup>
    <description>testccg</description>
        <deviceNamePrefix>testc</deviceNamePrefix>
        <numOfCTIPorts>5</numOfCTIPorts>
        <mediaTerminationSupport>false</mediaTerminationSupport>
        <portGroupConfiguration>
<listOfCTIPorts>testc_68900,testc_68907,testc_68908,testc_68909,testc_68910,testc_68911,testc_68912,testc_68913,
testc_68914,testc_68915</listOfCTIPorts>
        <startingDirectoryNumber>68900</startingDirectoryNumber>
        <devicePool>Default</devicePool>
        <dnCallingSearchSpace>None</dnCallingSearchSpace>
        <location>Hub_None</location>
        <partition>None</partition>
        <mediaResourceGroupList>None</mediaResourceGroupList>
        <voiceMailProfile>None</voiceMailProfile>
        <presenceGroup>Standard Presence group</presenceGroup>
        <AARGroup>None</AARGroup>
        <userHoldAudioSource>None</userHoldAudioSource>
        <networkHoldAudioSource>None</networkHoldAudioSource>
        <callPickUpGroup>None</callPickUpGroup>
        <alertingNameAscii></alertingNameAscii>
        <redirectCallingSearchSpace>Redirect Party</redirectCallingSearchSpace>
        <requireDTMFReception>true</requireDTMFReception>
        <display></display>
        <externalPhoneMaskNumber></externalPhoneMaskNumber>
    </portGroupConfiguration>
</callControlGroup>
```
#### **For WAN**—**When CTI ports are configured for the both nodes**

```
<?xml version="1.0" encoding="UTF-8" standalone="yes"?>
<callControlGroup>
   <self href="http://uccx-server/adminapi/callControlGroup/12" rel="self"
type="callControlGroup"/>
   <id>2</id>
   <outboundGroup>false</outboundGroup>
   <description>TEST</description>
        <deviceNamePrefix>VISH1</deviceNamePrefix>
        <numOfCTIPorts>1</numOfCTIPorts>
       <mediaTerminationSupport>false</mediaTerminationSupport>
        <portGroupConfiguration>
        <hostName>ccx-94-80</hostName>
        <listOfCTIPorts>VISH1_1000</listOfCTIPorts>
        <startingDirectoryNumber>1000</startingDirectoryNumber>
       <devicePool>Default</devicePool>
        <dnCallingSearchSpace>None</dnCallingSearchSpace>
        <location>Hub_None</location>
        <partition>None</partition>
```

```
<mediaResourceGroupList>None</mediaResourceGroupList>
    <voiceMailProfile>None</voiceMailProfile>
    <presenceGroup>Standard Presence group</presenceGroup>
    <AARGroup>None</AARGroup>
    <userHoldAudioSource>None</userHoldAudioSource>
    <networkHoldAudioSource>None</networkHoldAudioSource>
    <callPickUpGroup>None</callPickUpGroup>
    <alertingNameAscii></alertingNameAscii>
    <redirectCallingSearchSpace>Redirect Party</redirectCallingSearchSpace>
    <requireDTMFReception>true</requireDTMFReception>
    <display></display>
    <externalPhoneMaskNumber></externalPhoneMaskNumber>
</portGroupConfiguration>
<portGroupConfiguration>
    <hostName>ccx-94-81</hostName>
    <listOfCTIPorts>VISH1_576</listOfCTIPorts>
    <startingDirectoryNumber>576</startingDirectoryNumber>
    <devicePool>Default</devicePool>
    <dnCallingSearchSpace>None</dnCallingSearchSpace>
    <location>Hub_None</location>
    <partition>None</partition>
    <mediaResourceGroupList>None</mediaResourceGroupList>
    <voiceMailProfile>None</voiceMailProfile>
    <presenceGroup>Standard Presence group</presenceGroup>
    <AARGroup>None</AARGroup>
    <userHoldAudioSource>None</userHoldAudioSource>
    <networkHoldAudioSource>None</networkHoldAudioSource>
    <callPickUpGroup>None</callPickUpGroup>
    <alertingNameAscii></alertingNameAscii>
    <redirectCallingSearchSpace>Redirect Party</redirectCallingSearchSpace>
    <requireDTMFReception>true</requireDTMFReception>
    <display></display>
    <externalPhoneMaskNumber></externalPhoneMaskNumber>
</portGroupConfiguration>
```

```
</callControlGroup>
```
#### **For WAN**—**When CTI ports are configured for only one node**

```
<?xml version="1.0" encoding="UTF-8" standalone="yes"?>
 <callControlGroup>
        <self href="http://uccx-server/adminapi/callControlGroup/12" rel="self"
type="callControlGroup"/>
        <id>2</id>
        <outboundGroup>false</outboundGroup>
        <description>TEST</description>
        <deviceNamePrefix>VISH1</deviceNamePrefix>
        <numOfCTIPorts>1</numOfCTIPorts>
        <mediaTerminationSupport>false</mediaTerminationSupport>
        <portGroupConfiguration>
                <hostName>ccx-94-80</hostName>
                 <listOfCTIPorts>VISH1_1000</listOfCTIPorts>
                 <startingDirectoryNumber>1000</startingDirectoryNumber>
                 <devicePool>Default</devicePool>
                 <dnCallingSearchSpace>None</dnCallingSearchSpace>
                 <location>Hub_None</location>
                 <partition>None</partition>
                 <mediaResourceGroupList>None</mediaResourceGroupList>
                 <voiceMailProfile>None</voiceMailProfile>
                 <presenceGroup>Standard Presence group</presenceGroup>
                 <AARGroup>None</AARGroup>
                 <userHoldAudioSource>None</userHoldAudioSource>
                 <networkHoldAudioSource>None</networkHoldAudioSource>
                 <callPickUpGroup>None</callPickUpGroup>
                 <alertingNameAscii></alertingNameAscii>
                 <redirectCallingSearchSpace>Redirect Party</redirectCallingSearchSpace>
                 <requireDTMFReception>true</requireDTMFReception>
                 <display></display>
                 <externalPhoneMaskNumber></externalPhoneMaskNumber>
          </portGroupConfiguration>
</callControlGroup>
```
# **Create Call Control Group**

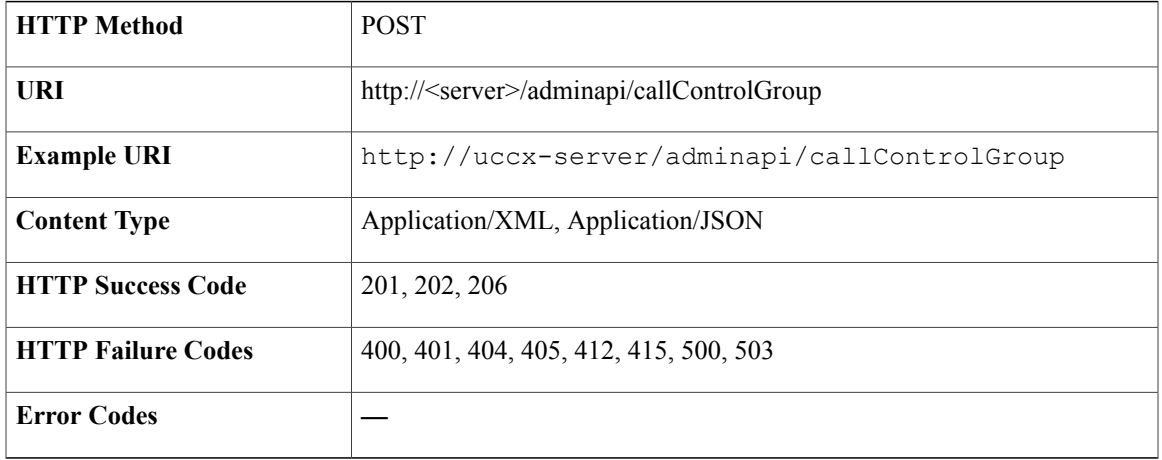

### **Sample Input XML**—**Create a New Call Control Group in WAN with All Parameters (POST) to Configure CTI Ports on Both Nodes**

```
<?xml version="1.0" encoding="UTF-8"?>
<callControlGroup xmlns:xsi="http://www.w3.org/2001/XMLSchema-instance"
    xsi:noNamespaceSchemaLocation="../../../../main/resources/xsd/callControlGroup.xsd">
   <outboundGroup>false</outboundGroup>
   <description>description</description>
   <deviceNamePrefix>c11</deviceNamePrefix>
   <numOfCTIPorts>10</numOfCTIPorts>
   <mediaTerminationSupport>false</mediaTerminationSupport>
   <portGroupConfiguration>
        <hostName>hostName1</hostName>
        <startingDirectoryNumber>100012</startingDirectoryNumber>
        <devicePool>Default</devicePool>
        <dnCallingSearchSpace>None</dnCallingSearchSpace>
       <location>Hub_None</location>
        <partition>None</partition>
        <mediaResourceGroupList>None</mediaResourceGroupList>
        <voiceMailProfile>None</voiceMailProfile>
        <presenceGroup>Standard Presence group</presenceGroup>
        <AARGroup>None</AARGroup>
        <userHoldAudioSource>None</userHoldAudioSource>
        <networkHoldAudioSource>None</networkHoldAudioSource>
        <callPickUpGroup>None</callPickUpGroup>
       <alertingNameAscii>alteringNameAscii</alertingNameAscii>
        <redirectCallingSearchSpace>Redirect Party</redirectCallingSearchSpace>
        <requireDTMFReception>true</requireDTMFReception>
        <display>display</display>
        <externalPhoneMaskNumber>12345</externalPhoneMaskNumber>
   </portGroupConfiguration>
   <portGroupConfiguration>
        <hostName>hostName1</hostName>
        <startingDirectoryNumber>100012</startingDirectoryNumber>
        <devicePool>Default</devicePool>
        <dnCallingSearchSpace>None</dnCallingSearchSpace>
       <location>Hub_None</location>
        <partition>None</partition>
        <mediaResourceGroupList>None</mediaResourceGroupList>
        <voiceMailProfile>None</voiceMailProfile>
        <presenceGroup>Standard Presence group</presenceGroup>
        <AARGroup>None</AARGroup>
        <userHoldAudioSource>None</userHoldAudioSource>
        <networkHoldAudioSource>None</networkHoldAudioSource>
```

```
<callPickUpGroup>None</callPickUpGroup>
        <alertingNameAscii>alteringNameAscii</alertingNameAscii>
        <redirectCallingSearchSpace>Redirect Party</redirectCallingSearchSpace>
        <requireDTMFReception>true</requireDTMFReception>
        <display>display</display>
        <externalPhoneMaskNumber>12345</externalPhoneMaskNumber>
   </portGroupConfiguration>
</callControlGroup>
```
### **Sample Input XML** — **Create a New Call Control Group in WAN with All Parameters (POST) to Configure CTI Ports on One Node**

```
<?xml version="1.0" encoding="UTF-8"?>
<callControlGroup xmlns:xsi="http://www.w3.org/2001/XMLSchema-instance"
   xsi:noNamespaceSchemaLocation="../../../../main/resources/xsd/callControlGroup.xsd">
   <outboundGroup>false</outboundGroup>
   <description>description</description>
   <deviceNamePrefix>c11</deviceNamePrefix>
   <numOfCTIPorts>10</numOfCTIPorts>
   <mediaTerminationSupport>false</mediaTerminationSupport>
    <portGroupConfiguration>
        <hostName>hostName1</hostName>
        <startingDirectoryNumber>100012</startingDirectoryNumber>
        <devicePool>Default</devicePool>
        <dnCallingSearchSpace>None</dnCallingSearchSpace>
        <location>Hub_None</location>
        <partition>None</partition>
        <mediaResourceGroupList>None</mediaResourceGroupList>
        <voiceMailProfile>None</voiceMailProfile>
        <presenceGroup>Standard Presence group</presenceGroup>
        <AARGroup>None</AARGroup>
        <userHoldAudioSource>None</userHoldAudioSource>
        <networkHoldAudioSource>None</networkHoldAudioSource>
        <callPickUpGroup>None</callPickUpGroup>
        <alertingNameAscii>alteringNameAscii</alertingNameAscii>
        <redirectCallingSearchSpace>Redirect Party</redirectCallingSearchSpace>
        <requireDTMFReception>true</requireDTMFReception>
        <display>display</display>
        <externalPhoneMaskNumber>12345</externalPhoneMaskNumber>
   </portGroupConfiguration>
```

```
</callControlGroup>
```
## **Sample Input XML**—**Create a New Call Control Group in WAN with Default Parameters (POST) to Configure CTI Ports on Both Nodes**

```
<?xml version="1.0" encoding="UTF-8"?>
<?xml version="1.0" encoding="UTF-8"?>
<callControlGroup xmlns:xsi="http://www.w3.org/2001/XMLSchema-instance"
    xsi:noNamespaceSchemaLocation="../../../../main/resources/xsd/callControlGroup.xsd">
   <outboundGroup>false</outboundGroup>
   <description>description</description>
   <deviceNamePrefix>c1</deviceNamePrefix>
   <numOfCTIPorts>10</numOfCTIPorts>
   <mediaTerminationSupport>false</mediaTerminationSupport>
    <portGroupConfiguration>
        <startingDirectoryNumber>999001</startingDirectoryNumber>
        <devicePool>Default</devicePool>
        <location>Hub_None</location>
        <presenceGroup>Standard Presence group</presenceGroup>
        <redirectCallingSearchSpace>Redirect Party</redirectCallingSearchSpace>
        <requireDTMFReception>true</requireDTMFReception>
        <hostName>ccx-94-80</hostName>
   </portGroupConfiguration>
    <portGroupConfiguration>
        <startingDirectoryNumber>999001</startingDirectoryNumber>
        <devicePool>Default</devicePool>
        <location>Hub_None</location>
        <presenceGroup>Standard Presence group</presenceGroup>
        <redirectCallingSearchSpace>Redirect Party</redirectCallingSearchSpace>
        <requireDTMFReception>true</requireDTMFReception>
```

```
<hostName>ccx-94-81</hostName>
    </portGroupConfiguration>
</callControlGroup>
```
### **Sample Input XML**—**Create a New Call Control Group in WAN with Default Parameters (POST) to Configure CTI Ports on One Node**

```
<?xml version="1.0" encoding="UTF-8"?>
<?xml version="1.0" encoding="UTF-8"?>
<callControlGroup xmlns:xsi="http://www.w3.org/2001/XMLSchema-instance"
    xsi:noNamespaceSchemaLocation="../../../../main/resources/xsd/callControlGroup.xsd">
   <outboundGroup>false</outboundGroup>
   <description>description</description>
   <deviceNamePrefix>c1</deviceNamePrefix>
   <numOfCTIPorts>10</numOfCTIPorts>
   <mediaTerminationSupport>false</mediaTerminationSupport>
   <portGroupConfiguration>
        <startingDirectoryNumber>999001</startingDirectoryNumber>
        <devicePool>Default</devicePool>
        <location>Hub_None</location>
        <presenceGroup>Standard Presence group</presenceGroup>
        <redirectCallingSearchSpace>Redirect Party</redirectCallingSearchSpace>
        <requireDTMFReception>true</requireDTMFReception>
       <hostName>ccx-94-80</hostName>
   </portGroupConfiguration>
</callControlGroup>
```
### **Sample Input XML**—**Create a New Call Control Group in LAN with All Parameters (POST)**

```
<?xml version="1.0" encoding="UTF-8"?>
<callControlGroup xmlns:xsi="http://www.w3.org/2001/XMLSchema-instance"
    xsi:noNamespaceSchemaLocation="../../../../main/resources/xsd/callControlGroup.xsd">
   <outboundGroup>false</outboundGroup>
   <description>description</description>
   <deviceNamePrefix>c11</deviceNamePrefix>
   <numOfCTIPorts>10</numOfCTIPorts>
   <mediaTerminationSupport>false</mediaTerminationSupport>
   <portGroupConfiguration>
        <hostName>hostName1</hostName>
        <startingDirectoryNumber>100012</startingDirectoryNumber>
        <devicePool>Default</devicePool>
        <dnCallingSearchSpace>None</dnCallingSearchSpace>
        <location>Hub_None</location>
        <partition>None</partition>
        <mediaResourceGroupList>None</mediaResourceGroupList>
        <voiceMailProfile>None</voiceMailProfile>
        <presenceGroup>Standard Presence group</presenceGroup>
        <AARGroup>None</AARGroup>
        <userHoldAudioSource>None</userHoldAudioSource>
        <networkHoldAudioSource>None</networkHoldAudioSource>
        <callPickUpGroup>None</callPickUpGroup>
        <alertingNameAscii>alteringNameAscii</alertingNameAscii>
        <redirectCallingSearchSpace>Redirect Party</redirectCallingSearchSpace>
        <requireDTMFReception>true</requireDTMFReception>
       <display>display</display>
        <externalPhoneMaskNumber>12345</externalPhoneMaskNumber>
   </portGroupConfiguration>
</callControlGroup>
```
### **Sample Input XML**—**Create a New Call Control Group in LAN with Default Parameters (POST)**

```
<?xml version="1.0" encoding="UTF-8"?>
<callControlGroup xmlns:xsi="http://www.w3.org/2001/XMLSchema-instance"
   xsi:noNamespaceSchemaLocation="../../../../main/resources/xsd/callControlGroup.xsd">
   <outboundGroup>false</outboundGroup>
   <description>description</description>
   <deviceNamePrefix>c1</deviceNamePrefix>
   <numOfCTIPorts>10</numOfCTIPorts>
   <mediaTerminationSupport>false</mediaTerminationSupport>
   <portGroupConfiguration>
```

```
<startingDirectoryNumber>999001</startingDirectoryNumber>
        <devicePool>Default</devicePool>
        <location>Hub_None</location>
        <presenceGroup>Standard Presence group</presenceGroup>
        <redirectCallingSearchSpace>Redirect Party</redirectCallingSearchSpace>
        <requireDTMFReception>true</requireDTMFReception>
    </portGroupConfiguration>
</callControlGroup>
```
# **Modify Call Control Group**

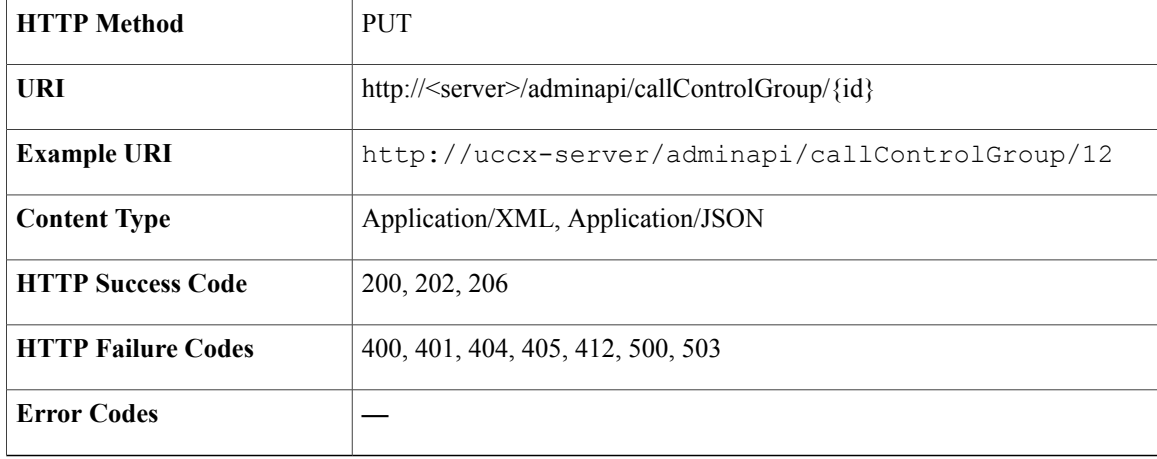

## **Sample Input XML**—**Modify Common Parameters of an Existing Call Control Group in WAN when CTI Ports are Configured for Both Nodes (PUT)**

```
<?xml version="1.0" encoding="UTF-8"?>
<callControlGroup xmlns:xsi="http://www.w3.org/2001/XMLSchema-instance"
    xsi:noNamespaceSchemaLocation="../../../../main/resources/xsd/callControlGroup.xsd">
         <id>7</id>
    <outboundGroup>false</outboundGroup>
    <description>description</description>
    <deviceNamePrefix>mod1</deviceNamePrefix>
    <numOfCTIPorts>10</numOfCTIPorts>
    <mediaTerminationSupport>true</mediaTerminationSupport>
    <portGroupConfiguration>
        <startingDirectoryNumber>999001</startingDirectoryNumber>
        <devicePool>Default</devicePool>
        <location>Hub_None</location>
        <presenceGroup>Standard Presence group</presenceGroup>
        <redirectCallingSearchSpace>Redirect Party</redirectCallingSearchSpace>
        <requireDTMFReception>false</requireDTMFReception>
        <hostName>ccx-94-80</hostName>
    </portGroupConfiguration>
    <portGroupConfiguration>
        <startingDirectoryNumber>999001</startingDirectoryNumber>
        <devicePool>mod_DP</devicePool>
        <location>Hub_None</location>
        <presenceGroup>Standard Presence group</presenceGroup>
        <redirectCallingSearchSpace>Redirect Party</redirectCallingSearchSpace>
        <requireDTMFReception>true</requireDTMFReception>
        <hostName>ccx-94-81</hostName>
    </portGroupConfiguration>
</callControlGroup>
```
### **Sample Input XML**—**Modify Node-Specific Parameters of an Existing Call Control Group for One Node in WAN when CTI Ports are Created for Both Nodes (PUT)**

```
<?xml version="1.0" encoding="UTF-8"?>
<callControlGroup xmlns:xsi="http://www.w3.org/2001/XMLSchema-instance"
   xsi:noNamespaceSchemaLocation="../../../../main/resources/xsd/callControlGroup.xsd">
         <id>7</id>
   <outboundGroup>false</outboundGroup>
   <description>description</description>
   <deviceNamePrefix>mod1</deviceNamePrefix>
   <numOfCTIPorts>10</numOfCTIPorts>
   <mediaTerminationSupport>true</mediaTerminationSupport>
   <portGroupConfiguration>
        <startingDirectoryNumber>999001</startingDirectoryNumber>
        <devicePool>Default</devicePool>
        <location>Hub_None</location>
        <presenceGroup>Standard Presence group</presenceGroup>
       <redirectCallingSearchSpace>Redirect Party</redirectCallingSearchSpace>
        <requireDTMFReception>false</requireDTMFReception>
        <hostName>ccx-94-80</hostName>
   </portGroupConfiguration>
</callControlGroup>
```
### **Sample Input XML**—**Modify an Existing Call Control Group in WAN with All Parameters (PUT)**

```
<?xml version="1.0" encoding="UTF-8"?>
<callControlGroup xmlns:xsi="http://www.w3.org/2001/XMLSchema-instance"
   xsi:noNamespaceSchemaLocation="../../../../main/resources/xsd/callControlGroup.xsd">
        <id>5</id>
   <outboundGroup>false</outboundGroup>
   <description>description</description>
   <deviceNamePrefix>c11</deviceNamePrefix>
   <numOfCTIPorts>10</numOfCTIPorts>
   <mediaTerminationSupport>false</mediaTerminationSupport>
   <portGroupConfiguration>
        <hostName>hostName1</hostName>
       <startingDirectoryNumber>100012</startingDirectoryNumber>
       <devicePool>mod_De</devicePool>
       <dnCallingSearchSpace>None</dnCallingSearchSpace>
       <location>Hub_None</location>
        <partition>Mod_Part</partition>
       <mediaResourceGroupList>None</mediaResourceGroupList>
       <voiceMailProfile>None</voiceMailProfile>
       <presenceGroup>Standard Presence group</presenceGroup>
       <AARGroup>None</AARGroup>
       <userHoldAudioSource>None</userHoldAudioSource>
       <networkHoldAudioSource>None</networkHoldAudioSource>
       <callPickUpGroup>None</callPickUpGroup>
       <alertingNameAscii>alteringNameAscii</alertingNameAscii>
       <redirectCallingSearchSpace>Redirect Party</redirectCallingSearchSpace>
       <requireDTMFReception>true</requireDTMFReception>
       <display>display</display>
       <externalPhoneMaskNumber>12345</externalPhoneMaskNumber>
   </portGroupConfiguration>
   <portGroupConfiguration>
        <hostName>hostName1</hostName>
       <startingDirectoryNumber>100012</startingDirectoryNumber>
       <devicePool>Default</devicePool>
       <dnCallingSearchSpace>None</dnCallingSearchSpace>
        <location>Hub_None</location>
       <partition>Mod_Part</partition>
       <mediaResourceGroupList>Mod_MRGL</mediaResourceGroupList>
       <voiceMailProfile>None</voiceMailProfile>
        <presenceGroup>Standard Presence group</presenceGroup>
       <AARGroup>None</AARGroup>
       <userHoldAudioSource>None</userHoldAudioSource>
       <networkHoldAudioSource>None</networkHoldAudioSource>
       <callPickUpGroup>None</callPickUpGroup>
       <alertingNameAscii>alteringNameAscii</alertingNameAscii>
       <redirectCallingSearchSpace>Redirect Party</redirectCallingSearchSpace>
       <requireDTMFReception>true</requireDTMFReception>
       <display>display</display>
```

```
<externalPhoneMaskNumber>12345</externalPhoneMaskNumber>
    </portGroupConfiguration>
</callControlGroup>
```
### **Sample Input XML**—**Modify an Existing Call Control Group in LAN with All Parameters (PUT)**

```
<?xml version="1.0" encoding="UTF-8"?>
<callControlGroup xmlns:xsi="http://www.w3.org/2001/XMLSchema-instance"
    xsi:noNamespaceSchemaLocation="../../../../main/resources/xsd/callControlGroup.xsd">
        <id>23</id>
        <outboundGroup>false</outboundGroup>
    <description>description</description>
    <deviceNamePrefix>c11</deviceNamePrefix>
    <numOfCTIPorts>10</numOfCTIPorts>
    <mediaTerminationSupport>false</mediaTerminationSupport>
    <portGroupConfiguration>
        <hostName>hostName1</hostName>
        <startingDirectoryNumber>100012</startingDirectoryNumber>
        <devicePool>ModDevPool</devicePool>
        <dnCallingSearchSpace>None</dnCallingSearchSpace>
        <location>Hub_None</location>
        <partition>None</partition>
        <mediaResourceGroupList>None</mediaResourceGroupList>
        <voiceMailProfile>None</voiceMailProfile>
        <presenceGroup>Standard Presence group</presenceGroup>
        <AARGroup>None</AARGroup>
        <userHoldAudioSource>None</userHoldAudioSource>
        <networkHoldAudioSource>None</networkHoldAudioSource>
        <callPickUpGroup>None</callPickUpGroup>
        <alertingNameAscii>alteringNameAscii</alertingNameAscii>
        <redirectCallingSearchSpace>Redirect Party</redirectCallingSearchSpace>
        <requireDTMFReception>true</requireDTMFReception>
        <display>display</display>
        <externalPhoneMaskNumber>12345</externalPhoneMaskNumber>
    </portGroupConfiguration>
</callControlGroup>
```
## **Sample Input XML**—**Modify an Existing Call Control Group in LAN with Default Parameters (PUT)**

```
<?xml version="1.0" encoding="UTF-8"?>
<?xml version="1.0" encoding="UTF-8"?>
<callControlGroup xmlns:xsi="http://www.w3.org/2001/XMLSchema-instance"
    xsi:noNamespaceSchemaLocation="../../../../main/resources/xsd/callControlGroup.xsd">
         <id>24</id>
    <outboundGroup>false</outboundGroup>
    <description>description</description>
    <deviceNamePrefix>mod</deviceNamePrefix>
    <numOfCTIPorts>10</numOfCTIPorts>
    <mediaTerminationSupport>false</mediaTerminationSupport>
    <portGroupConfiguration>
        <startingDirectoryNumber>999001</startingDirectoryNumber>
        <devicePool>Default</devicePool>
        <location>Hub_None</location>
        <presenceGroup>Standard Presence group</presenceGroup>
        <redirectCallingSearchSpace>Redirect Party</redirectCallingSearchSpace>
        <requireDTMFReception>true</requireDTMFReception>
    </portGroupConfiguration>
</callControlGroup>
```
## **Delete Call Control Group**

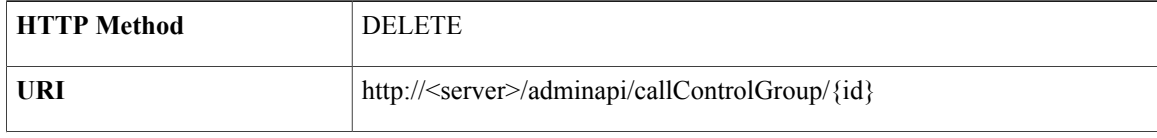

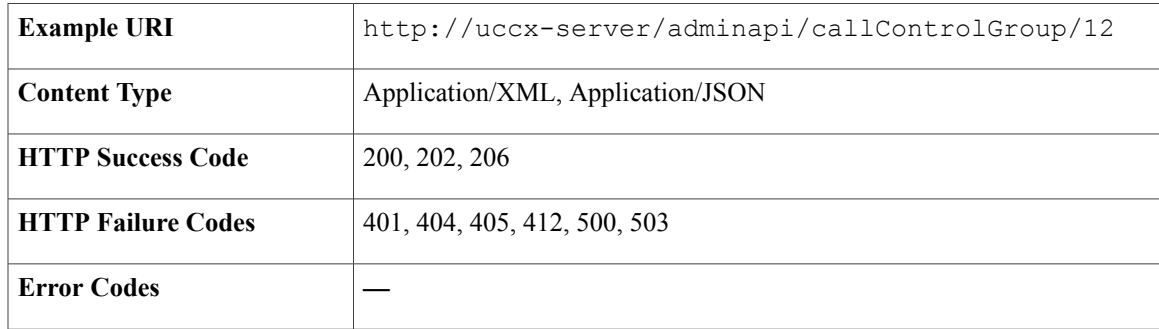

# **Check Status of POST/PUT/DELETE**

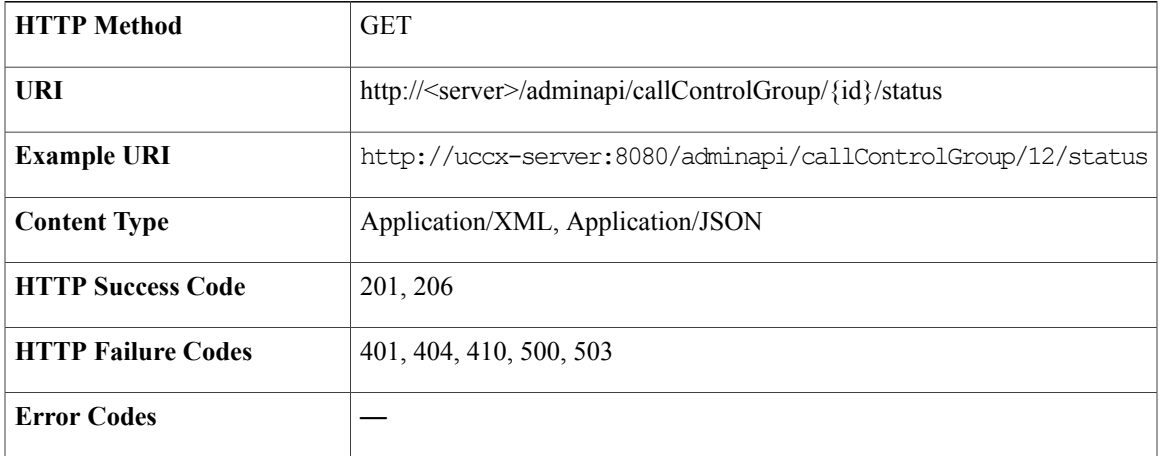

**Attention**

Π

After a POST, PUT or DELETE, perform a GET for the status of the job. If you do not perform a GET request with in 5 minutes, a PUT or DELETE request on the same Call ControlGroup is not allowed.

## **Success Response**

**For Create**

```
<?xml version="1.0" encoding="UTF-8" standalone="yes"?>
<ccgJobStatus>
 <totalPorts>120</totalPorts>
  <updatePorts>5</updatePorts>
  <lastUpdatedPort>V11_840024</lastUpdatedPort>
  <type>created</type>
  <completed>true</completed>
</ccgJobStatus>
```
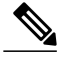

**Note** After the last port is created and the Call Control Group is saved, the completed field will be true.

### **For Modify**

```
<?xml version="1.0" encoding="UTF-8" standalone="yes"?>
<ccgJobStatus>
  <totalPorts>120</totalPorts>
  <updatePorts>5</updatePorts>
  <lastUpdatedPort>V11_840024</lastUpdatedPort>
  <type>modified</type>
  <completed>true</completed>
</ccgJobStatus>
```
**Note** After the last port is modified and the Call Control Group is saved, the completed field will be true.

### **For Delete**

```
<?xml version="1.0" encoding="UTF-8" standalone="yes"?>
<ccgJobStatus>
  <totalPorts>120</totalPorts>
  <updatePorts>5</updatePorts>
  <lastUpdatedPort>V11_840024</lastUpdatedPort>
  <type>deleted</type>
  <completed>true</completed>
</ccgJobStatus>
```
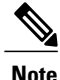

**Note** After the last port is deleted and the Call Control Group is saved, the completed field will be true.

# **Campaign**

Campaigns are logical entities that group a set of contacts together in a dialing list. Campaigns deliver outgoing calls to agents. Typical applications include appointment and bill payment reminders.

If you select the IVR-based option for a campaign, the outbound calls are handled by the IVR scripts.

If you select the Agent-based option for a campaign, the outbound calls are handled by the available agents.

## **Data Structure for Campaign**

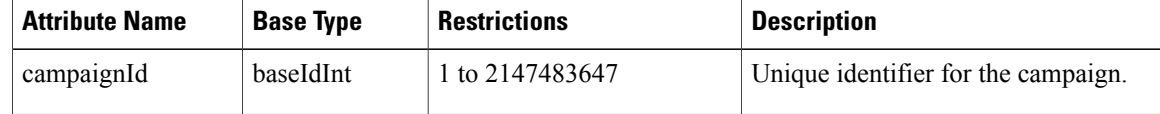

 $\mathbf{I}$ 

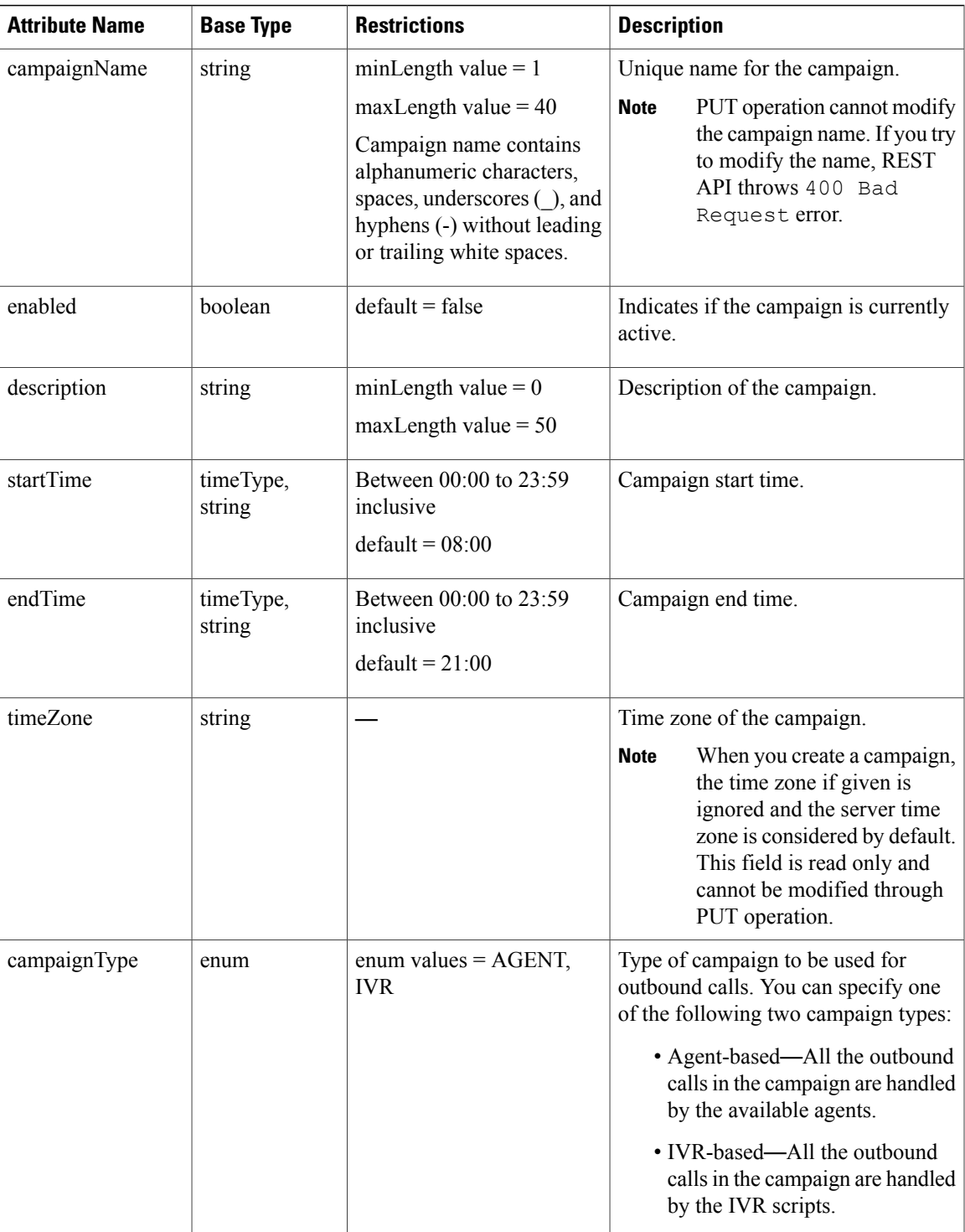

 $\mathbf I$ 

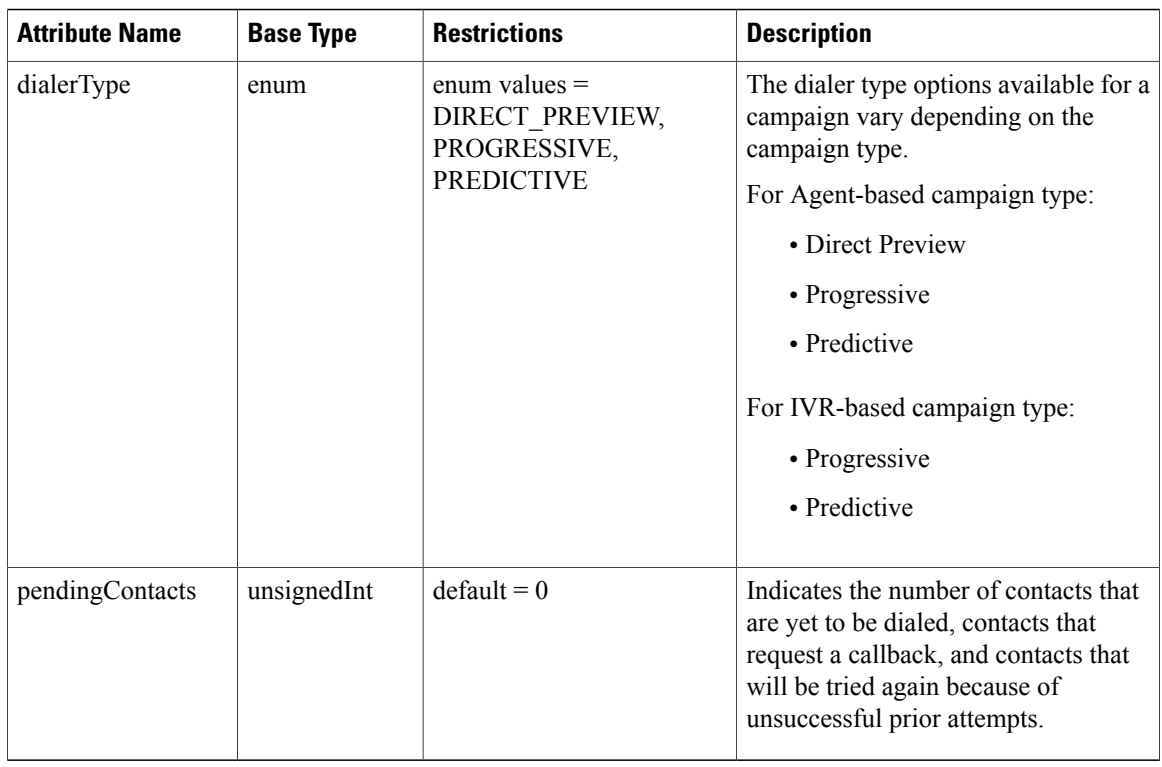

# **Common Data Structure for IVR-Based and Agent-Based Campaigns**

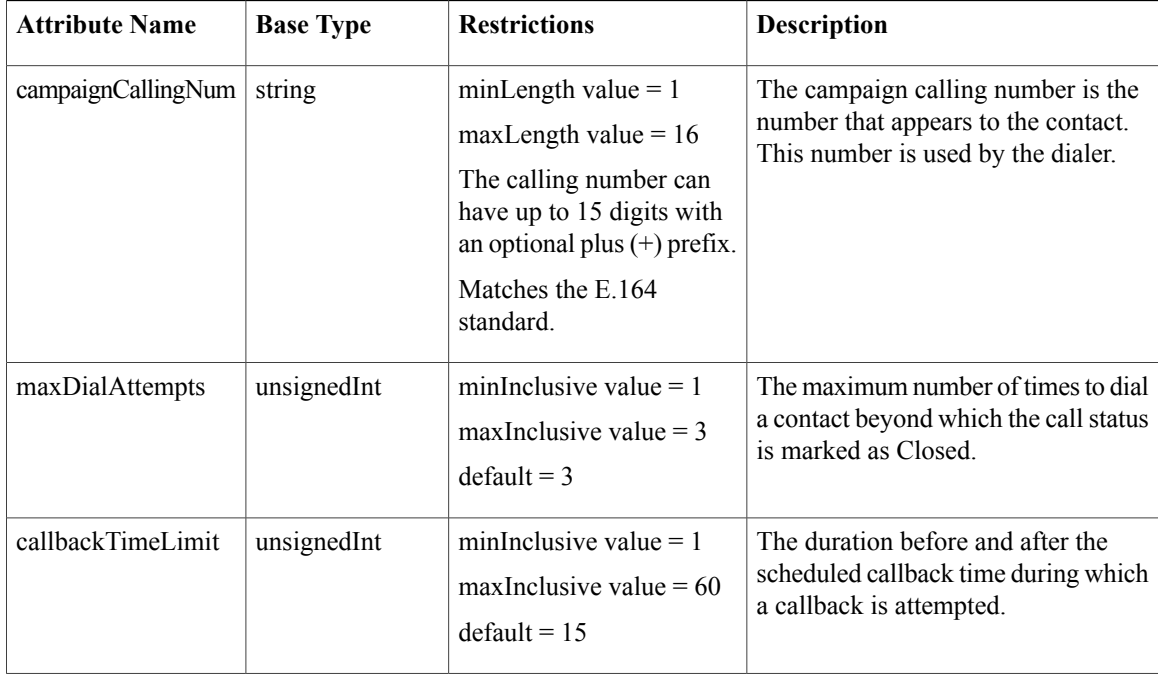

 $\mathbf I$ 

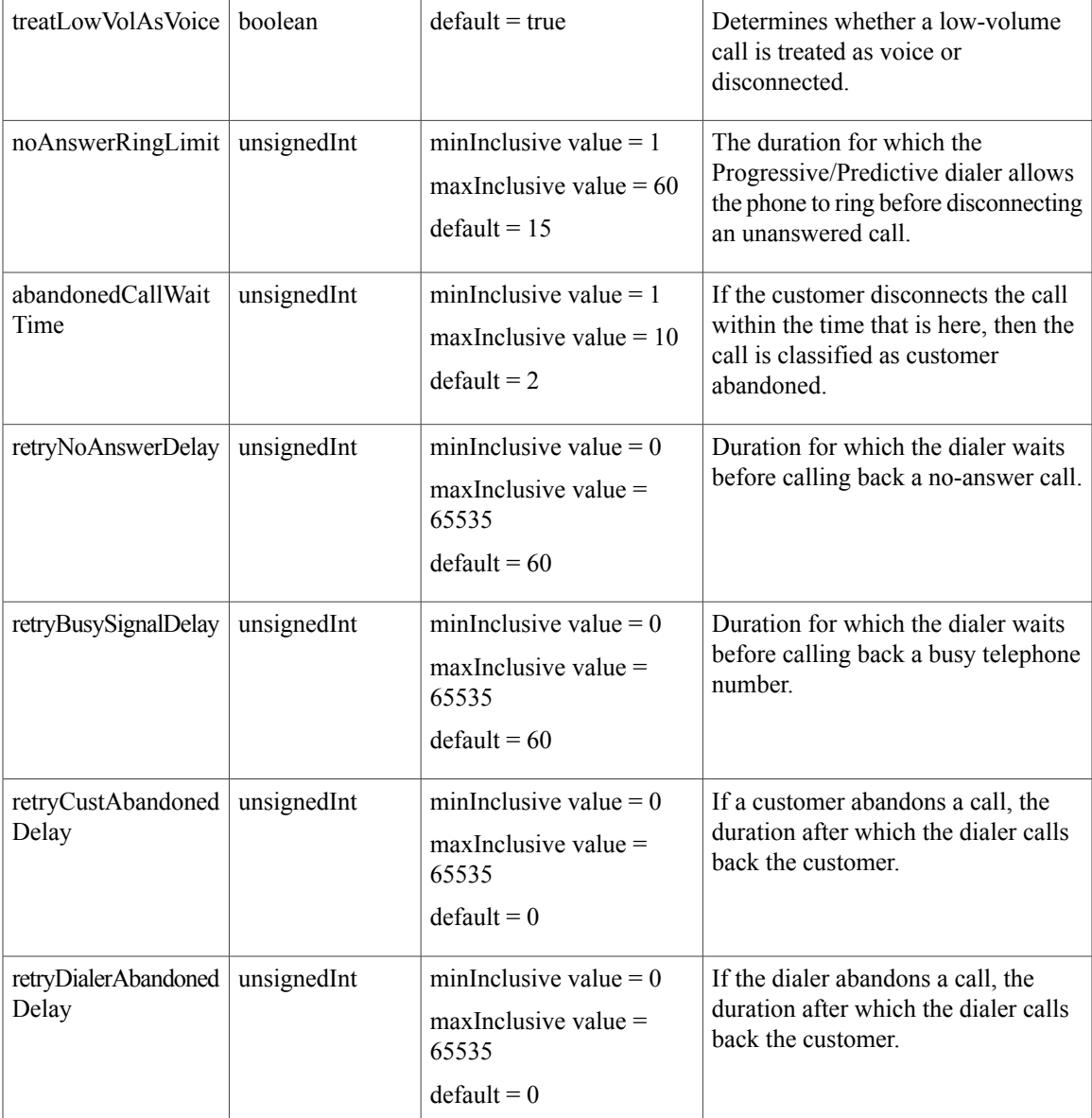

# **Common Data Structure for Outbound IVR - Progressive and Predictive Campaigns**

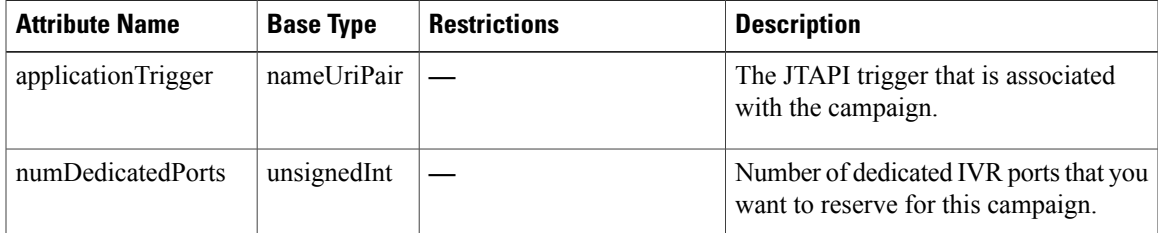

T

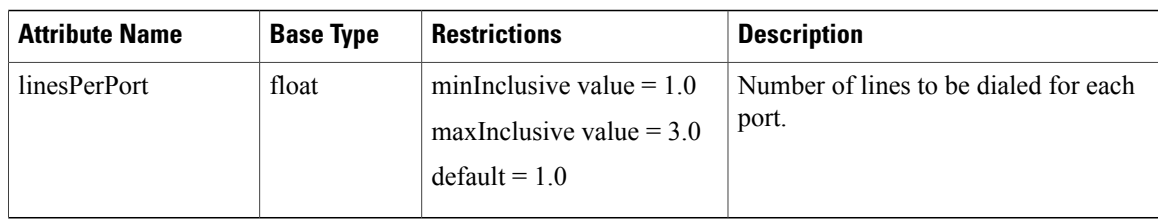

# **Data Structure for Outbound IVR - Predictive Campaign**

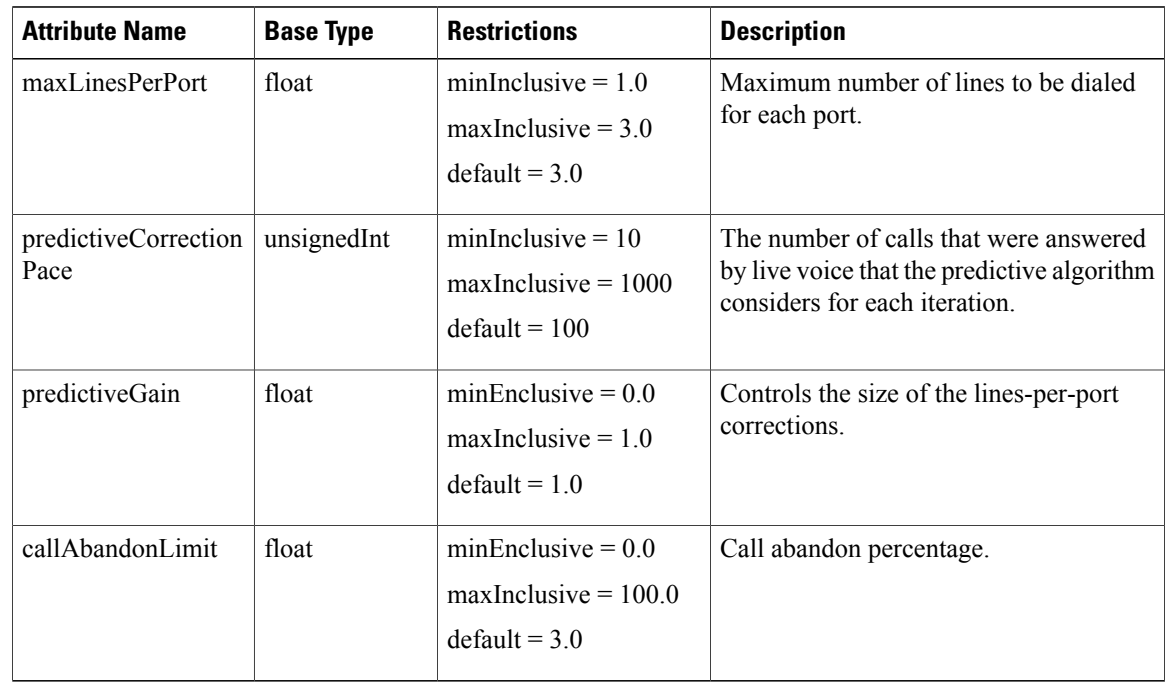

# **Data Structure for Preview Campaign**

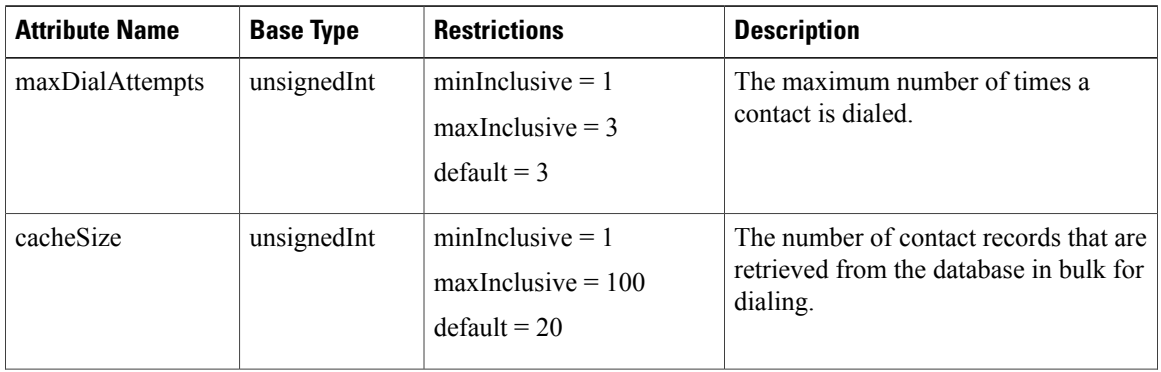

 $\mathbf I$ 

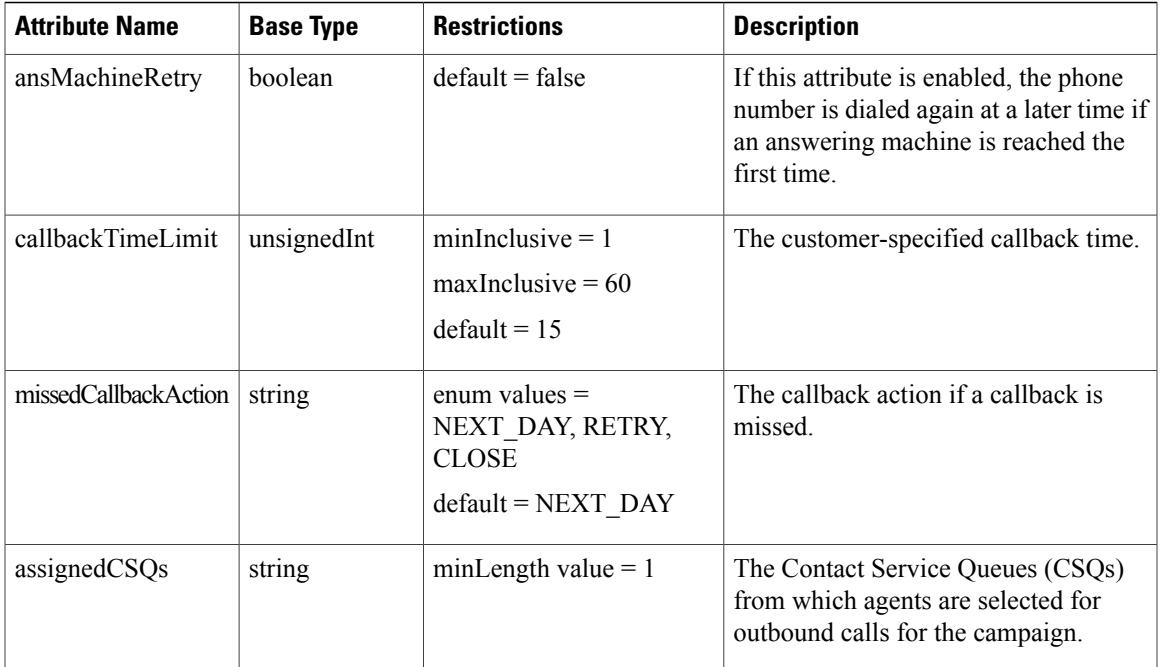

# **Common Data Structure for Outbound Agent - Progressive and Predictive Campaigns**

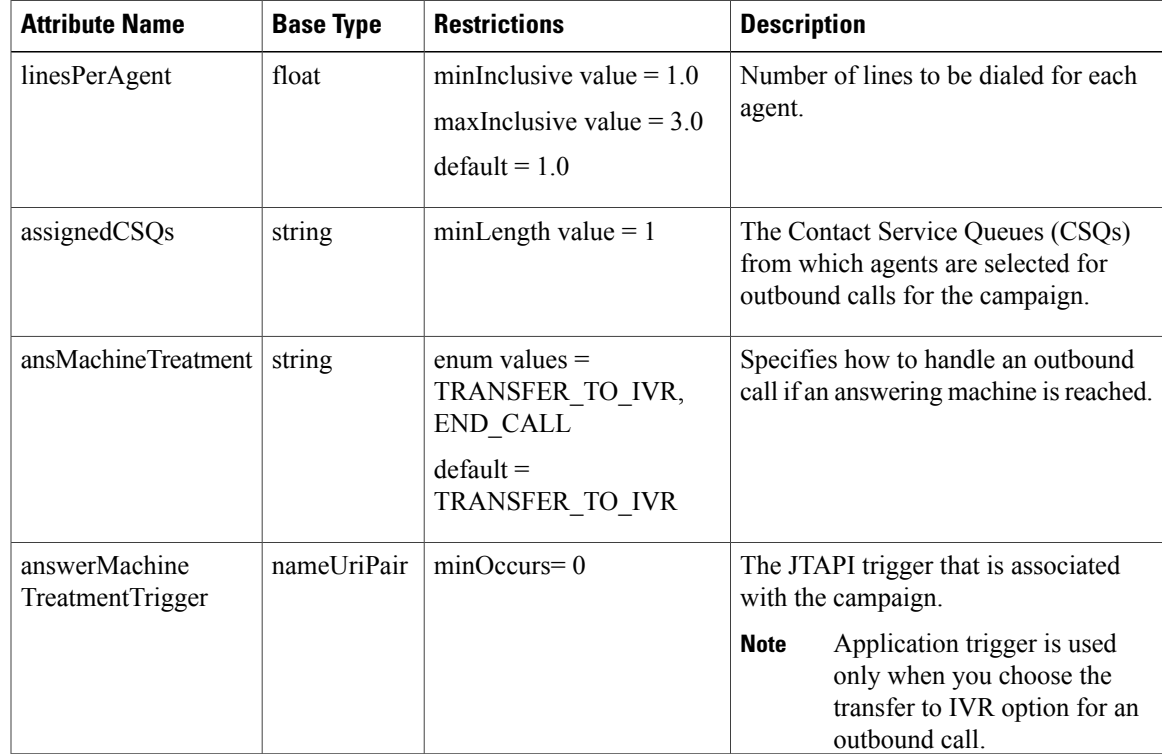

T

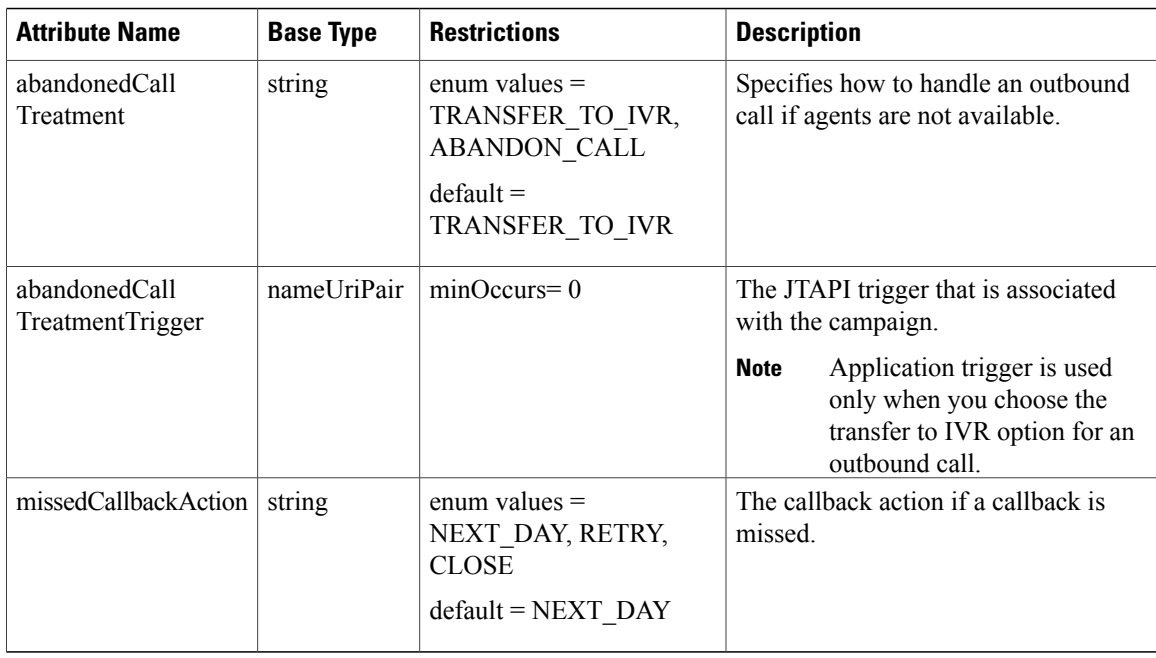

# **Data Structure for Outbound Agent - Predictive Campaign**

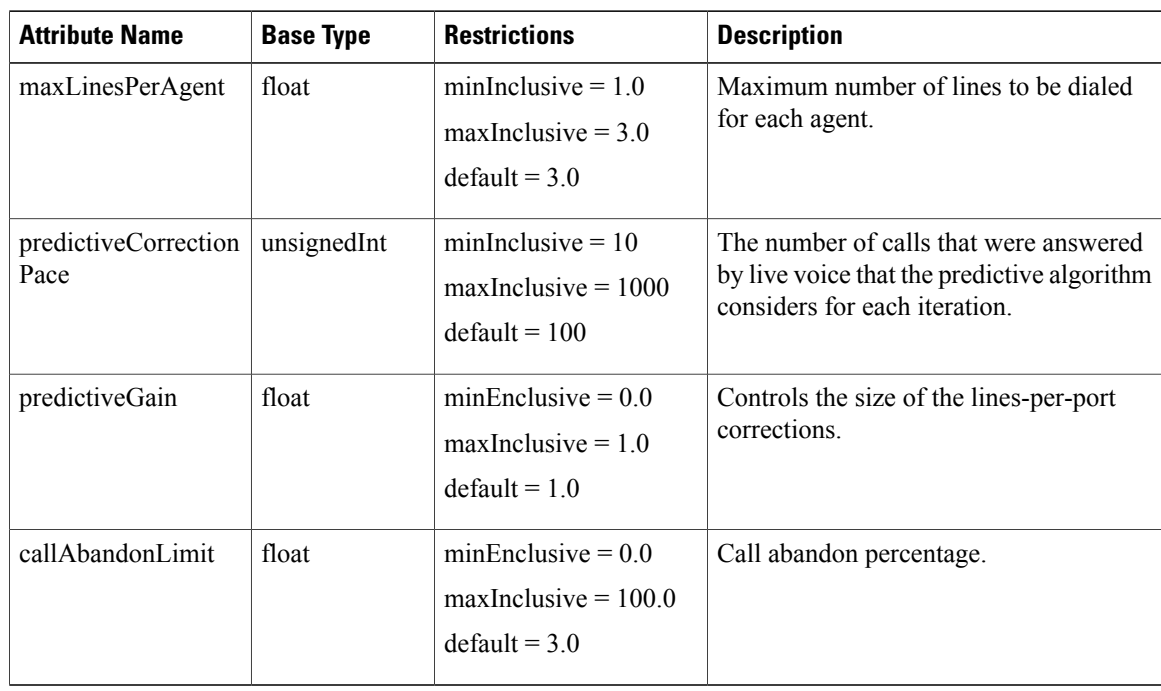

# **Get List of Campaigns**

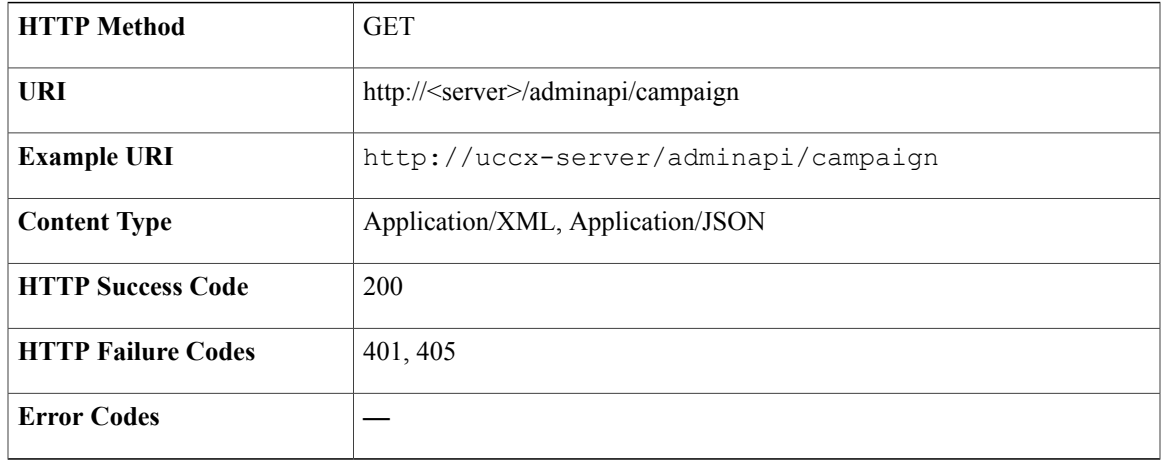

#### **Success Response**

```
<?xml version="1.0" encoding="UTF-8"?>
<campaigns>
   <campaign>
        <self>https://uccx-server/adminapi/campaign/202</self>
        <campaignId>202</campaignId>
        <campaignName>IVRPredictive</campaignName>
       <enabled>false</enabled>
        <description>This is IVR Predictive campaign</description>
        <startTime>08:00</startTime>
        <endTime>21:00</endTime>
        <timeZone>India Standard Time</timeZone>
        <campaignType>IVR</campaignType>
       <dialerType>PREDICTIVE</dialerType>
        <pendingContacts>0</pendingContacts>
   </campaign>
   <campaign>
        <self>https://uccx-server/adminapi/campaign/201</self>
        <campaignId>201</campaignId>
        <campaignName>IVRProgressive</campaignName>
        <enabled>false</enabled>
        <description>This is IVR Progressive campaign</description>
        <startTime>08:00</startTime>
        <endTime>21:00</endTime>
        <timeZone>India Standard Time</timeZone>
        <campaignType>IVR</campaignType>
       <dialerType>PROGRESSIVE</dialerType>
        <pendingContacts>0</pendingContacts>
   </campaign>
   <campaign>
        <self>https://uccx-server/adminapi/campaign/200</self>
        <campaignId>200</campaignId>
        <campaignName>OBPreview</campaignName>
        <enabled>false</enabled>
        <description>This is Outbound Preview campaign</description>
        <startTime>08:00</startTime>
        <endTime>21:00</endTime>
        <timeZone>India Standard Time</timeZone>
        <campaignType>AGENT</campaignType>
       <dialerType>DIRECT_PREVIEW</dialerType>
       <pendingContacts>0</pendingContacts>
   </campaign>
   <campaign>
        <self>https://uccx-server/adminapi/campaign/200</self>
```

```
<campaignId>200</campaignId>
        <campaignName>Agent progressive</campaignName>
        <enabled>false</enabled>
        <description>This is Outbound Preview campaign</description>
        <startTime>08:00</startTime>
        <endTime>21:00</endTime>
        <timeZone>India Standard Time</timeZone>
        <campaignType>AGENT</campaignType>
        <dialerType>PROGRESSIVE</dialerType>
        <pendingContacts>0</pendingContacts>
    </campaign>
    <campaign>
        <self>https://uccx-server/adminapi/campaign/200</self>
        <campaignId>200</campaignId>
        <campaignName>Agent predictive</campaignName>
        <enabled>false</enabled>
        <description>This is Outbound Preview campaign</description>
        <startTime>08:00</startTime>
        <endTime>21:00</endTime>
        <timeZone>India Standard Time</timeZone>
        <campaignType>AGENT</campaignType>
        <dialerType>PREDICTIVE</dialerType>
        <pendingContacts>0</pendingContacts>
    </campaign>
</campaigns>
```
# **Get Campaign**

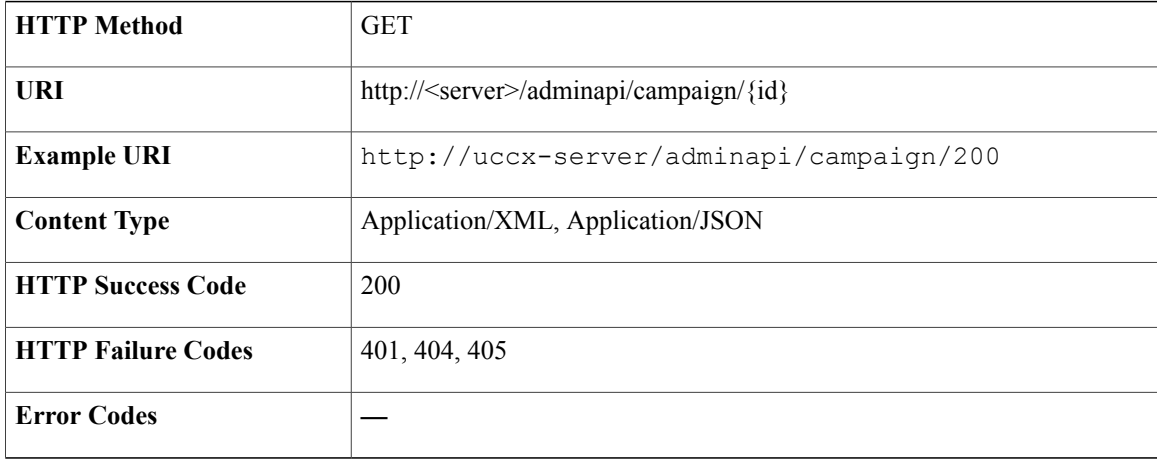

### **Success Response**

```
<?xml version="1.0" encoding="UTF-8"?>
<campaign>
    <self>https://uccx-server/adminapi/campaign/200</self>
    <campaignId>200</campaignId>
    <campaignName>OBPreview</campaignName>
    <enabled>false</enabled>
    <description>This is Outbound Preview campaign</description>
    <startTime>08:00</startTime>
    <endTime>21:00</endTime>
    <timeZone>India Standard Time</timeZone>
    <campaignType>AGENT</campaignType>
    <dialerType>DIRECT_PREVIEW</dialerType>
    <pendingContacts>0</pendingContacts>
    <typeSpecificInfo>
        <obPreview>
            <maxDialAttempts>3</maxDialAttempts>
            <cacheSize>20</cacheSize>
```

```
<ansMachineRetry>false</ansMachineRetry>
            <callbackTimeLimit>15</callbackTimeLimit>
            <missedCallbackAction>NEXT_DAY</missedCallbackAction>
            <assignedCSQs>
                <csq name="1">
                     .<br><refURL>https://uccx-server/adminapi/csq/1</refURL>
                \langle \csc</assignedCSQs>
        </obPreview>
    </typeSpecificInfo>
</campaign>
```
# **Create Campaign**

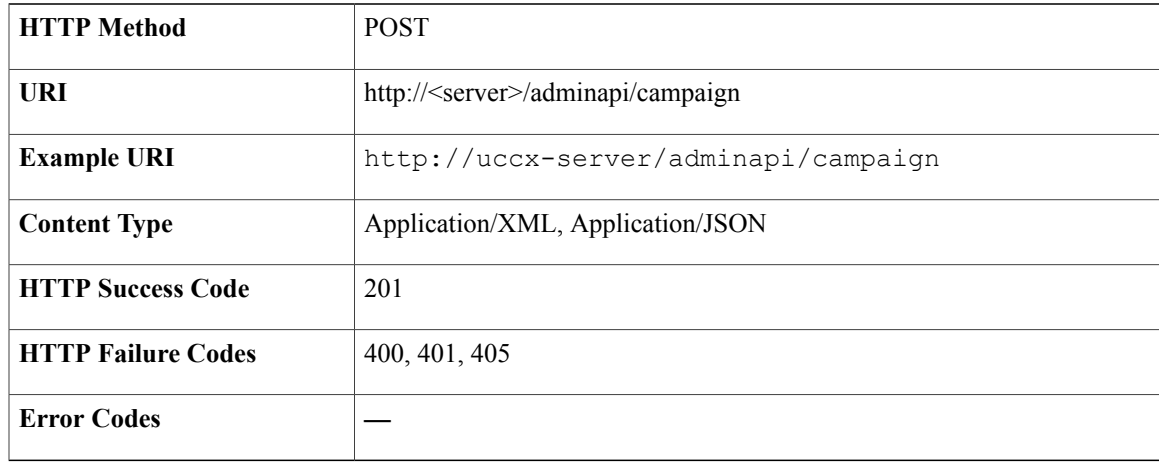

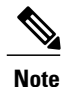

Ι

When Cisco Finesse is deactivated, new agent predictive and agent progressive campaigns cannot be created.

## **Success Response**

HTTP/1.1 201 Created

#### **Sample Input XML**—**Outbound IVR - Progressive Campaign**

```
<?xml version="1.0" encoding="UTF-8"?>
<campaign>
    <self>https://uccx-server/adminapi/campaign/201</self>
    <campaignId>201</campaignId>
   <campaignName>IVRProgressive</campaignName>
    <enabled>false</enabled>
    <description>This is IVR Progressive campaign</description>
    <startTime>08:00</startTime>
    <endTime>21:00</endTime>
    <timeZone>India Standard Time</timeZone>
    <campaignType>IVR</campaignType>
    <dialerType>PROGRESSIVE</dialerType>
    <pendingContacts>0</pendingContacts>
    <typeSpecificInfo>
        <obIvrProgressive>
            <campaignCallingNum>12345</campaignCallingNum>
            <applicationTrigger name="5657656">
                <refURL>https://uccx-server/adminapi/trigger/5657656</refURL>
            </applicationTrigger>
            <maxDialAttempts>3</maxDialAttempts>
            <callbackTimeLimit>15</callbackTimeLimit>
            <numDedicatedPorts>0</numDedicatedPorts>
            <linesPerPort>1.0</linesPerPort>
            <treatLowVolAsVoice>true</treatLowVolAsVoice>
            <ansMachineTreatment>TRANSFER_TO_IVR</ansMachineTreatment>
            <noAnswerRingLimit>15</noAnswerRingLimit>
            <abandonedCallWaitTime>2</abandonedCallWaitTime>
            <retryNoAnswerDelay>60</retryNoAnswerDelay>
            <retryBusySignalDelay>60</retryBusySignalDelay>
            <retryCustAbandonedDelay>30</retryCustAbandonedDelay>
            <retryDialerAbandonedDelay>60</retryDialerAbandonedDelay>
        </obIvrProgressive>
   </typeSpecificInfo>
</campaign>
```
#### **Sample Input XML**—**Outbound IVR - Predictive Campaign**

```
<?xml version="1.0" encoding="UTF-8"?>
<campaign>
    <self>https://uccx-server/adminapi/campaign/202</self>
    <campaignId>202</campaignId>
    <campaignName>IVRPredictive</campaignName>
    <enabled>false</enabled>
    <description>This is IVR Predictive campaign</description>
    <startTime>08:00</startTime>
    <endTime>21:00</endTime>
    <timeZone>India Standard Time</timeZone>
    <campaignType>IVR</campaignType>
    <dialerType>PREDICTIVE</dialerType>
    <pendingContacts>0</pendingContacts>
    <typeSpecificInfo>
        <obIvrPredictive>
            <campaignCallingNum>112233</campaignCallingNum>
            <applicationTrigger name="464355">
                <refURL>https://uccx-server/adminapi/trigger/464355</refURL>
            </applicationTrigger>
            <maxDialAttempts>3</maxDialAttempts>
            <callbackTimeLimit>15</callbackTimeLimit>
            <numDedicatedPorts>0</numDedicatedPorts>
            <linesPerPort>1.5</linesPerPort>
            <treatLowVolAsVoice>true</treatLowVolAsVoice>
            <ansMachineTreatment>TRANSFER_TO_IVR</ansMachineTreatment>
            <noAnswerRingLimit>15</noAnswerRingLimit>
            <abandonedCallWaitTime>2</abandonedCallWaitTime>
            <retryNoAnswerDelay>60</retryNoAnswerDelay>
            <retryBusySignalDelay>60</retryBusySignalDelay>
            <retryCustAbandonedDelay>30</retryCustAbandonedDelay>
            <retryDialerAbandonedDelay>60</retryDialerAbandonedDelay>
            <maxLinesPerPort>3.0</maxLinesPerPort>
            <predictiveCorrectionPace>100</predictiveCorrectionPace>
            <predictiveGain>1.0</predictiveGain>
            <callAbandonLimit>3.0</callAbandonLimit>
        </obIvrPredictive>
    </typeSpecificInfo>
</campaign>
```
### **Sample Input XML**—**Preview Campaign**

```
<?xml version="1.0" encoding="UTF-8"?>
<campaign>
    <self>https://uccx-server/adminapi/campaign/200</self>
    <campaignId>200</campaignId>
    <campaignName>OBPreview</campaignName>
    <enabled>false</enabled>
    <description>This is Outbound Preview campaign</description>
    <startTime>08:00</startTime>
    <endTime>21:00</endTime>
    <timeZone>India Standard Time</timeZone>
    <campaignType>AGENT</campaignType>
    <dialerType>DIRECT_PREVIEW</dialerType>
    <pendingContacts>0</pendingContacts>
    <typeSpecificInfo>
        <obPreview>
            <maxDialAttempts>3</maxDialAttempts>
            <cacheSize>20</cacheSize>
            <ansMachineRetry>false</ansMachineRetry>
            <callbackTimeLimit>15</callbackTimeLimit>
            <missedCallbackAction>NEXT_DAY</missedCallbackAction>
            <assignedCSQs>
                <csq name="1">
                    <refURL>https://uccx-server/adminapi/csq/1</refURL>
                \langle/csq</assignedCSQs>
        </obPreview>
    </typeSpecificInfo>
</campaign>
```
#### **Sample Input XML**—**Outbound Agent - Progressive Campaign**

```
<?xml version="1.0" encoding="UTF-8"?>
<campaign>
    <self>http://uccx-server/adminapi/campaign/105</self>
    <campaignId>105</campaignId>
    <campaignName>Agent Progressive</campaignName>
    <enabled>false</enabled>
    <description>description</description>
    <startTime>08:00</startTime>
    <endTime>21:00</endTime>
    <timeZone>India Standard Time</timeZone>
    <campaignType>AGENT</campaignType>
    <dialerType>PROGRESSIVE</dialerType>
    <pendingContacts>0</pendingContacts>
    <typeSpecificInfo>
        <obAgentProgressive>
           <campaignCallingNum>7777</campaignCallingNum>
           <maxDialAttempts>3</maxDialAttempts>
           <callbackTimeLimit>15</callbackTimeLimit>
           <treatLowVolAsVoice>true</treatLowVolAsVoice>
           <noAnswerRingLimit>15</noAnswerRingLimit>
           <abandonedCallWaitTime>2</abandonedCallWaitTime>
           <retryNoAnswerDelay>60</retryNoAnswerDelay>
           <retryBusySignalDelay>60</retryBusySignalDelay>
           <retryCustAbandonedDelay>0</retryCustAbandonedDelay>
           <retryDialerAbandonedDelay>0</retryDialerAbandonedDelay>
           <linesPerAgent>1.0</linesPerAgent>
           <assignedCSQs>
              \langle \cos q \rangle<csq name="37">
                <refURL>http://uccx-server/adminapi/csq/37</refURL>
              </csq>
           </assignedCSQs>
           <answerMachineTreatment>TRANSFER_TO_IVR</answerMachineTreatment>
           <answerMachineTreatmentTrigger name="4600">
              <refURL>http://uccx-server/adminapi/trigger/4600</refURL>
           </answerMachineTreatmentTrigger>
           <abandonedCallTreatment>TRANSFER_TO_IVR</abandonedCallTreatment>
           <abandonedCallTreatmentTrigger name="4800">
              <refURL>http://uccx-server/adminapi/trigger/4800</refURL>
           </abandonedCallTreatmentTrigger>
           <missedCallbackAction>NEXT_DAY</missedCallbackAction>
        </obAgentProgressive>
    </typeSpecificInfo>
</campaign>
```
#### **Sample Input XML**—**Outbound Agent - Predictive Campaign**

```
<?xml version="1.0" encoding="UTF-8"?>
<campaign>
    <self>http://uccx-server/adminapi/campaign/114</self>
    <campaignId>114</campaignId>
    <campaignName>Agent predictive</campaignName>
    <enabled>false</enabled>
    <description>description</description>
    <startTime>08:00</startTime>
    <endTime>21:00</endTime>
    <timeZone>India Standard Time</timeZone>
    <campaignType>AGENT</campaignType>
    <dialerType>PREDICTIVE</dialerType>
    <pendingContacts>0</pendingContacts>
    <typeSpecificInfo>
        <obAgentPredictive>
           <campaignCallingNum>7777</campaignCallingNum>
           <maxDialAttempts>3</maxDialAttempts>
           <callbackTimeLimit>15</callbackTimeLimit>
           <treatLowVolAsVoice>true</treatLowVolAsVoice>
           <noAnswerRingLimit>15</noAnswerRingLimit>
           <abandonedCallWaitTime>2</abandonedCallWaitTime>
           <retryNoAnswerDelay>60</retryNoAnswerDelay>
           <retryBusySignalDelay>60</retryBusySignalDelay>
           <retryCustAbandonedDelay>0</retryCustAbandonedDelay>
           <retryDialerAbandonedDelay>0</retryDialerAbandonedDelay>
           <linesPerAgent>2.0</linesPerAgent>
           <assignedCSQs>
              \langle/\cos \alpha<csq name="37">
                 <refURL>http://uccx-server/adminapi/csq/37</refURL>
              \langle/csq</assignedCSQs>
           <answerMachineTreatment>TRANSFER_TO_IVR</answerMachineTreatment>
           <answerMachineTreatmentTrigger name="4600">
              <refURL>http://uccx-server/adminapi/trigger/4600</refURL>
           </answerMachineTreatmentTrigger>
           \verb|<ab and one dCall Treatment>TRANSFER_TO_IVR~/ab and one dCall Treatment><abandonedCallTreatmentTrigger name="4800">
              <refURL>http://uccx-server/adminapi/trigger/4800</refURL>
           </abandonedCallTreatmentTrigger>
           <missedCallbackAction>NEXT_DAY</missedCallbackAction>
           <maxLinesPerAgent>2.0</maxLinesPerAgent>
           <predictiveCorrectionPace>100</predictiveCorrectionPace>
           <predictiveGain>1.0</predictiveGain>
           <callAbandonLimit>0.0</callAbandonLimit>
        </obAgentPredictive>
    </typeSpecificInfo>
</campaign>
```
## **Modify Campaign**

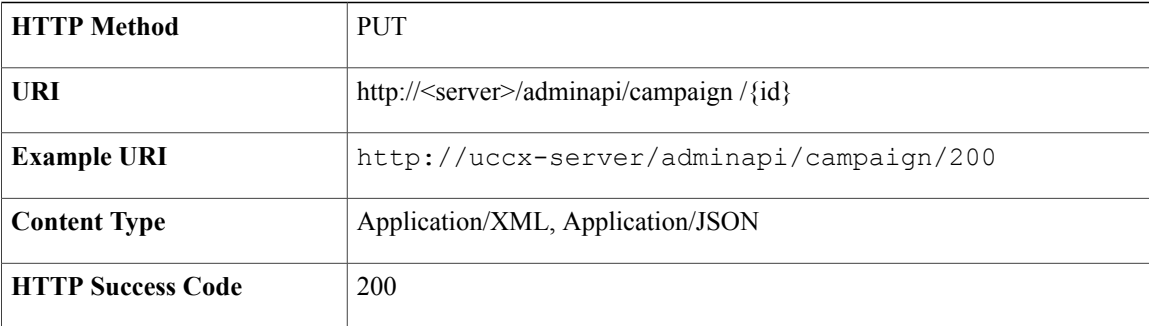

 $\mathbf{I}$ 

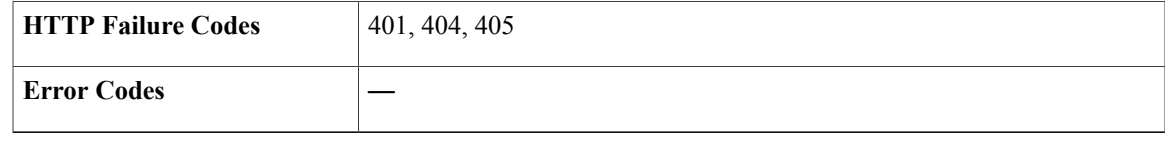

## **Success Response**

HTTP/1.1 200 OK

## **Sample Input XML**—**Outbound IVR - Progressive Campaign**

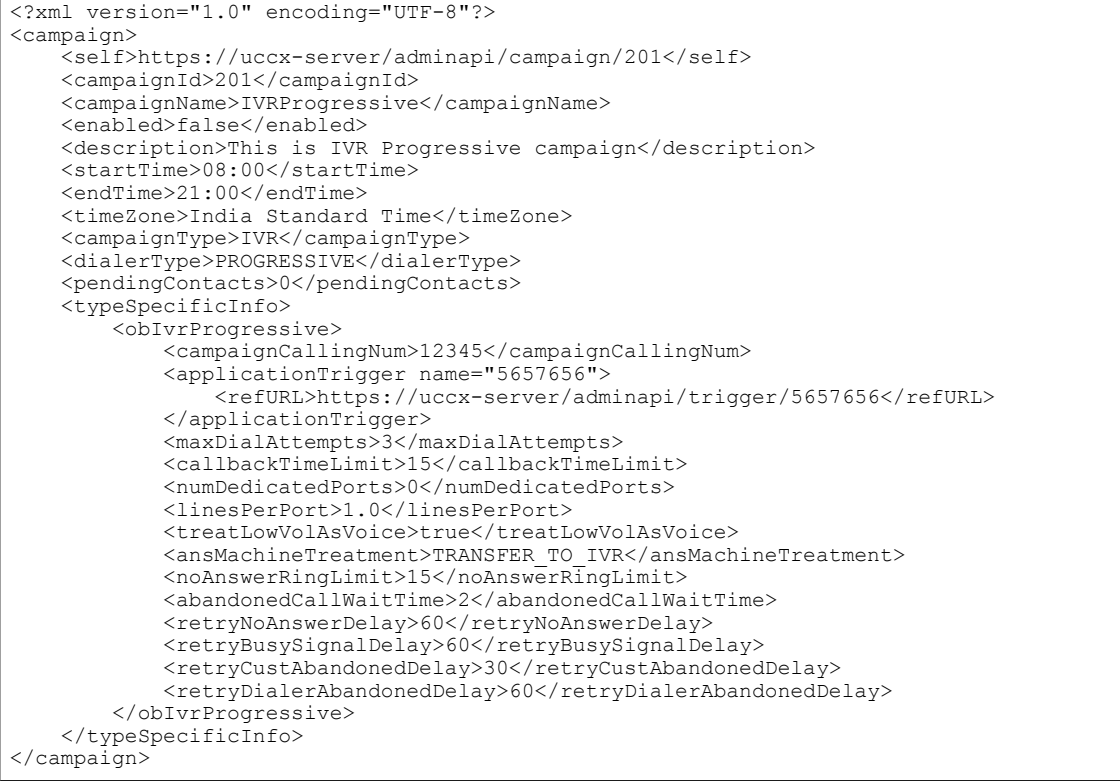

#### **Sample Input XML**—**Outbound IVR - Predictive Campaign**

```
<?xml version="1.0" encoding="UTF-8"?>
<campaign>
    <self>https://uccx-server/adminapi/campaign/202</self>
    <campaignId>202</campaignId>
   <campaignName>IVRPredictive</campaignName>
    <enabled>false</enabled>
    <description>This is IVR Predictive campaign</description>
    <startTime>08:00</startTime>
    <endTime>21:00</endTime>
    <timeZone>India Standard Time</timeZone>
    <campaignType>IVR</campaignType>
    <dialerType>PREDICTIVE</dialerType>
    <pendingContacts>0</pendingContacts>
    <typeSpecificInfo>
        <obIvrPredictive>
            <campaignCallingNum>112233</campaignCallingNum>
            <applicationTrigger name="464355">
                <refURL>https://uccx-server/adminapi/trigger/464355</refURL>
            </applicationTrigger>
            <maxDialAttempts>3</maxDialAttempts>
            <callbackTimeLimit>15</callbackTimeLimit>
            <numDedicatedPorts>0</numDedicatedPorts>
            <linesPerPort>1.5</linesPerPort>
            <treatLowVolAsVoice>true</treatLowVolAsVoice>
            <ansMachineTreatment>TRANSFER_TO_IVR</ansMachineTreatment>
            <noAnswerRingLimit>15</noAnswerRingLimit>
            <abandonedCallWaitTime>2</abandonedCallWaitTime>
            <retryNoAnswerDelay>60</retryNoAnswerDelay>
            <retryBusySignalDelay>60</retryBusySignalDelay>
            <retryCustAbandonedDelay>30</retryCustAbandonedDelay>
            <retryDialerAbandonedDelay>60</retryDialerAbandonedDelay>
            <maxLinesPerPort>3.0</maxLinesPerPort>
            <predictiveCorrectionPace>100</predictiveCorrectionPace>
            <predictiveGain>1.0</predictiveGain>
            <callAbandonLimit>3.0</callAbandonLimit>
        </obIvrPredictive>
    </typeSpecificInfo>
</campaign>
```
### **Sample Input XML**—**Preview Campaign**

```
<?xml version="1.0" encoding="UTF-8"?>
<campaign>
    <self>https://uccx-server/adminapi/campaign/200</self>
    <campaignId>200</campaignId>
    <campaignName>OBPreview</campaignName>
    <enabled>false</enabled>
    <description>This is Outbound Preview campaign</description>
    <startTime>08:00</startTime>
    <endTime>21:00</endTime>
    <timeZone>India Standard Time</timeZone>
    <campaignType>AGENT</campaignType>
    <dialerType>DIRECT_PREVIEW</dialerType>
    <pendingContacts>0</pendingContacts>
    <typeSpecificInfo>
        <obPreview>
            <maxDialAttempts>3</maxDialAttempts>
            <cacheSize>20</cacheSize>
            <ansMachineRetry>false</ansMachineRetry>
            <callbackTimeLimit>15</callbackTimeLimit>
            <missedCallbackAction>NEXT_DAY</missedCallbackAction>
            <assignedCSQs>
                <csq name="1">
                    <refURL>https://uccx-server/adminapi/csq/1</refURL>
                \langle/csq</assignedCSQs>
        </obPreview>
    </typeSpecificInfo>
</campaign>
```
#### **Sample Input XML**—**Outbound Agent - Progressive Campaign**

```
<?xml version="1.0" encoding="UTF-8"?>
<campaign>
    <self>http://uccx-server/adminapi/campaign/105</self>
    <campaignId>105</campaignId>
    <campaignName>Agent Progressive</campaignName>
    <enabled>false</enabled>
    <description>description</description>
    <startTime>08:00</startTime>
    <endTime>21:00</endTime>
    <timeZone>India Standard Time</timeZone>
    <campaignType>AGENT</campaignType>
    <dialerType>PROGRESSIVE</dialerType>
    <pendingContacts>0</pendingContacts>
    <typeSpecificInfo>
        <obAgentProgressive>
           <campaignCallingNum>7777</campaignCallingNum>
           <maxDialAttempts>3</maxDialAttempts>
           <callbackTimeLimit>15</callbackTimeLimit>
           <treatLowVolAsVoice>true</treatLowVolAsVoice>
           <noAnswerRingLimit>15</noAnswerRingLimit>
           <abandonedCallWaitTime>2</abandonedCallWaitTime>
           <retryNoAnswerDelay>60</retryNoAnswerDelay>
           <retryBusySignalDelay>60</retryBusySignalDelay>
           <retryCustAbandonedDelay>0</retryCustAbandonedDelay>
           <retryDialerAbandonedDelay>0</retryDialerAbandonedDelay>
           <linesPerAgent>1.0</linesPerAgent>
           <assignedCSQs>
              \langle \cos q \rangle<csq name="37">
                <refURL>http://uccx-server/adminapi/csq/37</refURL>
              \langle/csq</assignedCSQs>
           <answerMachineTreatment>TRANSFER_TO_IVR</answerMachineTreatment>
           <answerMachineTreatmentTrigger name="4600">
              <refURL>http://uccx-server/adminapi/trigger/4600</refURL>
           </answerMachineTreatmentTrigger>
           \verb|<ab and one dCall Treatment>TRANSFER_TO_IVR~/ab and one dCall Treatment><abandonedCallTreatmentTrigger name="4800">
              <refURL>http://uccx-server/adminapi/trigger/4800</refURL>
           </abandonedCallTreatmentTrigger>
           <missedCallbackAction>NEXT_DAY</missedCallbackAction>
        </obAgentProgressive>
    </typeSpecificInfo>
</campaign>
```
#### **Sample Input XML**—**Outbound Agent - Predictive Campaign**

```
<?xml version="1.0" encoding="UTF-8"?>
<campaign>
    <self>http://uccx-server/adminapi/campaign/114</self>
    <campaignId>114</campaignId>
    <campaignName>Agent predictive</campaignName>
    <enabled>false</enabled>
    <description>description</description>
    <startTime>08:00</startTime>
    <endTime>21:00</endTime>
    <timeZone>India Standard Time</timeZone>
    <campaignType>AGENT</campaignType>
    <dialerType>PREDICTIVE</dialerType>
    <pendingContacts>0</pendingContacts>
    <typeSpecificInfo>
        <obAgentPredictive>
           <campaignCallingNum>7777</campaignCallingNum>
           <maxDialAttempts>3</maxDialAttempts>
           <callbackTimeLimit>15</callbackTimeLimit>
           <treatLowVolAsVoice>true</treatLowVolAsVoice>
           <noAnswerRingLimit>15</noAnswerRingLimit>
           <abandonedCallWaitTime>2</abandonedCallWaitTime>
           <retryNoAnswerDelay>60</retryNoAnswerDelay>
           <retryBusySignalDelay>60</retryBusySignalDelay>
           <retryCustAbandonedDelay>0</retryCustAbandonedDelay>
           <retryDialerAbandonedDelay>0</retryDialerAbandonedDelay>
           <linesPerAgent>2.0</linesPerAgent>
           <assignedCSQs>
              \langle/\cosq\rangle<csq name="37">
                 <refURL>http://uccx-server/adminapi/csq/37</refURL>
              </csq>
           </assignedCSQs>
           <answerMachineTreatment>TRANSFER_TO_IVR</answerMachineTreatment>
           <answerMachineTreatmentTrigger name="4600">
              <refURL>http://uccx-server/adminapi/trigger/4600</refURL>
           </answerMachineTreatmentTrigger>
           <abandonedCallTreatment>TRANSFER_TO_IVR</abandonedCallTreatment>
           <abandonedCallTreatmentTrigger name="4800">
              <refURL>http://uccx-server/adminapi/trigger/4800</refURL>
           </abandonedCallTreatmentTrigger>
           <missedCallbackAction>NEXT_DAY</missedCallbackAction>
           <maxLinesPerAgent>2.0</maxLinesPerAgent>
           <predictiveCorrectionPace>100</predictiveCorrectionPace>
           <predictiveGain>1.0</predictiveGain>
           <callAbandonLimit>0.0</callAbandonLimit>
        </obAgentPredictive>
    </typeSpecificInfo>
</campaign>
```
# **Delete Campaign**

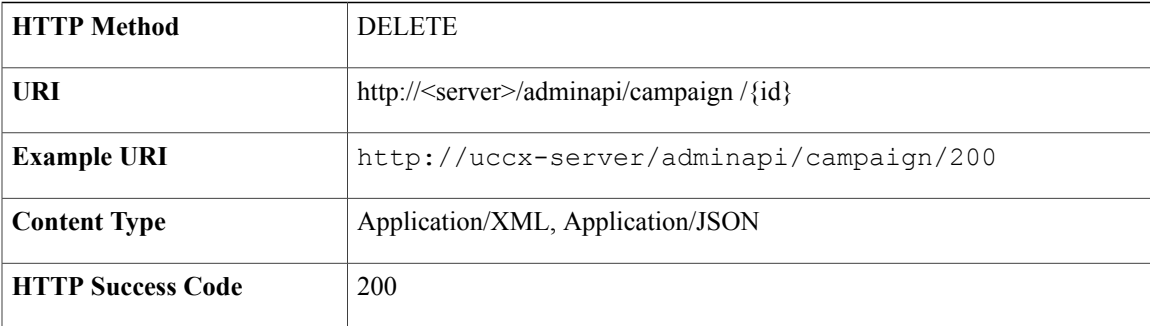

ι

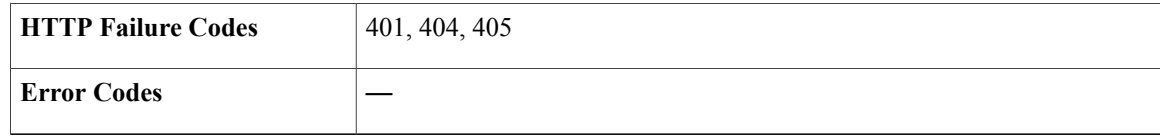

## **Success Response**

HTTP/1.1 200 OK

# **Modify Campaign State**

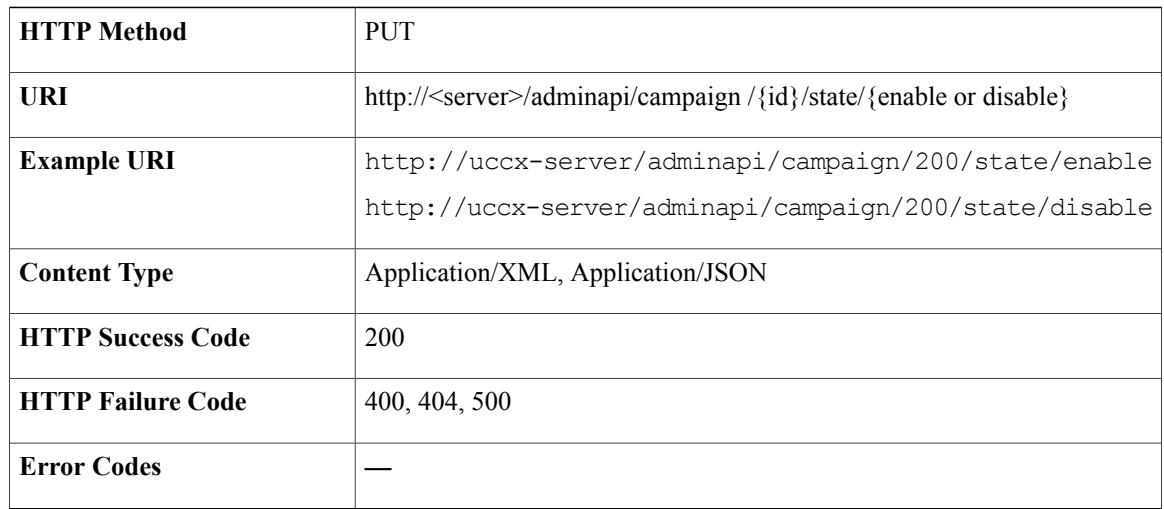

## **Success Response**

HTTP/1.1 200 OK

# **Campaign Contacts**

Campaign contacts are contacts that are associated with the campaigns as campaign members.

# **Data Structure for Campaign Contacts**

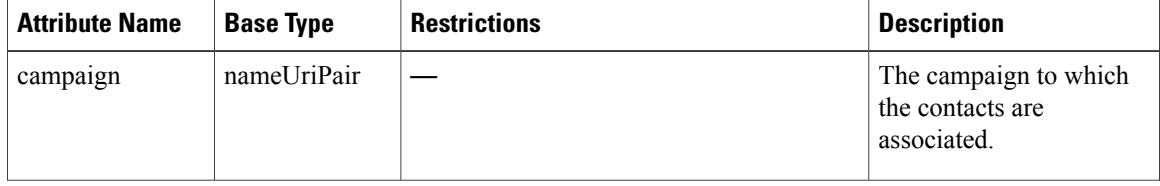

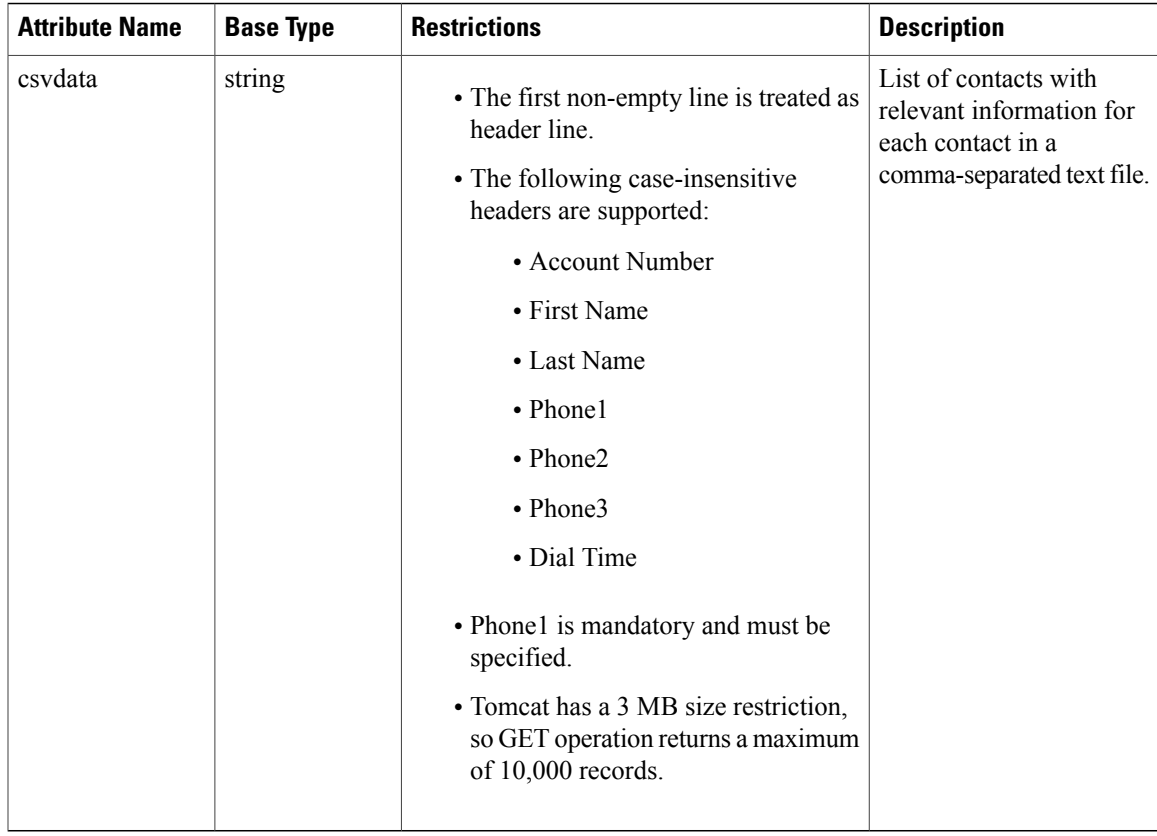

# **Get List of Pending Contacts for Campaign**

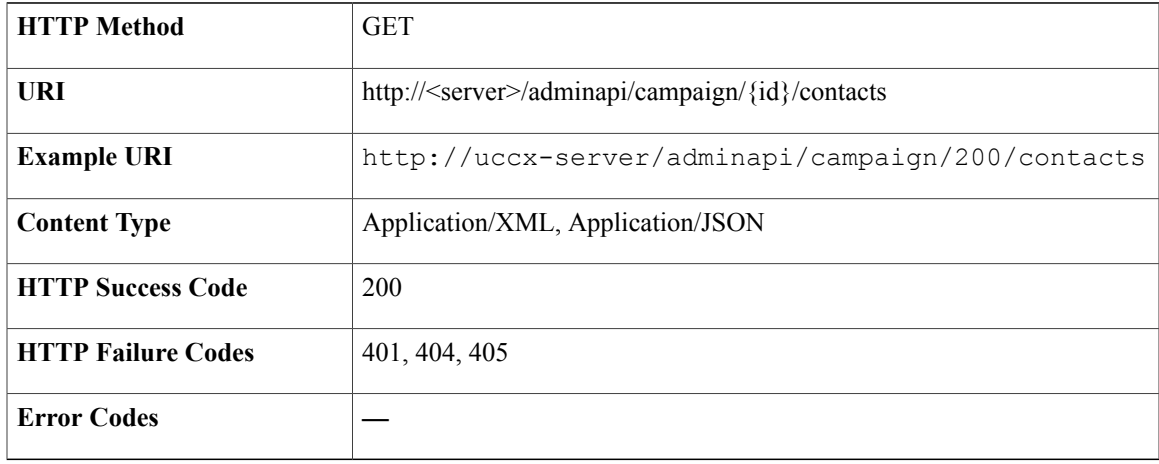

## **Success Response**

Г

```
<?xml version="1.0" encoding="UTF-8"?>
<campaignContacts>
    <campaign name="previewCampaign">
        <link href="http://uccx-server/adminapi/campaign/932"
```

```
rel="campaign" type="campaign"/>
    </campaign>
    <csvdata>account number, first name, last name, phone1,
       phone2, phone3, dial time
        , , , 1000, , , 10:45
        , , , 1001, , , 10:45
        , , , 1002, , , 10:45
        , , , 1003, , , 10:45
         , , , 1004, , , 10:45
        </csvdata>
</campaignContacts>
<?xml version="1.0" encoding="UTF-8"?>
<campaignContacts>
    <campaign name="previewCampaign">
        <refURL>https://uccx-server/adminapi/campaign/932</refURL>
    </campaign>
    <csvdata>account number, first name, last name, phone1,
       phone2, phone3, dial time, call result, callback number, call status, call result
01, call result 02, call result 03, last number dialled, calls made to phone 01, calls made
to phone 02, calls made to phone 03, retry, num missed call back
        , , , 1000, , , 10:45, 0, , 5, 0, 0, 0, 0, 0, 0, 0, false, 0
        , , , 1001, , , 10:45, 0, , 5, 0, 0, 0, 0, 0, 0, 0, false, 0
        , , , 1002, , , 10:45, 0, , 5, 0, 0, 0, 0, 0, 0, 0, false, 0
        , , , 1003, , , 10:45, 0, , 5, 0, 0, 0, 0, 0, 0, 0, false, 0
          , , , 1004, , , 10:45, 0, , 5, 0, 0, 0, 0, 0, 0, 0, false, 0
        </csvdata>
</campaignContacts>
```
## **Get List of Pending Contacts for Campaign with Specific Call Status**

This API allows you to provide a specific call status to list the pending contacts for a campaign that exists in the system. The following call statuses are supported:

- PENDING
- CALLBACK
- RETRY
- RETRIES\_WITH\_DELAY
- MAX\_CALLS
- UNKNOWN

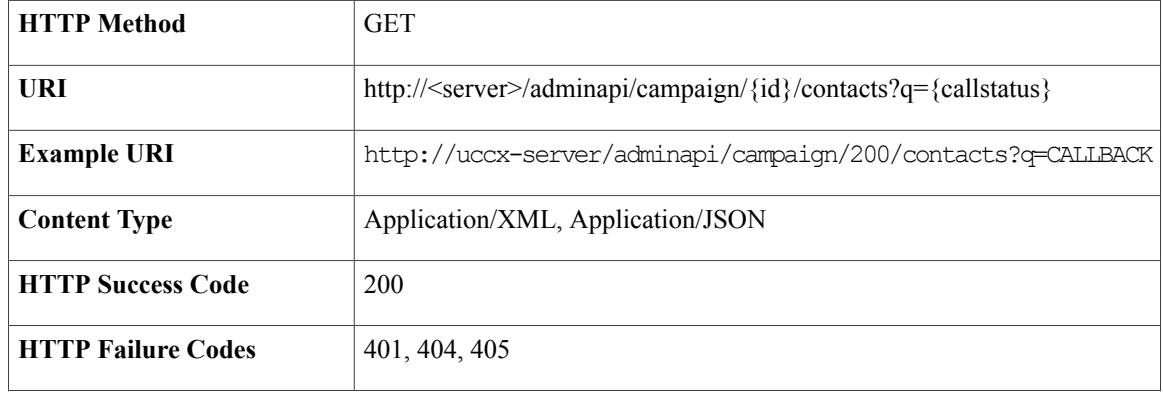

**Error Codes** —

### **Success Response**

```
<?xml version="1.0" encoding="UTF-8"?>
<campaignContacts>
    <campaign name="previewCampaign">
    <refURL>http://uccx-server/adminapi/campaign/200</refURL>
    </campaign>
    <csvdata>account number, first name, last name, phone1,
       phone2, phone3, dial time
        , \, , \, , 1000, , , 10:45
        , , , 1001, , , 10:45
        , , , 1002, , , 10:45
        , , , 1003, , , 10:45
        , , , 1004, , , 10:45
        </csvdata>
</campaignContacts>
<?xml version="1.0" encoding="UTF-8"?>
<campaignContacts>
    <campaign name="previewCampaign">
        <refURL>http://uccx-server/adminapi/campaign/200</refURL>
    </campaign>
    <csvdata>account number, first name, last name, phone1,
        phone2, phone3, dial time, call result, callback number, call status, call result
01, call result 02, call result 03, last number dialled, calls made to phone 01, calls made
to phone 02, calls made to phone 03, retry, num missed call back
        , , , 1000, , , 10:45,0, , 5, 0, 0, 0, 0, 0, 0, 0, false, 0
        , , , 1001, , , 10:45,0, , 5, 0, 0, 0, 0, 0, 0, 0, false, 0
        , , , 1002, , , 10:45,0, , 5, 0, 0, 0, 0, 0, 0, 0, false, 0
        , , , 1003, , , 10:45,0, , 5, 0, 0, 0, 0, 0, 0, 0, false, 0
        , , , 1004, , , 10:45,0, , 5, 0, 0, 0, 0, 0, 0, 0, false, 0
        </csvdata>
</campaignContacts>
```
## **Add Contacts to Campaign**

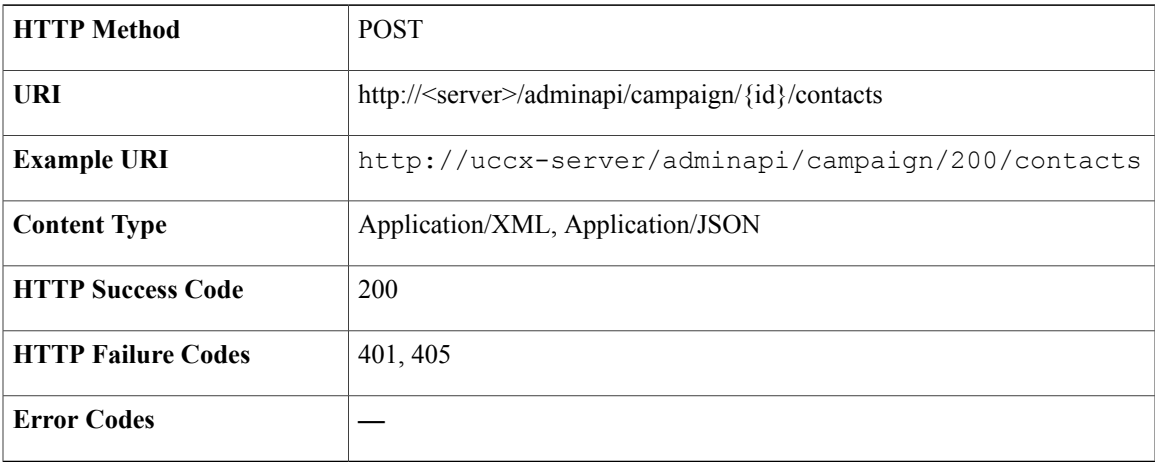

### **Success Response**

<?xml version="1.0" encoding="UTF-8"?> <campaignContacts>

```
<campaign name="Campaign1">
        <refURL>https://uccx-server/adminapi/campaign/200</refURL>
    </campaign>
    <csvdata/>
</campaignContacts>
```
#### **Sample Input XML**

```
<?xml version="1.0" encoding="UTF-8"?>
<campaignContacts xmlns:xsi="http://www.w3.org/2001/XMLSchema-instance"
xsi:noNamespaceSchemaLocation="campaignContacts.xsd">
   <campaign name="Campaign1">
       <refURL>https://uccx-server/adminapi/campaign/200</refURL>
   </campaign>
   <csvdata>
Account Number, First Name, Last Name ,Phone1, Phone2, Phone3, Dial Time
ABCD1234, John , Doe, 1401111, 1402222, 1403333, 12:35
ABCD1235, Jane , Smith, 1504444, 1505555, 1506666, 12:35
   </csvdata>
</campaignContacts>
```
# **Delete All Contacts from Campaign**

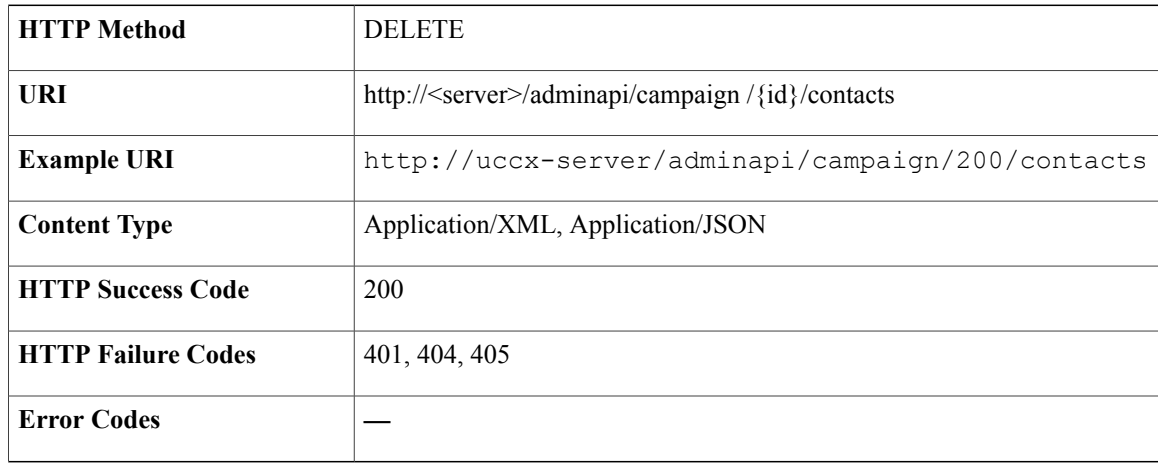

### **Success Response**

HTTP/1.1 200 OK

# **Chat Widget**

Chat Widget is a chat program that is run by Unified CCX.
$\mathbf I$ 

# **Data Structure for Chat Widget**

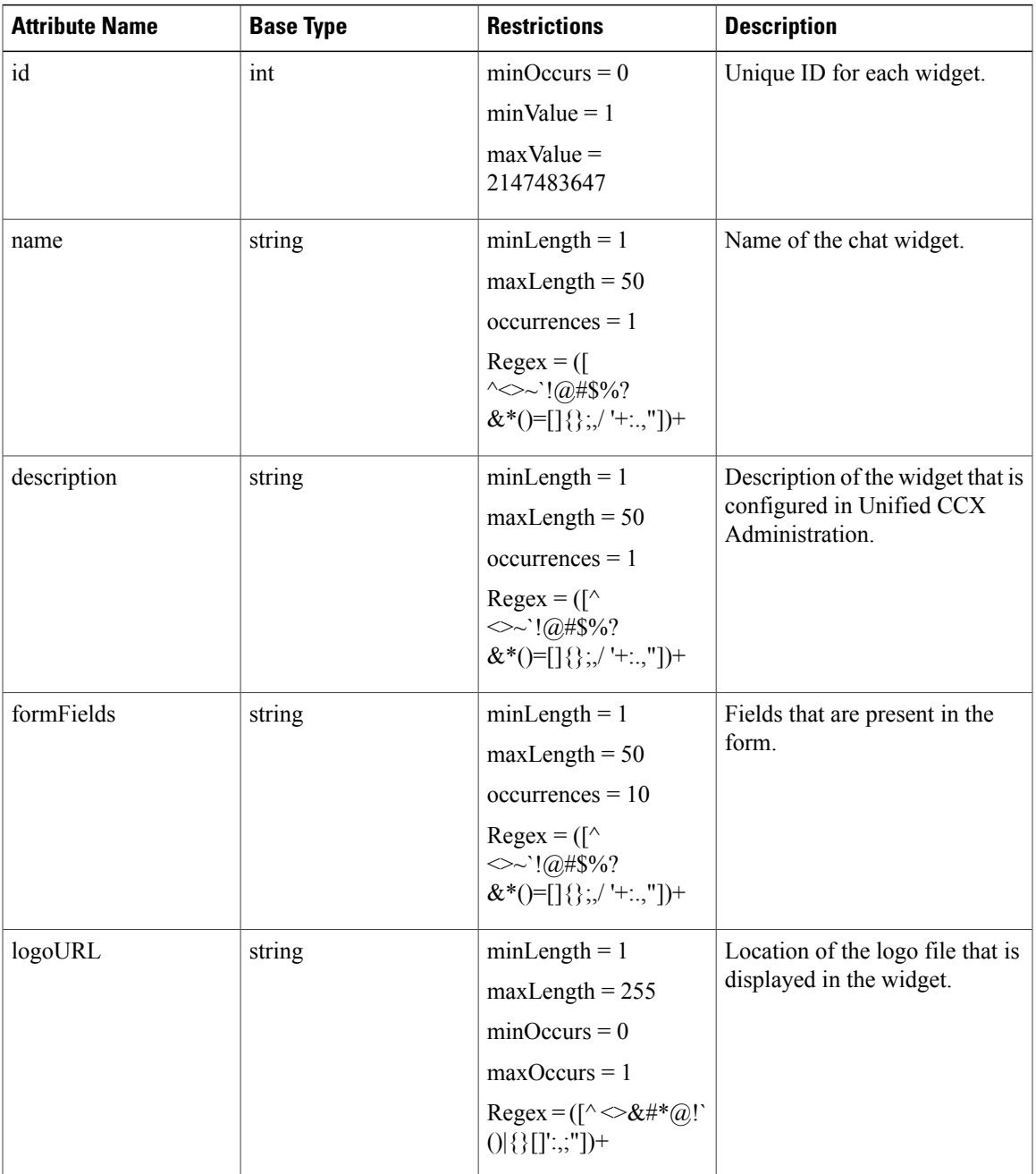

 $\mathbf I$ 

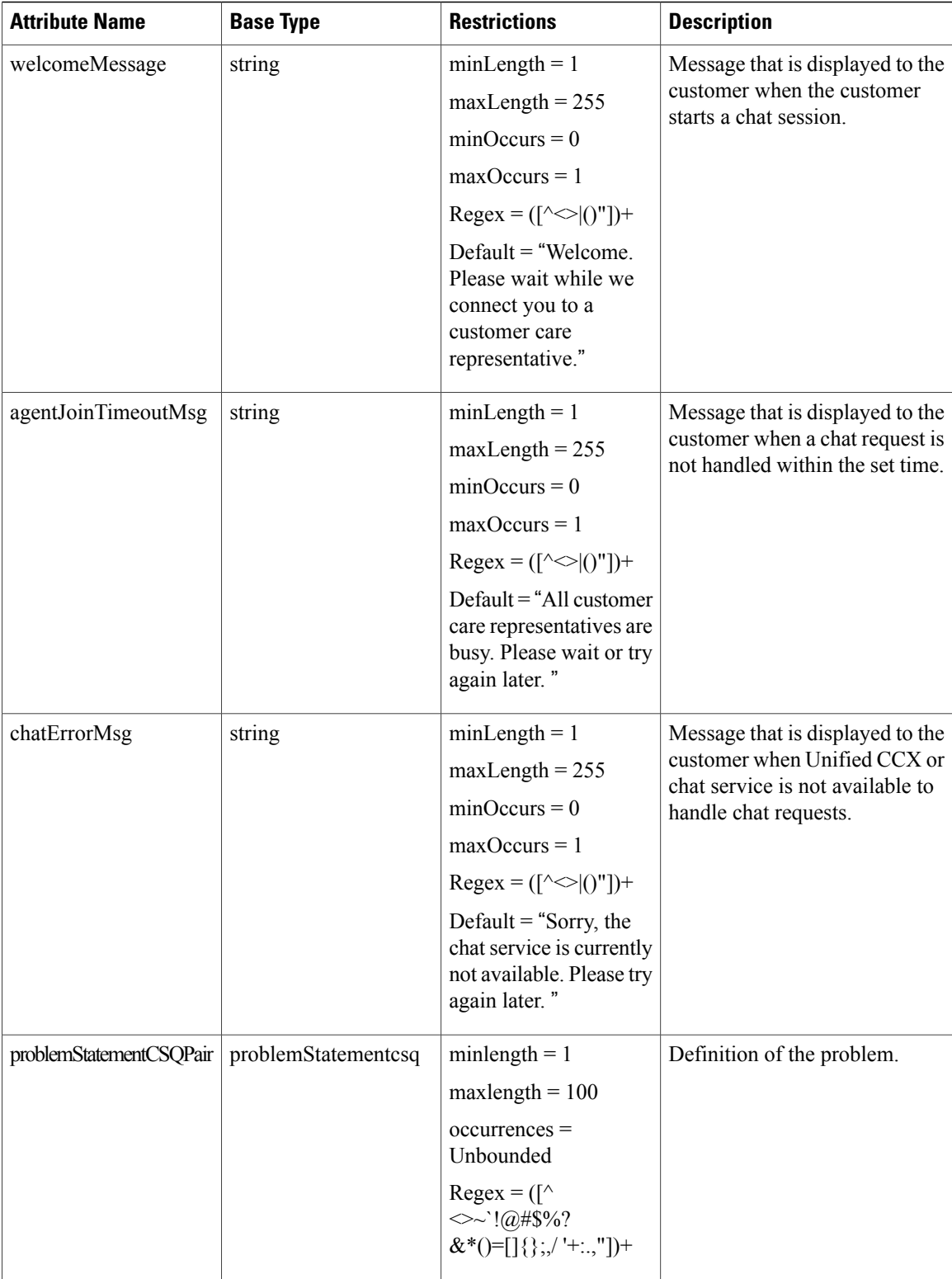

# **Simple Data Structure and Elements That Are Used in Chat Widget**

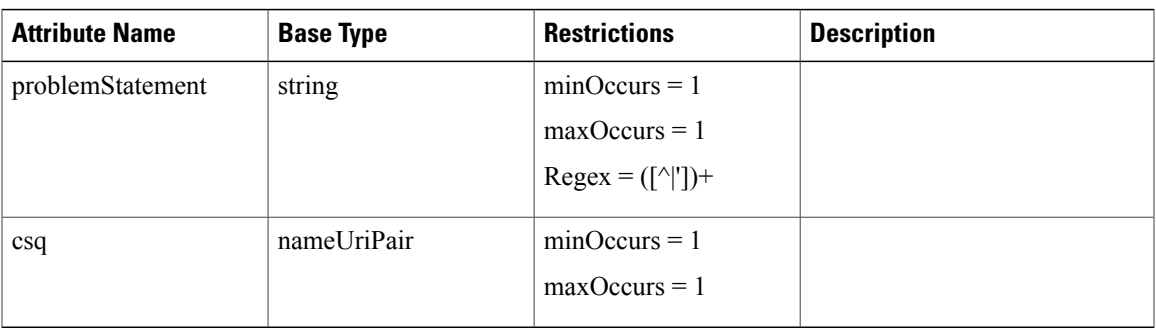

# **Create Chat Widget**

 $\mathbf I$ 

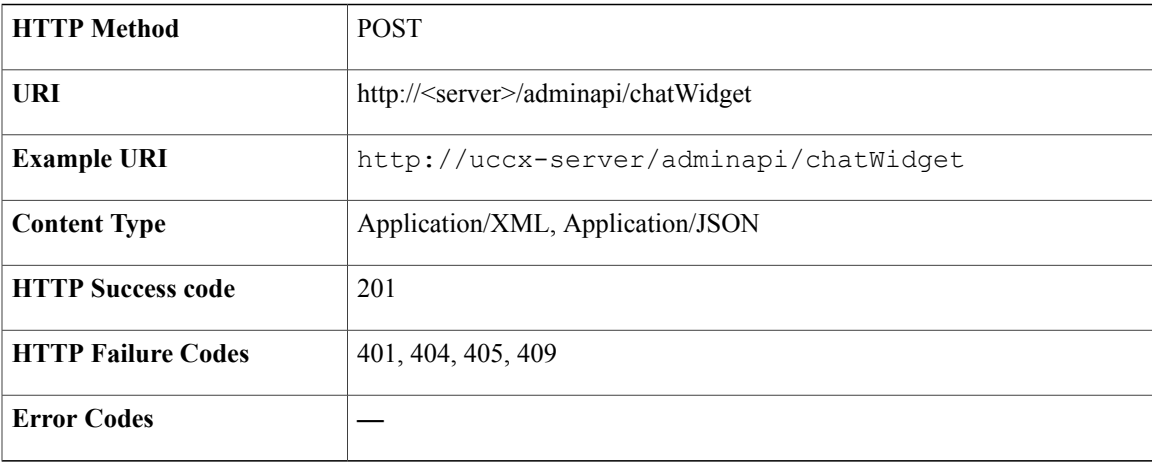

#### **Success Response**

HTTP/1.1 201 Created

#### **Sample Input XML**— **POST**

```
<?xml version="1.0" encoding="UTF-8"?>
<chatWidget>
  <self href=http://uccx-server:8080/adminapi/chatWidget rel="self" type="chatWidget"/>
  <name>ChatWidget1</name>
  <description>description chatWidget1</description>
  <formField>formField test</formField>
  <logoURL>./img/myLogo.png</logoURL>
  <welcomeMessage>Welcome, please wait while we connect you with a customer care
representative.</welcomeMessage>
 <agentJoinTimeoutMsg>All customer care representatives are busy assisting other clients.
Please continue to wait or try again later.</agentJoinTimeoutMsg>
  <chatErrorMsg>Sorry, the chat service is currently not available. Please try again
later.</chatErrorMsg>
 <problemStatementCSQPair>
    <problemStatement>problemStatement test</problemStatement>
    <csq name="Auto_Voice_CSQ">
      <link href=http://uccx-server/adminapi/csq/1 rel="" type=""/>
    \langle \cos q \rangle</problemStatementCSQPair>
</chatWidget>
```
### **Get List of Chat Widgets**

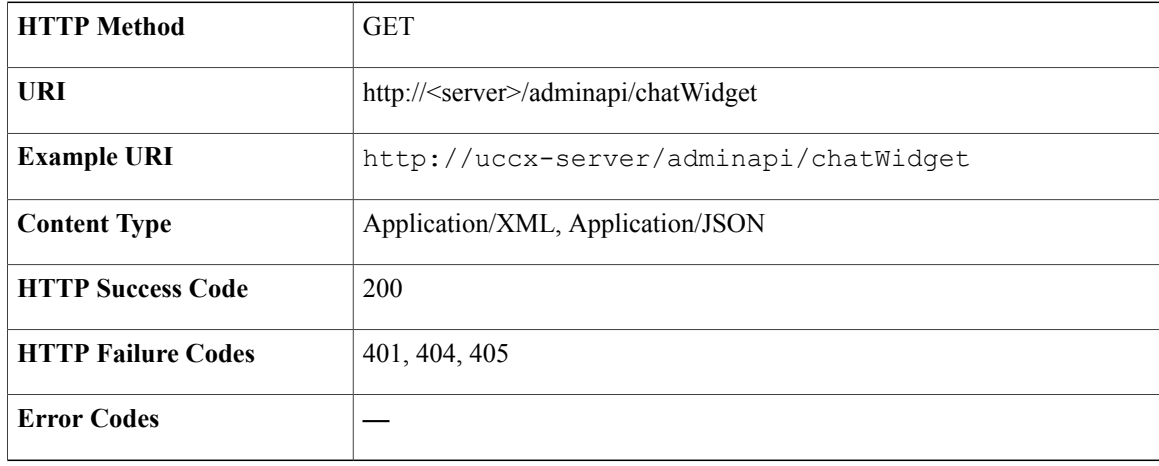

```
<?xml version="1.0" encoding="UTF-8" standalone="yes"?>
    <chatWidgets>
    <chatWidget>
    <self href="http://uccx-server:8080/adminapi/chatWidget/2" rel="self"
type="chatWidget"/>
    <id>2</id>
    <name>TESTCHATWIDGET0</name>
    <description>DESCRIPTION</description>
    <formField>NAME</formField>
    <formField>EMAIL</formField>
    <formField>ADDRESS</formField>
    <formField>CITY</formField>
    <formField>AGE</formField>
    <logoURL>./img/ciscoLogoColor.png</logoURL>
    <welcomeMessage>Welcome, please wait while we connect you with a customer care
representative.</welcomeMessage>
   <agentJoinTimeoutMsg>All customer care representatives are busy assisting other clients.
Please continue to wait or try again later.</agentJoinTimeoutMsg>
    <chatErrorMsg>Sorry, the chat service is currently not available. Please try again
later.</chatErrorMsg>
    <problemStatementCSQPair>
    <problemStatement>problemStatement 0</problemStatement>
    <csq name="Auto_Chat_CSQ">
    <link href="http://uccx-server:8080/adminapi/csq/1" rel="used by" type="csq"/>
    \langle/csq</problemStatementCSQPair>
    </chatWidget>
    <chatWidget>
    <self href="http://uccx-server:8080/adminapi/chatWidget/3" rel="self"
type="chatWidget"/>
    <id>3</id>
    <name>TESTCHATWIDGET1</name>
    <description>DESCRIPTION</description>
    <formField>NAME</formField>
    <formField>EMAIL</formField>
    <formField>ADDRESS</formField>
    <formField>CITY</formField>
    <formField>AGE</formField>
    <logoURL>./img/ciscoLogoColor.png</logoURL>
    <welcomeMessage>Welcome, please wait while we connect you with a customer care
representative.</welcomeMessage>
   <agentJoinTimeoutMsg>All customer care representatives are busy assisting other clients.
Please continue to wait or try again later.</agentJoinTimeoutMsg>
    <chatErrorMsg>Sorry, the chat service is currently not available. Please try again
later.</chatErrorMsg>
    <problemStatementCSQPair>
    <problemStatement>problemStatement 0</problemStatement>
    <csq name="Auto_Chat_CSQ">
    <link href="http://uccx-server:8080/adminapi/csq/1" rel="used by" type="csq"/>
    \langle/csq</problemStatementCSQPair>
    </chatWidget>
</chatWidgets>
```
# **Get Chat Widget (XML)**

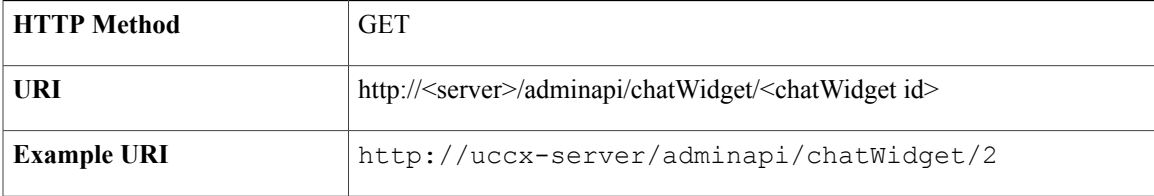

T

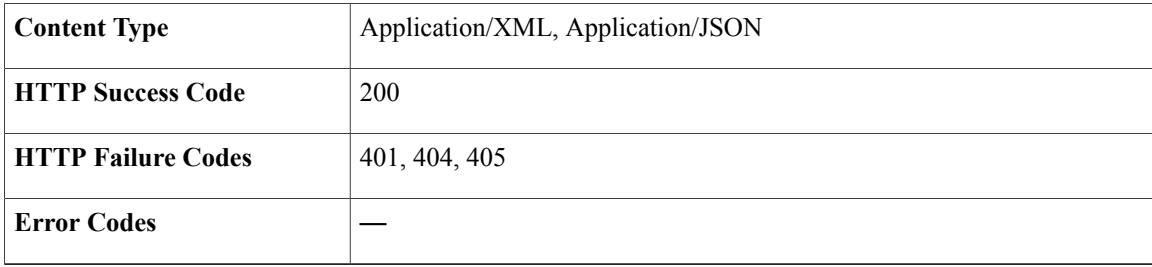

#### **Success Response**

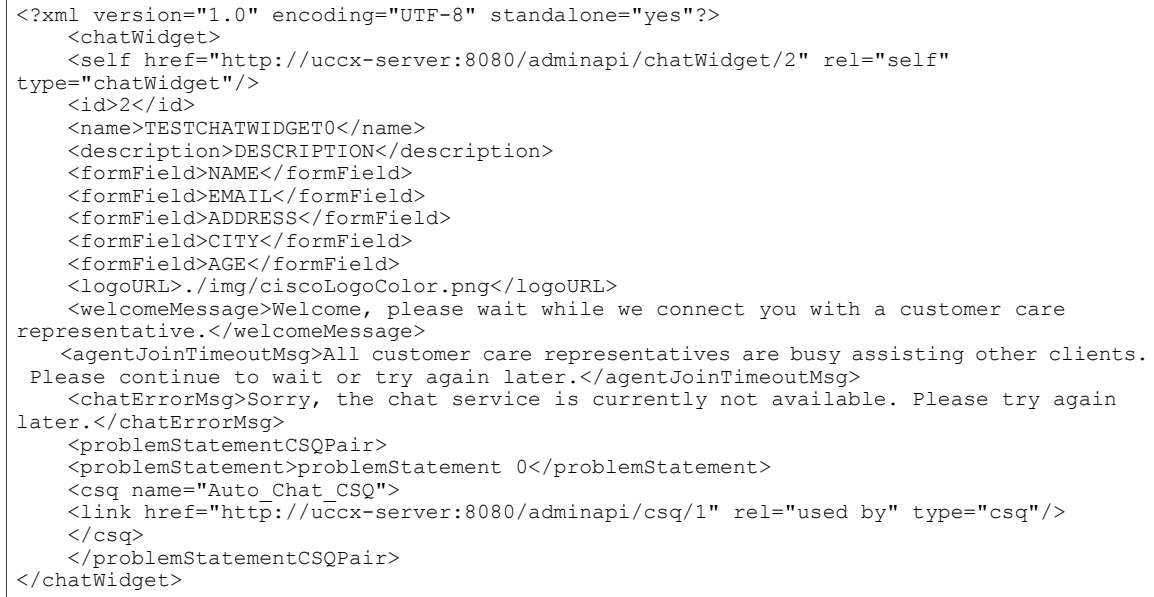

# **Get Chat Widget (HTML)**

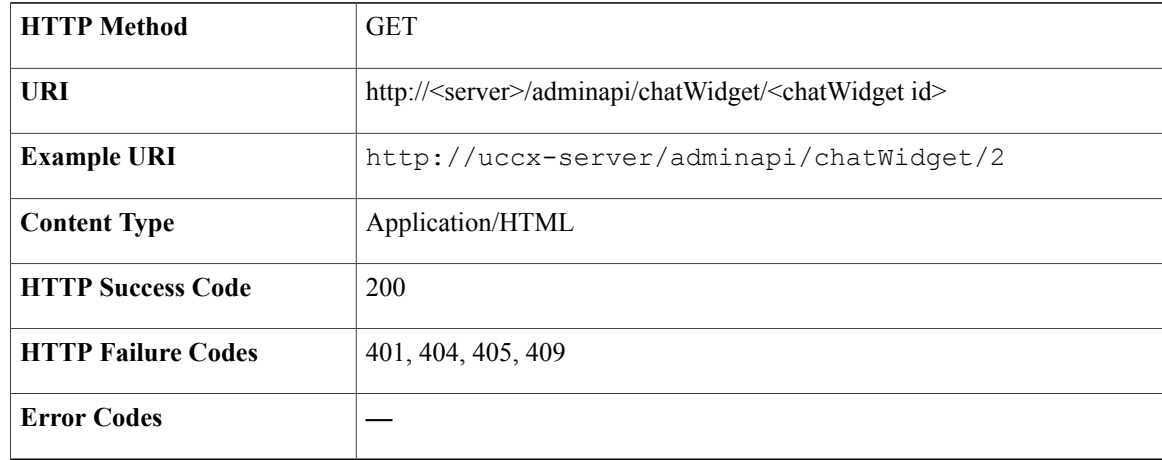

```
<html> <head>
<meta http-equiv="Content-Type" content="text/html; charset=utf-8">
<script language="JavaScript">
   function updateAuthor(theForm){
    if(theForm.extensionField_Name){
    if(theForm.extensionField_Name.value!=""){
    theForm.author.value=theForm.extensionField Name.value;
    theForm.extensionField Name.name='extensionField h Name';
    return(true);}}
    if(theForm.extensionField_Email){
   if(theForm.extensionField_Email.value!=""){
    theForm.author.value=theForm.extensionField Email.value;
    theForm.extensionField_Email.name='extensionField_h_Email';
    return(true);}}
    return(true);}
</script>
</head>
<body>
<form action="https://server.com/chatproxy/api/chat/form/100000" method="post"
onsubmit="return updateAuthor(this)">
<style type="text/css">span { display: inline-block; width: 120px; }</style>
    <span>NAME:</span><input type="text" name="extensionField_NAME" /><br/>>br/>
    <span>EMAIL:</span><input type="text" name="extensionField EMAIL" /><br/>>br/>
    <span>ADDRESS:</span><input type="text" name="extensionField_ADDRESS" /><br/>br/>
    <span>CITY:</span><input type="text" name="extensionField CITY" /><br/>
    <span>AGE:</span><input type="text" name="extensionField AGE" /><br/>
    <span>Problem:</span>
    <select name="extensionField ccxqueuetag"><br/>>
        <option value="Chat_Csq1">problemStatement 0</option>
    </select><br/>
<input type="submit" value="Submit"/><input type="hidden" name="author"
value="Customer"/><br/>
<input type="hidden" name="title" value="ccx chat"/><br/>
<input type="hidden" name="extensionField h widgetName123456" value="TESTCHATWIDGET0"/><br/>>hr/>
<!-- The following optional, hidden fields are available in order to customize the Customer
Chat user interface.
Unlike other extension fields, these are not added to the social contact, and therefore
do not display in the Agent Chat user interface.-->
<input type="hidden" name="extensionField_chatLogo" value="./img/ciscoLogoColor.png"><br/>
<input type="hidden" name="extensionField_chatWaiting" value="Welcome, please wait while
 we connect you with a customer care representative.">
<input type="hidden" name="extensionField_chatAgentJoinTimeOut" value="All customer care
representatives are busy assisting other clients. Please continue to wait or try again
later.">
<input type="hidden" name="extensionField_chatError" value="Sorry, the chat service is
currently not available. Please try again later.">
</form></body>
\langle/html>
```
### **Modify Chat Widget**

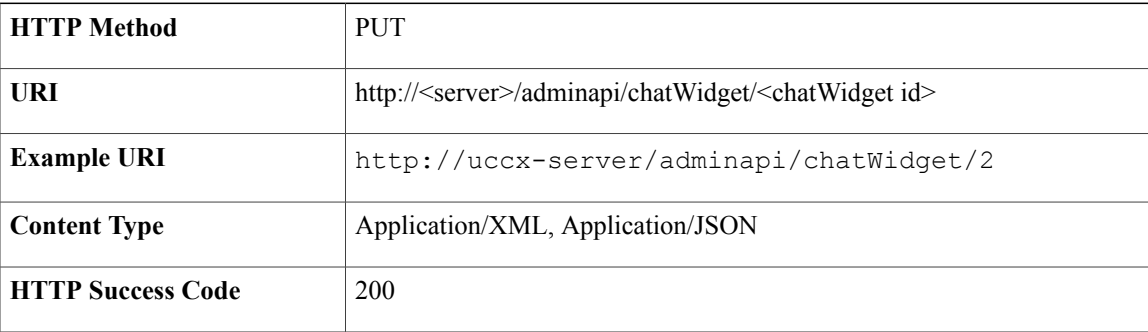

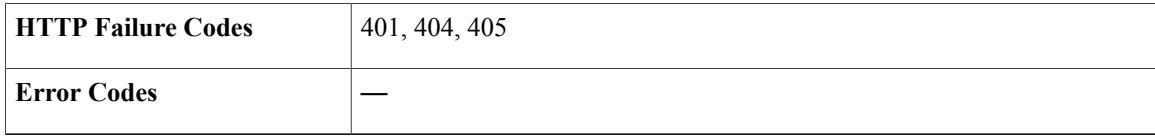

HTTP/1.1 200 OK

#### **Sample Input XML**— **PUT**

```
<?xml version="1.0" encoding="UTF-8"?>
<chatWidget>
 <self href="http://uccx-server:8080/adminapi/chatWidget/2" rel="self" type="chatWidget"/>
  <name>ChatWidget1</name>
  <description>description can be changed </description>
  <formField>formField can be changed</formField>
  <logoURL>./img/myLogo.png</logoURL>
  <welcomeMessage>Welcome, please wait while we connect you with a customer care
representative.</welcomeMessage>
 <agentJoinTimeoutMsg>All customer care representatives are busy assisting other clients.
Please continue to wait or try again later.</agentJoinTimeoutMsg>
  <chatErrorMsg>Sorry, the chat service is currently not available. Please try again
later.</chatErrorMsg>
  <problemStatementCSQPair>
   <problemStatement>problemStatement testcan be changed</problemStatement>
    <csq name="Auto_Voice_CSQ">
      <link href="http://uccx-server/adminapi/csq/2" rel="" type=""/>
   \langle \csc</problemStatementCSQPair>
</chatWidget>
```
## **Delete Chat Widget**

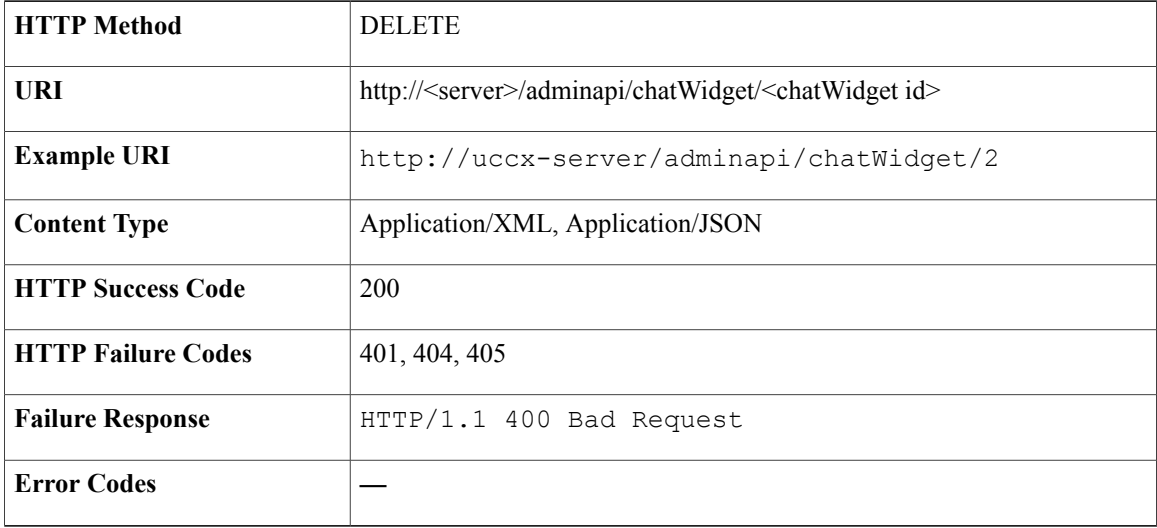

HTTP/1.1 200 OK

# **Contact Service Queue**

The Contact Service Queue (CSQ) controls incoming calls by determining where an incoming call is placed in the queue and to which agent the call is sent.

## **CSQ Data Structure**

Г

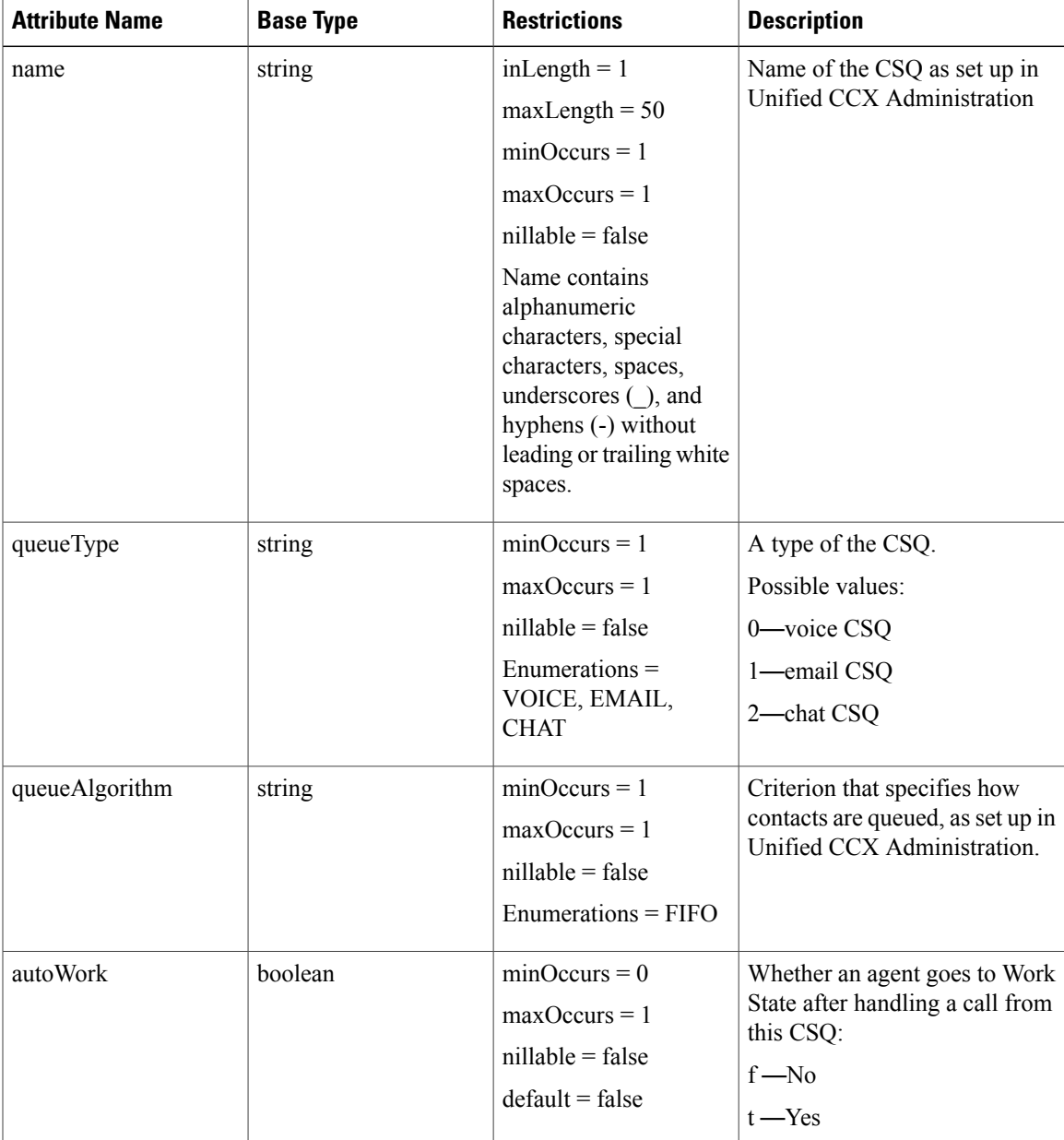

 $\mathbf I$ 

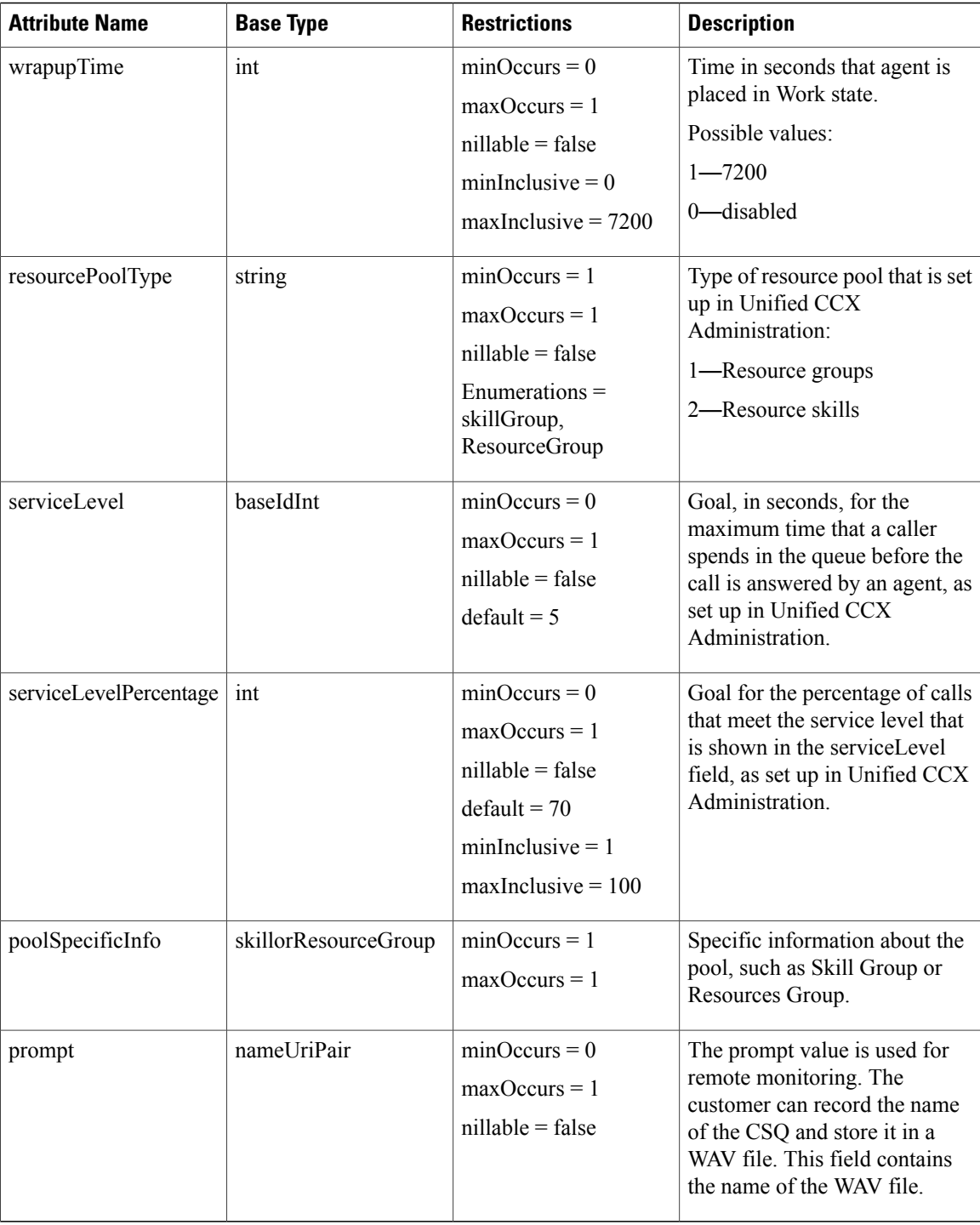

# **Skill or Resource Group Data Structure**

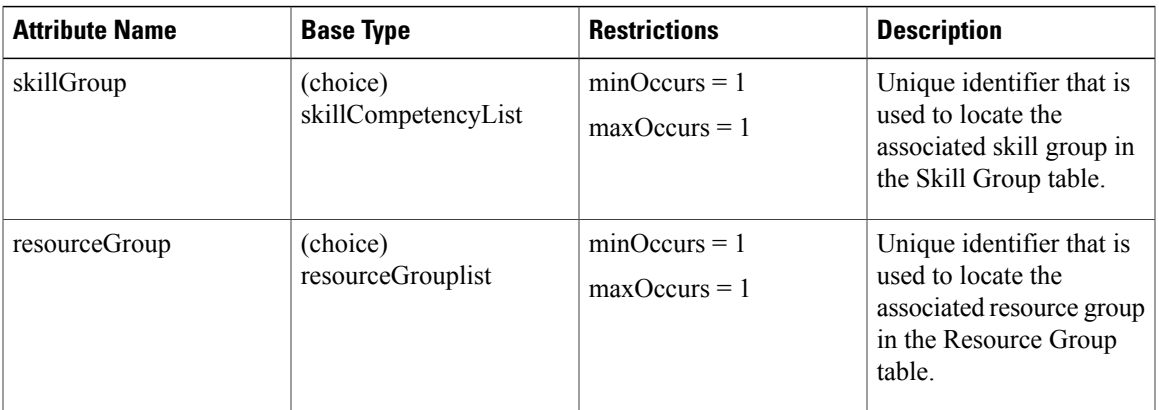

# **Skill Competency Data Structure**

 $\mathbf I$ 

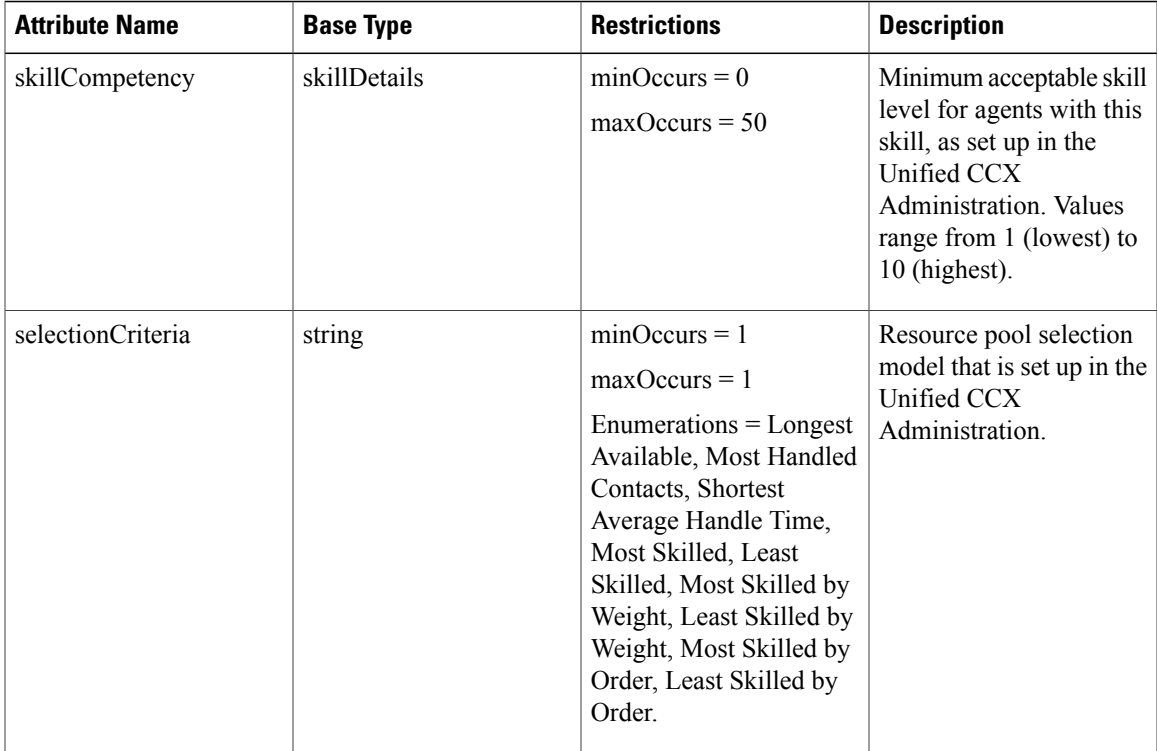

T

# **Skill Details Data Structure**

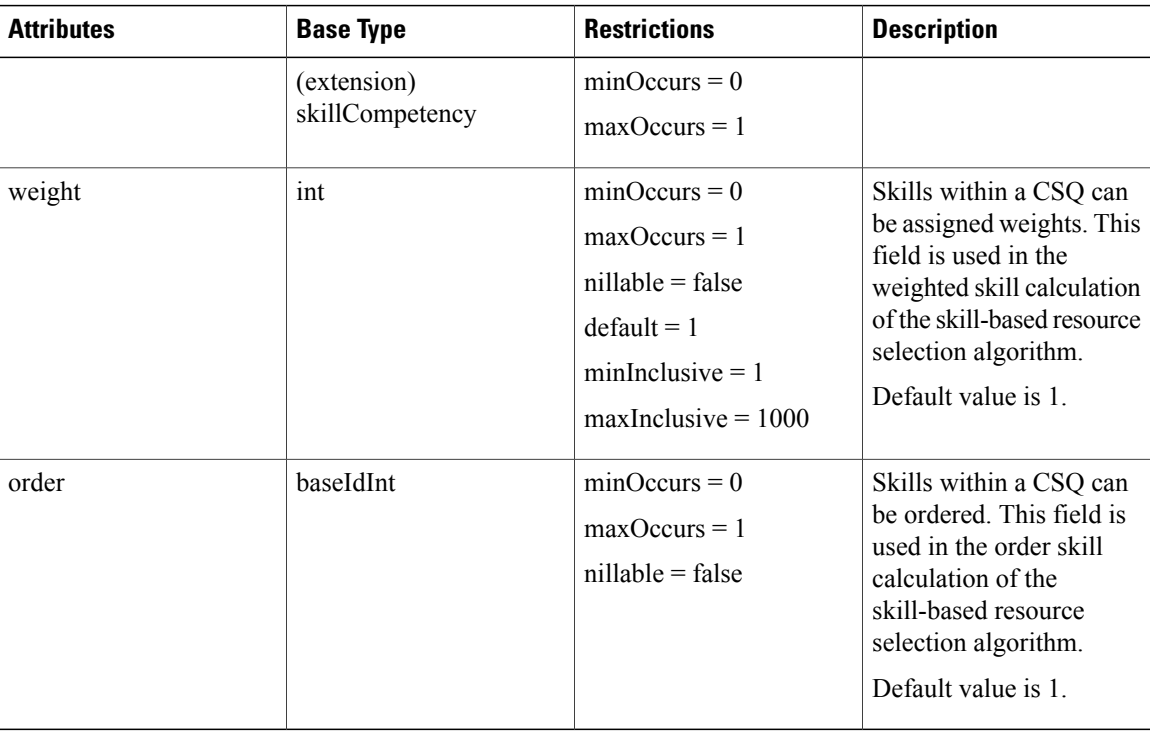

# **Resource Group Lists Data Structure**

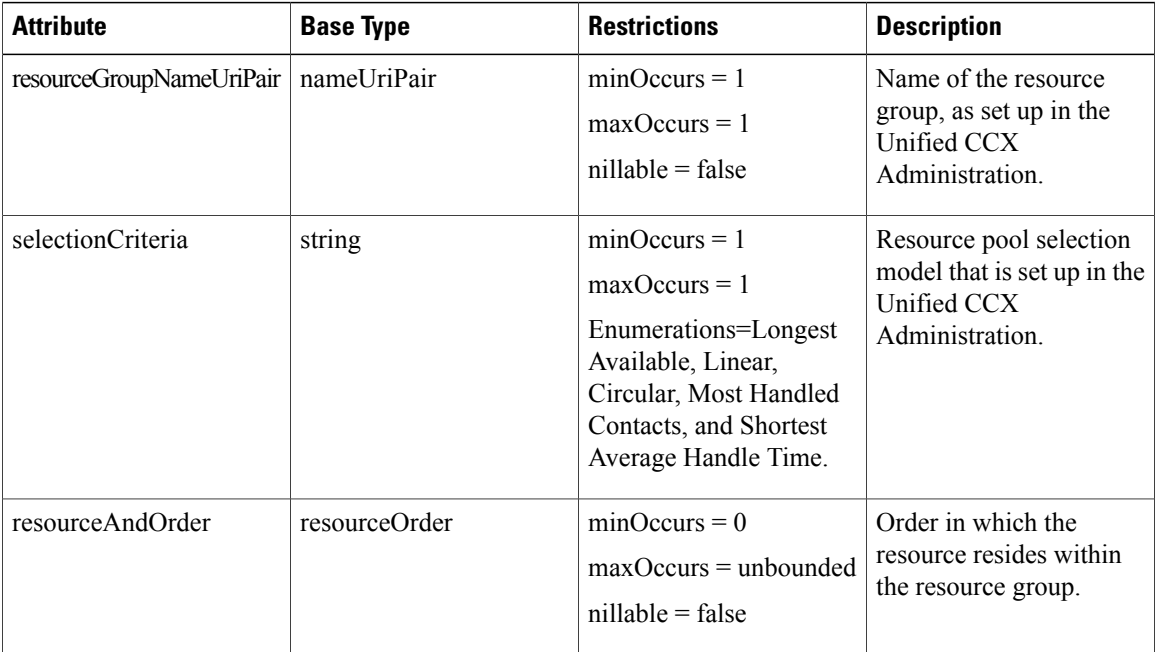

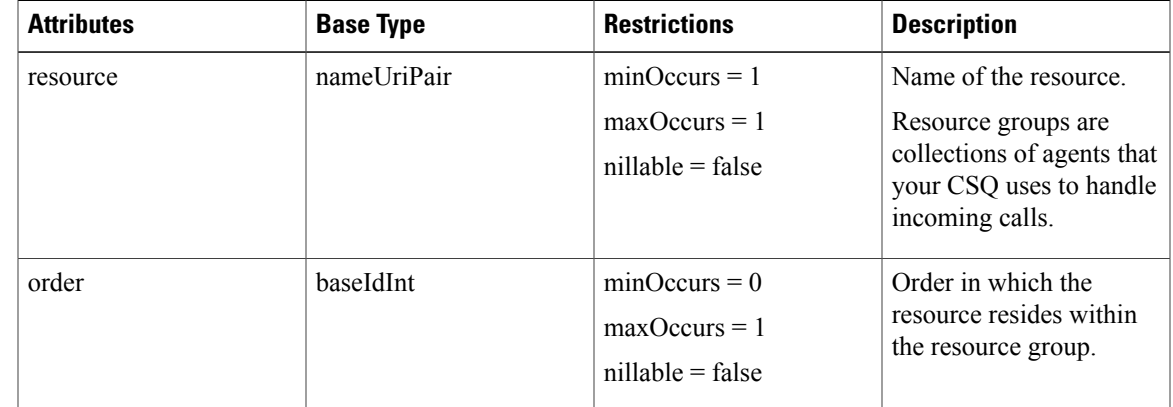

### **Resource Order Data Structure**

## **Get List of CSQs**

П

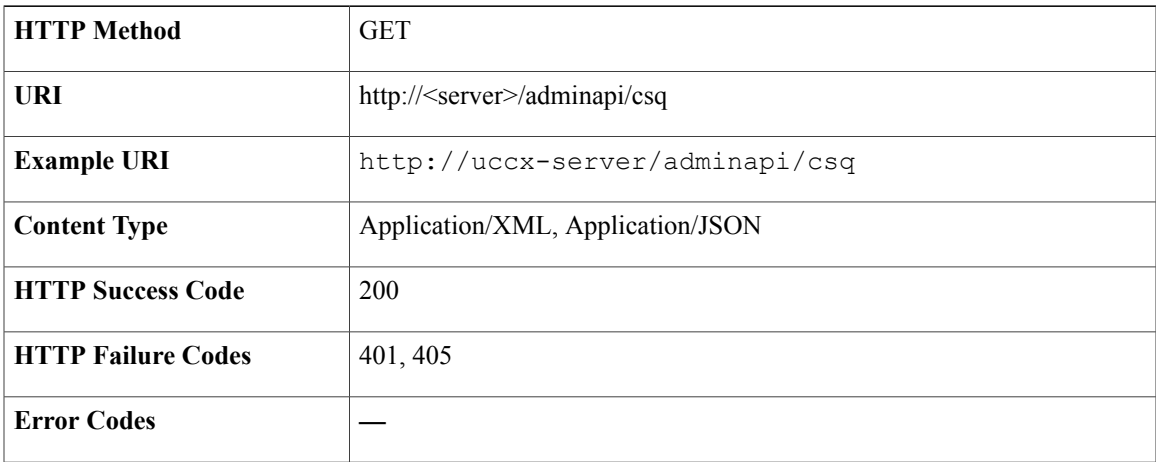

#### **Success Response**

```
<?xml version="1.0" encoding="UTF-8" standalone="yes" ?>
<csqs>
<csq>
 <self>https://uccx-server/adminapi/csq/1</self>
 <id>1</id>
  <name>Auto_Sanity_CSQ</name>
  <queueType>VOICE</queueType>
 <queueAlgorithm>FIFO</queueAlgorithm>
 <autoWork>false</autoWork>
 <wrapupTime>0</wrapupTime>
 <resourcePoolType>SKILL_GROUP</resourcePoolType>
 <serviceLevel>5</serviceLevel>
 <serviceLevelPercentage>70</serviceLevelPercentage>
 <poolSpecificInfo>
  <skillGroup>
```

```
<skillCompetency>
     <competencelevel>5</competencelevel>
     <skillNameUriPair name="chat">
      <refURL>https://<uccxip>/adminapi/Skill/2</refURL>
     </skillNameUriPair>
     <weight>1</weight>
    </skillCompetency>
    <selectionCriteria>Longest Available</selectionCriteria>
   </skillGroup>
 </poolSpecificInfo>
\langle \csc<csq>
 <self>https://uccx-server/adminapi/csq/2</self>
 <id>2</id>
 <name>icdcsq</name>
 <queueType>VOICE</queueType>
 <queueAlgorithm>FIFO</queueAlgorithm>
 <autoWork>false</autoWork>
 <wrapupTime>0</wrapupTime>
 <resourcePoolType>SKILL_GROUP</resourcePoolType>
 <serviceLevel>5</serviceLevel>
 <serviceLevelPercentage>70</serviceLevelPercentage>
  <poolSpecificInfo>
   <skillGroup>
    <skillCompetency>
     <competencelevel>5</competencelevel>
     <skillNameUriPair name="icd">
      <refURL>https://uccx-server/adminapi/Skill/3</refURL>
     </skillNameUriPair>
     <weight>1</weight>
    </skillCompetency>
    <selectionCriteria>Longest Available</selectionCriteria>
   </skillGroup>
 </poolSpecificInfo>
\langle \cos q \rangle<csq>
 <self>https://uccx-server/adminapi/csq/3</self>
 <id>3</id>
 <name>outboundCsq</name>
 <queueType>VOICE</queueType>
 <queueAlgorithm>FIFO</queueAlgorithm>
 <autoWork>false</autoWork>
 <wrapupTime>0</wrapupTime>
 <resourcePoolType>SKILL_GROUP</resourcePoolType>
 <serviceLevel>5</serviceLevel>
 <serviceLevelPercentage>70</serviceLevelPercentage>
 <poolSpecificInfo>
   <skillGroup>
   <skillCompetency>
    <competencelevel>5</competencelevel>
    <skillNameUriPair name="ob_skill">
    <refURL>https://uccx-server/adminapi/Skill/4</refURL>
    </skillNameUriPair>
    <weight>1</weight>
   </skillCompetency>
   <selectionCriteria>Longest Available</selectionCriteria>
   </skillGroup>
 </poolSpecificInfo>
 \langle \csc</csqs>
```
## **Get CSQ**

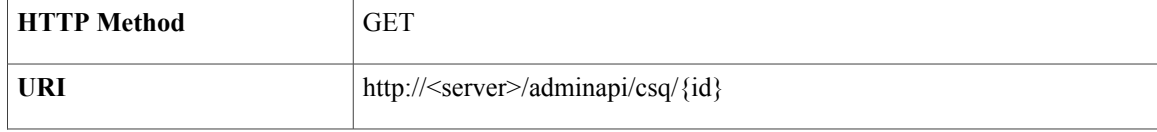

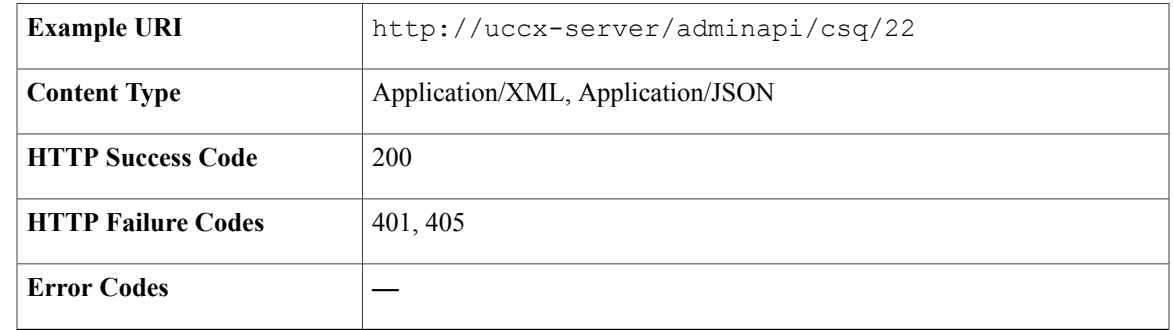

```
<?xml version="1.0" encoding="UTF-8" standalone="yes" ?>
<csq>
<self>https://uccx-server/adminapi/csq/3</self>
<id>3</id>
<name>outboundCsq</name>
<queueType>VOICE</queueType>
<queueAlgorithm>FIFO</queueAlgorithm>
<autoWork>false</autoWork>
<wrapupTime>0</wrapupTime>
<resourcePoolType>SKILL GROUP</resourcePoolType>
<serviceLevel>5</serviceLevel>
<serviceLevelPercentage>70</serviceLevelPercentage>
<poolSpecificInfo>
 <skillGroup>
   <skillCompetency>
    <competencelevel>5</competencelevel>
    <skillNameUriPair name="ob_skill">
     <refURL>https://uccx-server/adminapi/Skill/4</refURL>
    </skillNameUriPair>
   <weight>1</weight>
   </skillCompetency>
  <selectionCriteria>Longest Available</selectionCriteria>
 </skillGroup>
</poolSpecificInfo>
\langle \csc
```
### **Create CSQ**

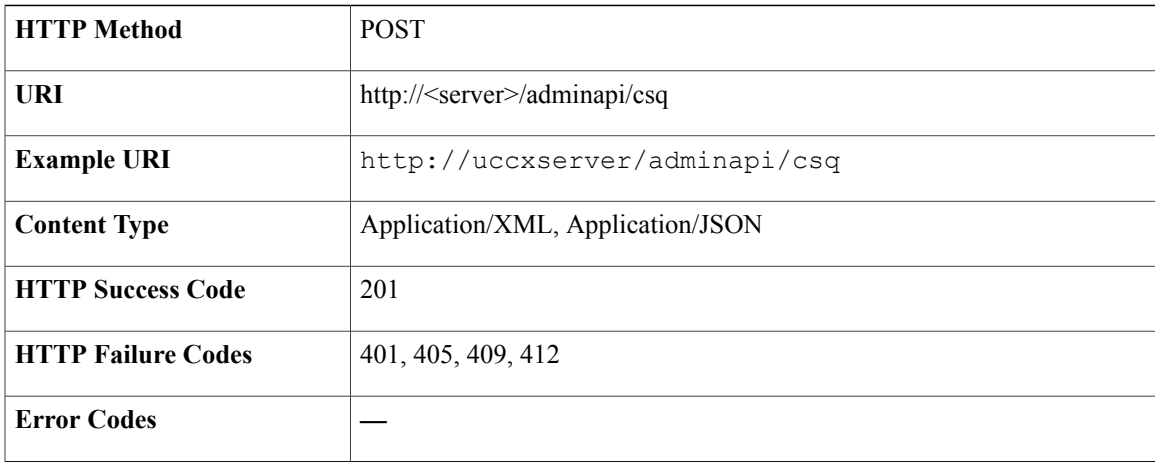

HTTP/1.1 201 Created

**Sample Input XML**—**Create a CSQ (POST)**

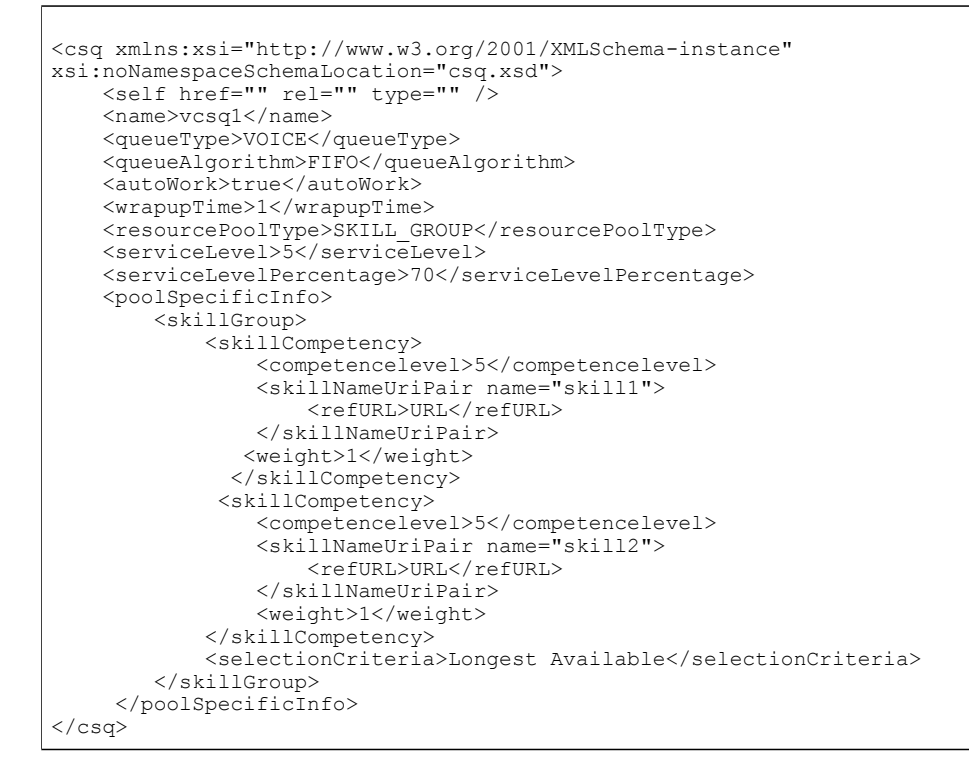

### **Modify CSQ**

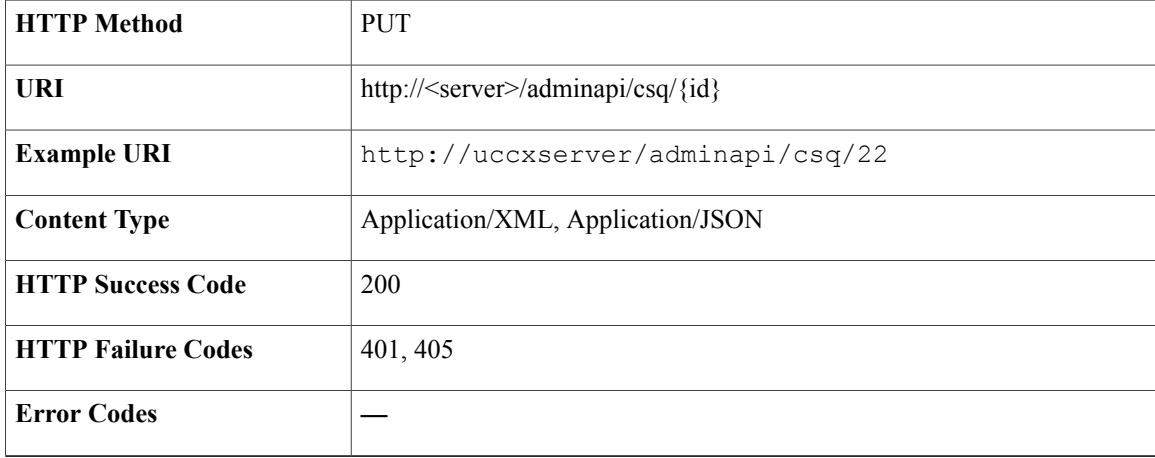

HTTP/1.1 200 OK

**Sample Input XML**—**Modify a CSQ (PUT)**

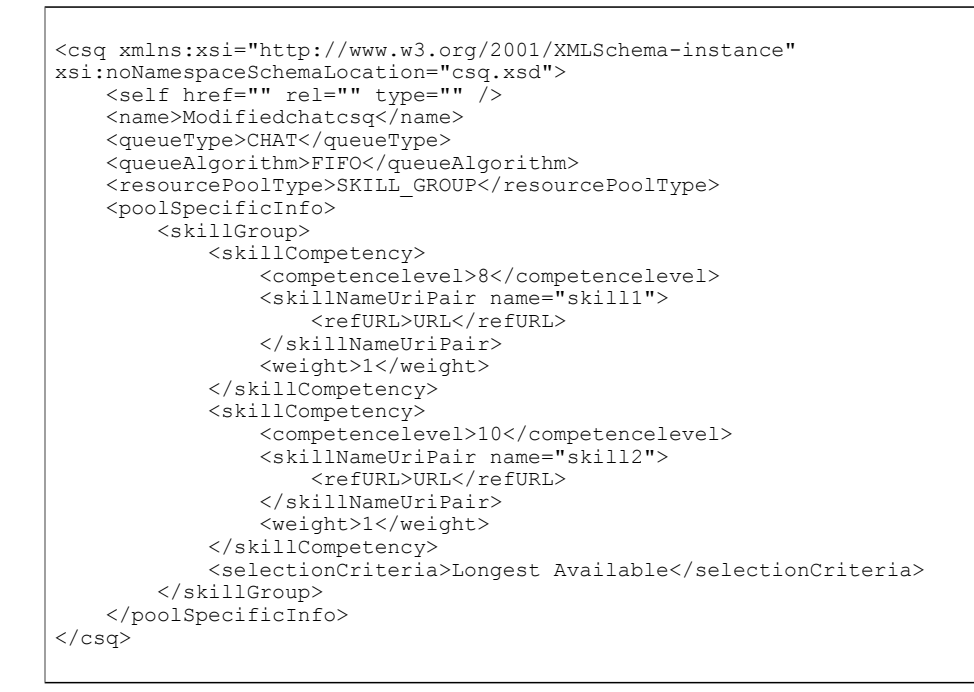

### **Delete CSQ**

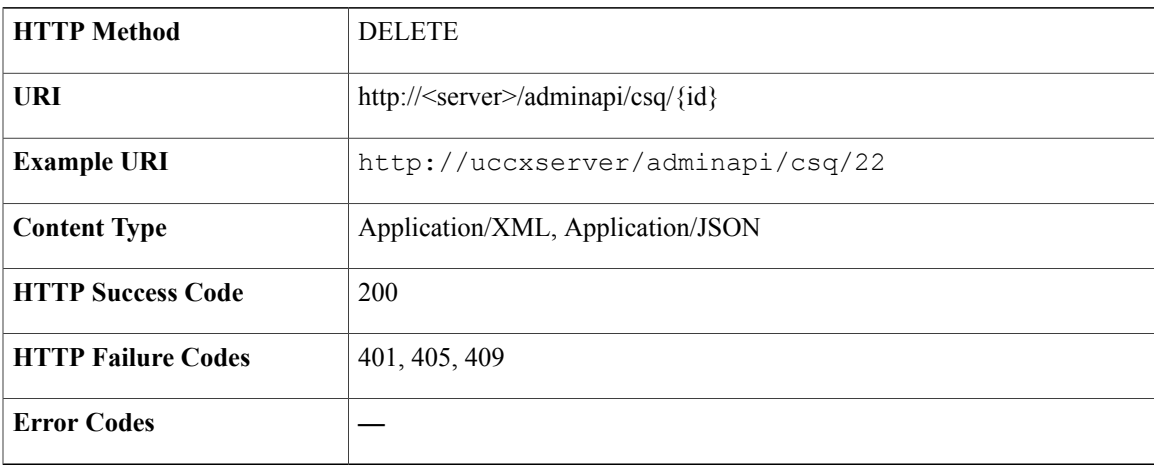

#### **Success Response**

HTTP/1.1 200 OK

1

# **Data Source**

Data sources are databases that are configured to communicate with the Unified CCX system.

# **Data Structure for Data Source**

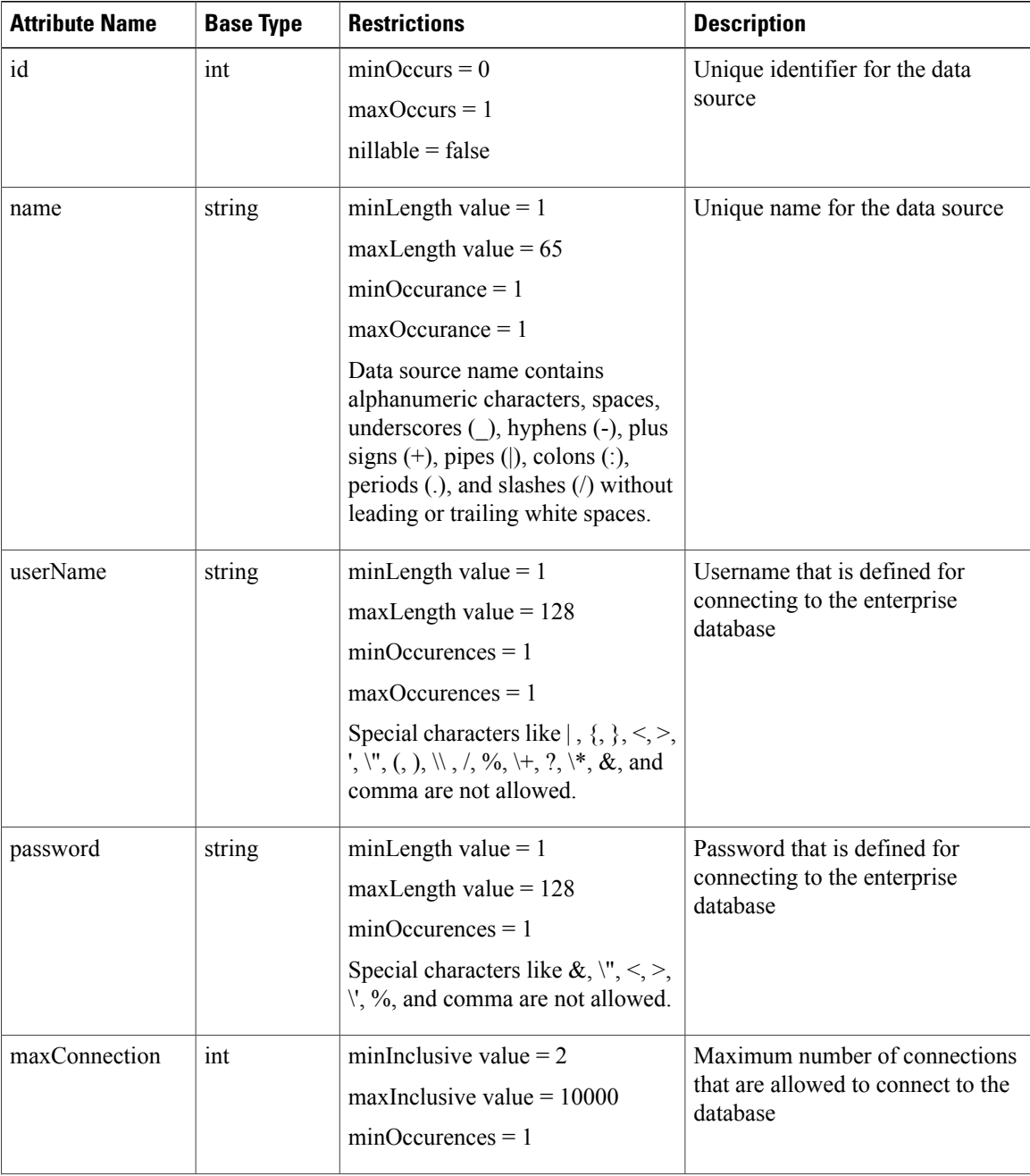

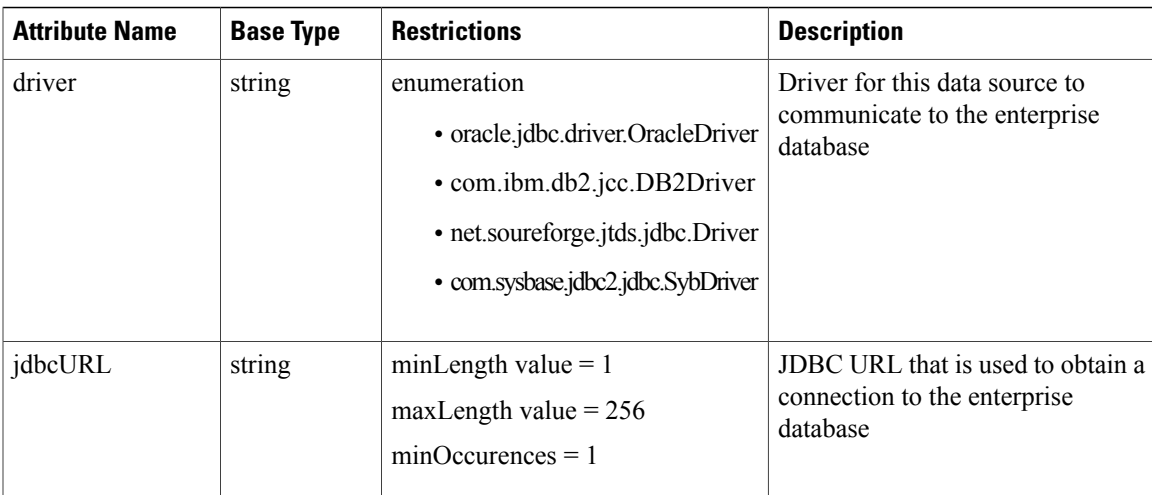

# **Get List of Data Sources**

Ι

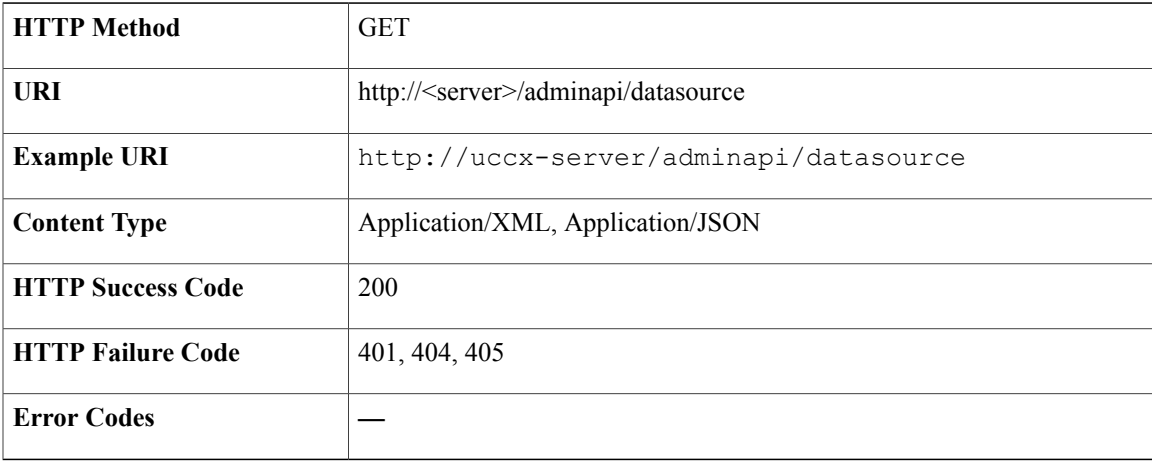

#### **Success Response**

```
<?xml version="1.0" encoding="UTF-8" standalone="yes"?>
<datasources>
<datasource>
<self>URL</self>
<id>15</id>
<name>oracle1</name>
<userName>System</userName>
<password>MTJDY2J1MTI=</password>
<maxConnection>10</maxConnection>
<driver>oracle.jdbc.driver.OracleDriver</driver>
<jdbcURL>jdbc:oracle:thin://@uccx-server:1521/XE</jdbcURL>
</datasource>
</datasources>
```
### **Get Data Source**

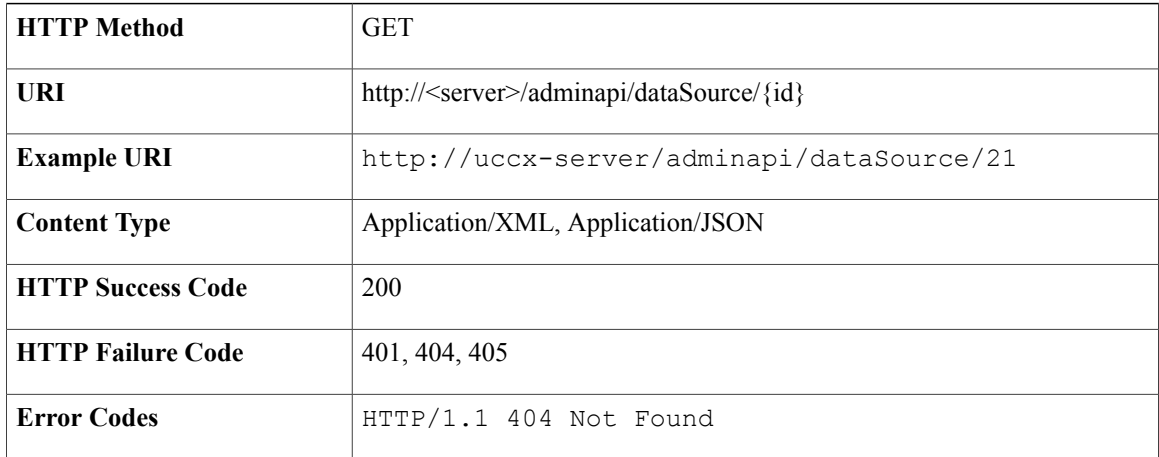

#### **Success Response**

```
<?xml version="1.0" encoding="UTF-8" standalone="yes"?>
<DataSource>
<self>http://uccx-server/adminapi/dataSource/</self>
<id>15</id>
<name>oracle1</name>
<userName>System</userName>
<password>MTJDY2J1MTI=</password><maxConnection>10</maxConnection>
<driver>oracle.jdbc.driver.OracleDriver</driver>
<jdbcURL>jdbc:oracle:thin://@uccx-server:1521/XE</jdbcURL>
</DataSource>
```
### **Create Data Source**

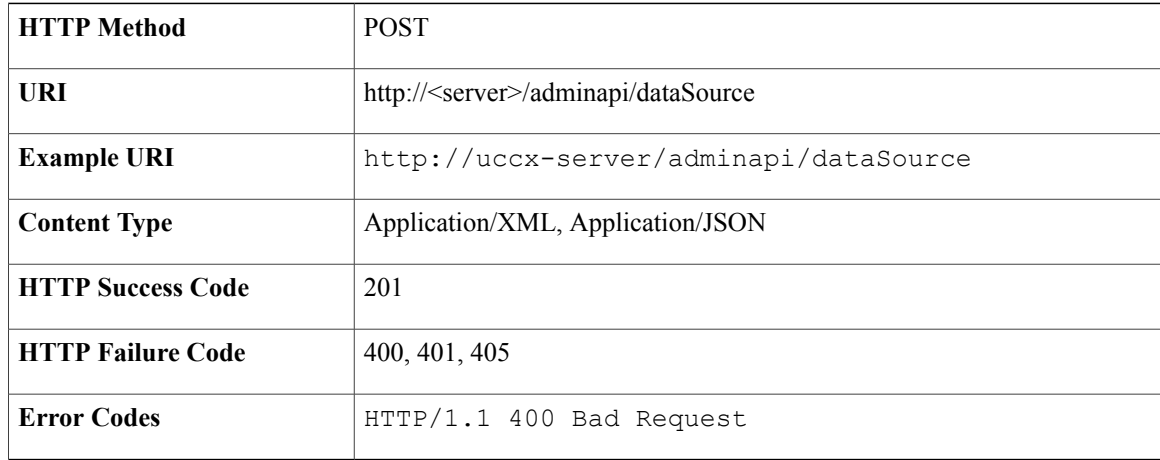

#### **Success Response**

HTTP/1.1 201 Created

#### **Sample Input XML**—**Create DataSource (POST)**

```
<?xml version="1.0" encoding="UTF-8"?>
<DataSource>
   <name>oracle1</name>
   <userName>System</userName>
    <password>MTJDY2J1MTI=</password>
    <maxConnection>10</maxConnection>
   <driver>oracle.jdbc.driver.OracleDriver</driver>
   <jdbcURL>jdbc:oracle:thin://@uccx-server:1521/XE</jdbcURL>
</DataSource>
```
## **Modify Data Source**

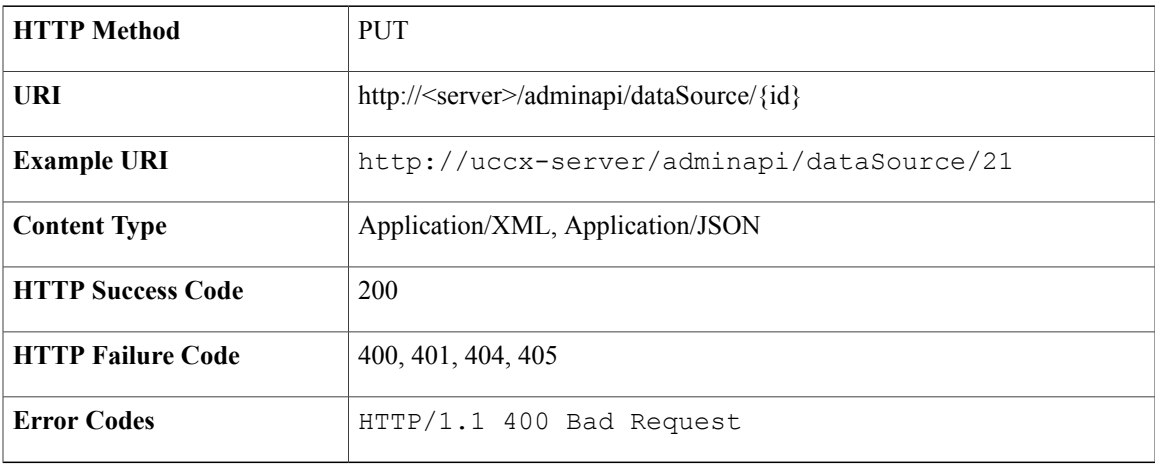

#### **Success Response**

HTTP/1.1 200 OK

**Sample Input XML**—**Modify DataSource (PUT)**

```
<?xml version="1.0" encoding="UTF-8"?>
<DataSource>
    <self>URL</self>
    <id>15</id>
   <name>oracle1</name>
   <userName>System2</userName>
    <password>MTJDY2J1MTI=</password>
    <maxConnection>10</maxConnection>
    <driver>oracle.jdbc.driver.OracleDriver</driver>
   <jdbcURL>jdbc:oracle:thin://@uccx-server:1521/XE</jdbcURL>
</DataSource>
```
### **Delete Data Source**

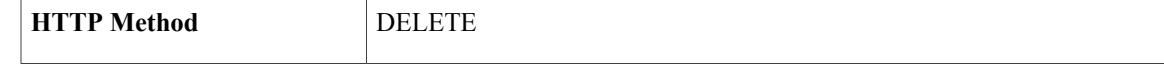

I

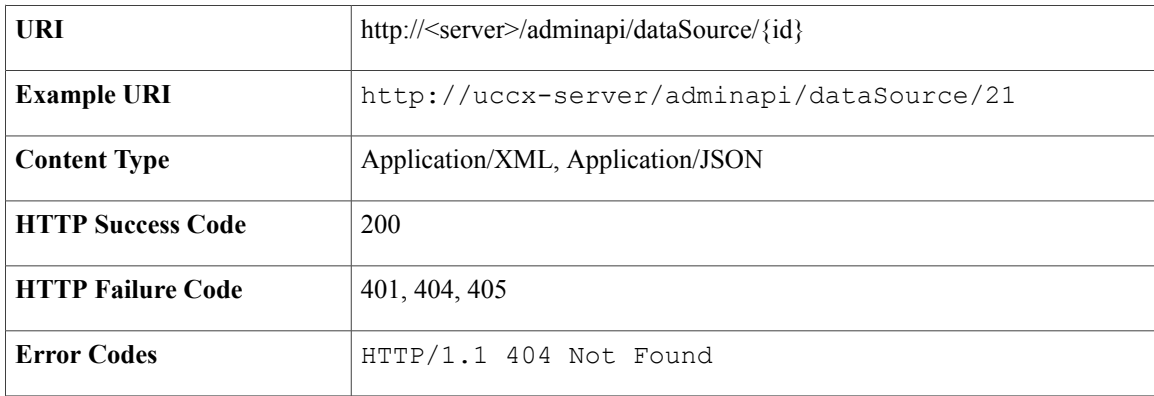

#### **Success Response**

HTTP/1.1 200 OK

# **Test Connection for Data Source**

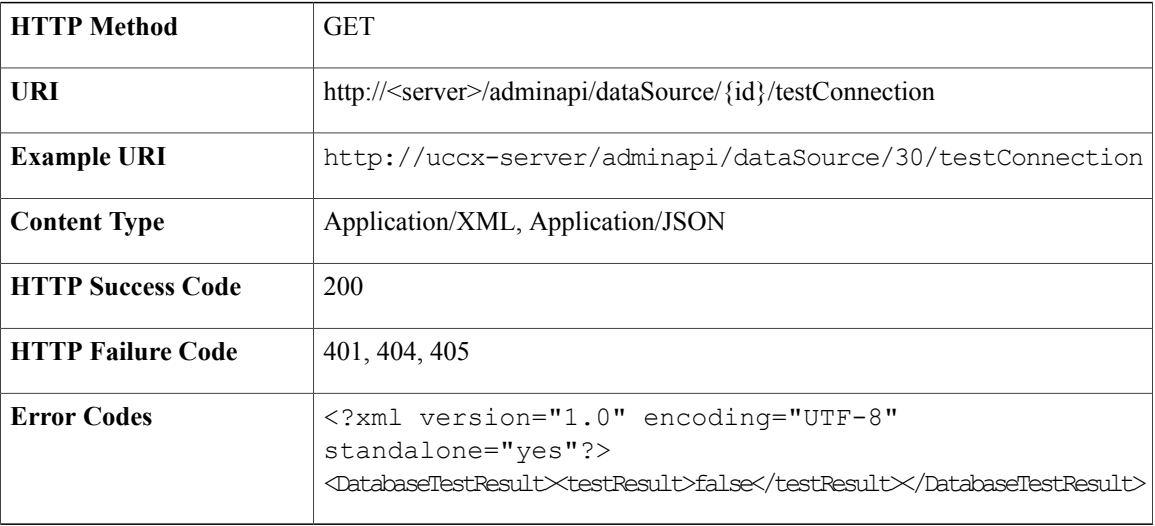

#### **Success Response**

HTTP/1.1 200 OK

# **Dialog Group**

A dialog group is a pool of dialog channels in which each channel is used to perform dialog interactions with a caller, during which the caller responds to automated prompts by pressing buttons on a touchtone phone.

 $\overline{\phantom{a}}$ 

# **Data Structure for Dialog Group**

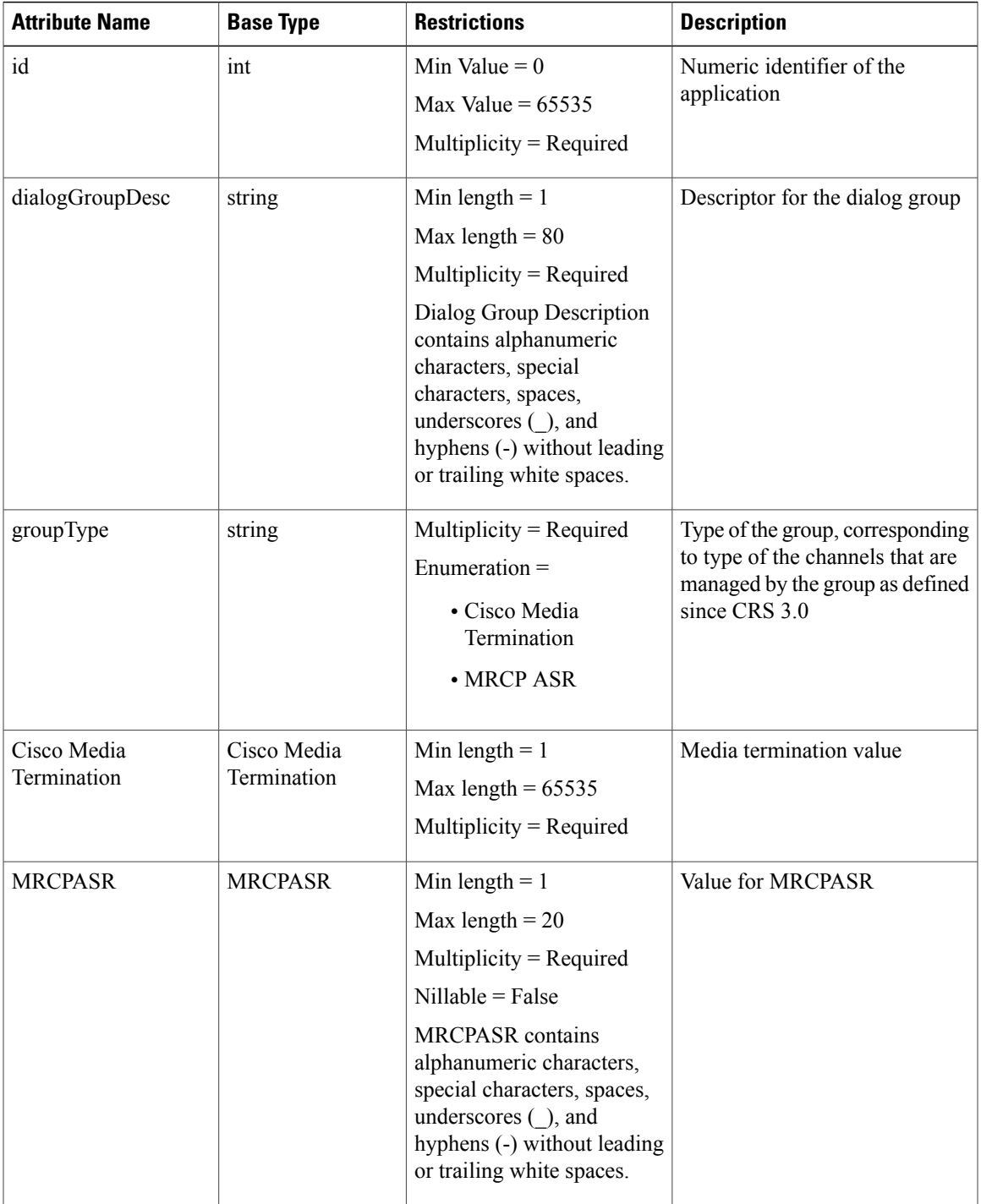

# **Get List of Dialog Groups**

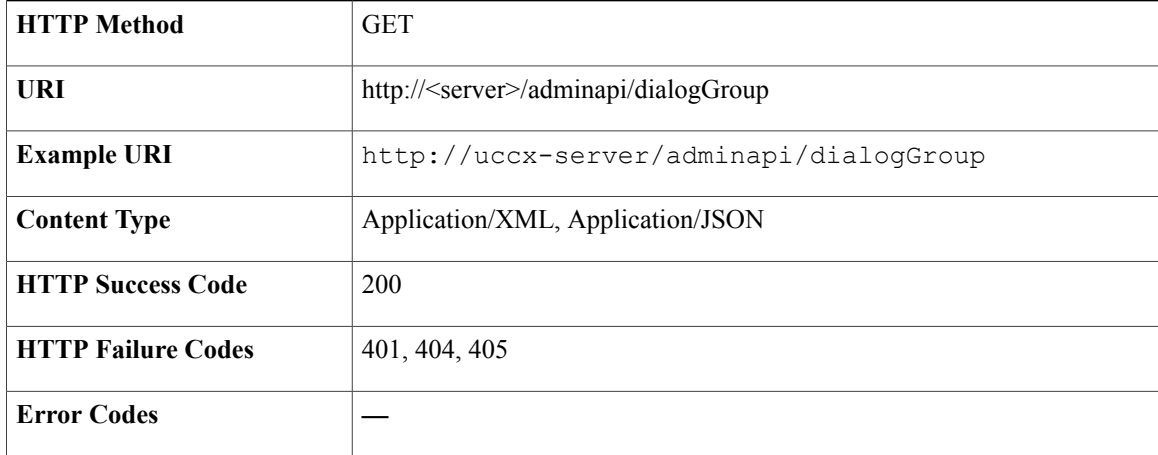

#### **Success Response**

```
<?xml version="1.0" encoding="UTF-8" standalone="yes" ?>
<dialogGroups>
 <dialogGroup>
  <self>https://uccx-server/adminapi/dialogGroup/0</self>
  <id>0</id>
  <dialogGroupDesc>Default</dialogGroupDesc>
  <groupType>Cisco Media Channel</groupType>
  <CiscoMediaTermination>
   <channels>300</channels>
  </CiscoMediaTermination>
 </dialogGroup>
 <dialogGroup>
  <self>https://uccx-server/adminapi/dialogGroup/1</self>
  <id>1</id>
  <dialogGroupDesc>CMT Auto#8</dialogGroupDesc>
  <groupType>Cisco Media Channel</groupType>
  <CiscoMediaTermination>
   <channels>1</channels>
  </CiscoMediaTermination>
 </dialogGroup>
</dialogGroups>
```
## **Get Dialog Group**

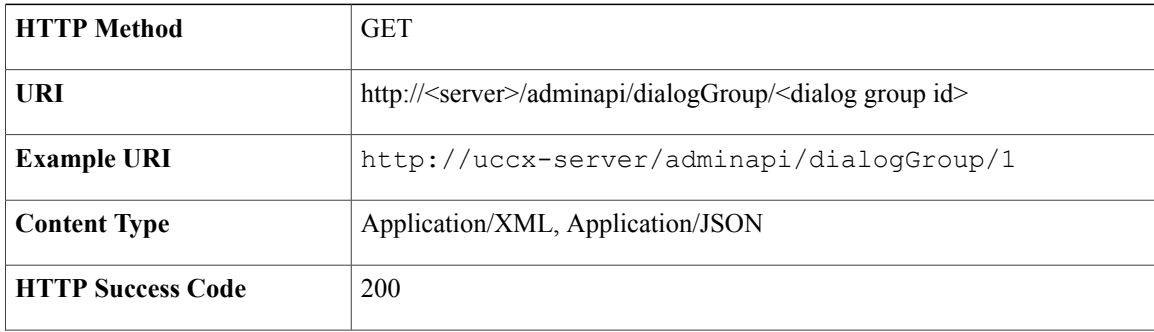

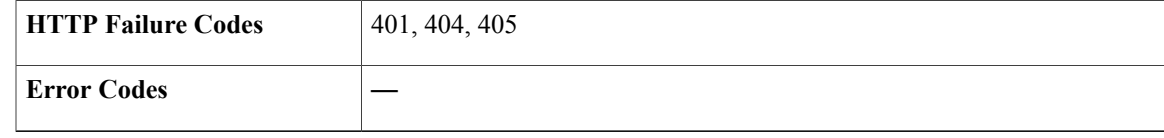

```
<?xml version="1.0" encoding="UTF-8" standalone="yes" ?>
<dialogGroup>
<self>https://uccx-server/adminapi/dialogGroup/1</self>
<id>1</id>
<dialogGroupDesc>CMT Auto#8</dialogGroupDesc>
<groupType>Cisco Media Channel</groupType>
<CiscoMediaTermination>
 <channels>1</channels>
</CiscoMediaTermination>
</dialogGroup>
```
# **Create Dialog Group**

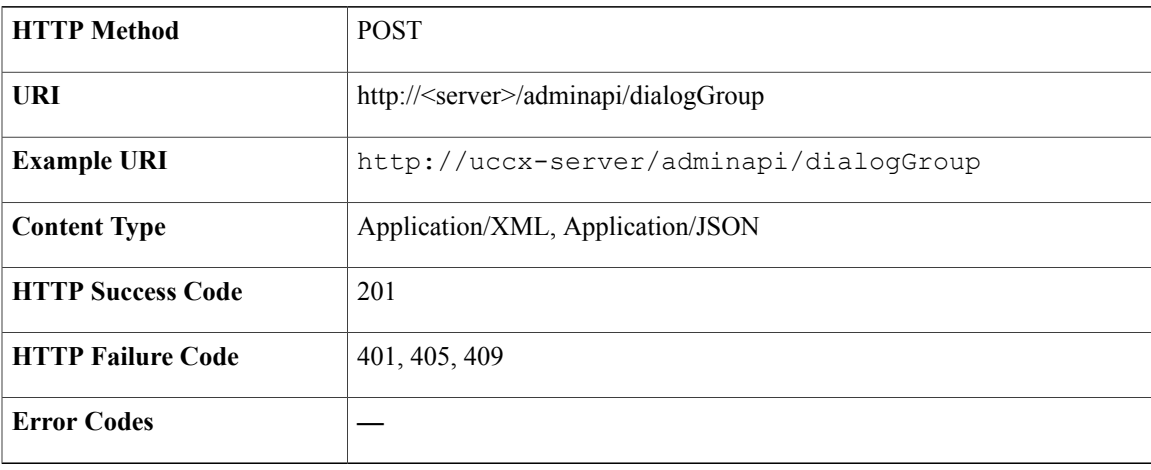

#### **Success Response**

HTTP/1.1 201 Created

## **Modify Dialog Group**

П

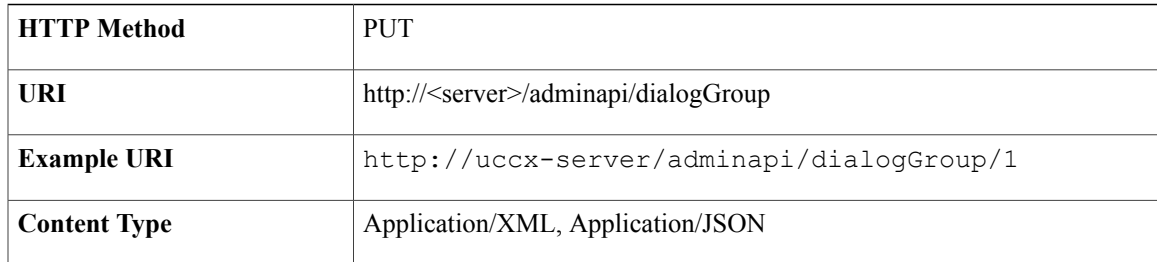

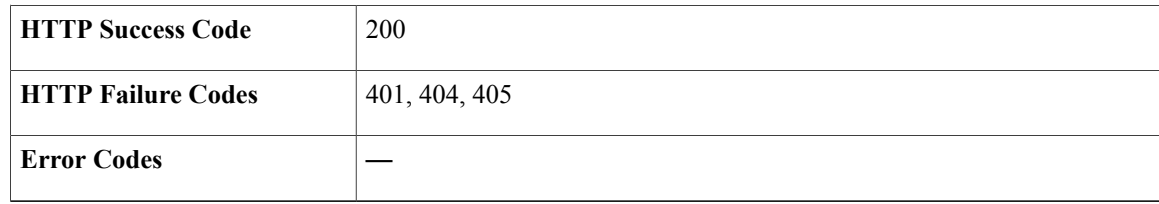

HTTP/1.1 200 OK

# **Delete Dialog Group**

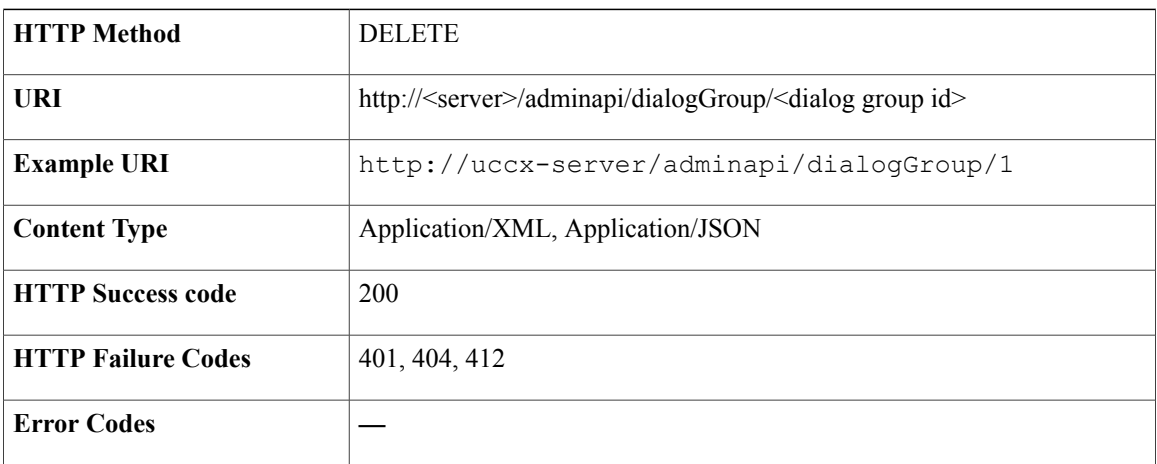

#### **Success Response**

HTTP/1.1 200 OK

# **Files (Script, Prompt, Grammar, and Document)**

Unified CCX applications can make use of many auxiliary files that interact with callers, such as scripts, pre-recorded prompts, grammars, and custom Java classes.

To manage these auxiliary files, you must complete the following tasks:

- Provision telephony and media resources.
- Provision Unified CCX subsystem, if required.
- Provision additional subsystems, if required.
- Configure Cisco script applications.

 $\overline{\phantom{a}}$ 

# **Data Structure for Files**

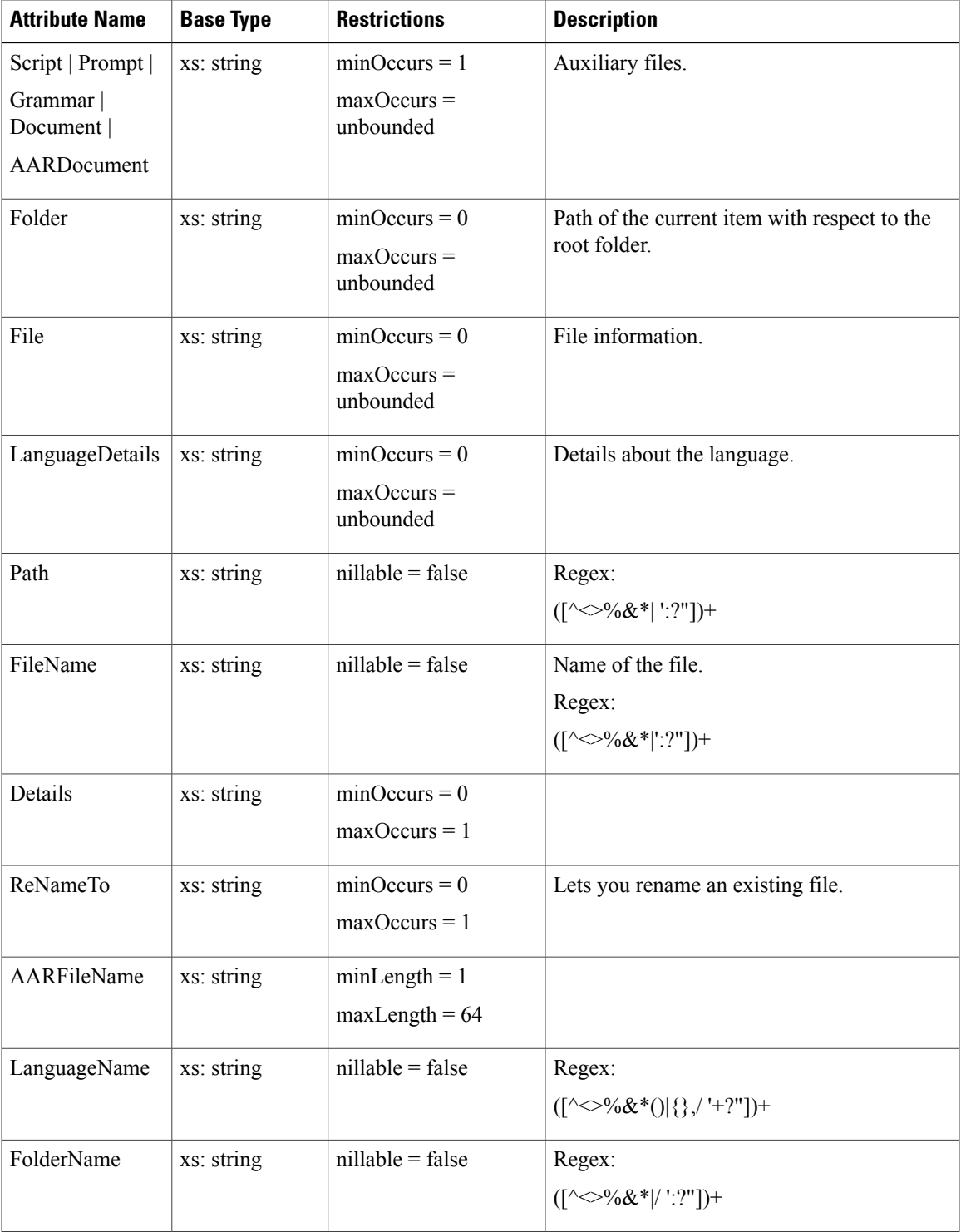

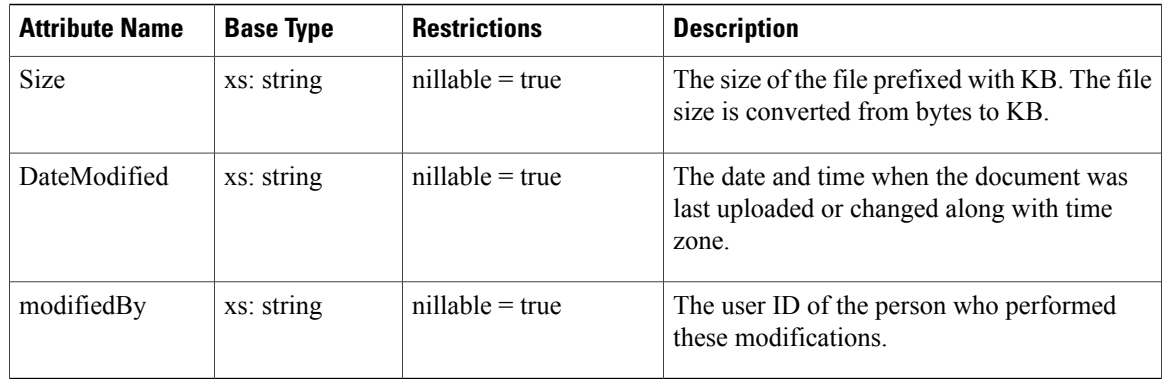

# **Create a New Language for Prompt**

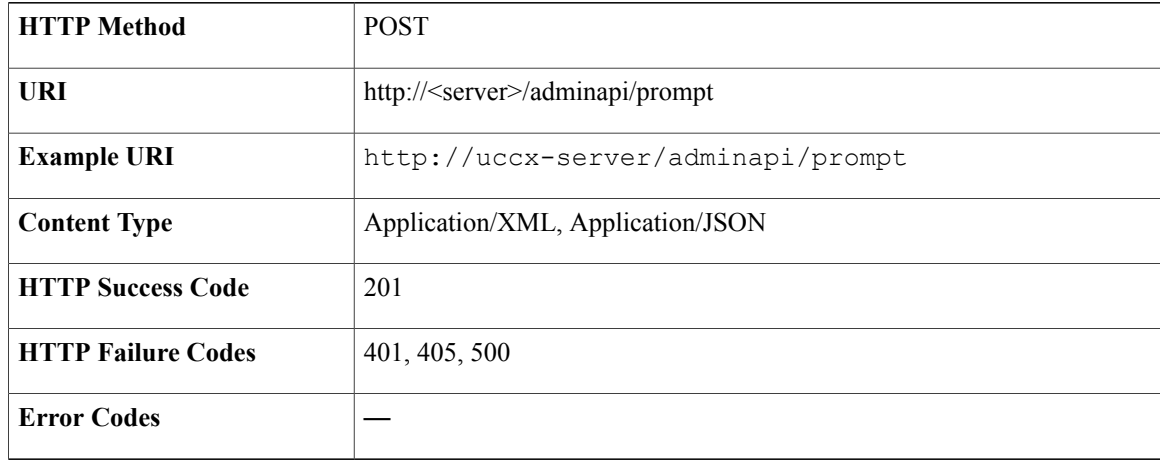

#### **Success Response**

HTTP/1.1 201 Created

#### **Sample Input XML** — **Create a Language**

```
<?xml version="1.0" encoding="UTF-8"?>
<Files xmlns:xsi="http://www.w3.org/2001/XMLSchema-instance"
xsi:noNamespaceSchemaLocation="Files.xsd">
  <Prompt>
    <LanguageDetails>
      <path>/</path>
      <LanguageName>FTCustomPromptLanguage1</LanguageName>
    </LanguageDetails>
  </Prompt>
</Files>
```
## **Create a New Language for Document**

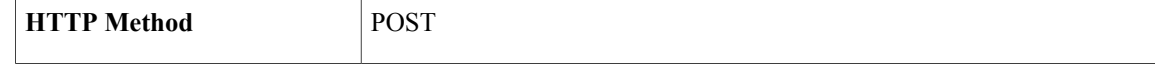

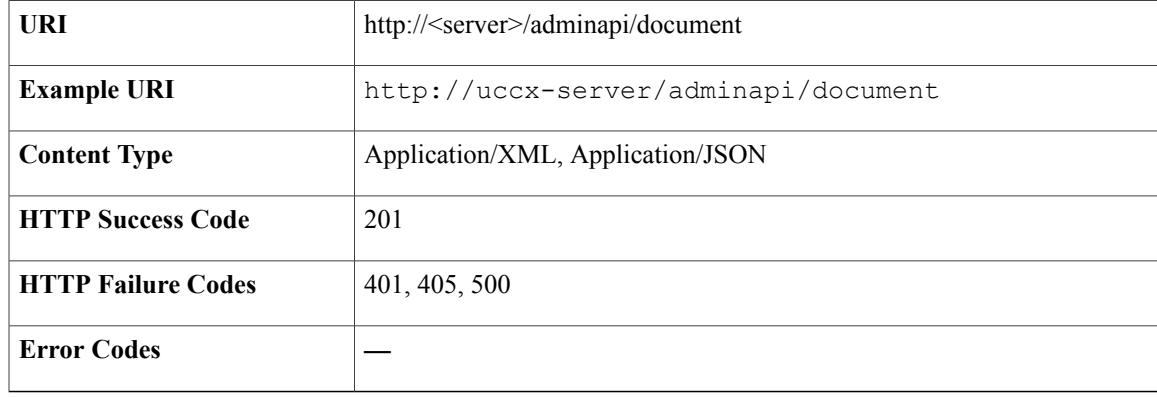

HTTP/1.1 201 Created

#### **Sample Input XML** — **Create a Language**

```
<?xml version="1.0" encoding="UTF-8"?>
<Files xmlns:xsi="http://www.w3.org/2001/XMLSchema-instance"
xsi:noNamespaceSchemaLocation="Files.xsd">
  <Document>
   <LanguageDetails>
      <path>/</path>
      <LanguageName>FTCustomDocLanguage1</LanguageName>
    </LanguageDetails>
  </Document>
</Files>
```
## **Create a New Language for Grammar**

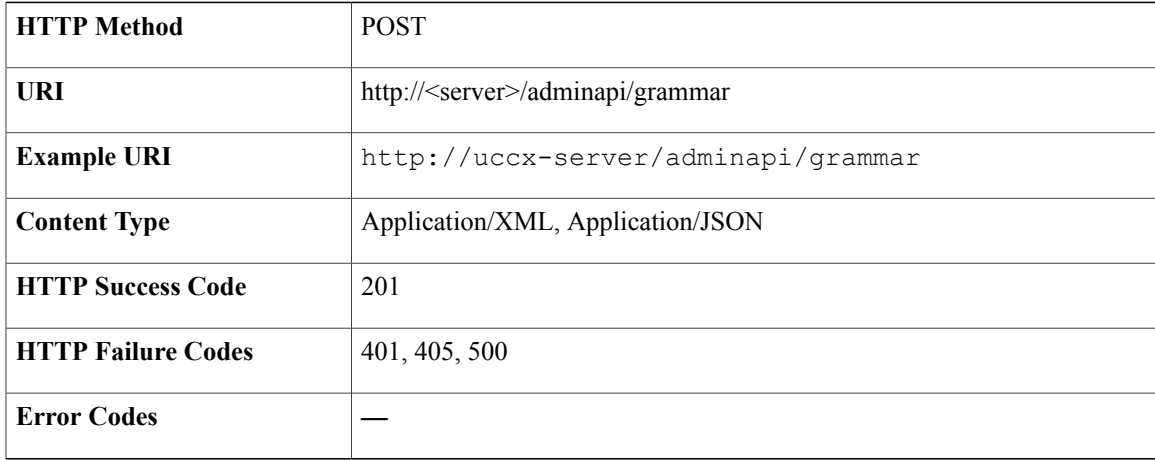

#### **Success Response**

HTTP/1.1 201 Created

#### **Sample Input XML** — **Create a Language**

```
<?xml version="1.0" encoding="UTF-8"?>
<Files xmlns:xsi="http://www.w3.org/2001/XMLSchema-instance"
xsi:noNamespaceSchemaLocation="Files.xsd">
  <Grammar>
    <LanguageDetails>
     <path>/</path>
      <LanguageName>FTCustomGrammarLanguage1</LanguageName>
    </LanguageDetails>
  </Grammar>
</Files>
```
### **Create a New Folder for Script**

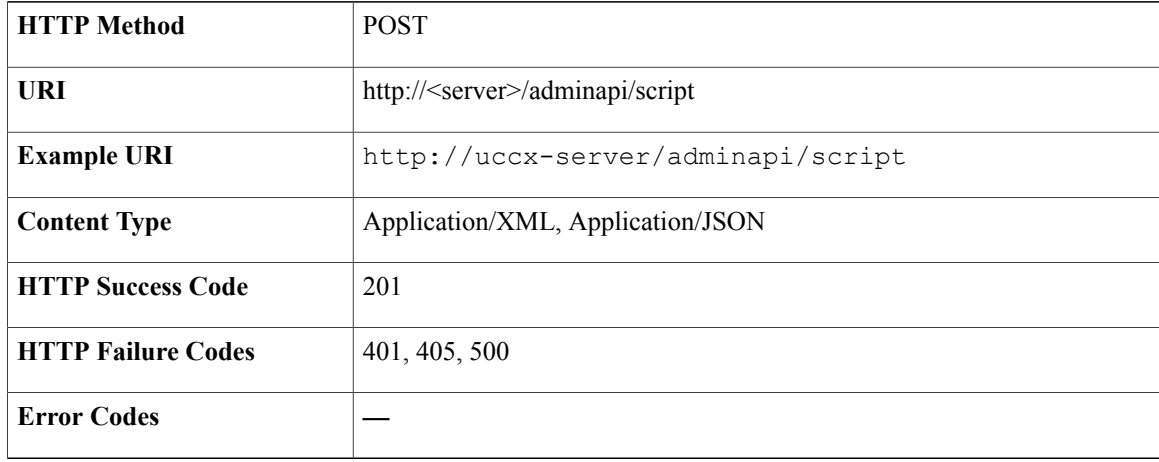

#### **Success Response**

HTTP/1.1 201 Created

#### **Sample Input XML** — **Create a Folder**

```
<?xml version="1.0" encoding="UTF-8"?>
<Files xmlns:xsi="http://www.w3.org/2001/XMLSchema-instance"
xsi:noNamespaceSchemaLocation="Files.xsd">
 <Script>
    <Folder>
     <path>/</path>
     <FolderName>FTCustomScriptF1</FolderName>
     </Folder>
  </Script>
</Files>
```
## **Create a New Folder for Prompt**

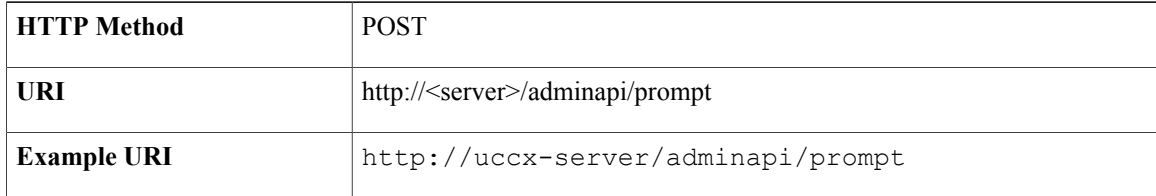

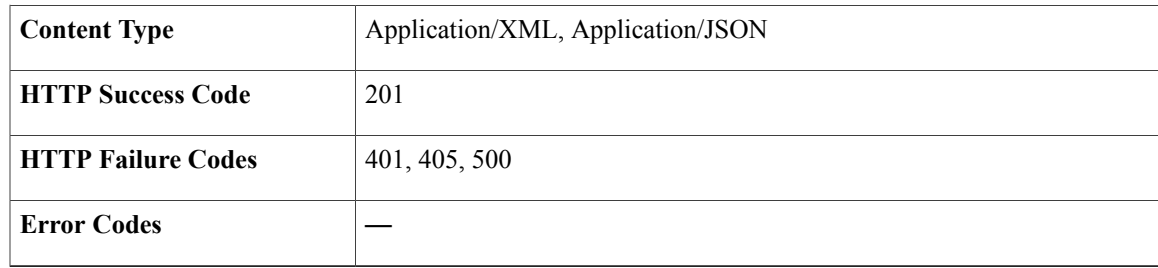

HTTP/1.1 201 Created

#### **Sample Input XML** — **Create a Folder**

```
<?xml version="1.0" encoding="UTF-8"?>
<Files xmlns:xsi="http://www.w3.org/2001/XMLSchema-instance"
xsi:noNamespaceSchemaLocation="Files.xsd">
  <Prompt>
    <Folder>
      <path>/FTCustomPromptLanguage1</path>
      <FolderName>FTCustomPromptFolder1</FolderName>
      </Folder>
  </Prompt>
</Files>
```
### **Create a New Folder for Document**

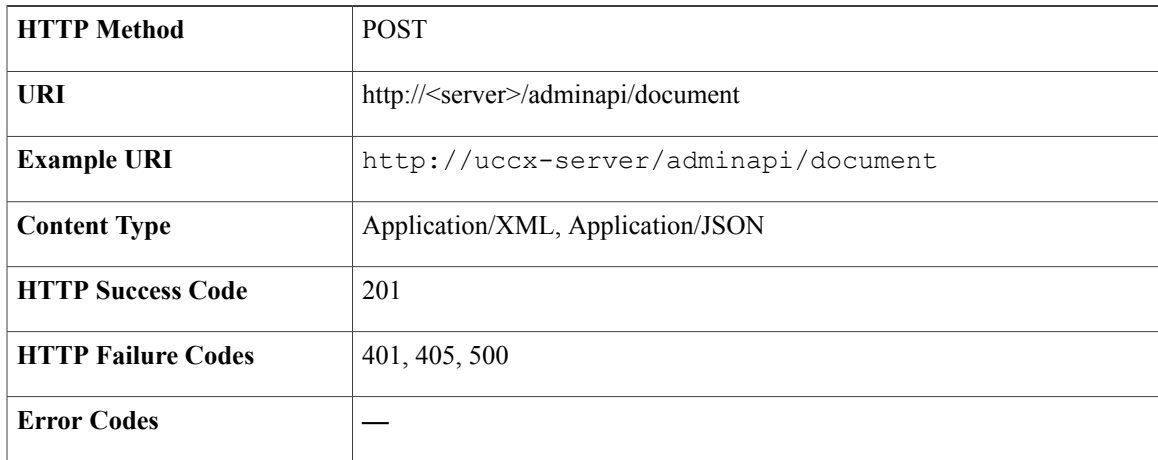

#### **Success Response**

HTTP/1.1 201 Created

#### **Sample Input XML** — **Create a Folder**

```
<?xml version="1.0" encoding="UTF-8"?>
<Files xmlns:xsi="http://www.w3.org/2001/XMLSchema-instance"
xsi:noNamespaceSchemaLocation="Files.xsd">
 <Document>
   <Folder>
      <path>/FTCustomDocLanguage1</path>
      <FolderName>FTCustomDocFolder1</FolderName>
     </Folder>
  </Document>
</Files>
```
### **Create a New Folder for Grammar**

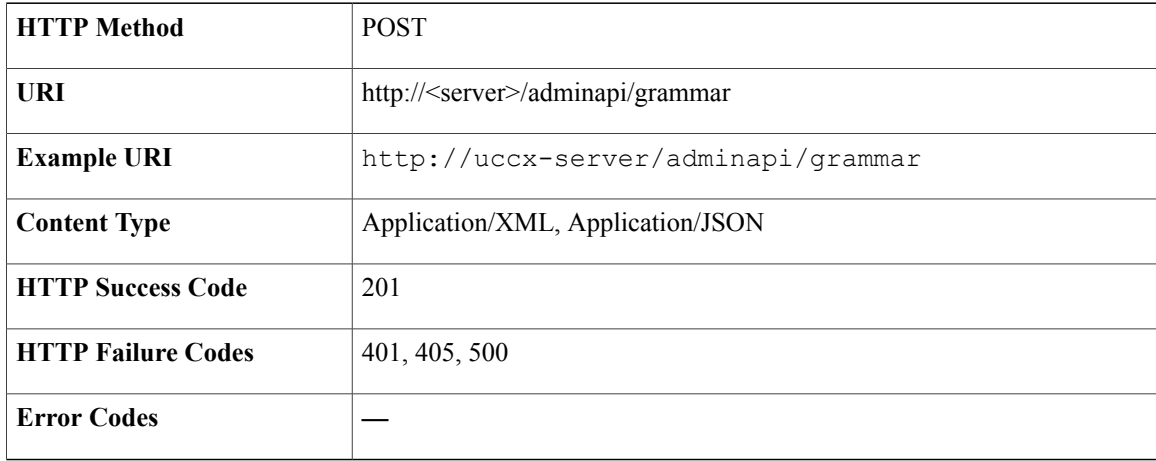

#### **Success Response**

HTTP/1.1 201 No Content

#### **Sample Input XML** — **Create a Folder**

```
<?xml version="1.0" encoding="UTF-8"?>
<Files xmlns:xsi="http://www.w3.org/2001/XMLSchema-instance"
xsi:noNamespaceSchemaLocation="Files.xsd">
  <Grammar>
    <Folder>
      <path>/FTCustomGrammarLanguage1</path>
      <FolderName>FTCustomGrammarFolder1</FolderName>
      </Folder>
  </Grammar>
</Files>
```
# **Upload Files to a Temporary Folder for Script**

**HTTP Method** POST

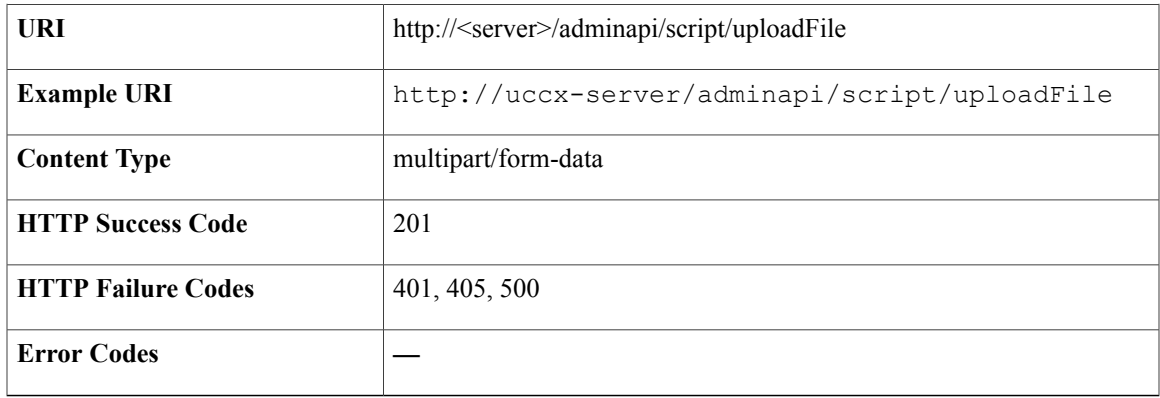

HTTP/1.1 201 Created

# **Upload Files to a Temporary Folder for Prompt**

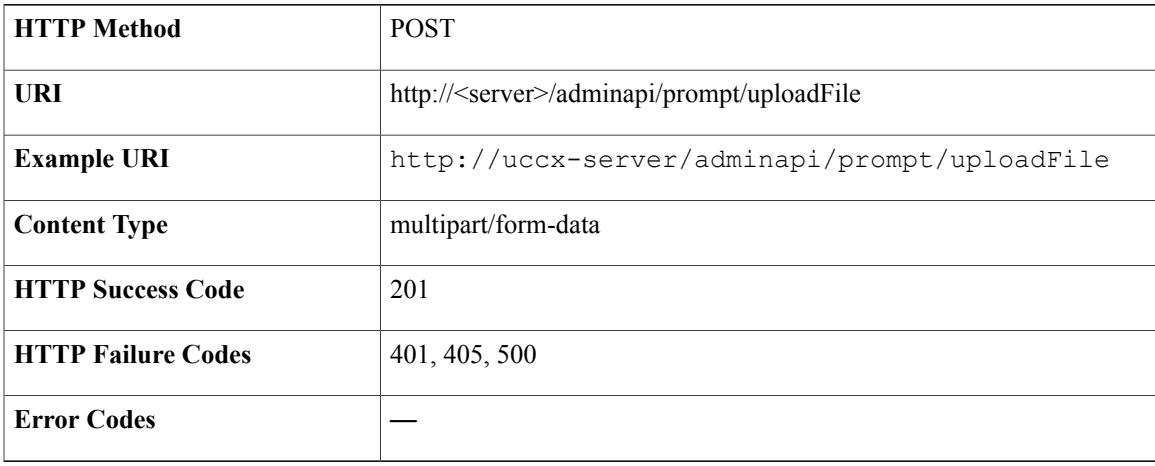

#### **Success Response**

Г

HTTP/1.1 201 Created

# **Upload Files to a Temporary Folder for Document**

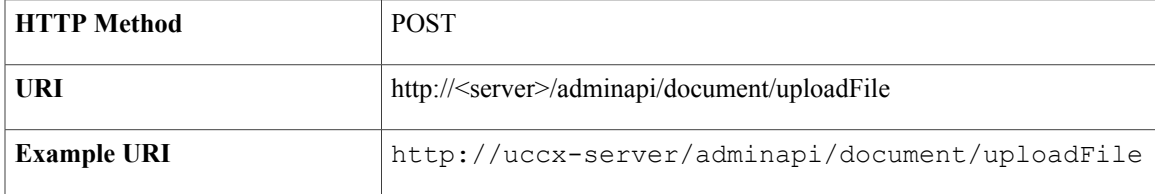

T

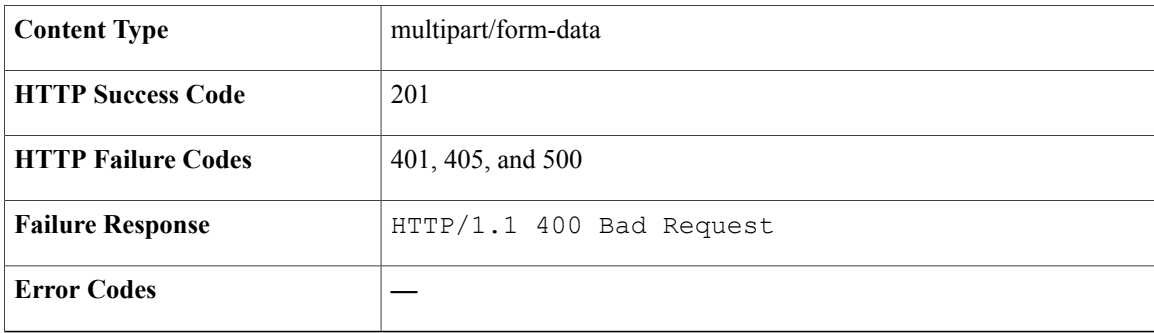

#### **Success Response**

HTTP/1.1 201 Created

# **Upload Files to a Temporary Folder for Grammar**

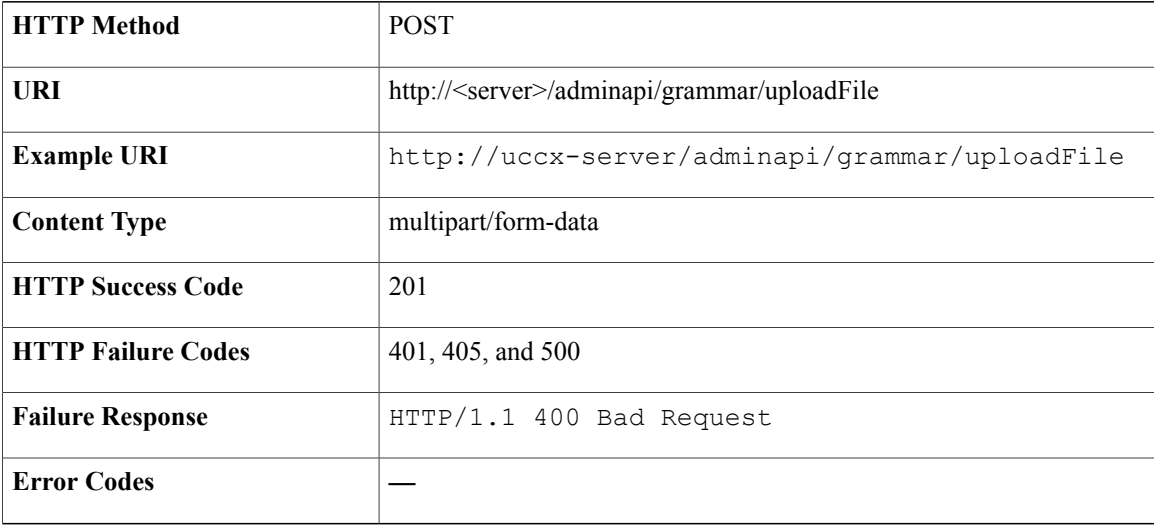

#### **Success Response**

HTTP/1.1 201 Created

# **Store Files in Database from a Temporary Folder for Script**

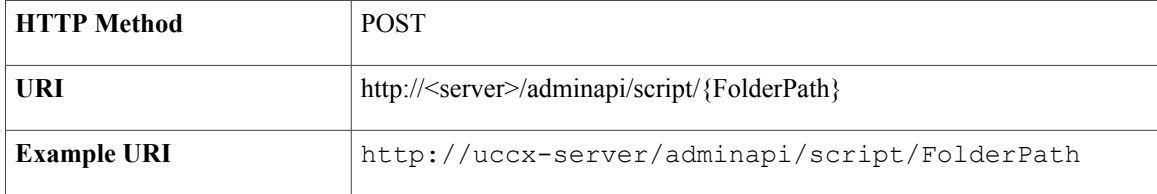

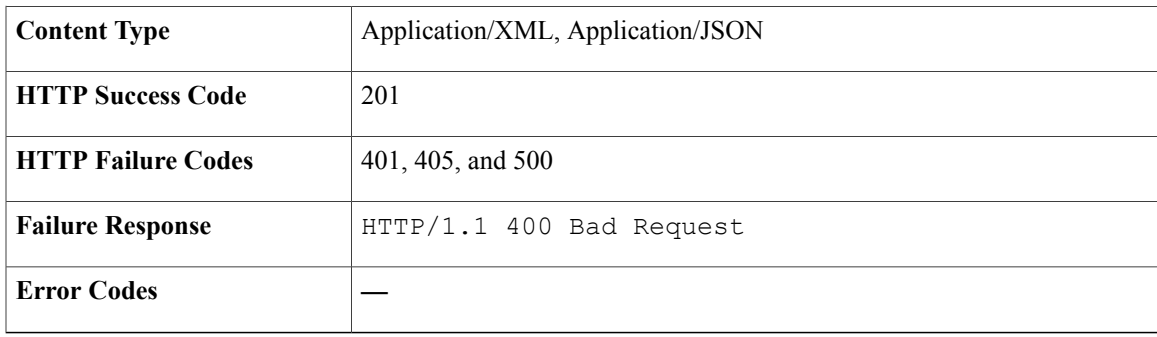

HTTP/1.1 201 Created

#### **Sample Input XML** — **Create a Configuration Object for a VXML File**

```
<?xml version="1.0" encoding="UTF-8"?>
<Files xmlns:xsi="http://www.w3.org/2001/XMLSchema-instance"
xsi:noNamespaceSchemaLocation="Files.xsd">
  <Script>
    <File><path>/FTCustomScriptFolder/FTCustomScriptFolder1/</path>
      <FileName>FTCustomScript3.vxml</FileName>
    \langleFile>
  </Script>
</Files>
```
# **Store Files in Database from a Temporary Folder for Prompt**

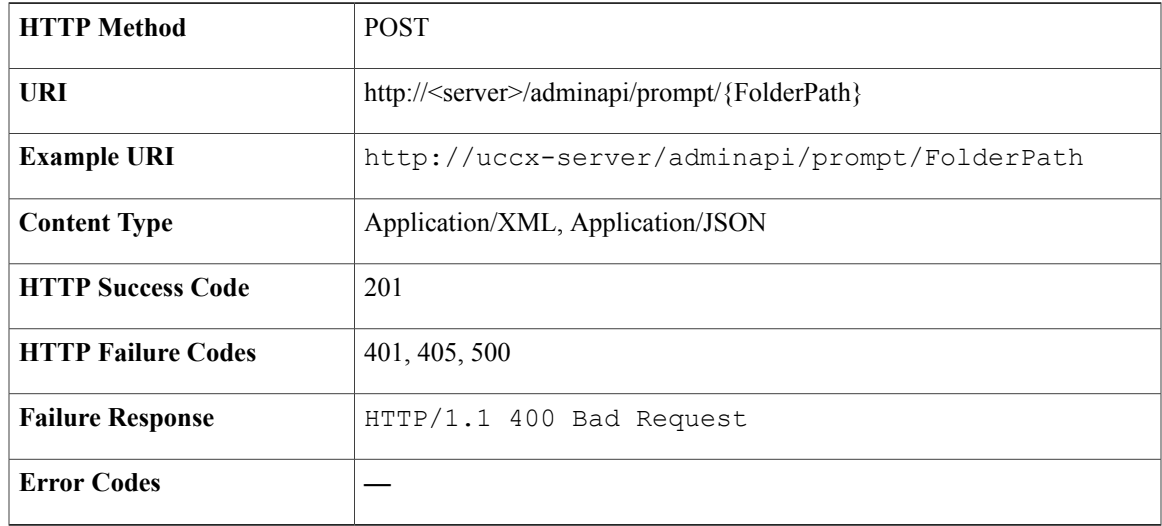

#### **Success Response**

Г

HTTP/1.1 201 Created

#### **Sample Input XML** — **Create a Configuration Object for a VXML File**

```
<?xml version="1.0" encoding="UTF-8"?>
<Files xmlns:xsi="http://www.w3.org/2001/XMLSchema-instance"
xsi:noNamespaceSchemaLocation="Files.xsd">
  <Prompt>
    <File>
      <path>/FTCustomPromptLanguage1/FTCustomPromptFolder1/</path>
      <FileName>FTCustomPrompt3.vxml</FileName>
    </File>
  </Prompt>
</Files>
```
### **Store Files in Database from a Temporary Folder for Document**

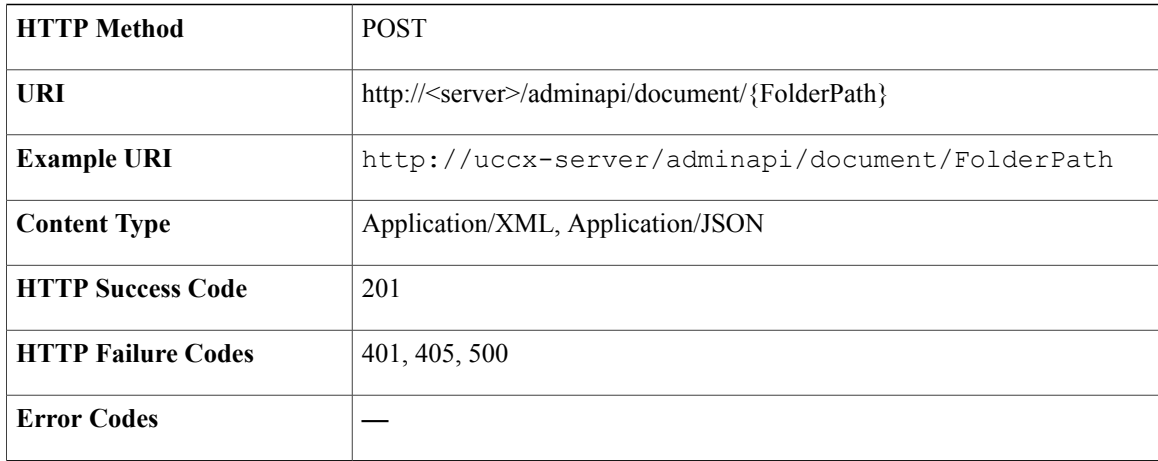

#### **Success Response**

HTTP/1.1 201 Created

#### **Sample Input XML** — **Create a Configuration Object for a VXML File**

```
<?xml version="1.0" encoding="UTF-8"?>
<Files xmlns:xsi="http://www.w3.org/2001/XMLSchema-instance"
xsi:noNamespaceSchemaLocation="Files.xsd">
  <Document>
    <File>
      <path>/FTCustomDocLanguage1/FTCustomDocFolder1/</path>
      <FileName>FTCustomDoc3.vxml</FileName>
    </File>
  </Document>
</Files>
```
## **Store Files in Database from a Temporary Folder for Grammar**

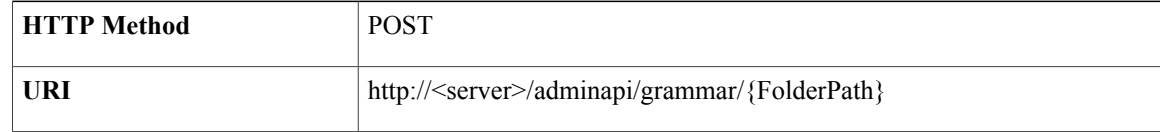
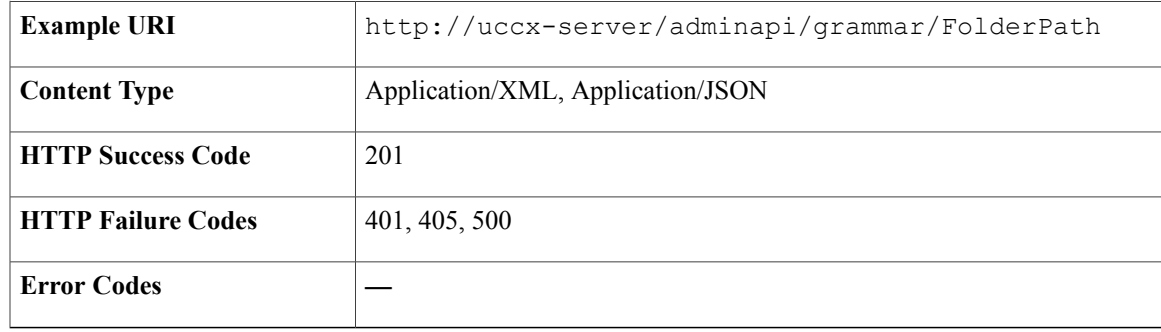

HTTP/1.1 201 Created

### **Sample Input XML** — **Create a Configuration Object for a VXML File**

```
<?xml version="1.0" encoding="UTF-8"?>
<Files xmlns:xsi="http://www.w3.org/2001/XMLSchema-instance"
xsi:noNamespaceSchemaLocation="Files.xsd">
  <Grammar>
    <File>
      <path>/FTCustomGrammarLanguage1/FTCustomGrammarFolder1/</path>
      <FileName>FTCustomGrammar3.vxml</FileName>
    \langleFile>
  </Grammar>
</Files>
```
## **Get List for Script Files and Folder**

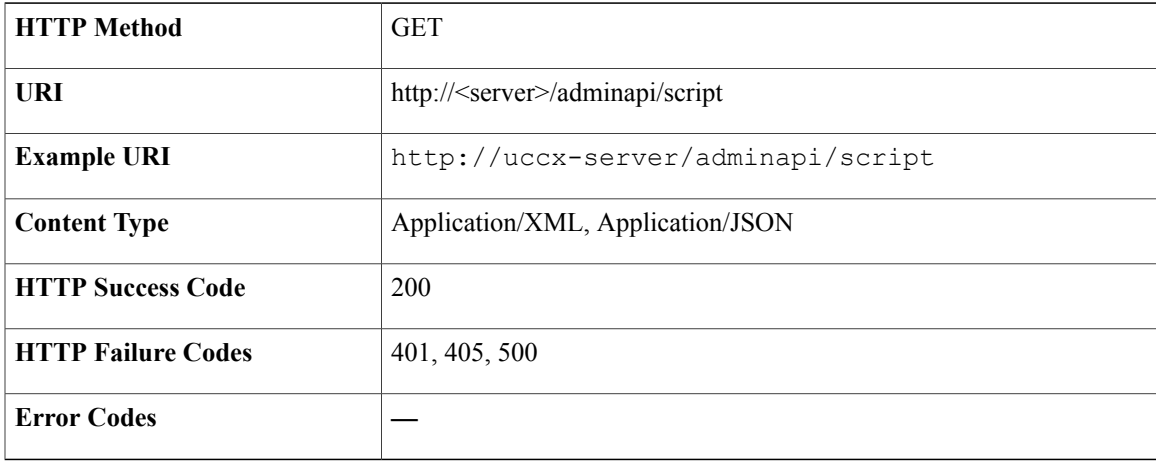

```
<files>
  <Script>
   <Folder>
    <path>/default/FTCustomScriptF11363861050449/</path>
     <FolderName>FTCustomScriptF11363861050449</FolderName>
    <Details><size>0 KB</size><dateModified>03/21/2013 03:48:00 PM India
```
ι

```
Standard Time</dateModified><modifiedBy>Administrator</modifiedBy></Details>
 </Folder>
</Script>
\langlefiles>
```
## **Get List for Prompt Files and Folder**

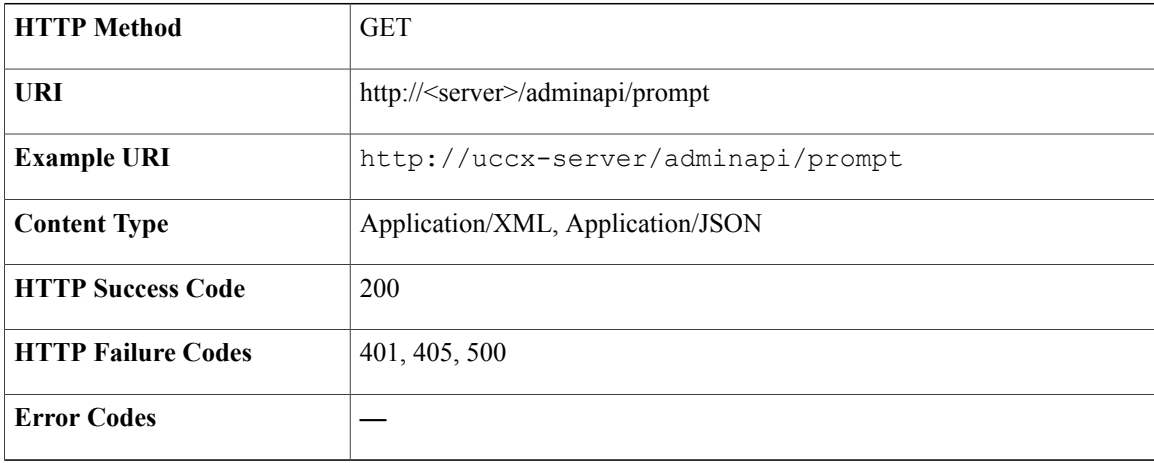

#### **Success Response**

```
<files>
  <Prompt>
   <Folder>
    <path>/en/</path>
    <FolderName>en</FolderName>
    <Details><size>0 KB</size><dateModified>03/21/2013 03:47:24 PM India
   Standard Time</dateModified><modifiedBy>Administrator</modifiedBy></Details>
   </Folder>
 </Prompt>
 </files>
```
## **Get List for Grammar Files and Folder**

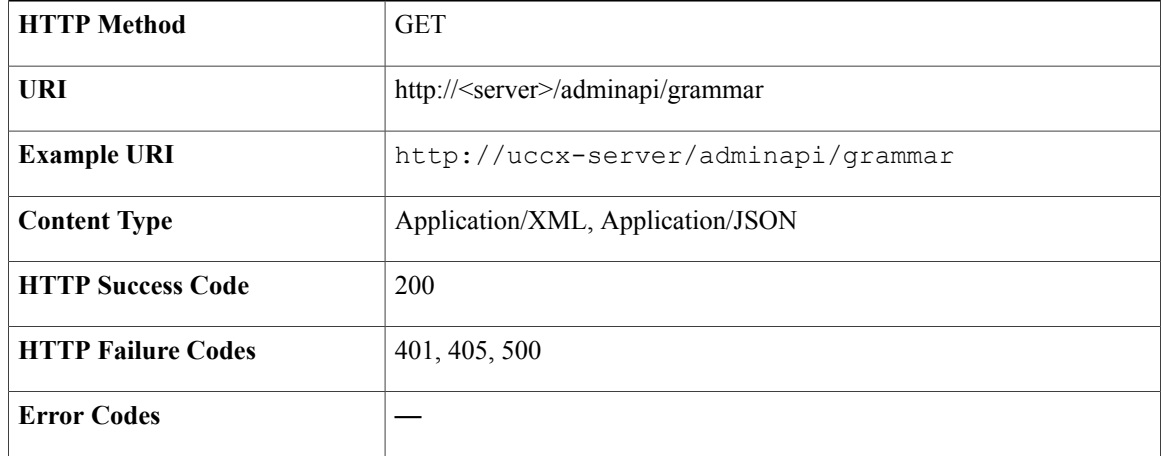

```
<files>
 <Grammar>
  <Folder>
   <path>/en/</path>
   <FolderName>en</FolderName>
   <Details><size>0 KB</size><dateModified>03/21/2013 03:47:24 PM India
   Standard Time</dateModified><modifiedBy>Administrator</modifiedBy></Details>
  </Folder>
 </Grammar>
</files>
```
# **Get List for Document Files and Folder**

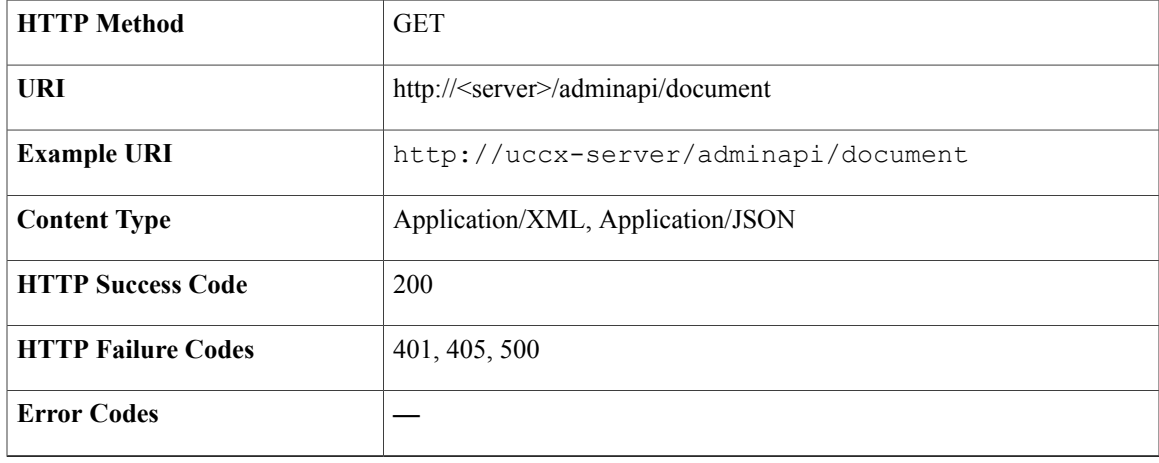

#### **Success Response**

```
<Files>
<Document>
 <Folder>
   <path>/default/FTCustomDocF11363861050449/</path>
   <FolderName>FTCustomScriptF11363861050449</FolderName>
   <Details><size>0 KB</size><dateModified>03/21/2013 03:48:00 PM India
   Standard Time</dateModified><modifiedBy>Administrator</modifiedBy></Details>
 </Folder>
</Document>
</Files>
```
### **Get Script Files and Folder**

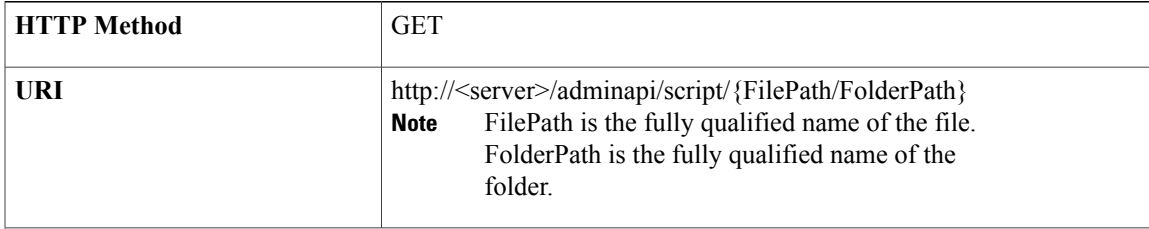

Ι

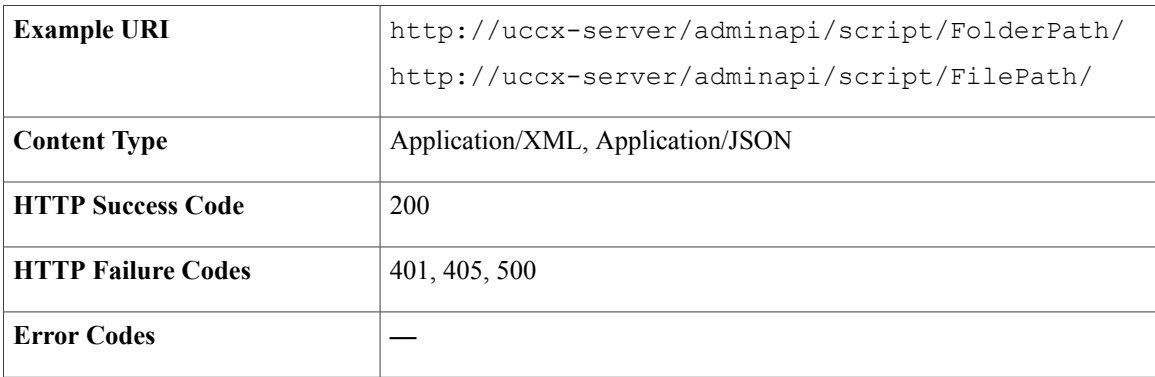

#### **Success Response**

```
<Files>
 <Script>
  <Folder>
   <path>/FolderName//</path>
    <FolderName>SUBFolderName</FolderName>
    <Details><size>0 KB</size><dateModified>03/21/2013 03:48:01 PM India
    Standard Time</dateModified><modifiedBy>Administrator</modifiedBy></Details>
  </Folder>
 </Script>
</Files>
```
## **Get Prompt Files and Folder**

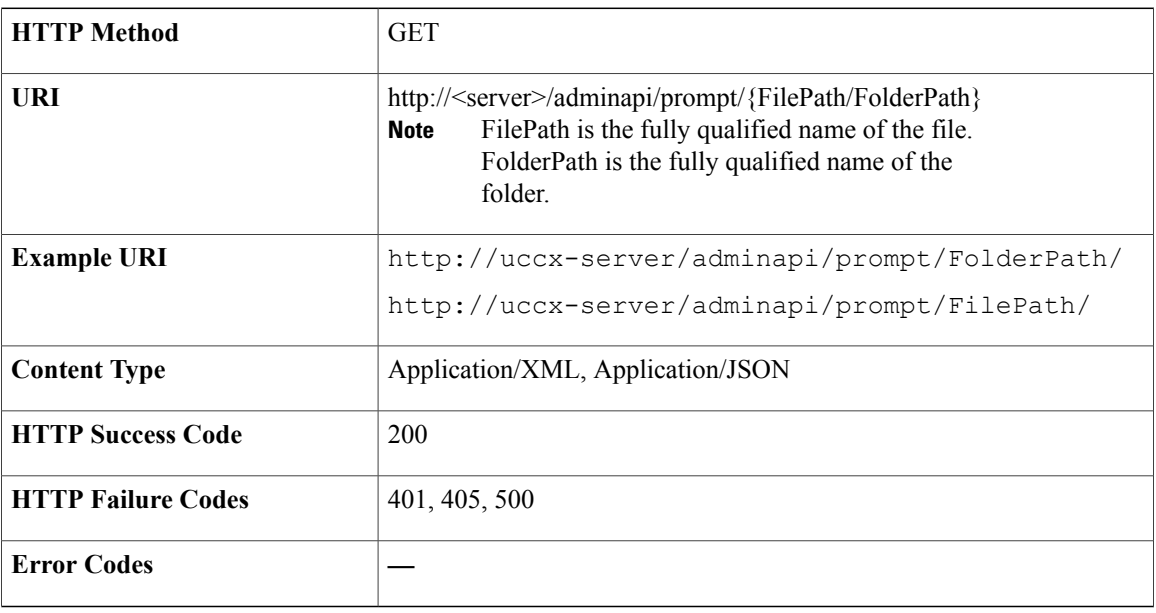

```
<Files>
<Prompt>
 <Folder>
  <path>/FolderName//</path>
```

```
<FolderName>SUBFolderName</FolderName>
     <Details><size>0 KB</size><dateModified>03/21/2013 03:48:01 PM India
     Standard Time</dateModified><modifiedBy>Administrator</modifiedBy></Details>
 </Folder>
 </Prompt>
</Files>
```
### **Get Grammar Files and Folder**

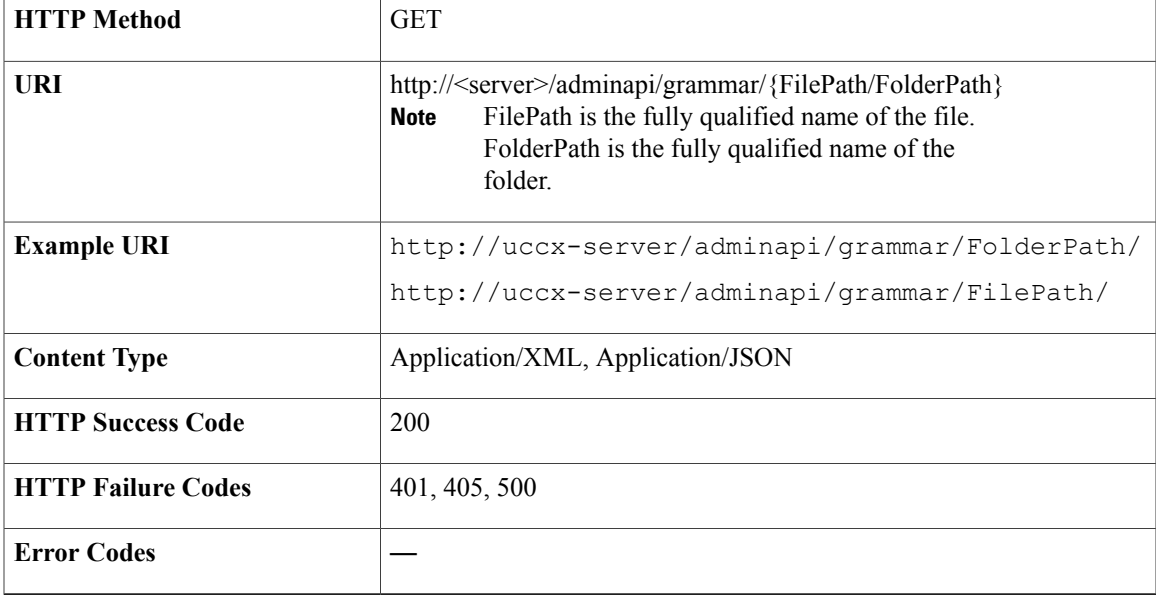

### **Success Response**

```
<Files>
 <Grammar>
  <Folder>
   <path>/FolderName//</path>
    <FolderName>SUBFolderName</FolderName>
     <Details><size>0 KB</size><dateModified>03/21/2013 03:48:01 PM India
     Standard Time</dateModified><modifiedBy>Administrator</modifiedBy></Details>
  </Folder>
 </Grammar>
\langleFiles>
```
### **Get Document Files and Folder**

 $\mathbf I$ 

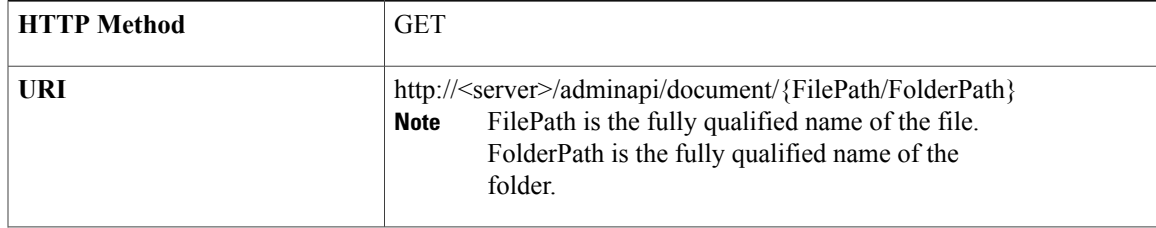

T

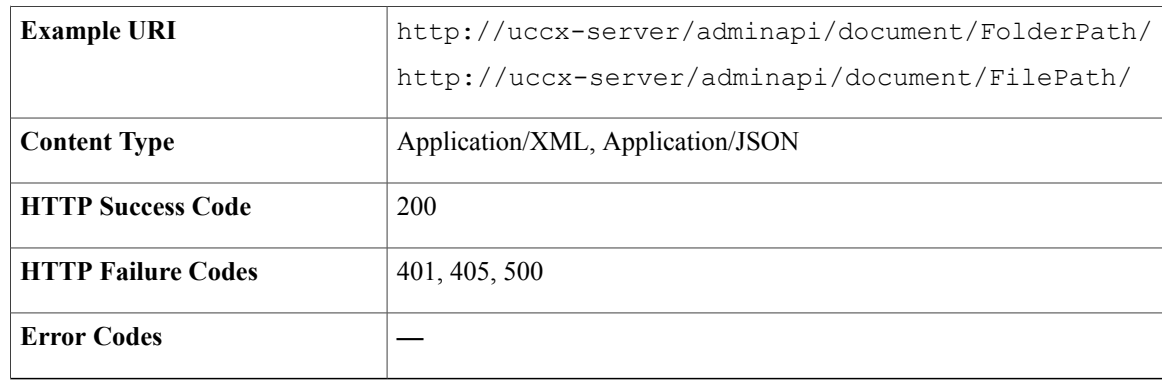

#### **Success Response**

```
<Files>
 <Document>
  <Folder>
   <path>/FolderName//</path>
    <FolderName>SUBFolderName</FolderName>
    <Details><size>0 KB</size><dateModified>03/21/2013 03:48:01 PM India
     Standard Time</dateModified><modifiedBy>Administrator</modifiedBy></Details>
  </Folder>
 </Document>
</Files>
```
# **Get FreeSpace and UsedSpace for Script/Prompt/Grammar/Document**

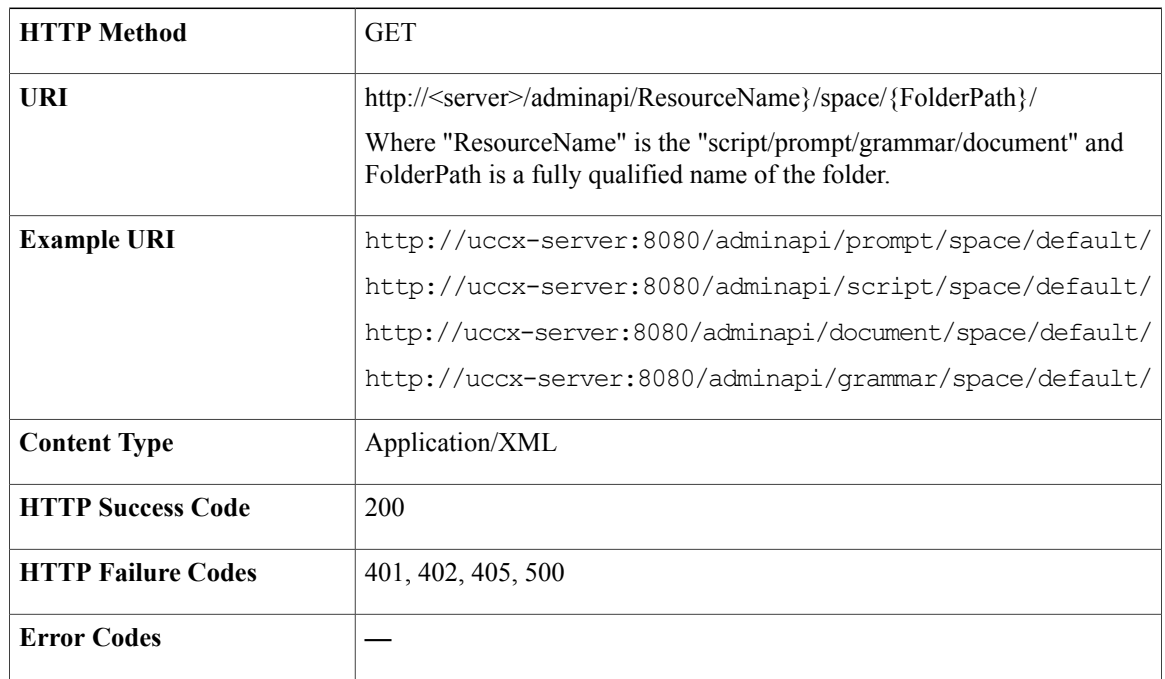

200 OK

# **Download Script/Prompt**

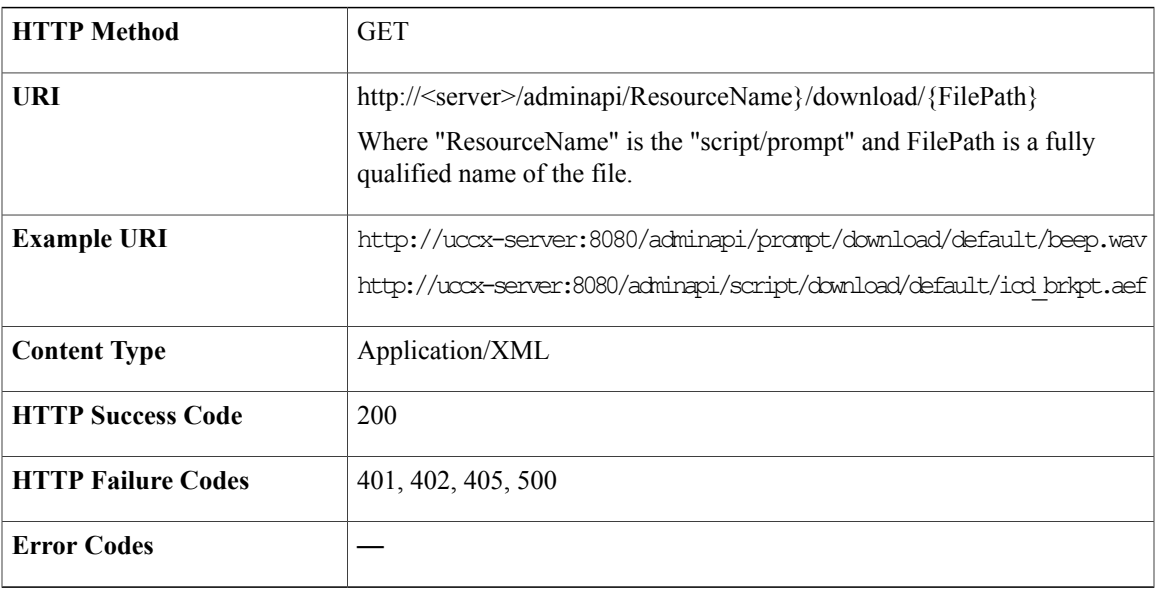

### **Success Response**

200 OK

# **Modify Script Folder Name**

 $\mathbf{I}$ 

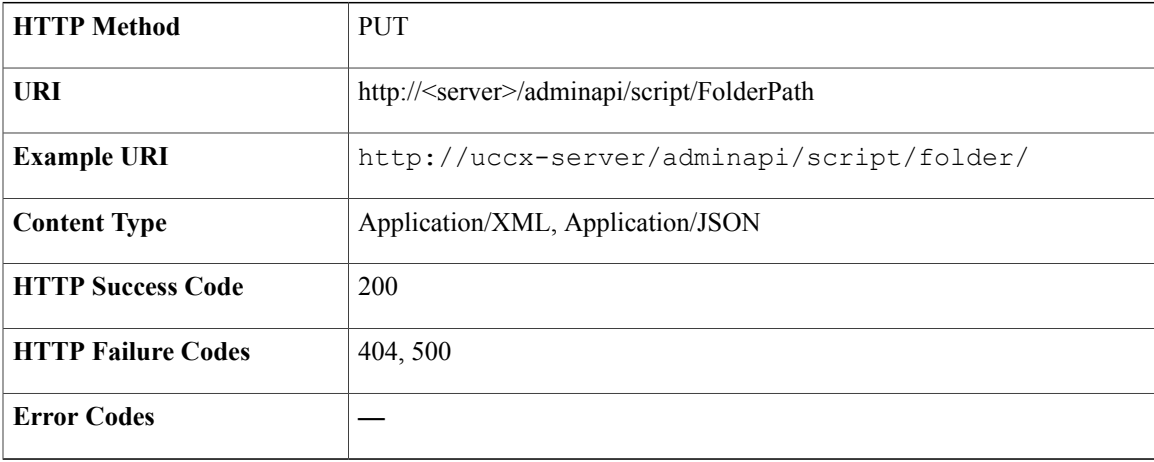

—

### **Modify File**

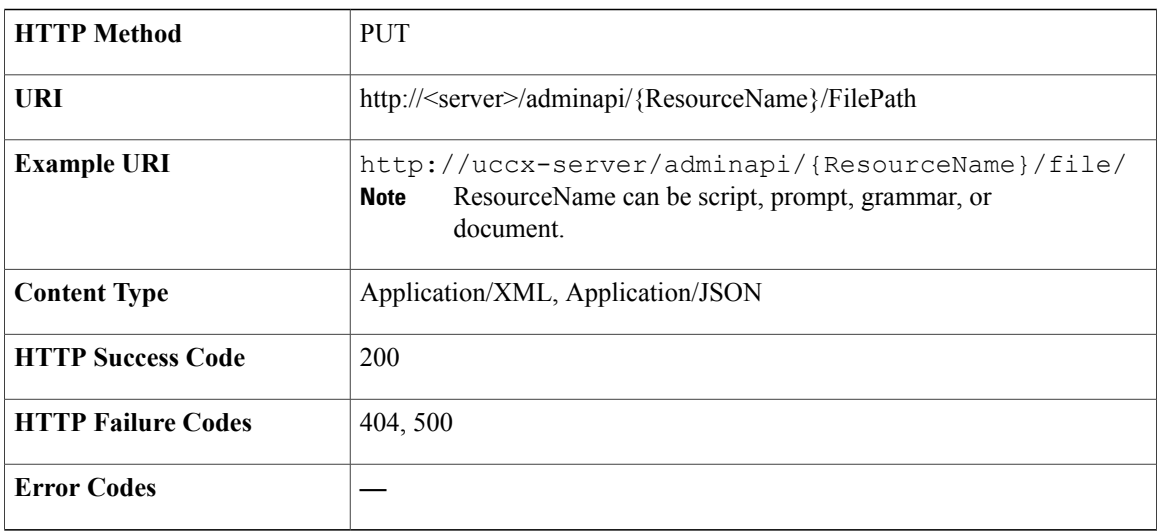

**Success Response**

—

### **Sample Input XML** — **Modifying a Script File Name**

```
<?xml version="1.0" encoding="UTF-8"?>
<Files xmlns:xsi="http://www.w3.org/2001/XMLSchema-instance"
xsi:noNamespaceSchemaLocation="../adminapi/src/main/resources/xsd/Files.xsd">
  <Script>
    <File>
      <path>/</path>
      <FileName>CustomScript1.aef</FileName>
      <reNameTo>CustomScript1Mod.aef</reNameTo>
    </File>
  </Script>
</Files>
```
### **Sample Input XML** — **Refreshing a Script File Content**

```
<?xml version="1.0" encoding="UTF-8"?>
<Files xmlns:xsi="http://www.w3.org/2001/XMLSchema-instance"
xsi:noNamespaceSchemaLocation="../adminapi/src/main/resources/xsd/Files.xsd">
  <Script>
    <sub>Fi</sub>ie<sub>></sub></sub>
       <path>/</path>
      <FileName>CustomScript1.aef</FileName>
      <refresh>true</refresh>
    \langleFile>
  </Script>
</Files>
```
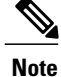

If you want to upload the modified script file, upload the file first and use PUT operation to store the uploaded script.

If the refresh attribute is set to true, application immediately uses the uploaded script.

### **Modify Prompt Folder Name or Language Name**

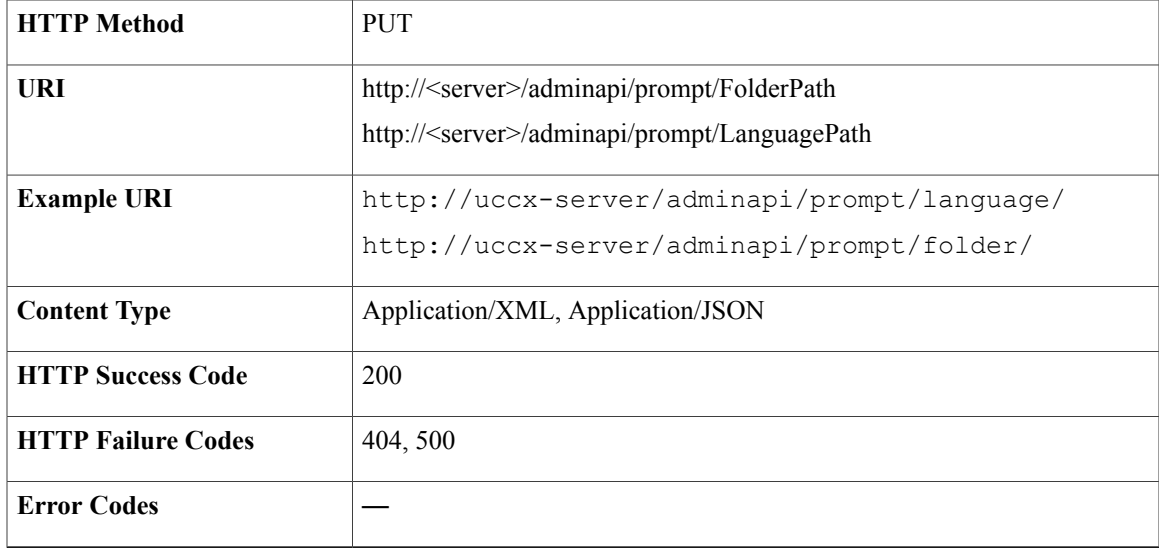

#### **Success Response**

—

**Sample Input XML** — **Modifying a Folder**

```
<?xml version="1.0" encoding="UTF-8"?>
<Files xmlns:xsi="http://www.w3.org/2001/XMLSchema-instance"
xsi:noNamespaceSchemaLocation="Files.xsd">
   <Prompt>
    <Folder>
      <path>/PrmoptLanguage1</path>
      <FolderName>PrmoptFolder1</FolderName>
      <reNameTo>ModPrmoptFolder1</reNameTo>
    </Folder>
    </Prompt>
</Files>
```
### **Modify Grammar Folder Name or Language Name**

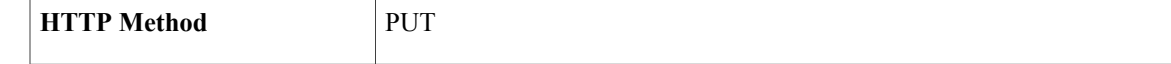

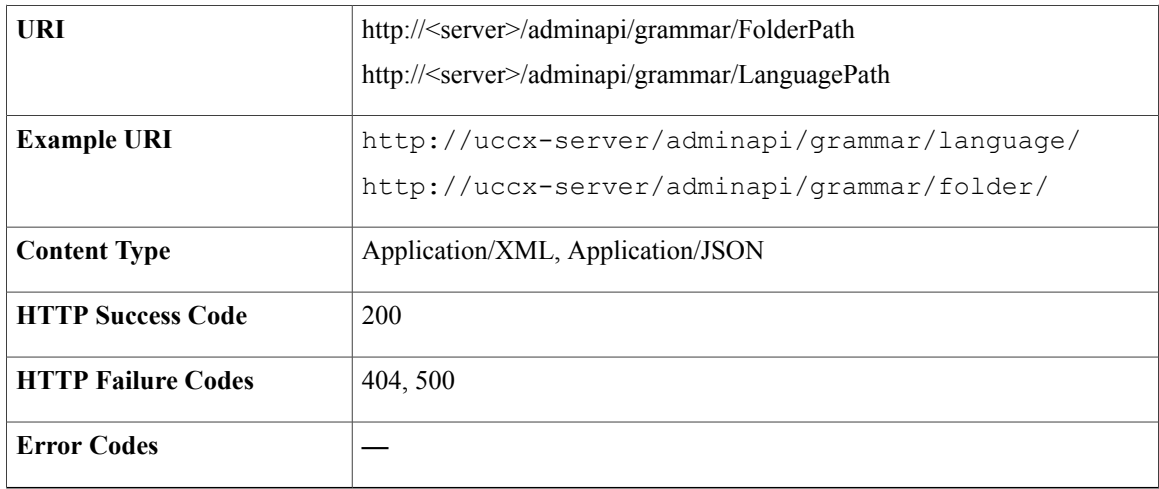

—

#### **Sample Input XML** — **Renaming the Language**

```
<?xml version="1.0" encoding="UTF-8"?>
<Files xmlns:xsi="http://www.w3.org/2001/XMLSchema-instance"
xsi:noNamespaceSchemaLocation="Files.xsd">
  <Grammar>
    <LanguageDetails>
      <path>/</path>
      <LanguageName>FTCustomDocLanguage1</LanguageName>
      <reNameTo>FTCustomModDocLanguage1</reNameTo>
    </LanguageDetails>
   </Grammar>
</Files>
```
#### **Sample Input XML** — **Renaming the Folder**

```
<?xml version="1.0" encoding="UTF-8"?>
<Files xmlns:xsi="http://www.w3.org/2001/XMLSchema-instance"
xsi:noNamespaceSchemaLocation="Files.xsd">
  <Grammar>
    <Folder>
      <path>/FTCustomModDocLanguage1</path>
      <FolderName>FTCustomDocumentFolder1</FolderName>
      <reNameTo>FTCustomModDocumentFolder1</reNameTo>
    </Folder>
   </Grammar>
</Files>
```
## **Modify Document Folder Name or Language Name**

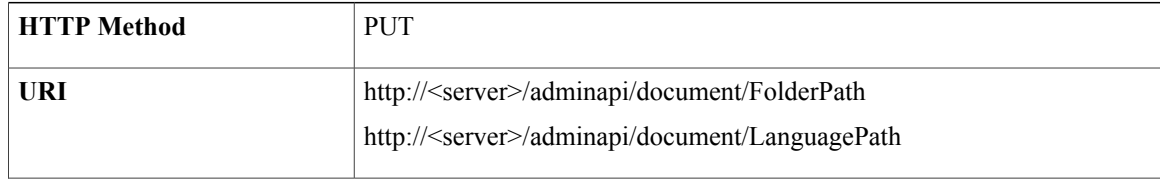

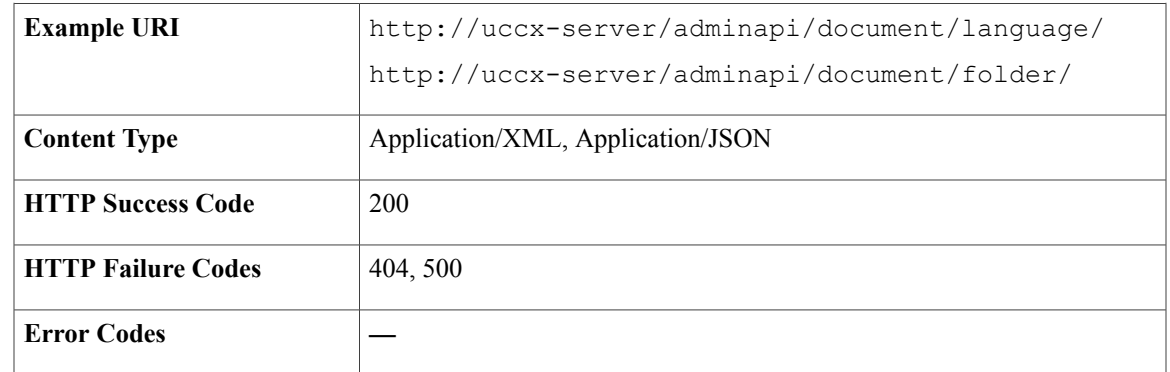

—

### **Sample Input XML** — **Renaming the Language**

```
<?xml version="1.0" encoding="UTF-8"?>
<Files xmlns:xsi="http://www.w3.org/2001/XMLSchema-instance"
xsi:noNamespaceSchemaLocation="Files.xsd">
  <Document>
    <LanguageDetails>
      <path>/</path>
      <LanguageName>FTCustomDocLanguage1</LanguageName>
      <reNameTo>FTCustomModDocLanguage1</reNameTo>
    </LanguageDetails>
   </Document>
</Files>
```
#### **Sample Input XML** — **Renaming the Folder**

```
<?xml version="1.0" encoding="UTF-8"?>
<Files xmlns:xsi="http://www.w3.org/2001/XMLSchema-instance"
xsi:noNamespaceSchemaLocation="Files.xsd">
  <Document>
    <Folder>
      <path>/FTCustomModDocLanguage1</path>
      <FolderName>FTCustomDocumentFolder1</FolderName>
      <reNameTo>FTCustomModDocumentFolder1</reNameTo>
    </Folder>
   </Document>
</Files>
```
### **Delete Script Files and Folder**

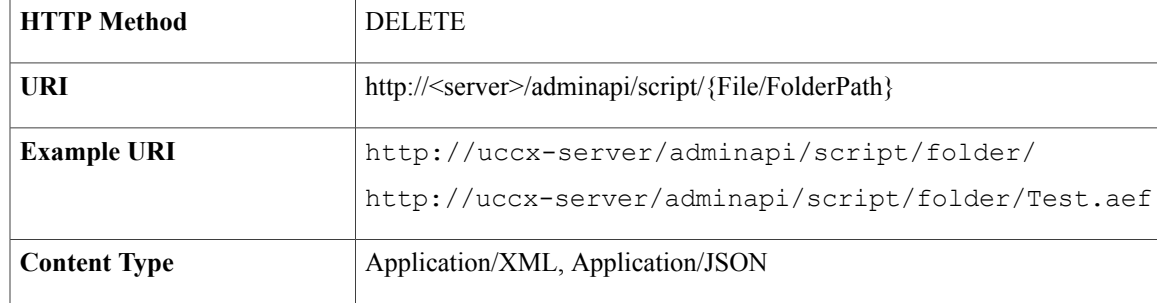

T

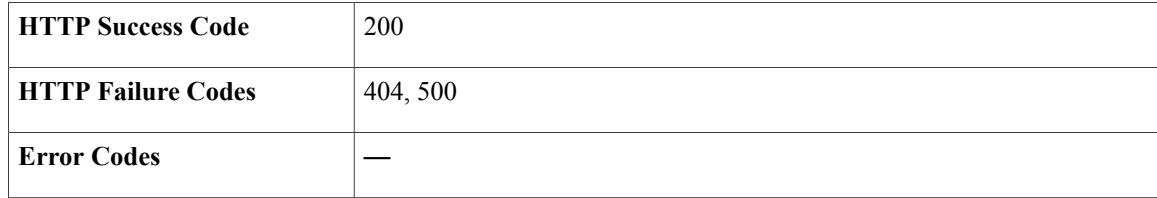

**Success Response**

—

# **Delete Prompt Files and Folder**

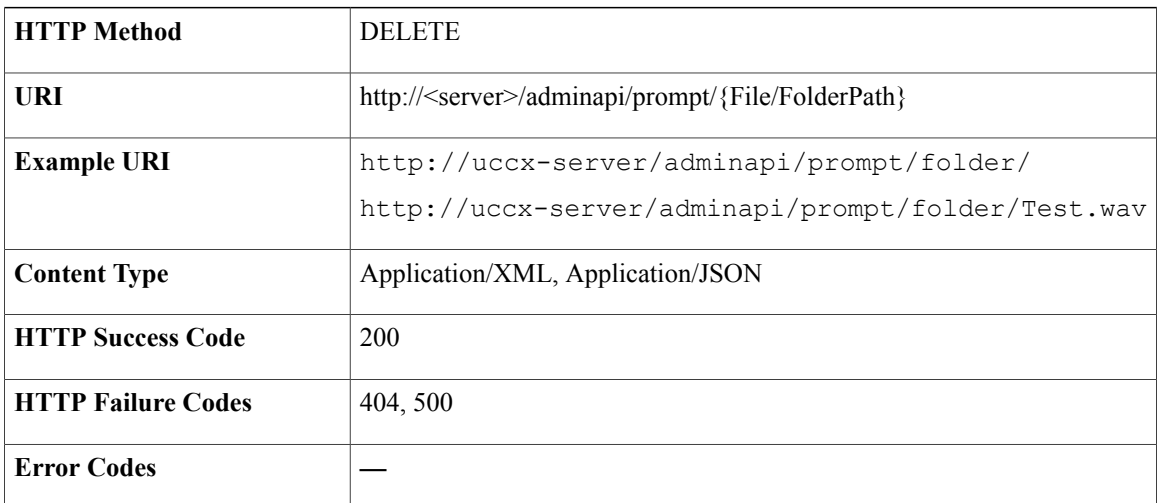

**Success Response**

# **Delete Grammar Files and Folder**

—

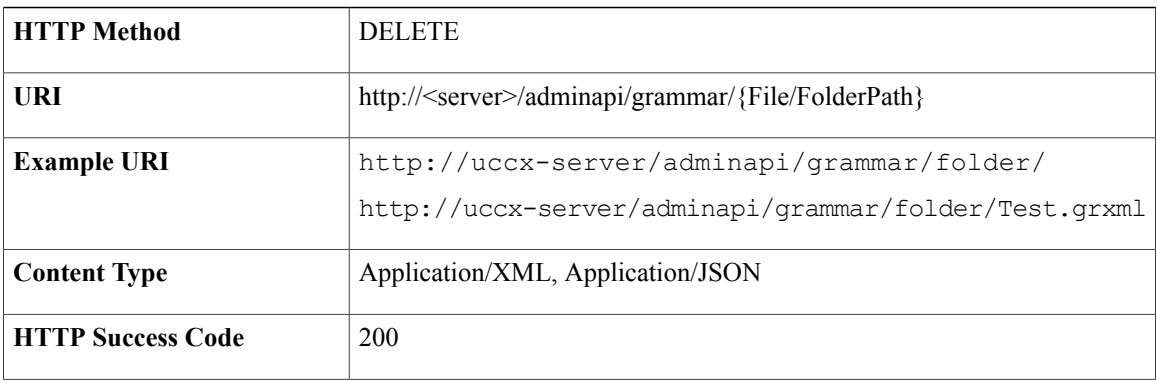

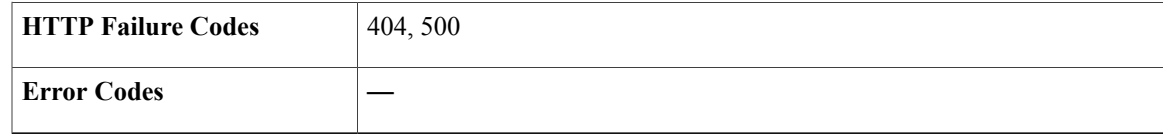

—

## **Delete Document Files and Folder**

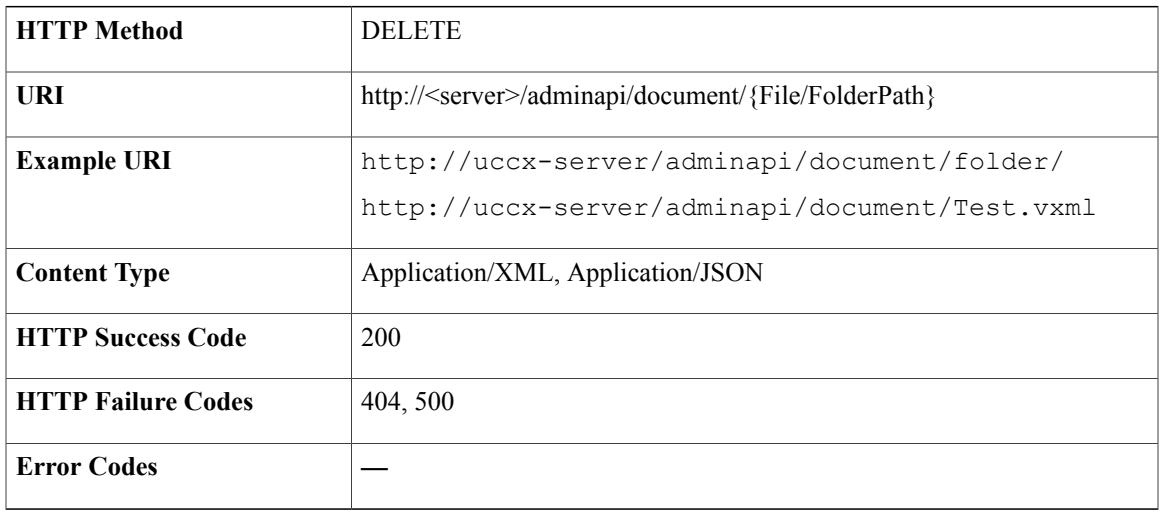

**Success Response**

—

# **HTTP Trigger**

Г

An HTTP trigger is the relative URL a user enters into the client browser to start the application. You can upload either eXtensible Style Language Transformation (XSLT) templates or Java Server Pages (JSP) templates to serve as your HTTP trigger.

T

# **Data Structure for HTTP Trigger**

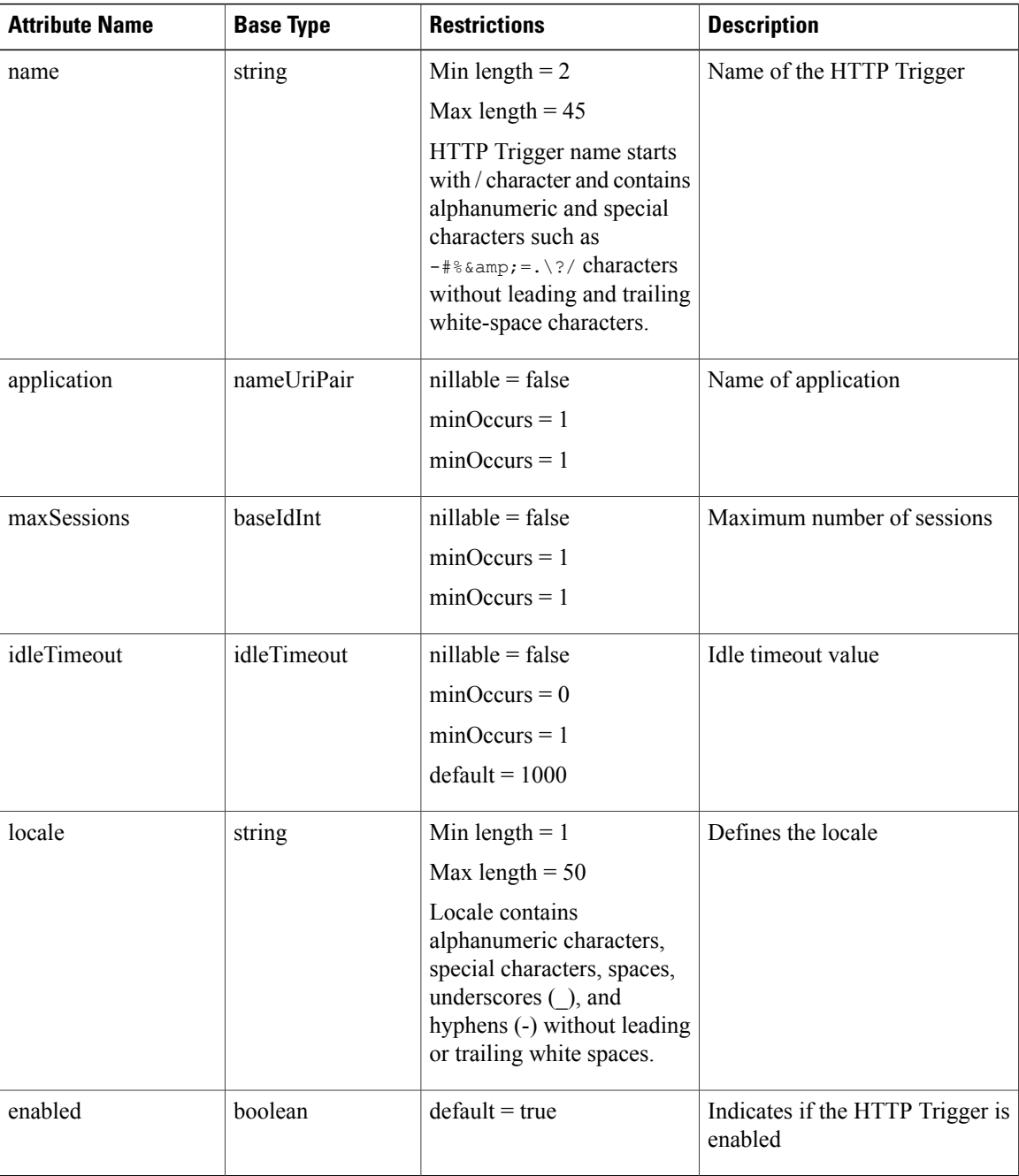

#### **Sample Input XML**

```
<?xml version="1.0" encoding="UTF-8"?>
<httpTrigger>
<self>URL</self>
<name>/test</name>
<application name="app1">
<refURL>URL</refURL>
</application>
<maxSessions>1</maxSessions>
<idleTimeout>1000</idleTimeout>
<locale>en_US</locale>
<enabled>true</enabled>
</httpTrigger>
```
### **Get List of HTTP Triggers**

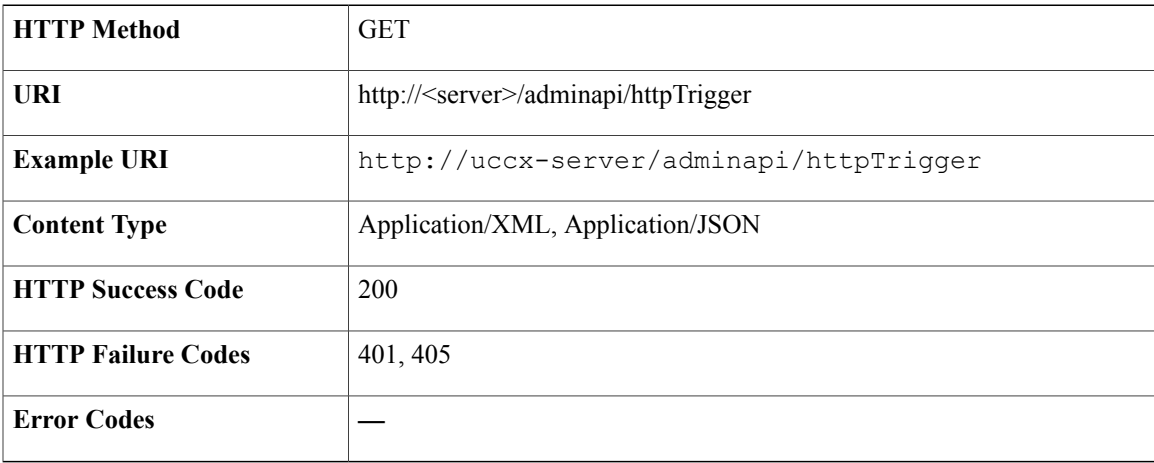

```
<?xml version="1.0" encoding="UTF-8" standalone="yes" ?>
<httpTriggers>
<httpTrigger>
 <self>https://uccx-server/adminapi/httpTrigger/redirect_Cisco</self>
 <name>/redirect_Cisco</name>
 <application name="Auto_App_HTTP">
   <refURL>https://uccx-server/adminapi/application/Auto_App_HTTP</refURL>
  </application>
 <maxSessions>10</maxSessions>
 <idleTimeout>2000</idleTimeout>
 <locale>en_US</locale>
 <enabled>true</enabled>
</httpTrigger>
<httpTrigger>
 <self>https://uccx-server/adminapi/httpTrigger/Trigger1355924928134</self>
 <name>/Trigger1355924928134</name>
 <application name="ForHttpTriggerFT">
  <refURL>https://uccx-server/adminapi/application/ForHttpTriggerFT</refURL>
 </application>
 <maxSessions>1</maxSessions>
 <idleTimeout>1</idleTimeout>
 <locale>en_US</locale>
 <enabled>true</enabled>
</httpTrigger>
<httpTrigger>
```

```
<self>https://uccx-server/adminapi/httpTrigger/Trigger</self>
  <name>/Trigger</name>
  <application name="ForHttpTriggerFT">
   <refURL>https://uccx-server/adminapi/application/ForHttpTriggerFT</refURL>
  </application>
  <maxSessions>1</maxSessions>
  <idleTimeout>1</idleTimeout>
  <locale>en_US</locale>
  <enabled>true</enabled>
 </httpTrigger>
 <httpTrigger>
  <self>https://uccx-server/adminapi/httpTrigger/Trigger1355924936759</self>
  <name>/Trigger1355924936759</name>
  <application name="ForHttpTriggerFT">
   <refURL>https://uccx-server/adminapi/application/ForHttpTriggerFT</refURL>
  </application>
  <maxSessions>15</maxSessions>
  <idleTimeout>1500</idleTimeout>
  <locale>en</locale>
 <enabled>false</enabled>
 </httpTrigger>
</httpTriggers>
```
### **Get HTTP Trigger**

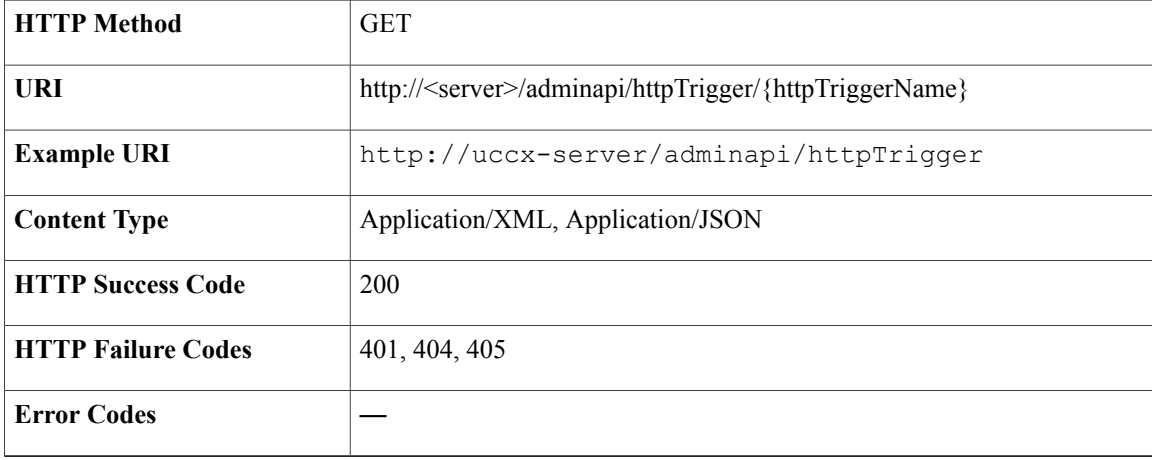

```
<?xml version="1.0" encoding="UTF-8" standalone="yes" ?>
<httpTrigger>
<self>https://uccx-server/adminapi/httpTrigger/redirect_Cisco</self>
<name>/redirect_Cisco</name>
<application name="Auto_App_HTTP">
 <refURL>https://uccx-server/adminapi/application/Auto_App_HTTP</refURL>
</application>
<maxSessions>10</maxSessions>
<idleTimeout>2000</idleTimeout>
<locale>en_US</locale>
<enabled>true</enabled>
</httpTrigger>
```
# **Create HTTP Trigger**

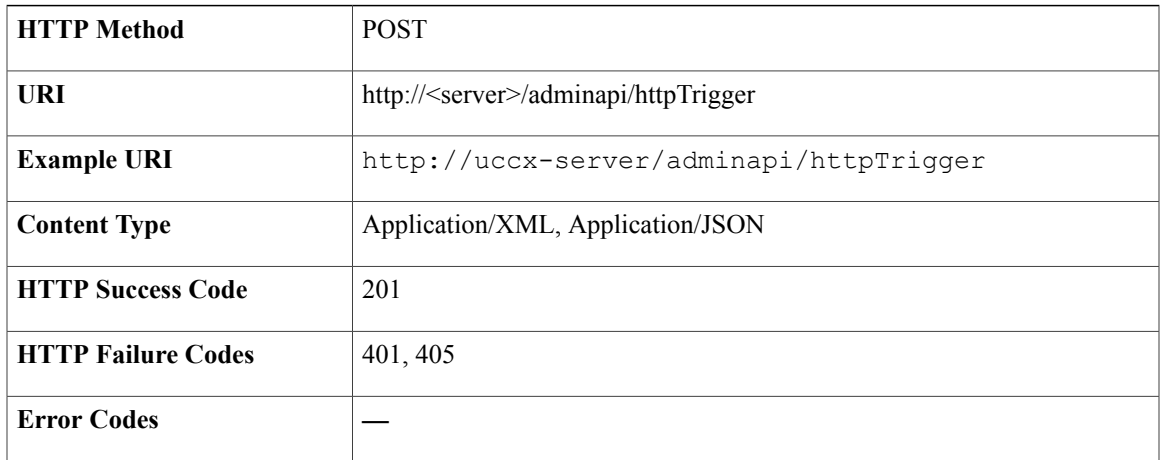

### **Success Response**

HTTP/1.1 201 Created

# **Modify HTTP Trigger**

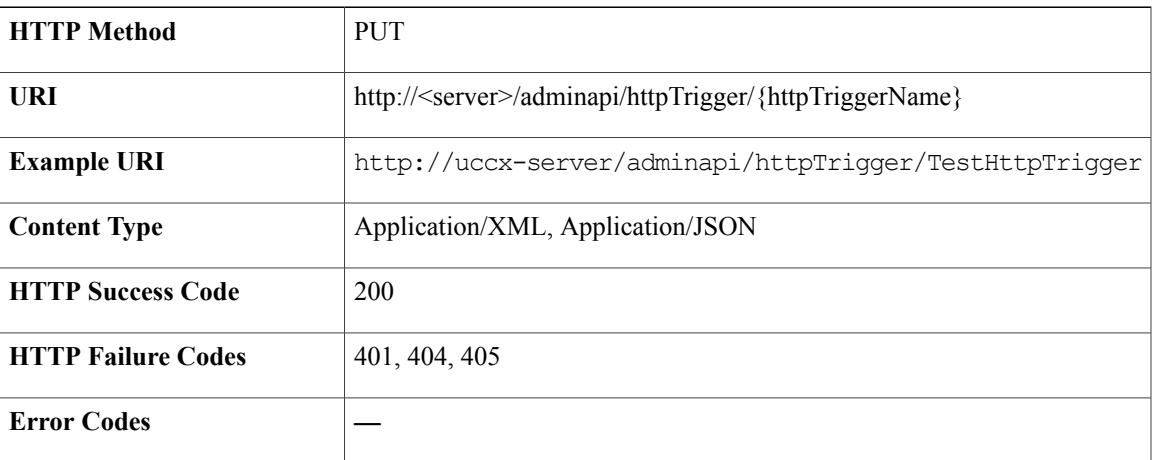

### **Success Response**

HTTP/1.1 200 OK

# **Delete HTTP Trigger**

Г

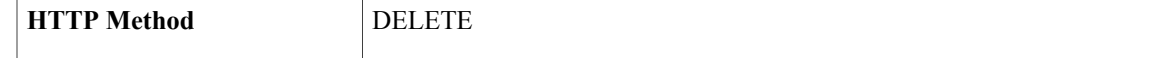

T

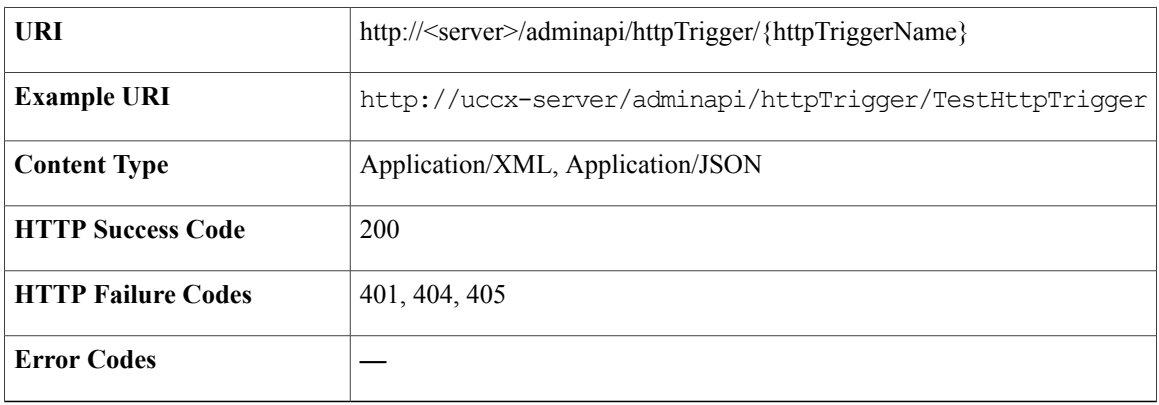

### **Success Response**

HTTP/1.1 200 OK

# **Recording Configuration**

Configures the recording server.

# **Data Structure for Recording Configuration**

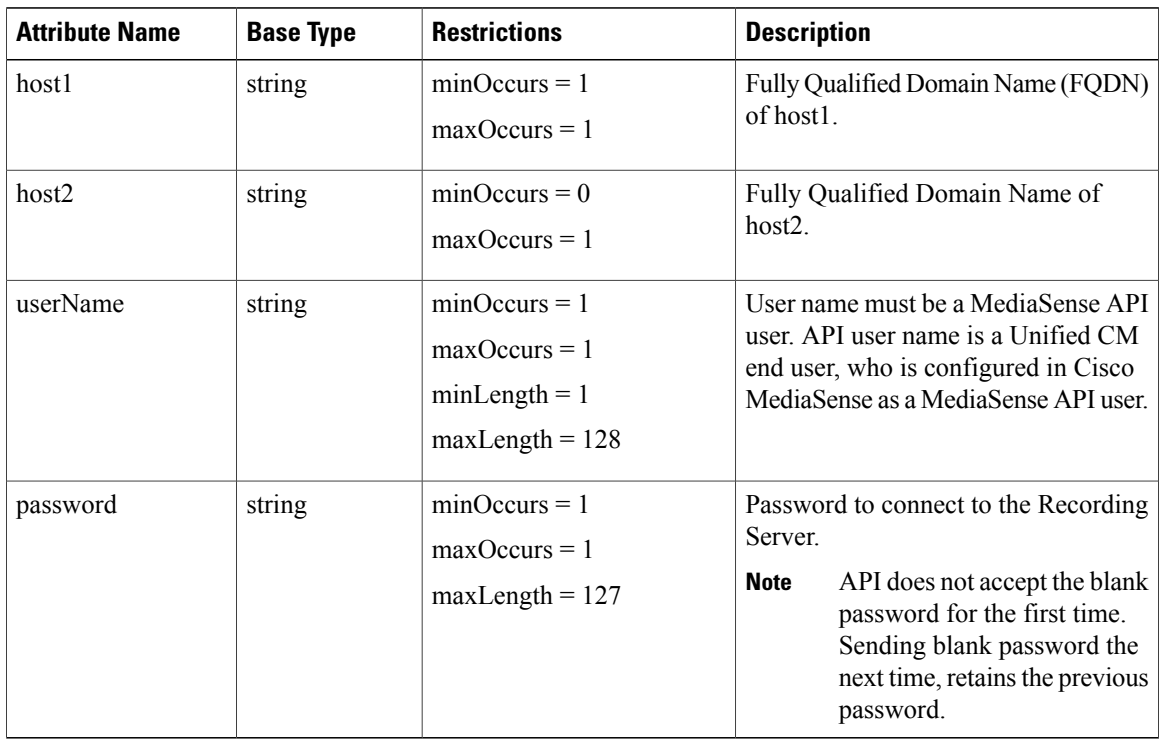

## **Get Recording Configuration Information**

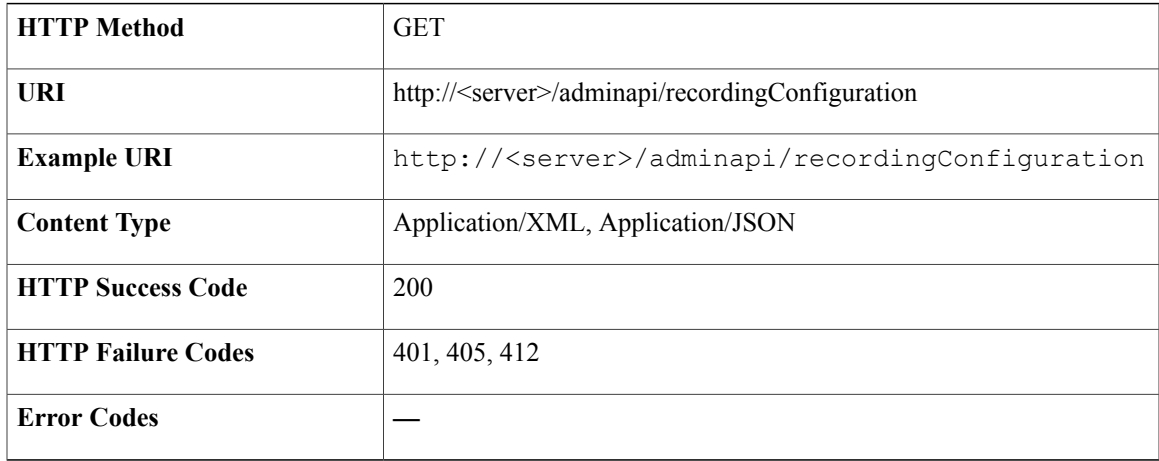

### **Success Response**

```
<?xml version="1.0" encoding="UTF-8"?>
```

```
<recordingConfiguration>
   <host1>host1.cisco.com</host1>
   <host2>host2.cisco.com</host2>
   <userName>admin</userName>
   <password></password>
\langle/recordingConfiguration>
```
# **Modify Recording Configuration Information**

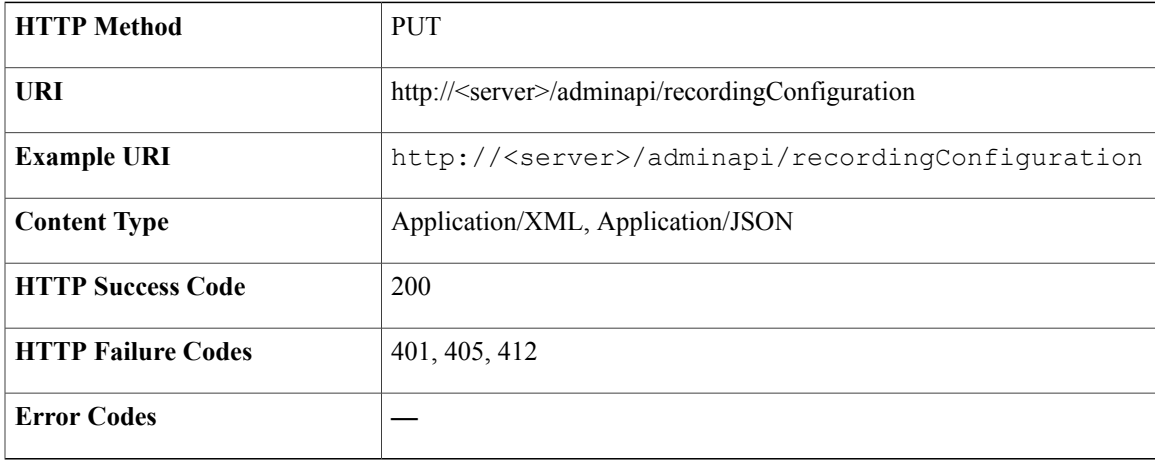

### **Success Response**

HTTP/1.1 200 OK

Г

#### **Sample Input XML** — **Modify Recording Configuration Information (PUT)**

```
<?xml version="1.0" encoding="UTF-8"?>
 <recordingConfiguration xmlns:xsi="http://www.w3.org/2001/XMLSchema-instance"
xsi:noNamespaceSchemaLocation="recordingConfiguration.xsd">
  <self>self</self>
  <host1>host1.cisco.com</host1>
  <host2>host2.cisco.com</host2>
  <userName>userName</userName>
 <password>password</password>
 </recordingConfiguration>
```
## **Resource**

The Unified CCX system creates a new record in the Resource table when the Unified CCX system retrieves agent information from the Unified CM. A Resource record contains information about the resource (agent). One such record exists for each active and inactive resource.

### **Data Structure for Resource**

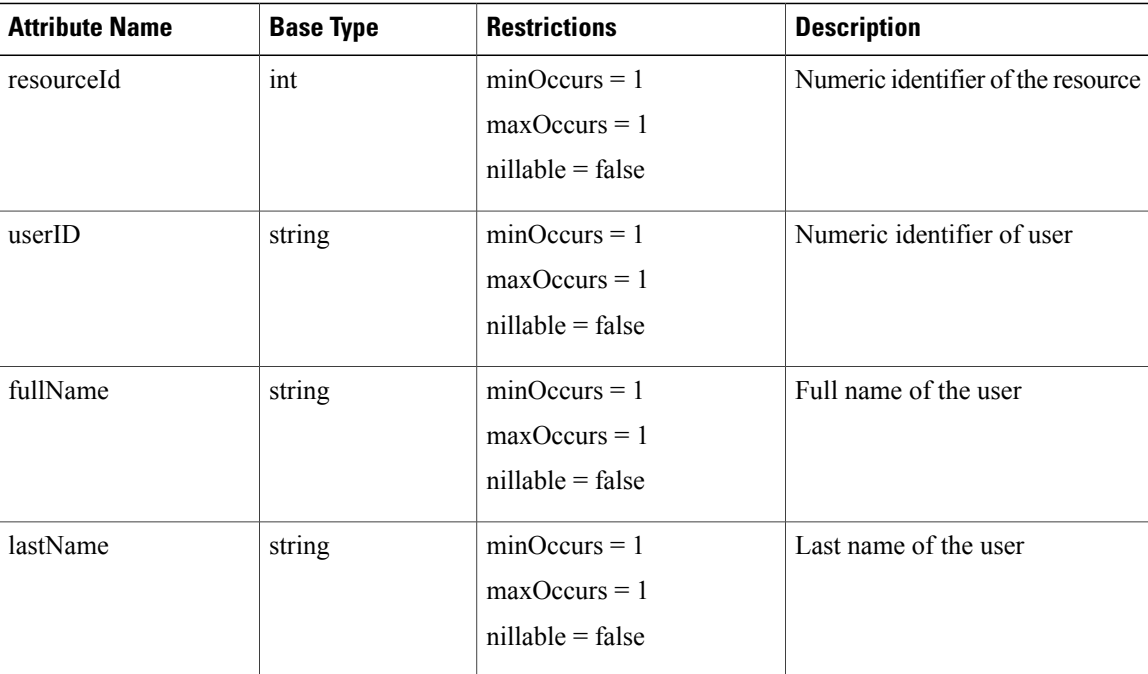

 $\mathbf{I}$ 

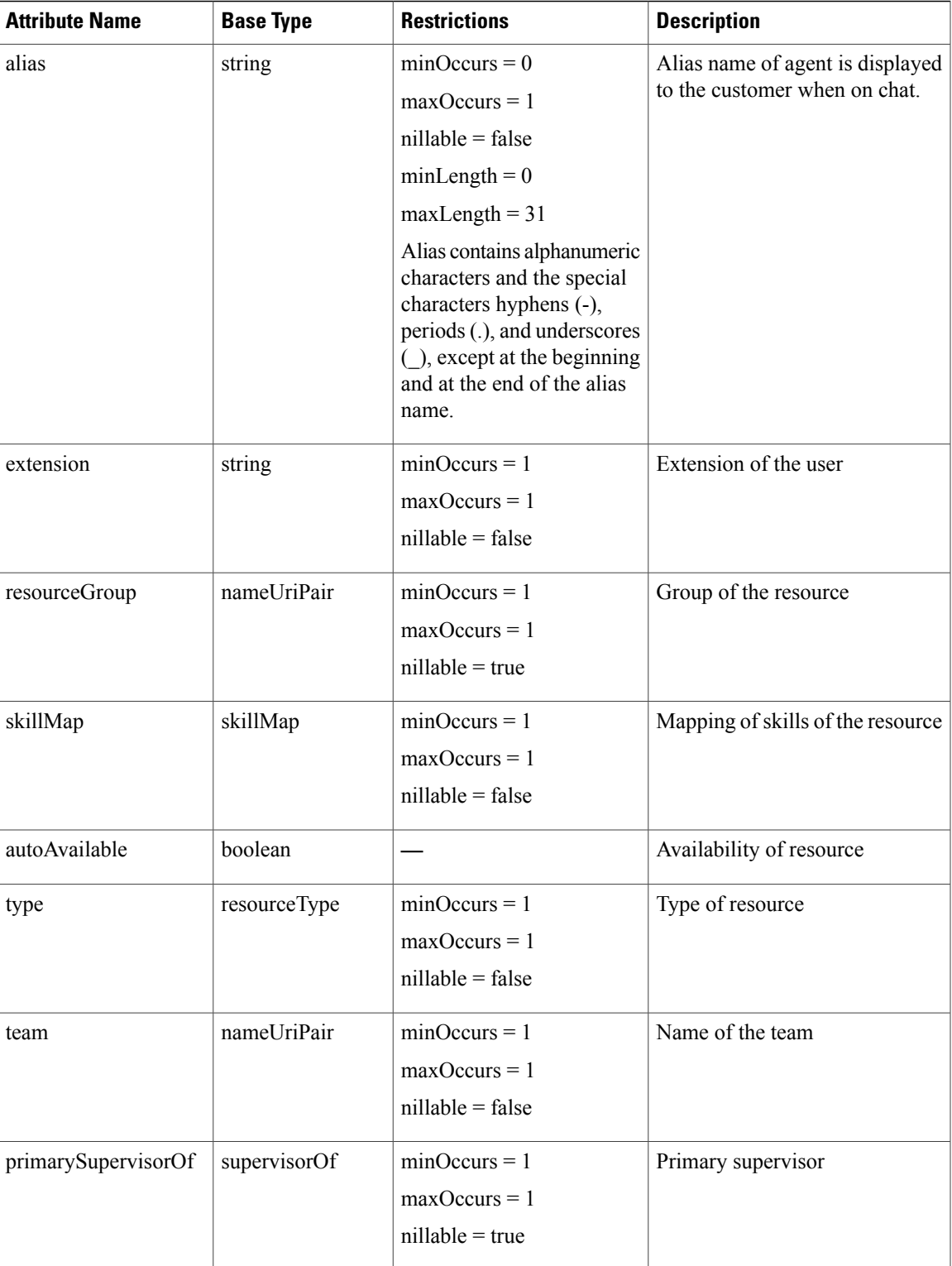

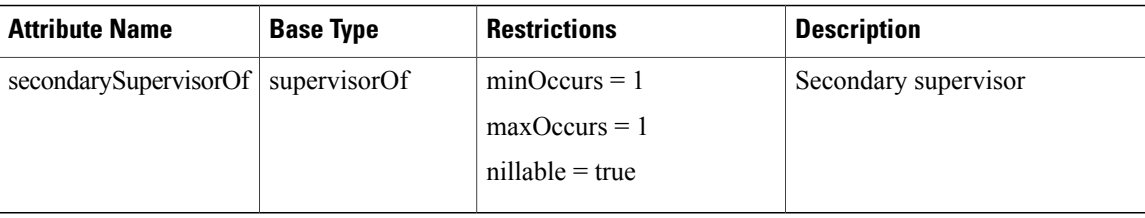

### **Get List of Resources**

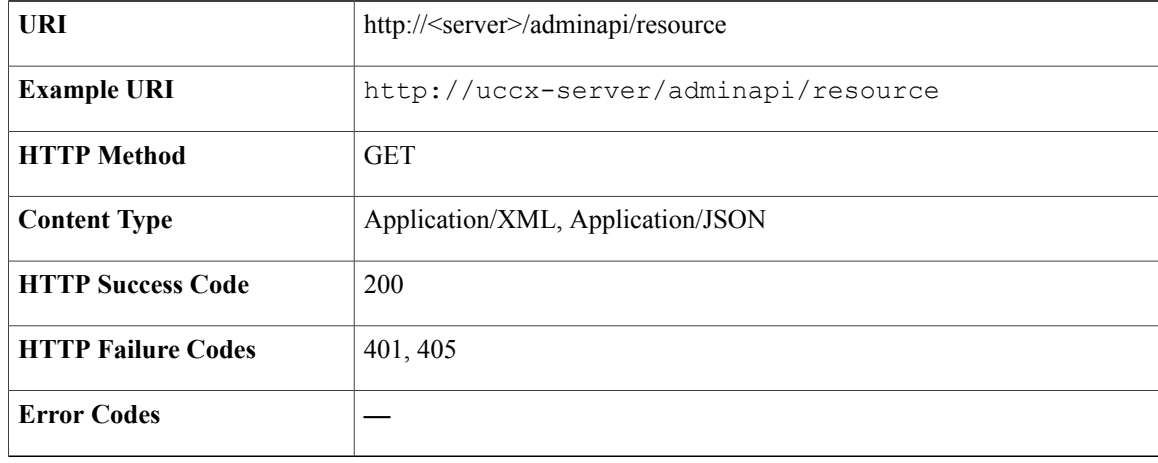

```
<?xml version="1.0" encoding="UTF-8" standalone="yes"?>
<resources>
  <resource>
    <self>http://uccx-server/adminapi/resource/agent1333</self>
    <userID>agent1333</userID>
    <firstName></firstName>
    <lastName>agent1333</lastName>
    <extension>2244333</extension>
    <alias>uccx</alias>
    <skillMap>
     <skillCompetency>
      <competencelevel>5</competencelevel>
       <skillNameUriPair name="OBAgentSkill">
         <refURL>http://uccx-server/adminapi/skill/3</refURL>
       </skillNameUriPair>
      </skillCompetency>
    </skillMap>
    <autoAvailable>true</autoAvailable>
    <type>1</type>
    <team name="Default">
     <refURL>http://uccx-server/adminapi/team/1</refURL>
    \langle/team>
    <primarySupervisorOf/>
    <secondarySupervisorOf/>
  </resource>
\langle/resources>
```
### **Get Resource**

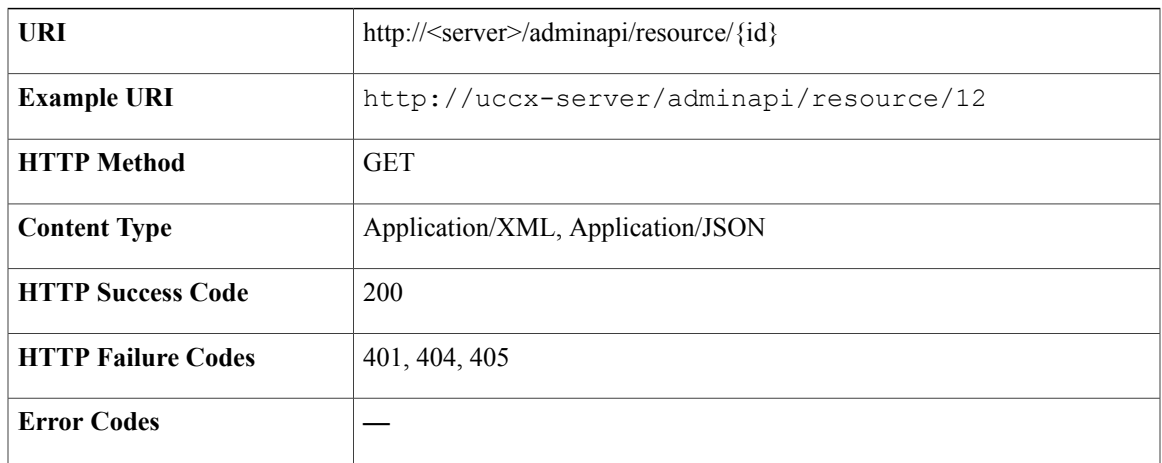

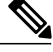

**Note**

The ID in the URI is the user ID of a particular resource. The resource in the Unified Communications Manager environment is an end user. The user ID in Unified CCX can include all the special characters except the forward slash  $($  $)$  and the backslash  $($  $).$ 

```
<resource>
<self>https://uccx-server/adminapi/resource/uccxautosup1</self>
<userID>uccxautosup1</userID>
<firstName />
<lastName>uccxautosup1</lastName>
<extension>6003</extension>
<skillMap />
<autoAvailable>true</autoAvailable>
 <type>2</type>
 <team name="Team123">
 <refURL>https://uccx-server/adminapi/team/1</refURL>
\langle/team>
<primarySupervisorOf>
 <supervisorOfTeamName name="Team123">
   <refURL>https://uccx-server/adminapi/team/1</refURL>
  </supervisorOfTeamName>
 <supervisorOfTeamName name="tempteam1">
  <refURL>https://uccx-server/adminapi/team/3</refURL>
  </supervisorOfTeamName>
  <supervisorOfTeamName name="tempteam3">
  <refURL>https://uccx-server/adminapi/team/5</refURL>
 </supervisorOfTeamName>
  <supervisorOfTeamName name="chatTeamchatTeamchatTeamchatTeam">
   <refURL>https://uccx-server/adminapi/team/7</refURL>
  </supervisorOfTeamName>
  <supervisorOfTeamName name="TeamTest1213497663301901355924770962">
  <refURL>https://uccx-server/adminapi/team/9</refURL>
 </supervisorOfTeamName>
  <supervisorOfTeamName name="TeamTest1213497663301901355924777915">
   <refURL>https://uccx-server/adminapi/team/10</refURL>
  </supervisorOfTeamName>
 <supervisorOfTeamName name="Team123">
   <refURL>https://uccx-server/adminapi/team/11</refURL>
```

```
</supervisorOfTeamName>
</primarySupervisorOf>
<secondarySupervisorOf>
 <supervisorOfTeamName name="tempteam2">
   <refURL>https://uccx-server/adminapi/team/4</refURL>
 </supervisorOfTeamName>
 <supervisorOfTeamName name="tempteam4">
  <refURL>https://uccx-server/adminapi/team/6</refURL>
 </supervisorOfTeamName>
</secondarySupervisorOf>
</resource>
```
### **Modify Resource**

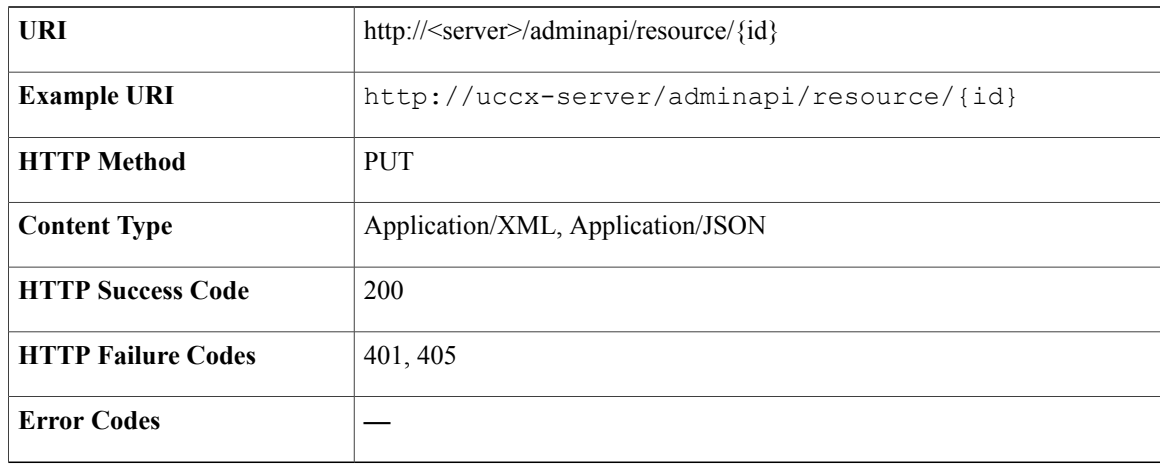

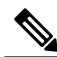

The ID in the URI is the user ID of a particular resource. The resource in the Unified Communications Manager environment is an end user. The user ID in Unified CCX can include all the special characters except the forward slash  $($  $)$  and the backslash  $($  $).$ **Note**

**Success Response**

—

# **Resource Group**

Resource groups are collections of agents that the CSQ uses to handle incoming calls. To use resource-group-based CSQs, you must specify a resource group.

## **Data Structure for Resource Group**

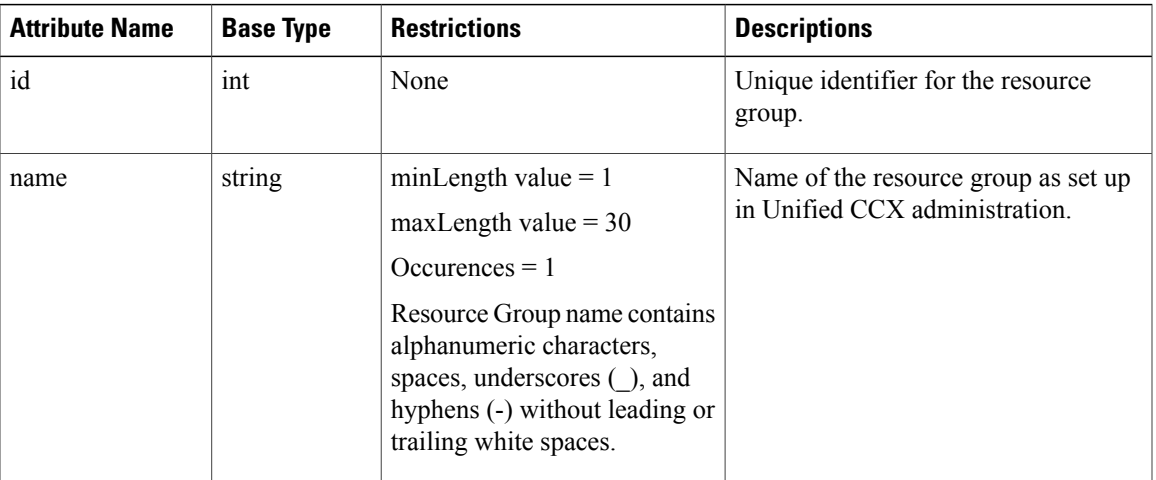

# **Get List of Resource Groups**

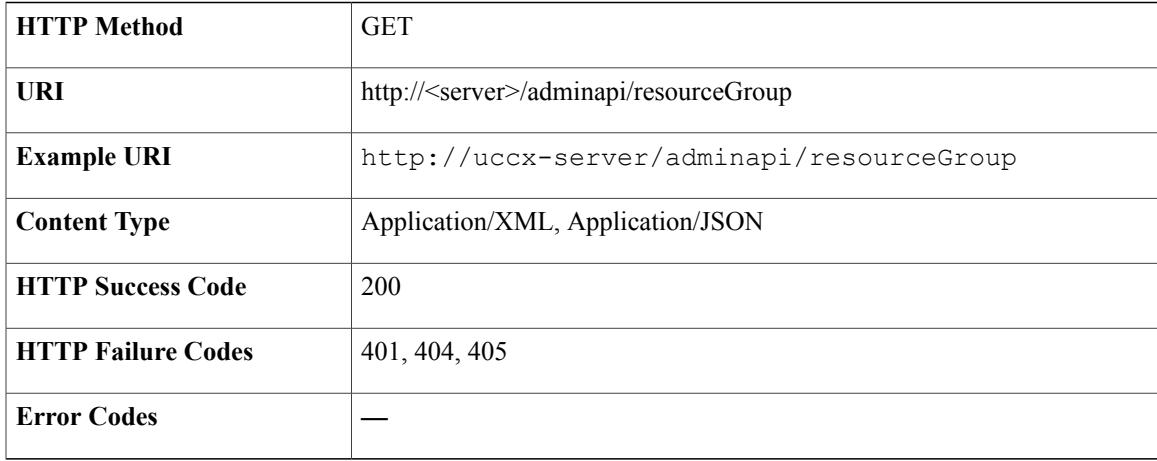

```
<?xml version="1.0" encoding="UTF-8" standalone="yes" ?>
<resourceGroups>
<resourceGroup>
 <self>https://uccx-server/adminapi/resourceGroup/4</self>
 <id>4</id>
 <name>Auto_RG</name>
\langle/resourceGroup>
 <resourceGroup>
 <self>https://uccx-server/adminapi/resourceGroup/7</self>
 <id>7</id>
 <name>rg1</name>
</resourceGroup>
</resourceGroups>
```
ι

## **Get Resource Group**

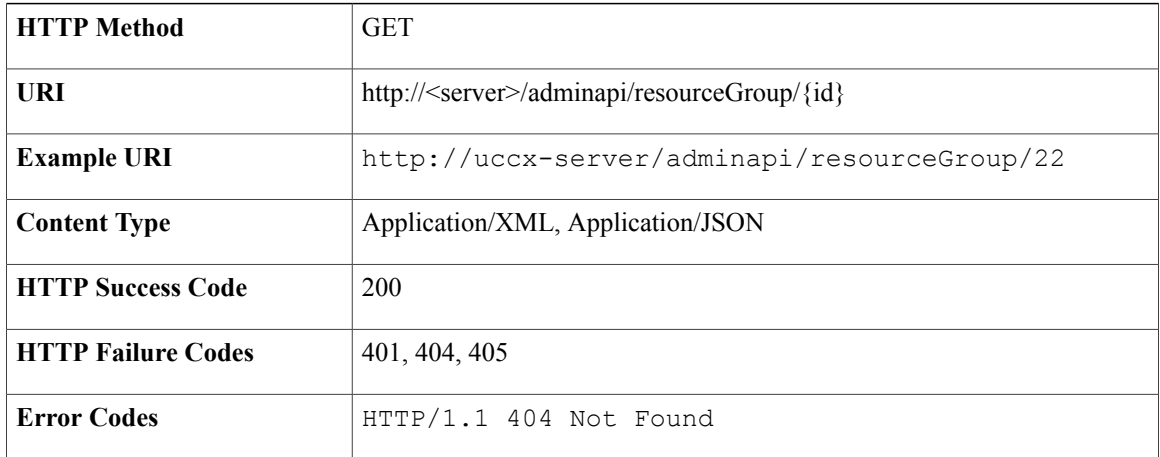

### **Success Response**

```
<?xml version="1.0" encoding="UTF-8" standalone="yes" ?>
<resourceGroup>
<self>https://uccx-server/adminapi/resourceGroup/7</self>
<id>7</id>
<name>rg1</name>
</resourceGroup>>
```
# **Create Resource Group**

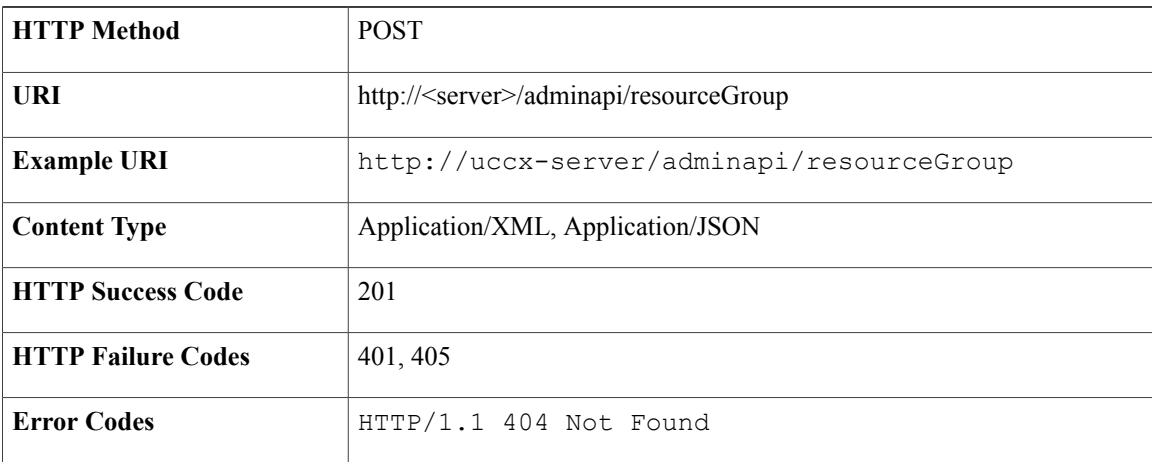

### **Success Response**

HTTP/1.1 201 Created

### **Sample Input XML**—**Create Resource Group (POST)**

```
<?xml version="1.0" encoding="UTF-8"?>
<ResourceGroup>
   \text{self/}<name>Group-02</name>
</ResourceGroup>
```
## **Modify Resource Group**

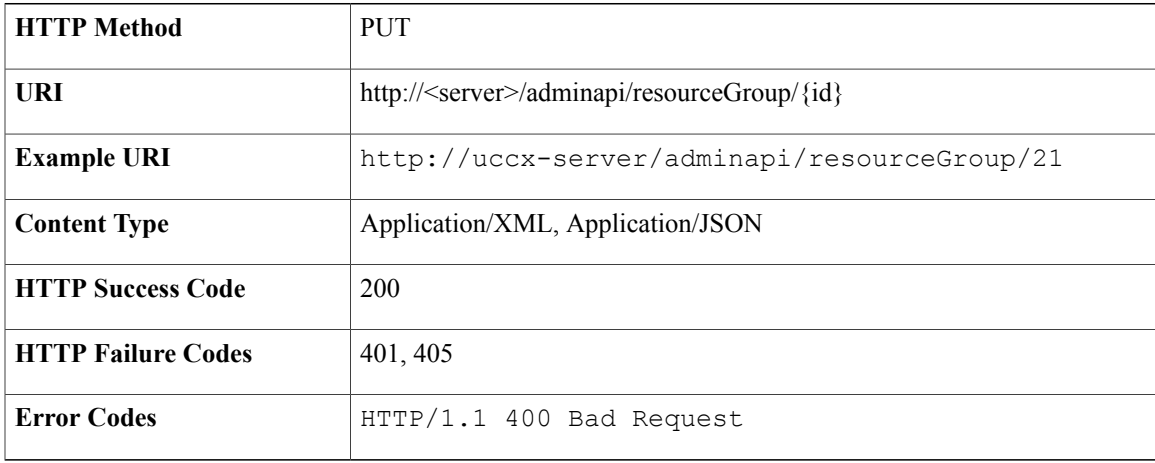

### **Success Response**

HTTP/1.1 200 OK

### **Sample Input XML**—**Modify ResourceGroup (PUT)**

```
<?xml version="1.0" encoding="UTF-8"?>
<ResourceGroup>
 <self>http://uccx-server/adminapi/resourceGroup/</self>
  <id>3</id>
 <name>Group-01</name>
</ResourceGroup>
```
### **Delete Resource Group**

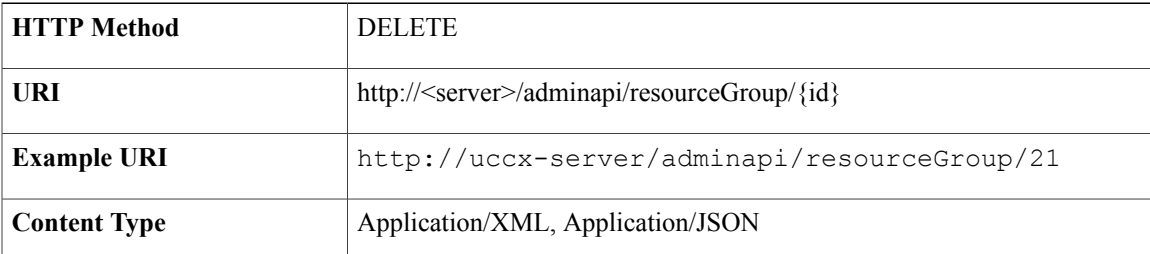

I

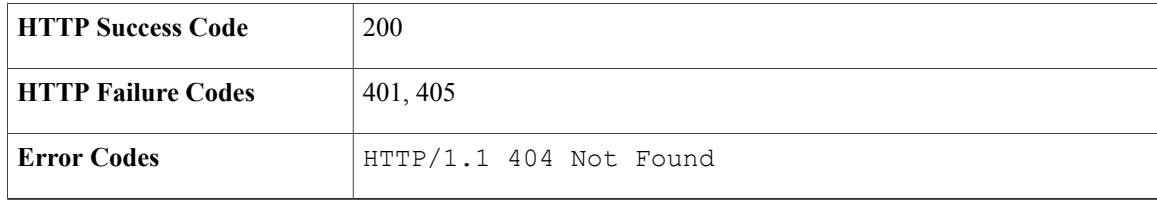

### **Success Response**

HTTP/1.1 200 OK

# **Skill**

Skills are customer-definable labels that are assigned to agents. All the Unified CCX license packages can route incoming calls to agents who have the necessary skills or sets of skills to handle the call.

### **Data Structure for Skill**

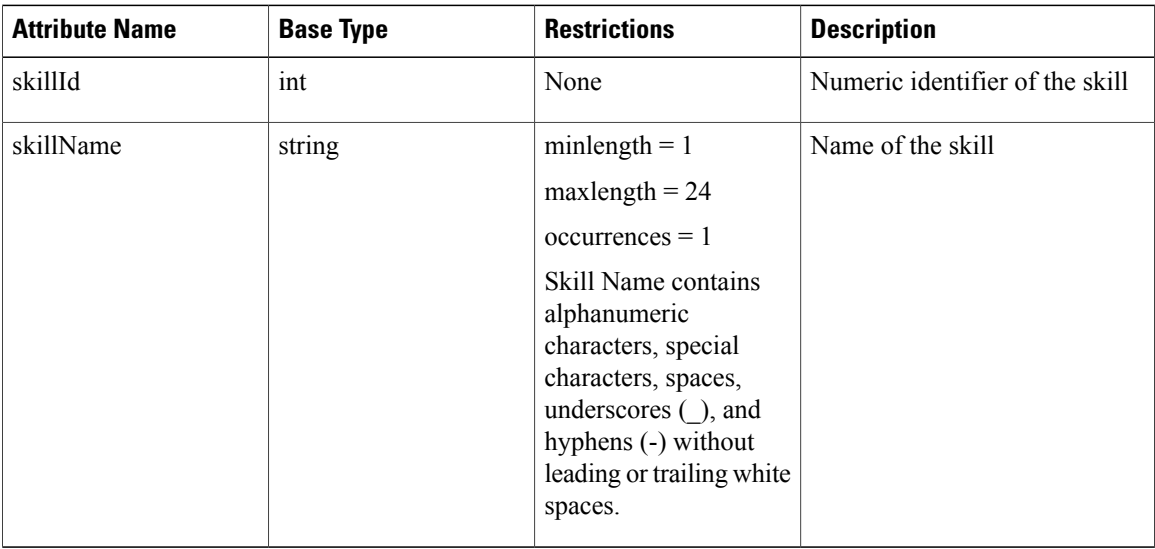

# **Get List of Skills**

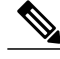

**Note** The maximum number of skills is 150.

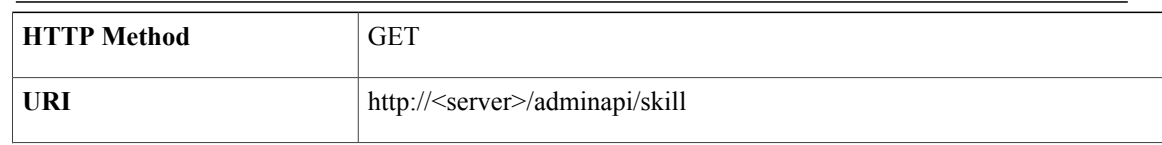

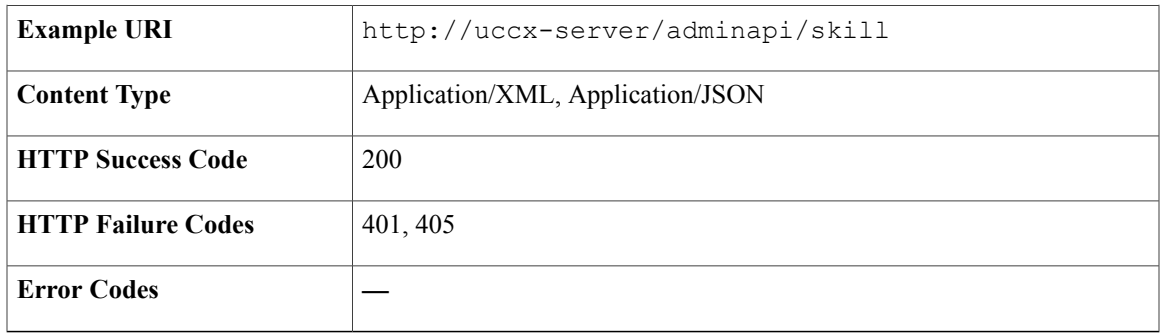

```
<?xml version="1.0" encoding="UTF-8" standalone="yes" ?>
<Skills>
    <Skill><self>https://uccx-server/adminapi/skill/2</self>
       <skillId>2</skillId>
       <skillName>Auto_Sanity_Skill</skillName>
    </Skill>
    <Skill><self>https://uccx-server/adminapi/skill/3</self>
       <skillId>3</skillId>
       <skillName>icd</skillName>
    </Skill>
</Skills>
```
### **Get Skill**

 $\mathbf I$ 

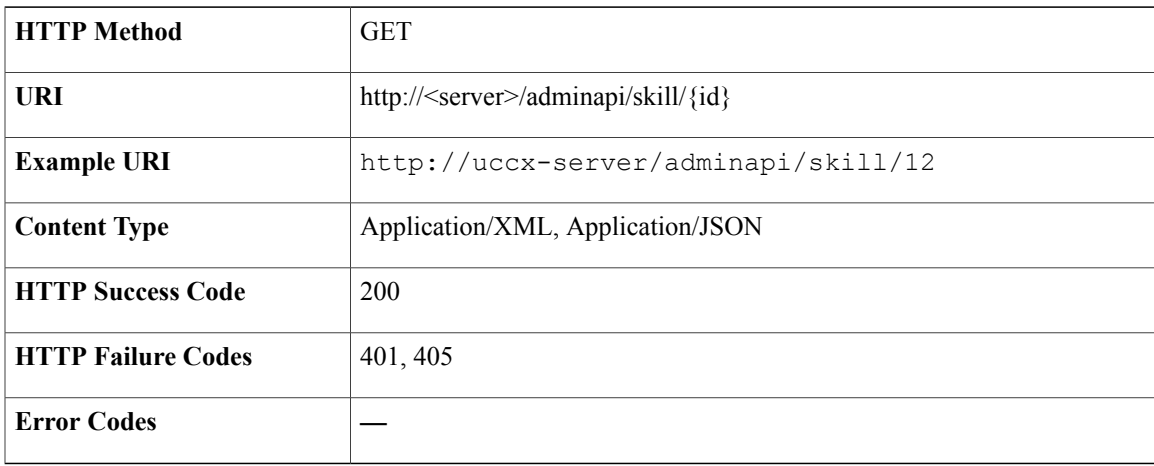

```
<?xml version="1.0" encoding="UTF-8" standalone="yes" ?>
<Skill><self>https://uccx-server/adminapi/skill/12</self>
    <skillId>12</skillId>
    <skillName>Auto_Sanity_Skill</skillName>
\langle/Skill>
```
ı

### **Create Skill**

Using this API, you can assign customer-definable label to an agent.

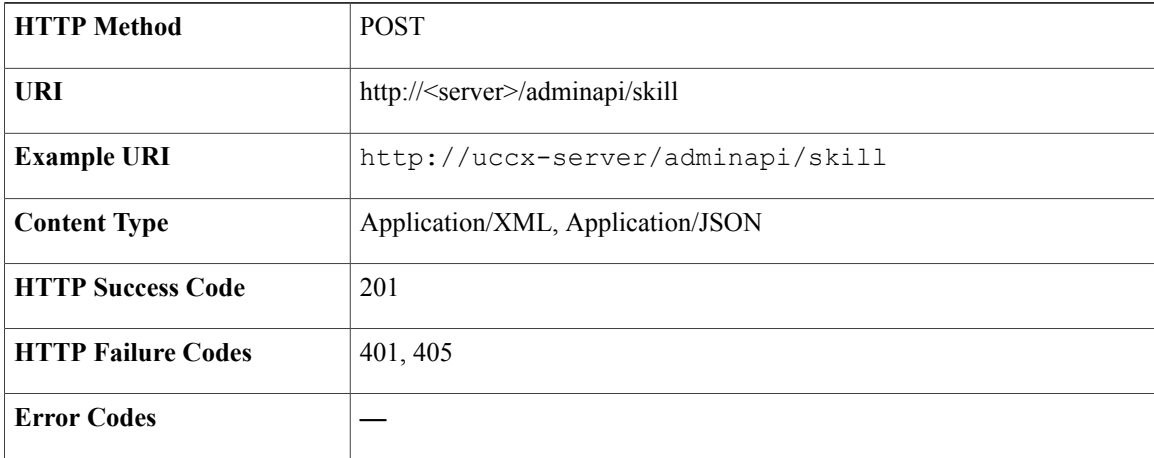

### **Success Response**

HTTP/1.1 201 Created

### **Sample Input XML**—**Create Skill (POST)**

```
<Skill><self href="http://uccx-server/adminapi/skill/1" rel="self" type="skill"/>
<skillId>1</skillId>
<skillName>skill1</skillName>
\langle/Skill\rangle
```
# **Modify Skill**

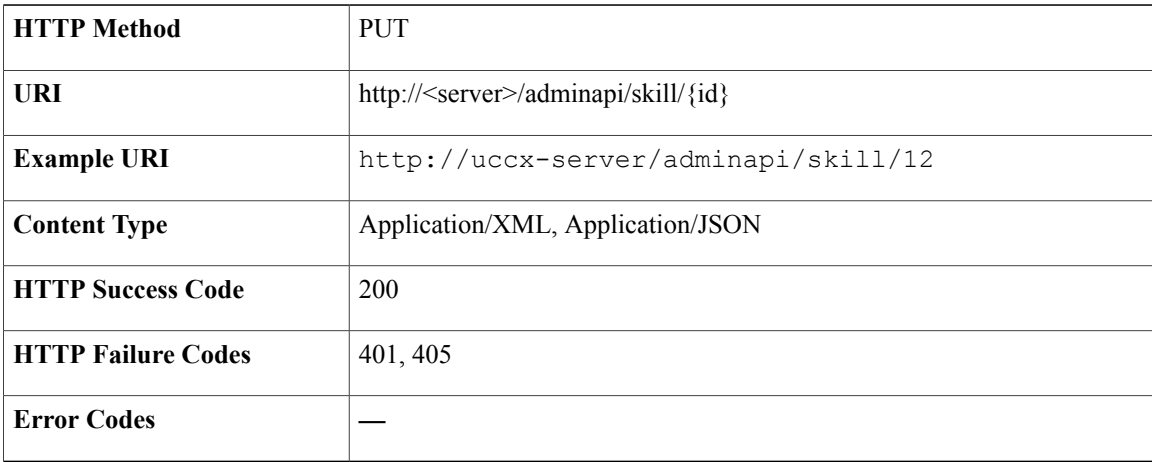

HTTP/1.1 200 OK

### **Sample Input XML**—**Modify Skill (PUT)**

```
<Skill><self href="http://uccx-server/adminapi/skill/1" rel="self" type="skill"/>
<skillId>1</skillId>
<skillName>skillNewName</skillName>
\langle/Skill>
```
### **Delete Skill**

When you delete a skill:

- the skill is removed automatically.
- If the skill is associated with any agents or CSQs, you are directed to another web page where you can see a list of the associated CSQs and agents, and you are prompted to confirm whether you want to delete it or not.

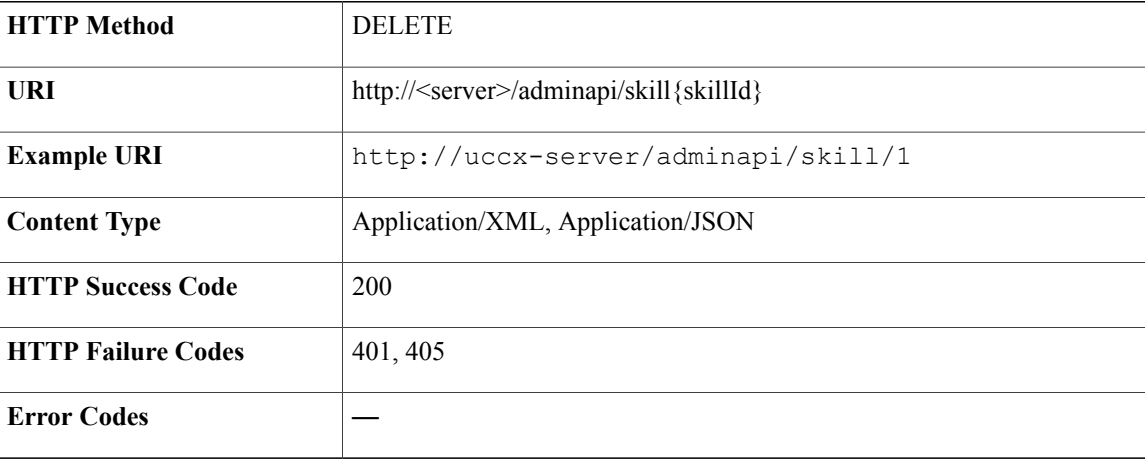

### **Success Response**

HTTP/1.1 200 OK

# **Team**

A team is a group of agents who report to the same supervisor. A team can have one primary supervisor and optional secondary supervisors. A supervisor can also monitor CSQs that are assigned to the team that is being supervised.

T

# **Data Structure for Team**

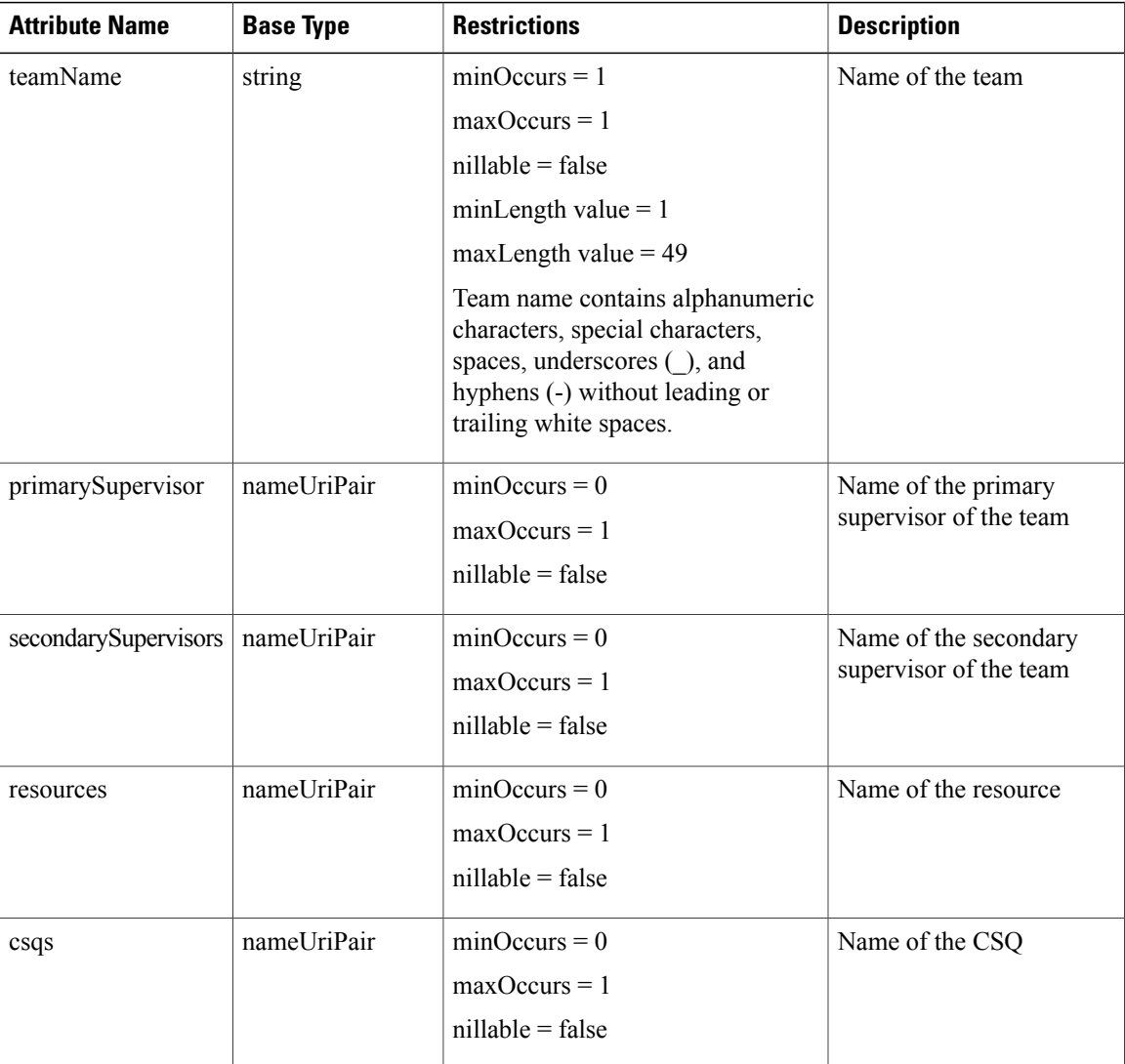

# **Get List of Teams**

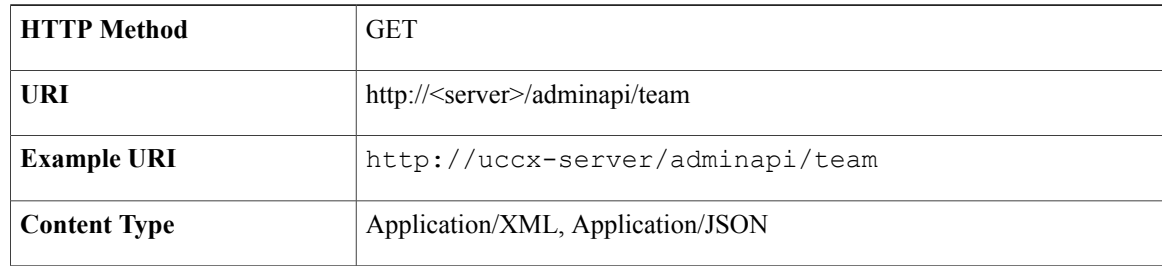

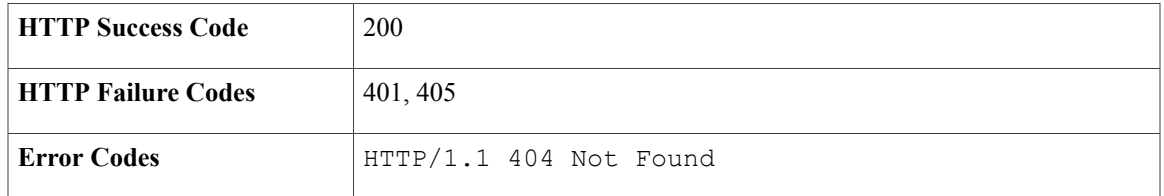

—

# **Get Team**

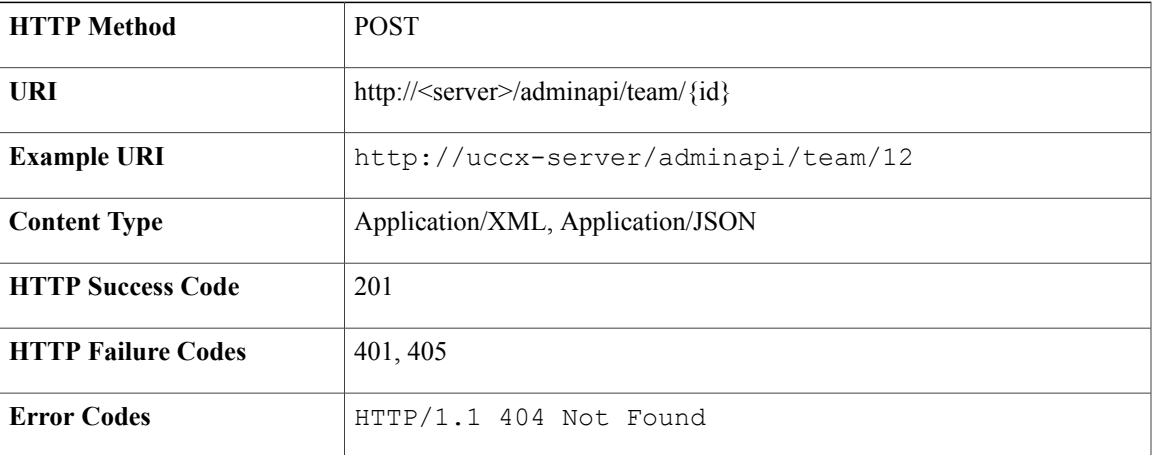

### **Success Response**

—

# **Create Team**

 $\mathbf{I}$ 

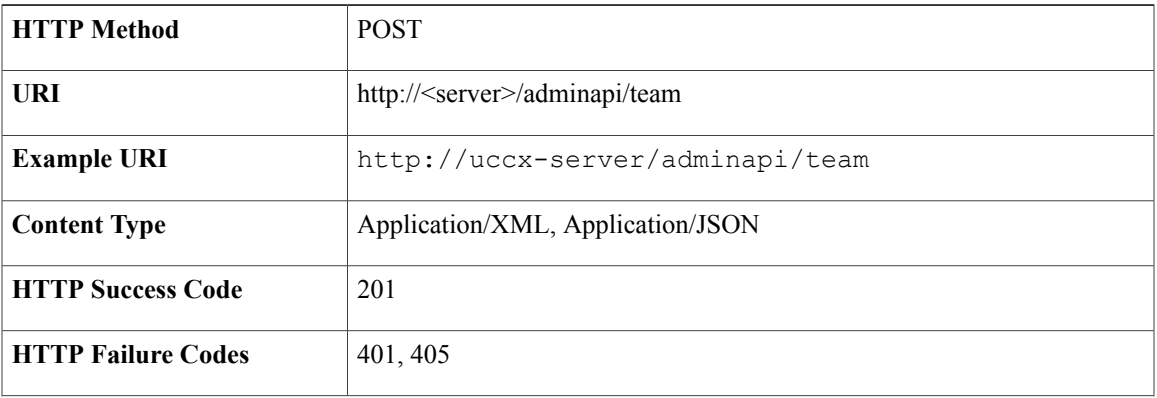

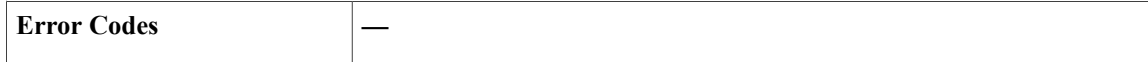

HTTP/1.1 201 Created

### **Sample Input XML**—**Create Team (PUT)**

```
<?xml version="1.0" encoding="UTF-8"?>
<team xmlns:xsi="http://www.w3.org/2001/XMLSchema-instance"
xsi:noNamespaceSchemaLocation="team.xsd">
  <self>URL</self>
  <teamId>27</teamId>
  <teamname>TeamTest12</teamname>
  <primarySupervisor name="atagent2">
     <refURL>URL</refURL>
  </primarySupervisor>
  <secondarySupervisors>
     <secondrySupervisor name="atagent1">
          <refURL>URL</refURL>
     </secondrySupervisor>
  </secondarySupervisors>
  <resources>
   <resource name="atagent1">
    <refURL>URL</refURL>
  </resource>
  </resources>
  <csqs>
  <csq name="Q1">
  <refURL>URL</refURL>
  \langle \csc</csqs>
 \langle/team>
```
### **Modify Team**

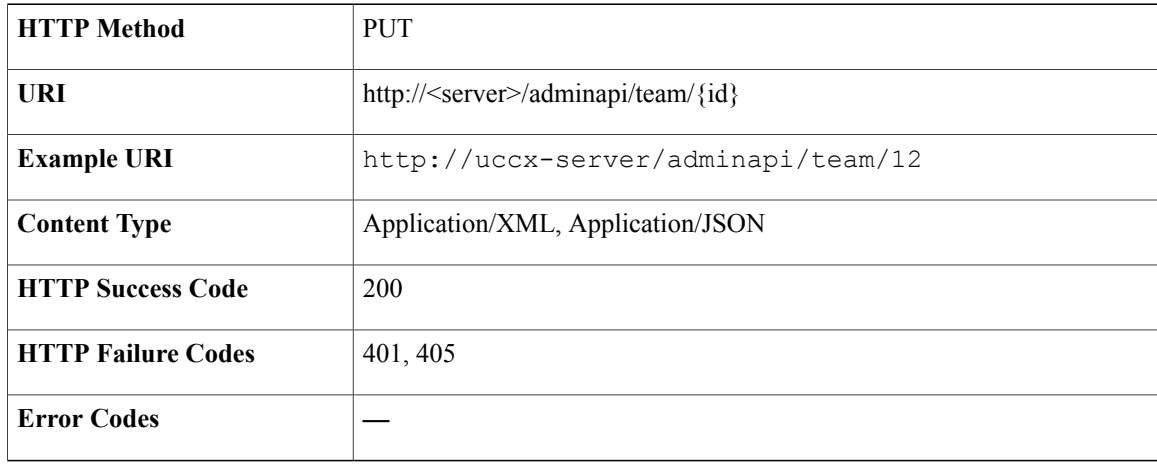

—

### **Delete Team**

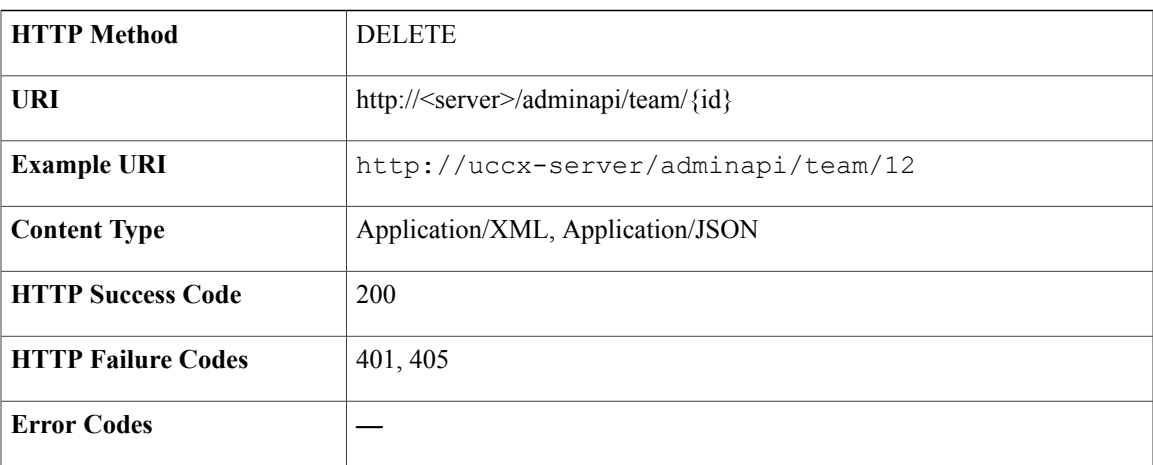

### **Success Response**

—

# **Trigger**

Г

You must configure Unified CM Telephony triggers to invoke application scripts in response to incoming contacts. A Unified CM Telephony trigger responds to calls that arrive on a specific route point by selecting telephony and media resources to serve the call and invoking an application script to handle the call.

# **Trigger Data Structure**

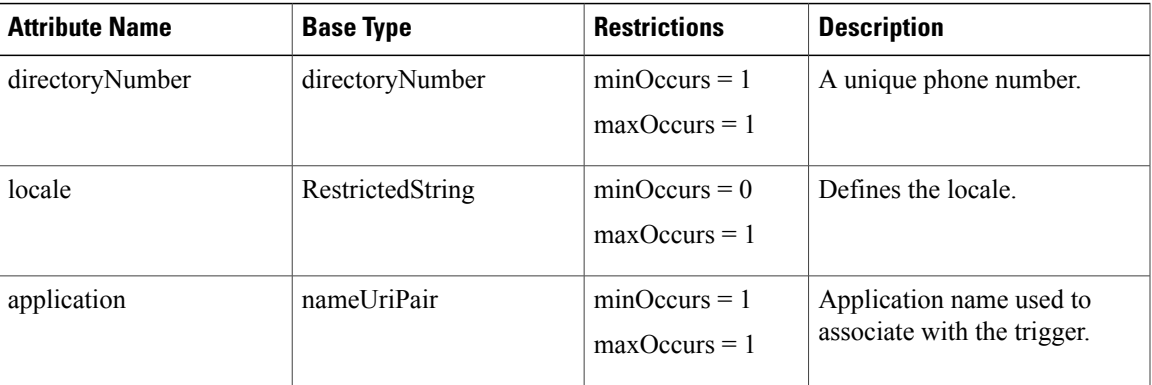

T

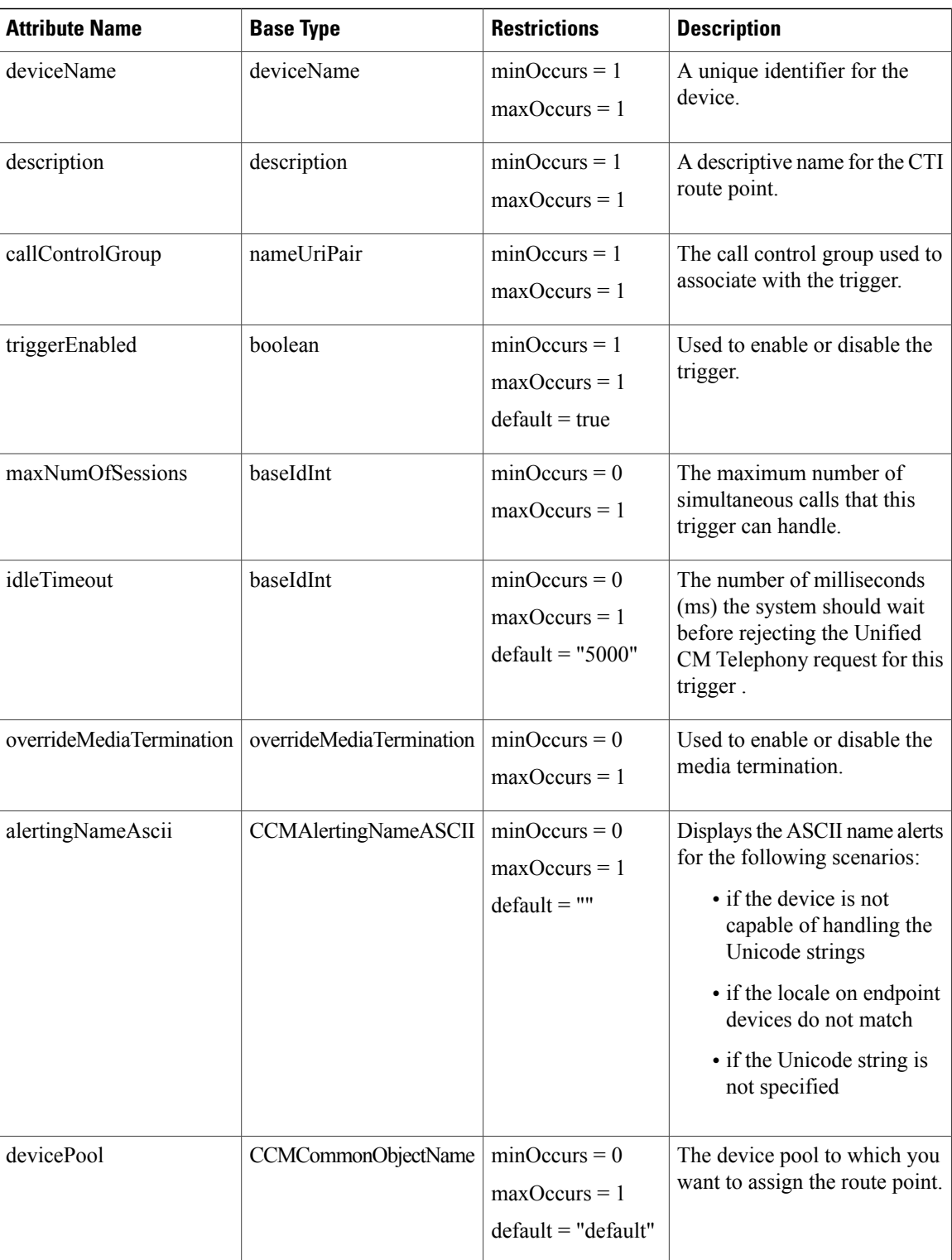
$\overline{\phantom{a}}$ 

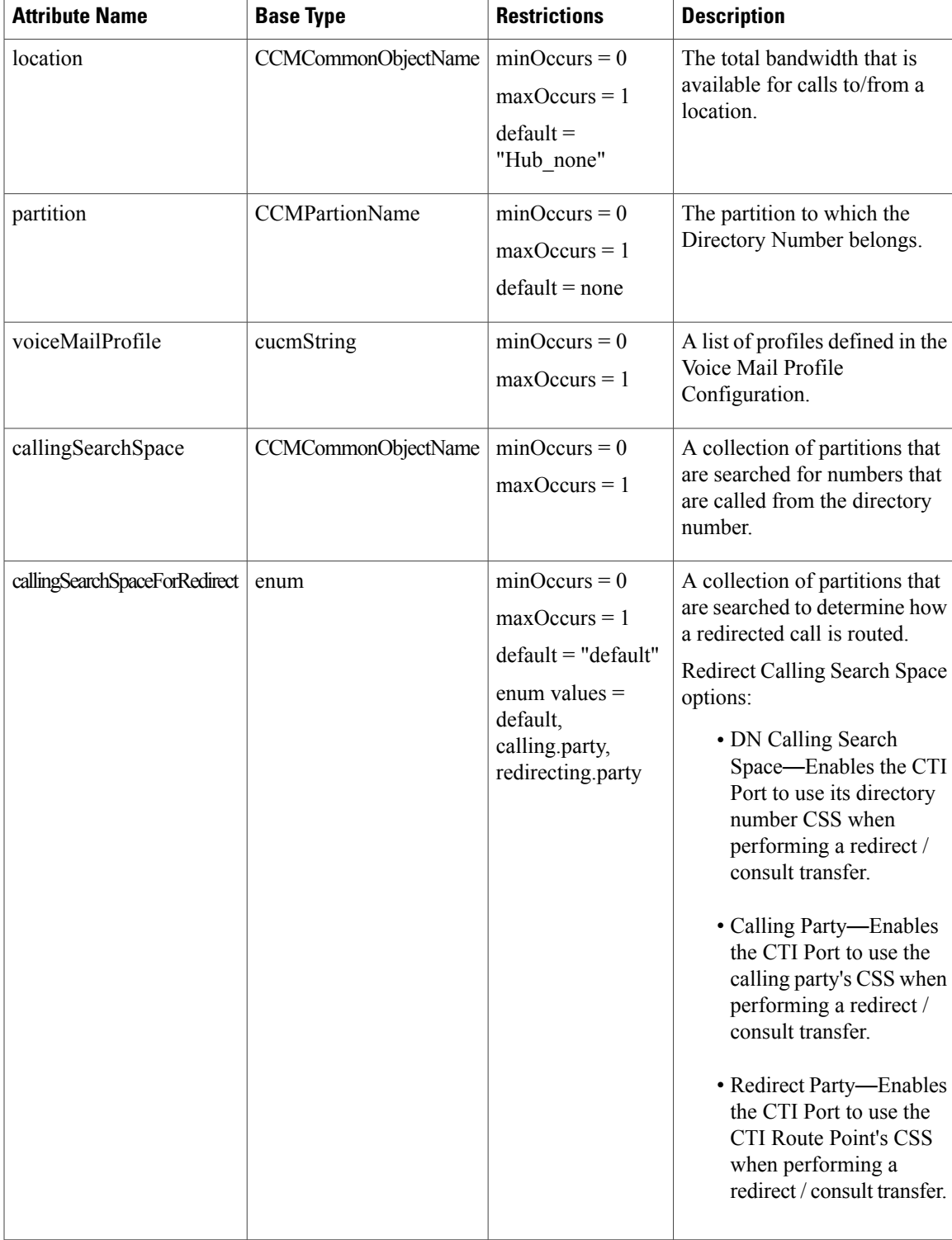

Ī

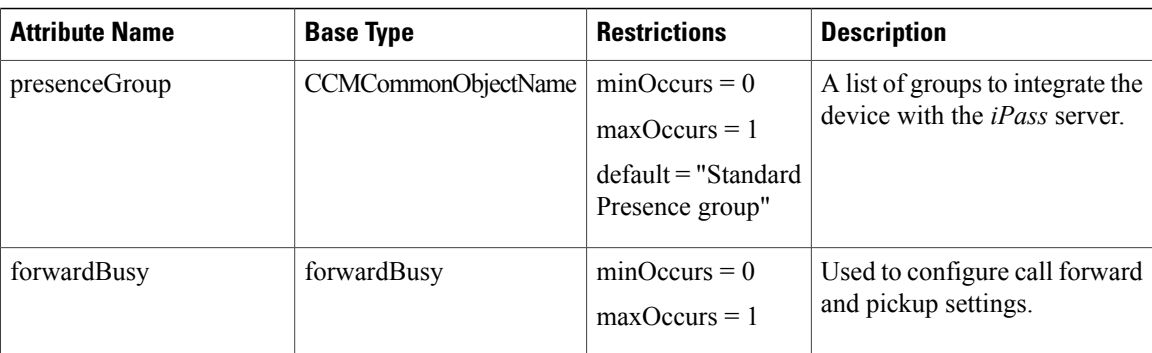

# **Simple Data Structure and Elements Used in Trigger**

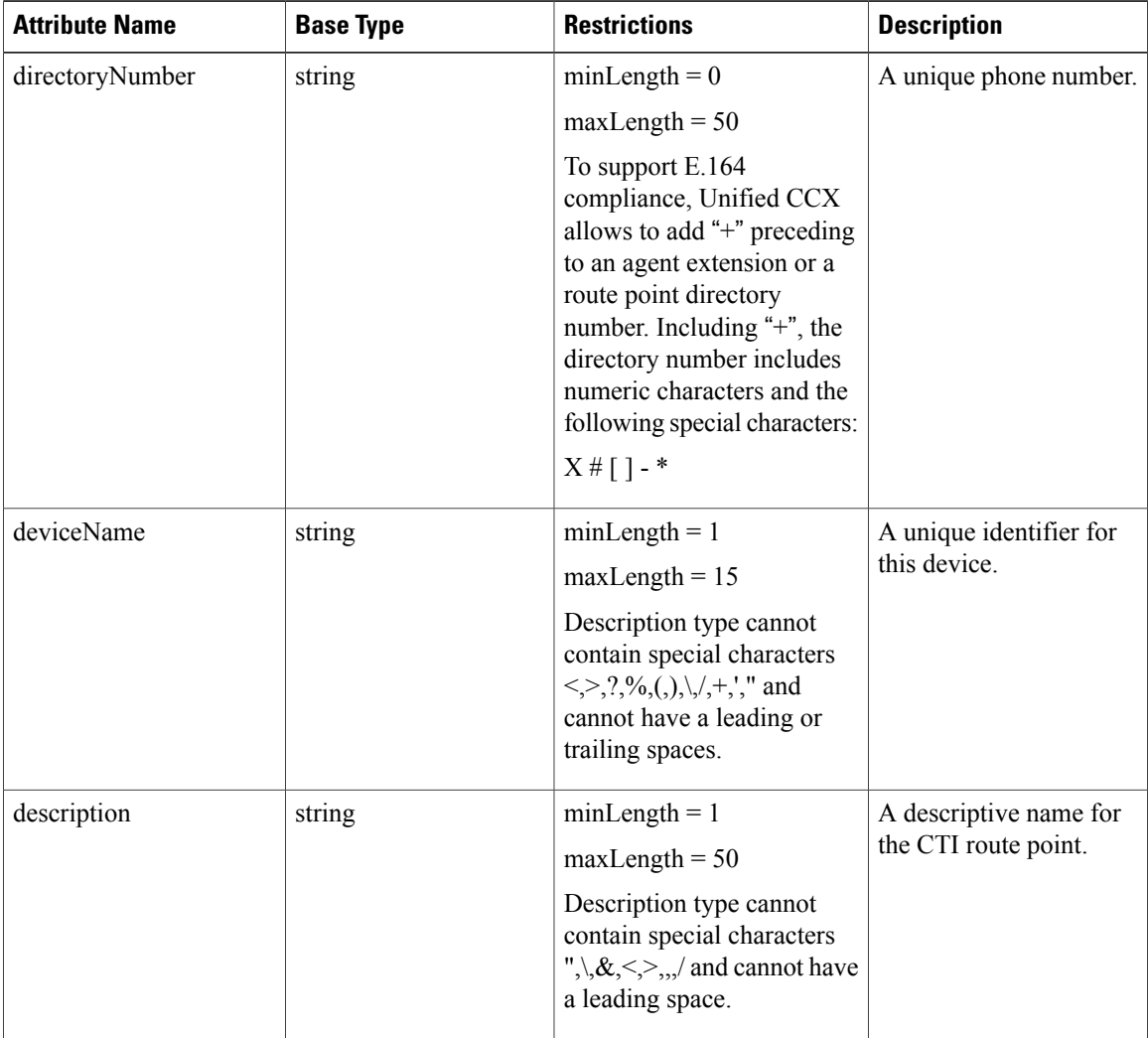

 $\mathbf I$ 

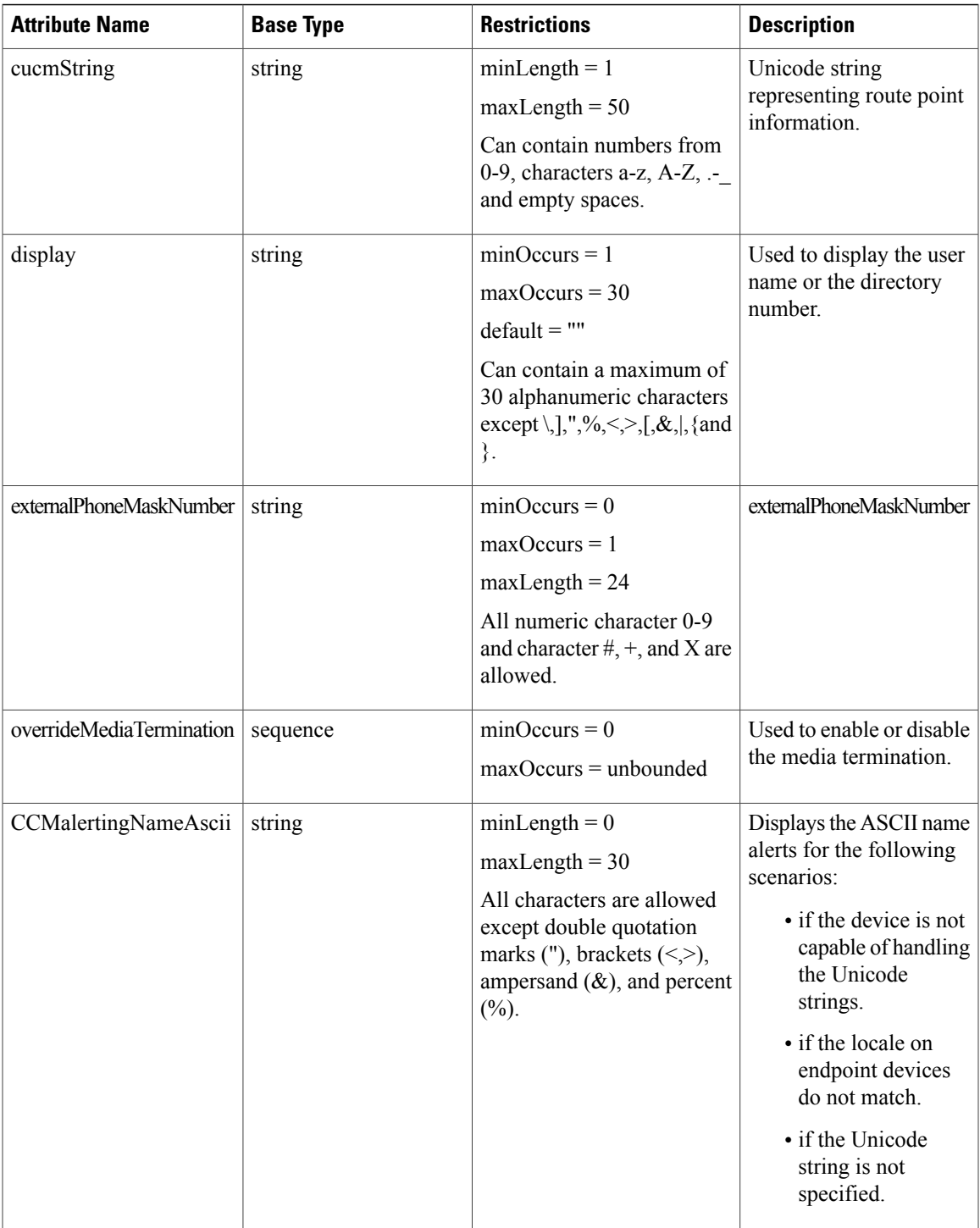

### **Complex Data Structure Defined for forwardBusy**

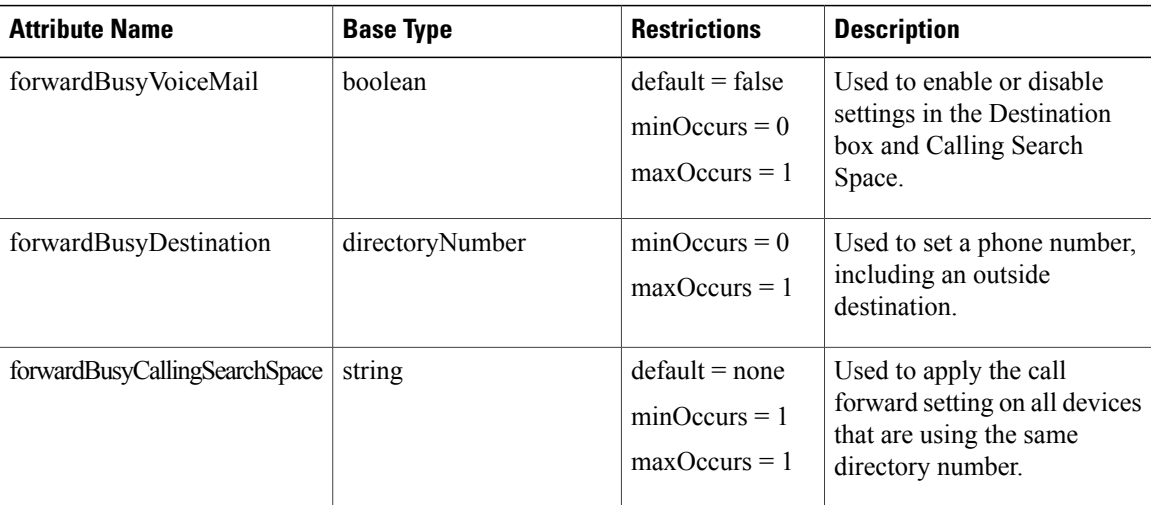

### **Create a New Trigger**

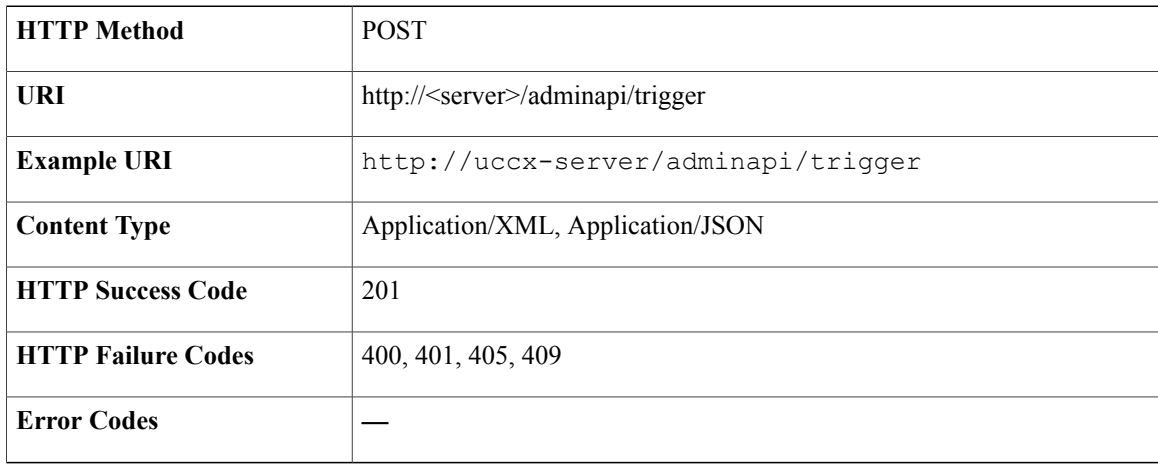

#### **Success Response**

Retrieves the unique URI pointing to the trigger.

#### **Sample Input XML**—**Create a New Trigger with Default Parameters (POST)**

```
<?xml version="1.0" encoding="UTF-8"?>
<trigger>
 <self rel="self" href=http://uccx-server/adminapi/trigger/3000" type="trigger"/>
   <directoryNumber>3000</directoryNumber>
   <locale>en_AU</locale>
   <application name="Auto_OB_Application">
    <refURL>http://uccx-server/adminapi/application/Auto_OB_Application</refURL>
```

```
</application>
   <deviceName>abcd</deviceName>
   <description>abcd</description>
   <callControlGroup name="2">
   <refURL>http://uccx-server/adminapi/callControlGroup/2</refURL>
   </callControlGroup>
   <triggerEnabled>true</triggerEnabled>
   <maxNumOfSessions>20</maxNumOfSessions>
   <idleTimeout>5000</idleTimeout>
   <overrideMediaTermination>
   <dialogGroup name="0">
     <refURL>http://uccx-server/adminapi/dialogGroup/0</refURL>
    </dialogGroup>
   </overrideMediaTermination>
   <alertingNameAscii></alertingNameAscii>
   <devicePool>Default</devicePool>
   <location>Hub_None</location>
   <partition>None</partition>
   <voiceMailProfile>None</voiceMailProfile>
   <callingSearchSpace>None</callingSearchSpace>
   <callingSearchSpaceForRedirect>default</callingSearchSpaceForRedirect>
   <presenceGroup>Standard Presence group</presenceGroup>
   <forwardBusy>
   <forwardBusyVoiceMail>false</forwardBusyVoiceMail>
     <forwardBusyDestination>
     </forwardBusyDestination>
   <forwardBusyCallingSearchSpace>None</forwardBusyCallingSearchSpace>
   </forwardBusy>
   <display></display>
   <externalPhoneMaskNumber></externalPhoneMaskNumber>
</trigger>
```
### **Get a Trigger by Directory Number**

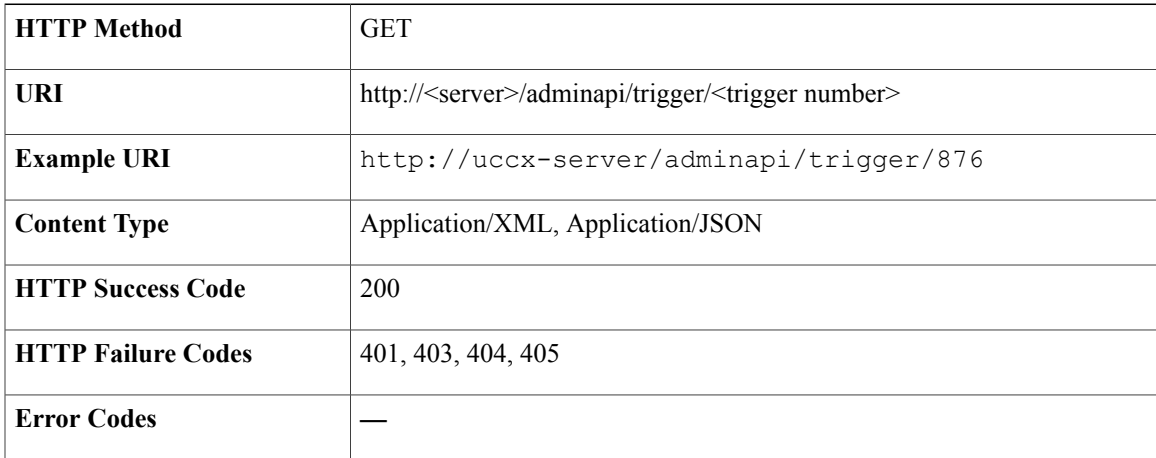

#### **Success Response**

HTTP/1.1 200 OK

### **Get list of triggers**

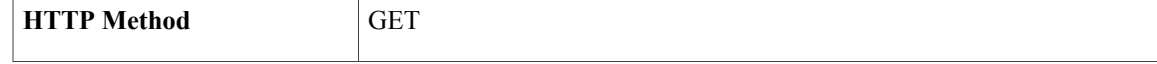

T

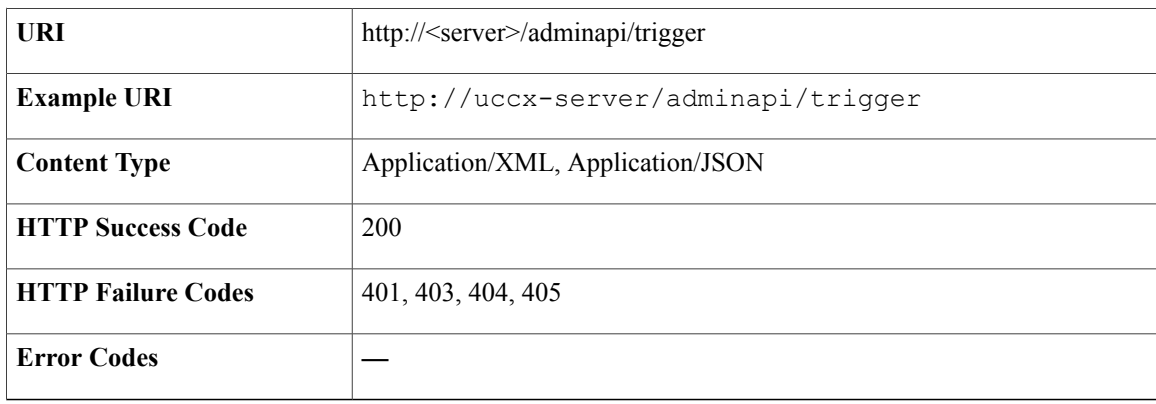

### **Success Response**

HTTP/1.1 200 OK

# **Modify a Trigger by ID**

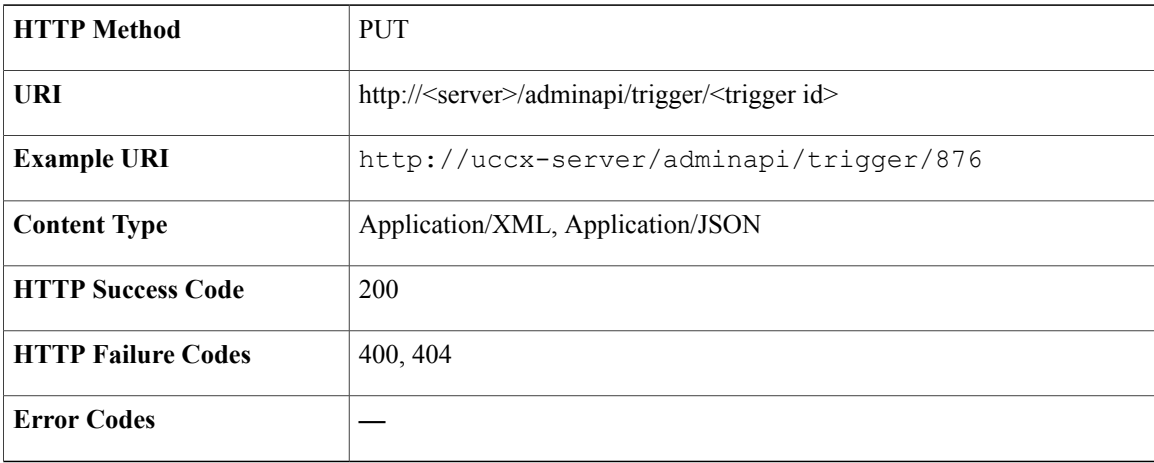

#### **Success Response**

HTTP/1.1 200 OK

### **Delete a Trigger by ID**

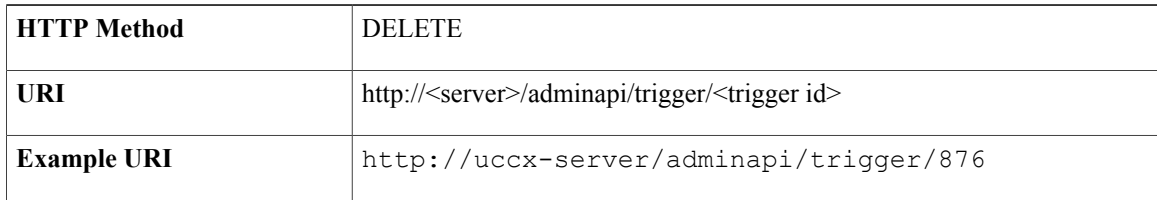

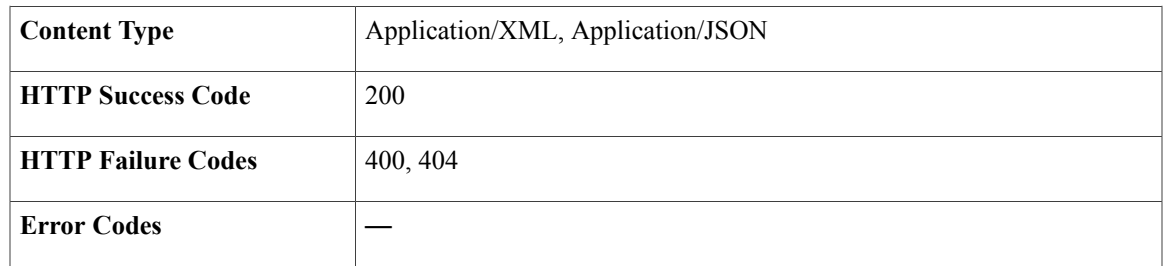

HTTP/1.1 200 OK

# **TTS Provider**

TTS Provider provides the information about the text to speech service provider.

## **Data Structure for TTS Provider**

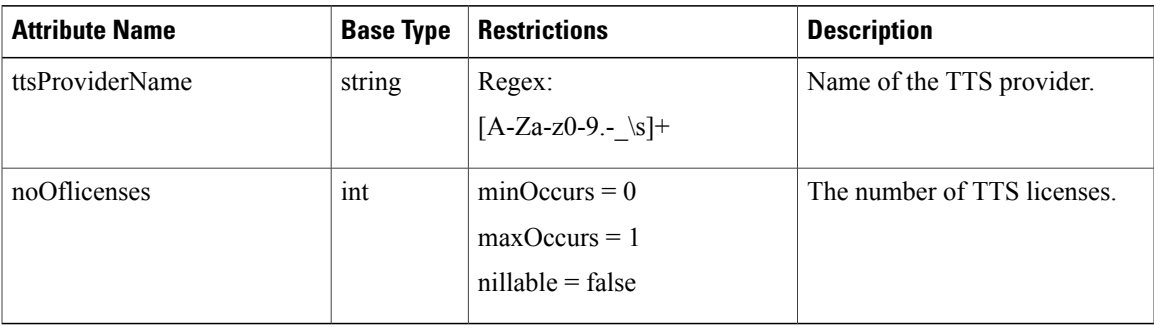

## **Get list of TTS Providers**

 $\mathbf I$ 

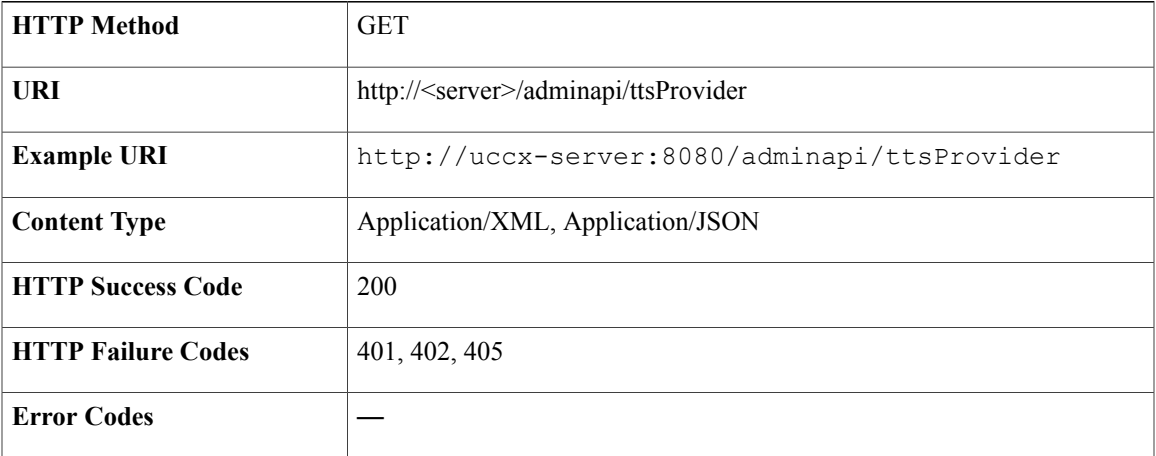

```
<?xml version="1.0" encoding="UTF-8" standalone="yes"?>
<ttsProviders>
   <ttsProvider>
        <ttsProviderId>47</ttsProviderId>
        <ttsProviderName>Scansoft Realspeak 4.0</ttsProviderName>
        <noOfLicenses>0</noOfLicenses>
   </ttsProvider>
   <ttsProvider>
        <ttsProviderId>51</ttsProviderId>
        <ttsProviderName>Nuance Vocalizer 4.0</ttsProviderName>
        <noOfLicenses>0</noOfLicenses>
   </ttsProvider>
</ttsProviders>
```
### **Get a TTS Provider**

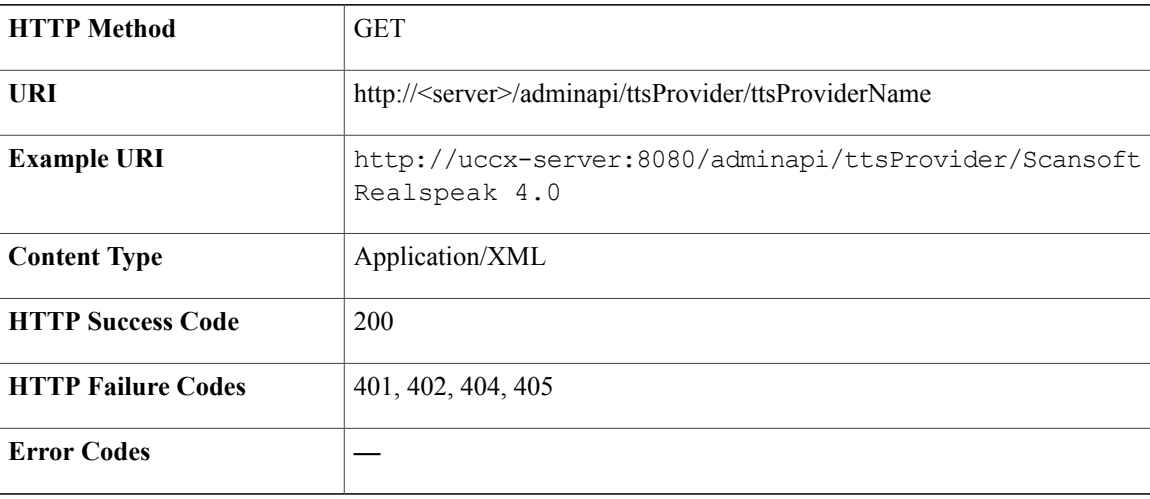

#### **Success Response**

```
<?xml version="1.0" encoding="UTF-8"?>
<ttsProvider>
   <ttsProviderId>44</ttsProviderId>
   <ttsProviderName>Scansoft Realspeak 4.0</ttsProviderName>
   <noOfLicenses>0</noOfLicenses>
</ttsProvider>
```
### **Create TTS Provider**

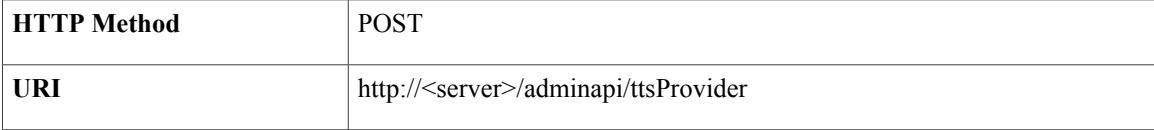

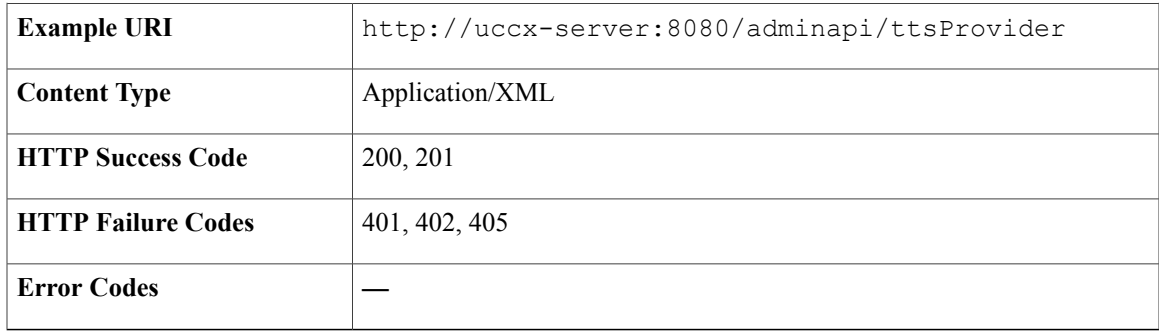

http://uccx-server/adminapi/ttsProvider/Nuance%20Vocalizer%204%2E0

#### **Sample Input XML**

```
<?xml version="1.0" encoding="UTF-8" standalone="yes"?>
<ttsProvider>
<ttsProviderName>Scansoft Realspeak 4.0</ttsProviderName>
</ttsProvider>
```
### **Modify TTS Provider**

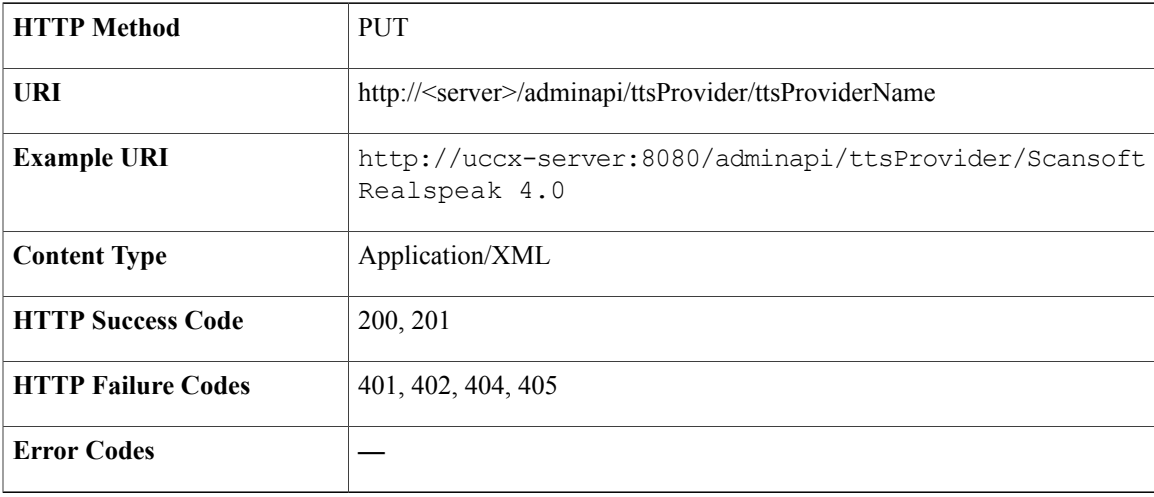

#### **Sample Input XML**

```
<?xml version="1.0" encoding="UTF-8" standalone="yes"?>
<ttsProvider>
<ttsProviderName>Scansoft Realspeak 4.0</ttsProviderName>
<noOfLicenses>50</noOfLicenses>
</ttsProvider>
```
Τ

## **Delete TTS Provider**

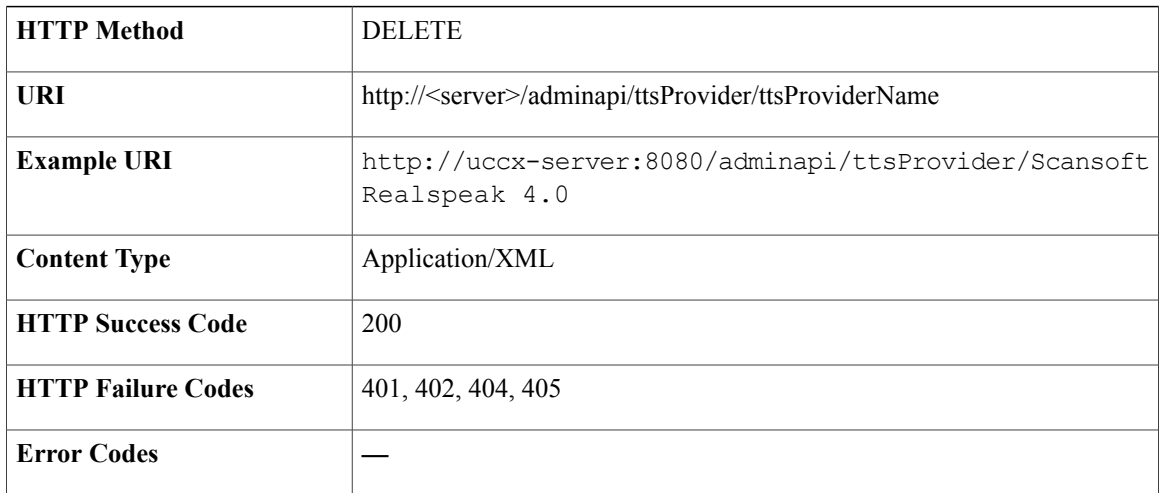

# **TTS Server**

TTS Server provides the information about the text to speech server.

### **Data Structure for TTS Server**

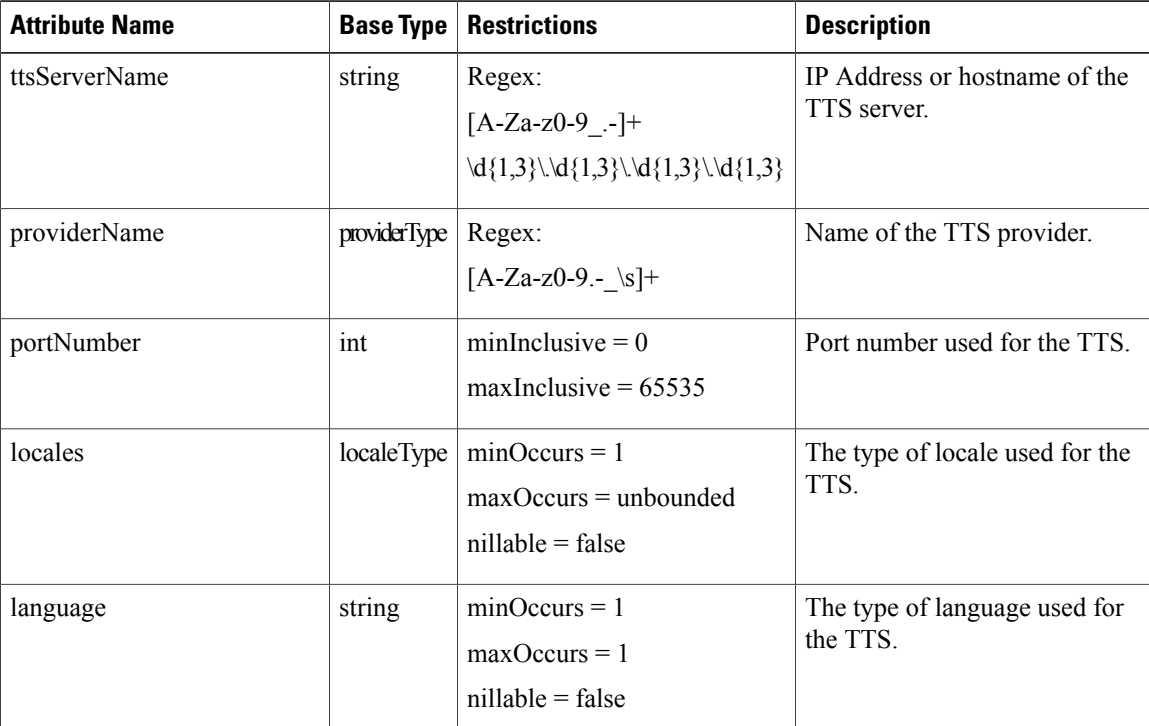

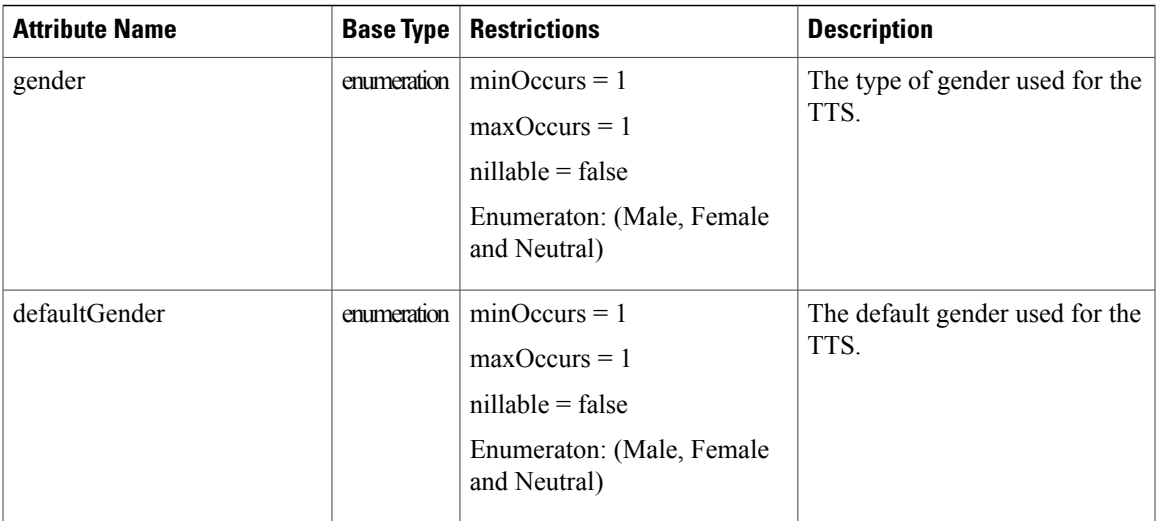

## **Get list of TTS Servers**

 $\mathbf{I}$ 

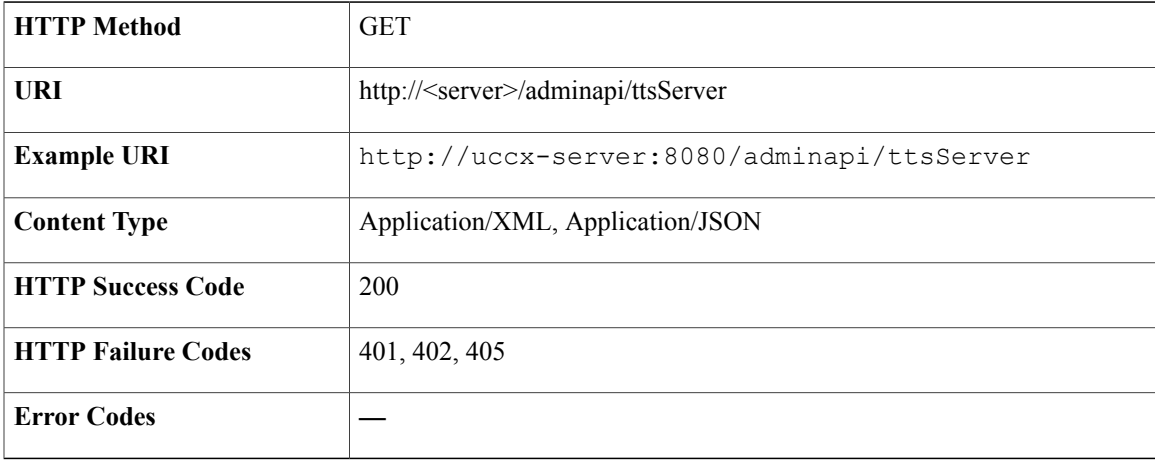

```
<?xml version="1.0" encoding="UTF-8" standalone="yes"?>
<ttsServers>
   <ttsServer>
       <ttsServerId>48</ttsServerId>
       <ttsServerName>localhost</ttsServerName>
        <providerName>Scansoft Realspeak 4.0</providerName>
        <portNumber>4900</portNumber>
        <locales>
            <language>en_US</language>
            <gender>Female</gender>
            <defGender>Female</defGender>
        </locales>
   </ttsServer>
   <ttsServer>
        <ttsServerId>49</ttsServerId>
        <ttsServerName>localhost2</ttsServerName>
        <providerName>Scansoft Realspeak 4.0</providerName>
        <portNumber>4900</portNumber>
        <locales>
            <language>en_US</language>
            <gender>Female</gender>
            <defGender>Female</defGender>
        </locales>
   </ttsServer>
</ttsServers>
```
### **Get a TTS Server**

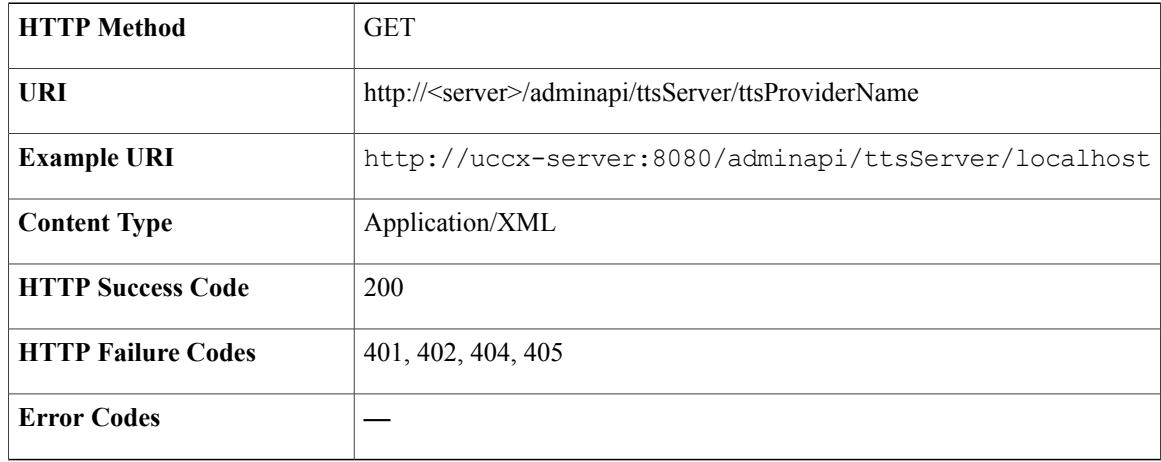

```
<?xml version="1.0" encoding="UTF-8"?>
<ttsServer>
    <ttsServerId>48</ttsServerId>
    <ttsServerName>localhost</ttsServerName>
   <providerName>Scansoft Realspeak 4.0</providerName>
    <portNumber>4900</portNumber>
    <locales>
        <language>en_US</language>
        <gender>Female</gender>
        <defGender>Female</defGender>
    </locales>
</ttsServer>
```
### **Create TTS Server**

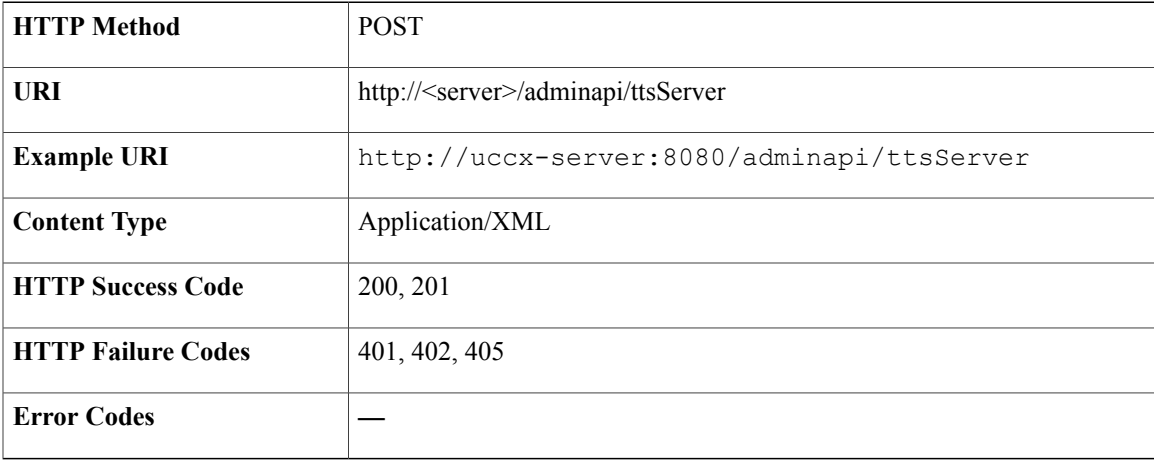

#### **Success Response**

http://uccx-server/adminapi/ttsServer/localhost

#### **Sample Input XML**

```
<?xml version="1.0" encoding="UTF-8" standalone="yes"?>
<ttsServer>
<ttsServerName>localhost</ttsServerName>
<providerName>Scansoft Realspeak 4.0</providerName>
 <portNumber>4900</portNumber>
<locales>
  <language>en_US</language>
  <gender>Male</gender>
 <defGender>Female</defGender>
 </locales>
</ttsServer>
```
Π

### **Modify TTS Server**

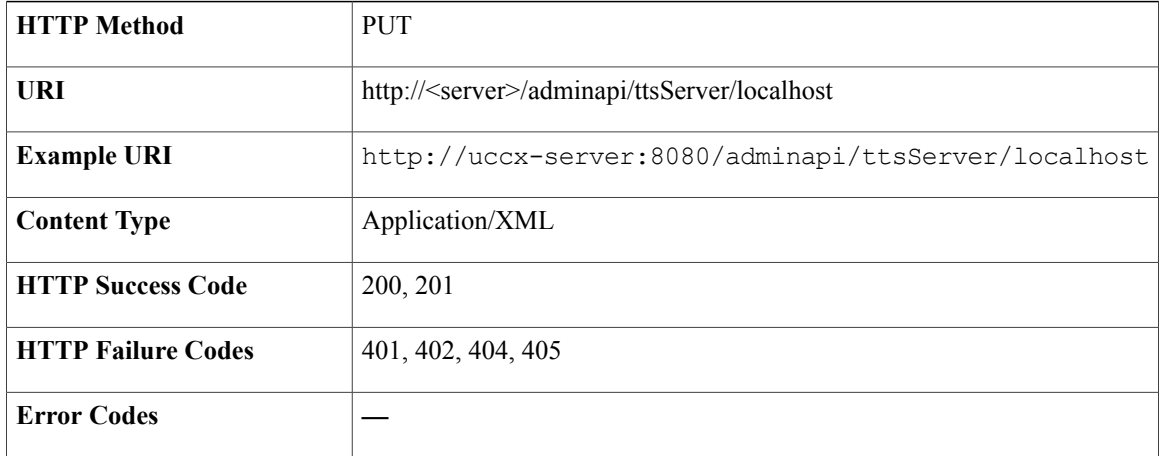

#### **Sample Input XML**

```
<?xml version="1.0" encoding="UTF-8"?>
<ttsServer>
<ttsServerName>localhost</ttsServerName>
 <providerName>Scansoft Realspeak 4.0</providerName>
 <portNumber>4900</portNumber>
 <locales>
 <language>en_US</language>
  <gender>Female</gender>
  <defGender>Female</defGender>
 </locales>
 <locales>
 <language>en_SZ</language>
  <gender>Male</a></a>
  <defGender>Male</defGender>
 </locales>
</ttsServer>
```
### **Delete TTS Server**

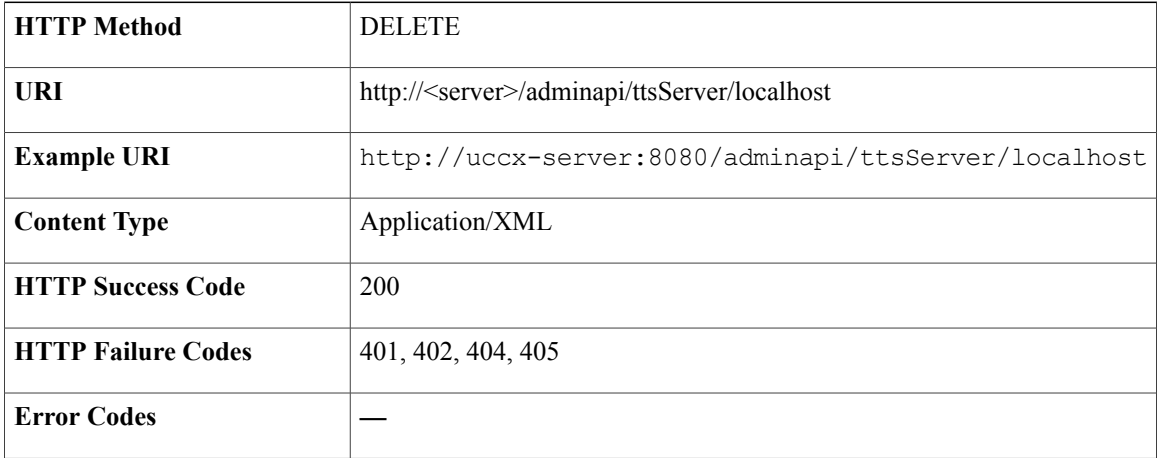

# **DB Purge Schedule Configuration**

DB purge schedule configuration schedules a DB purge with given configurations and triggers automatic purge at a given time stamp.

### **Data Structure for DB Purge Schedule Configuration**

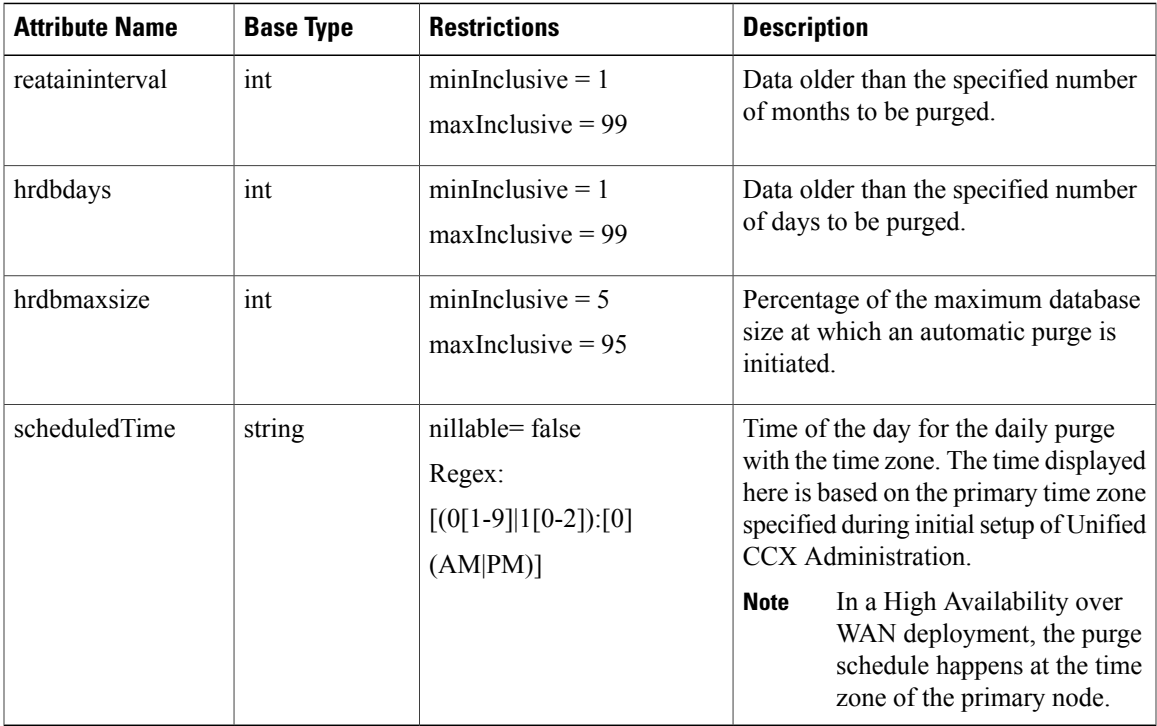

### **Get Purge Configuration Information**

Г

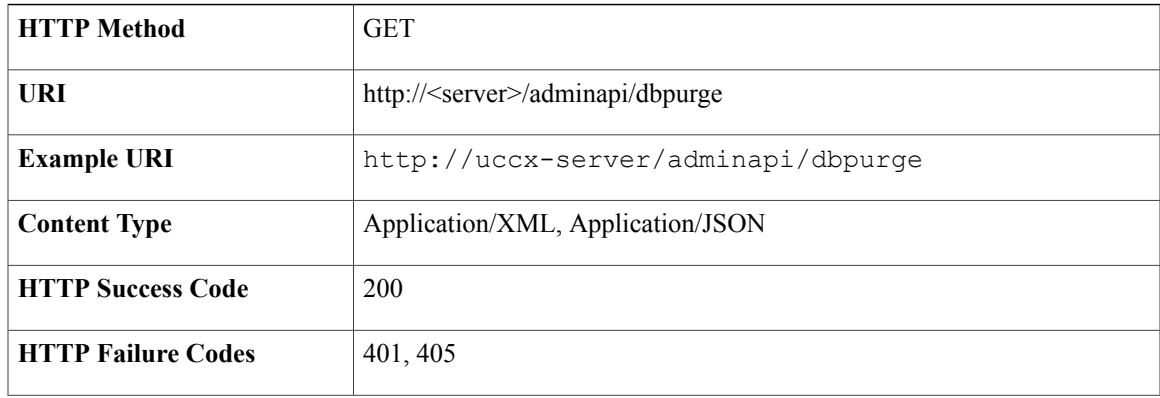

**Error Codes** —

#### **Success Response**

```
<?xml version="1.0" encoding="UTF-8"?>
<dbpurge>
<retaininterval>6</retaininterval>
<hrdbdays>1</hrdbdays>
<hrdbmaxsize>5</hrdbmaxsize>
<scheduledTime>04:00 PM</scheduledTime>
</dbpurge>
```
### **Update Purge Configuration Information**

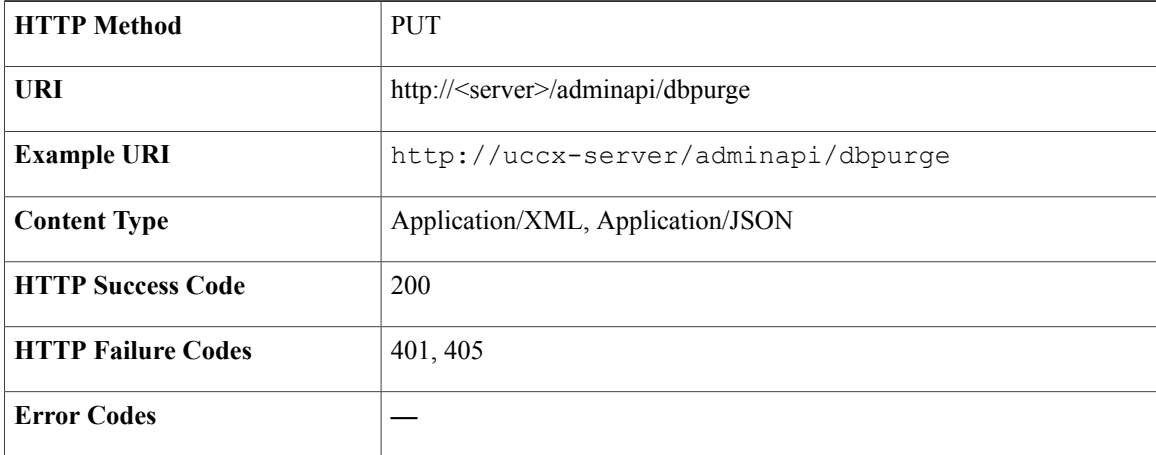

#### **Success Response**

HTTP/1.1 200 OK

#### **Sample Input XML** — **Modify a DB Purge Configuration (PUT)**

```
<?xml version="1.0" encoding="UTF-8"?>
<dbpurge>
 <retaininterval>months</retaininterval>
 <hrdbdays>days</hrdbdays>
<hrdbmaxsize>dbsize</hrdbmaxsize>
 <scheduledTime>time</scheduledTime>
</dbpurge>
```
## **DB Purge Now Configuration**

DB purge now configuration purges the database manually at any time with the given configuration values.

### **Data Structure for DB Purge Now Configuration**

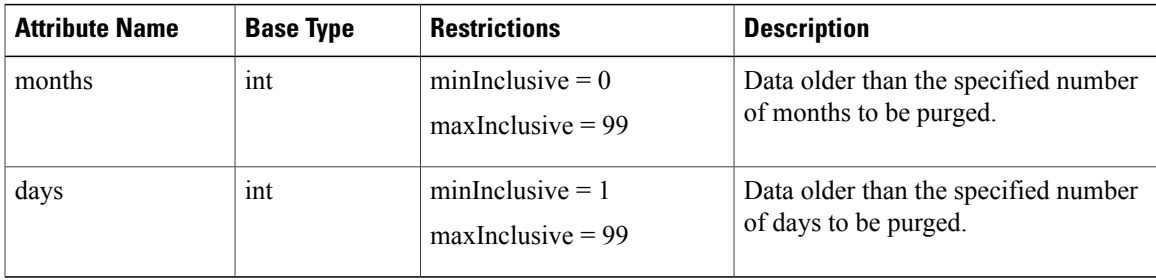

### **Update Purge Now Configuration**

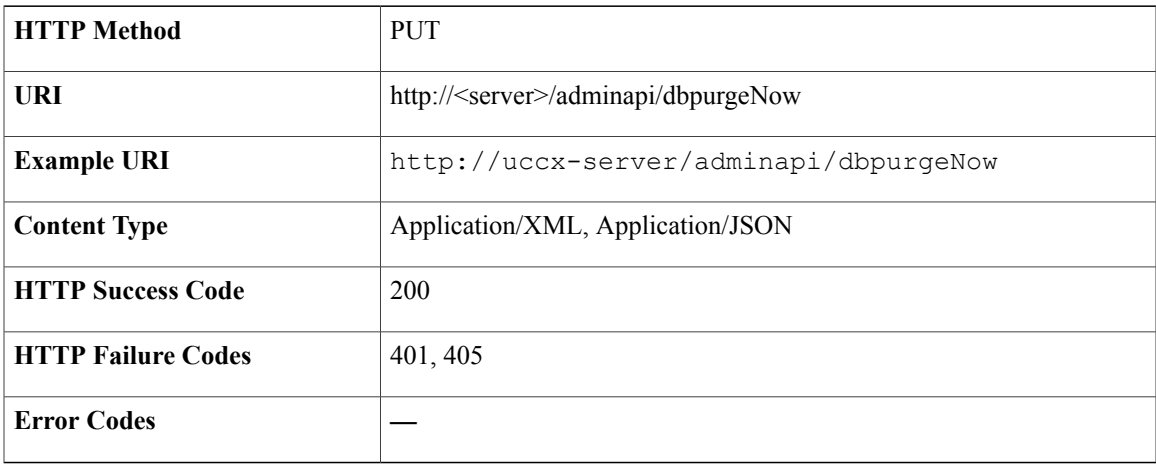

**Success Response**

HTTP/1.1 200 OK

#### **Sample Input XML** — **Modify and initiate a DB Purge now (PUT)**

```
<?xml version="1.0" encoding="UTF-8"?>
<dbpurgeNow>
<months>months</months>
<days>days</days>
</dbpurgeNow>
```
# **DB Purge Configuration Status**

I

DB purge configuration status gets the status of manual and schedule purge.

I

### **Data Structure for DB Purge Configuration Status**

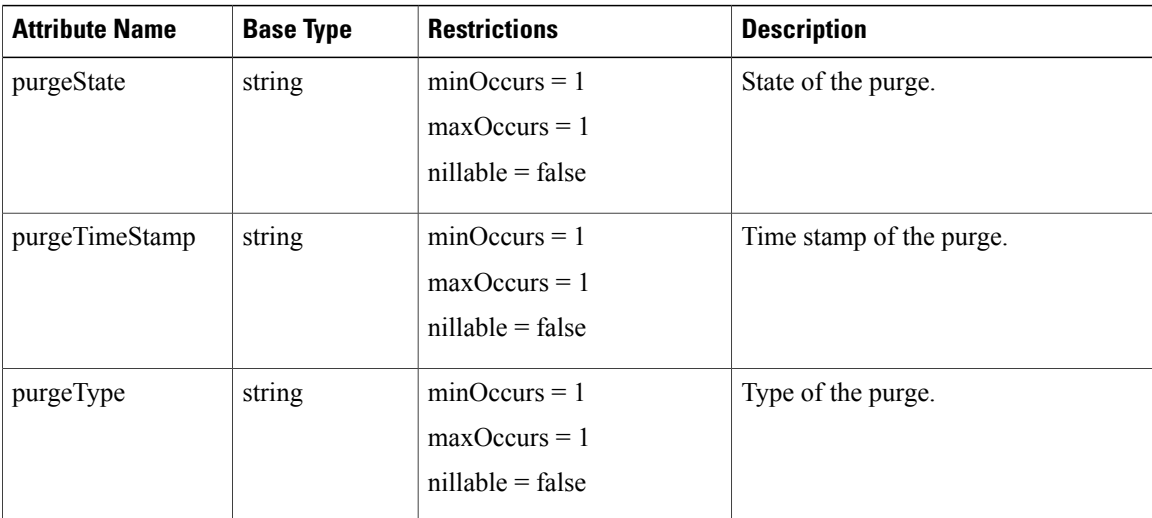

### **Get Purge Configuration Status**

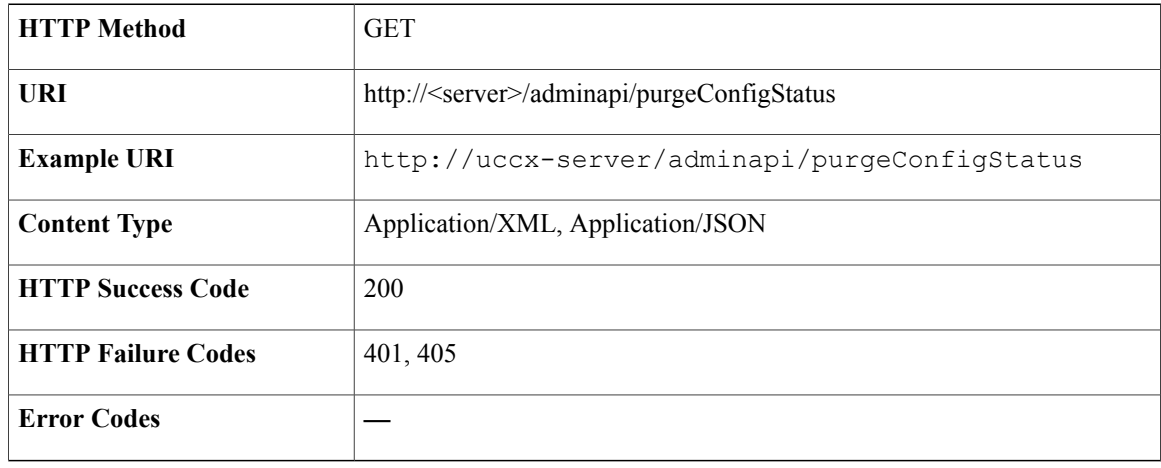

#### **Success Response**

```
<?xml version="1.0" encoding="UTF-8"?>
<purgeConfigStatus>
 <purgeState>COMPLETED_SUCCESSFULLY</purgeState>
 <purgeTimeStamp>Mon Sep 30 12:00:24 PM 2013</purgeTimeStamp>
<purgeType>SCHEDULED</purgeType
</purgeConfigStatus>
```
 $\mathbf I$ 

# **Outbound General Configuration**

General configuration for Outbound refers to the settings information that is common for all the campaigns.

### **Data Structure for Outbound General Configuration**

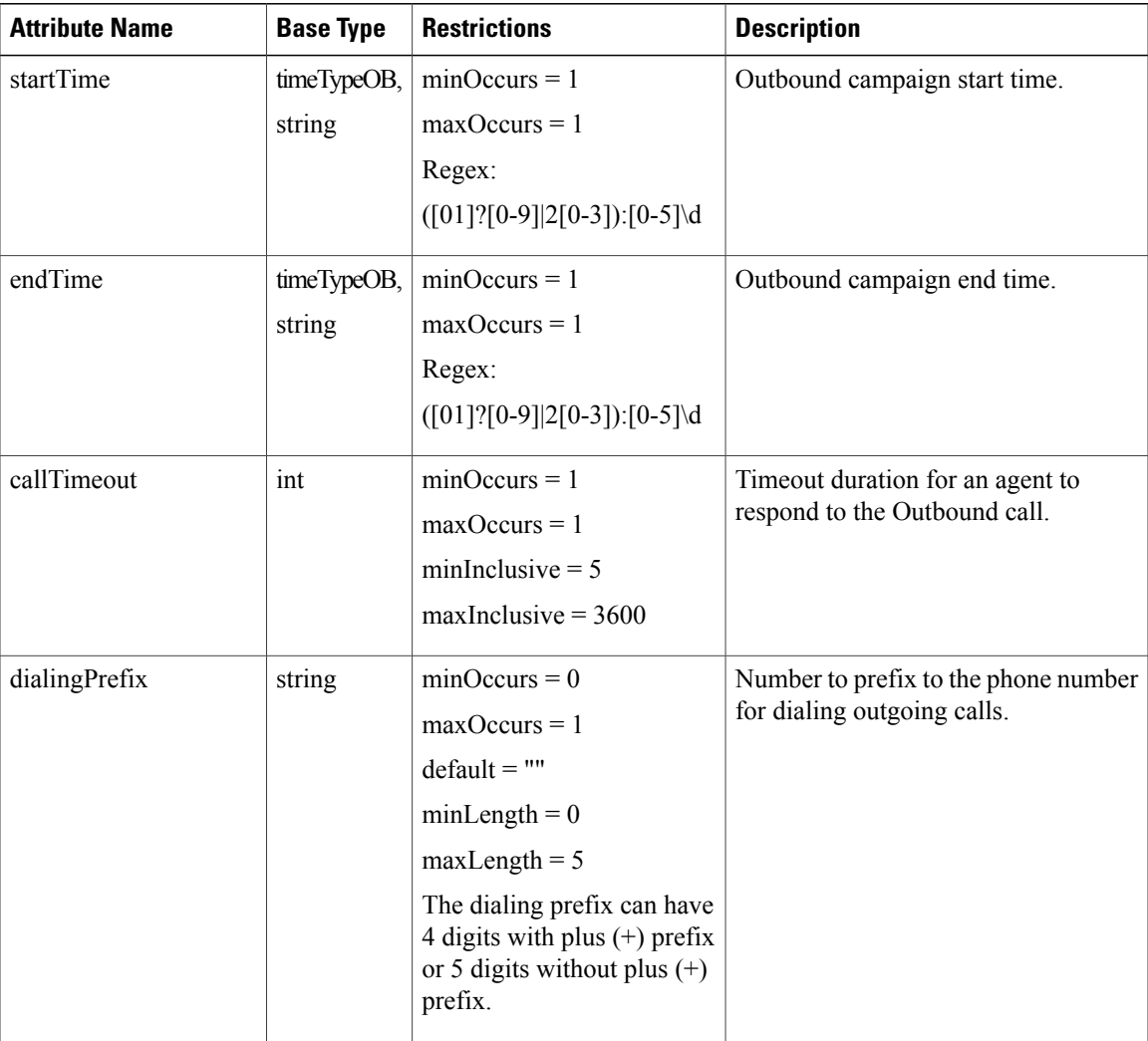

I

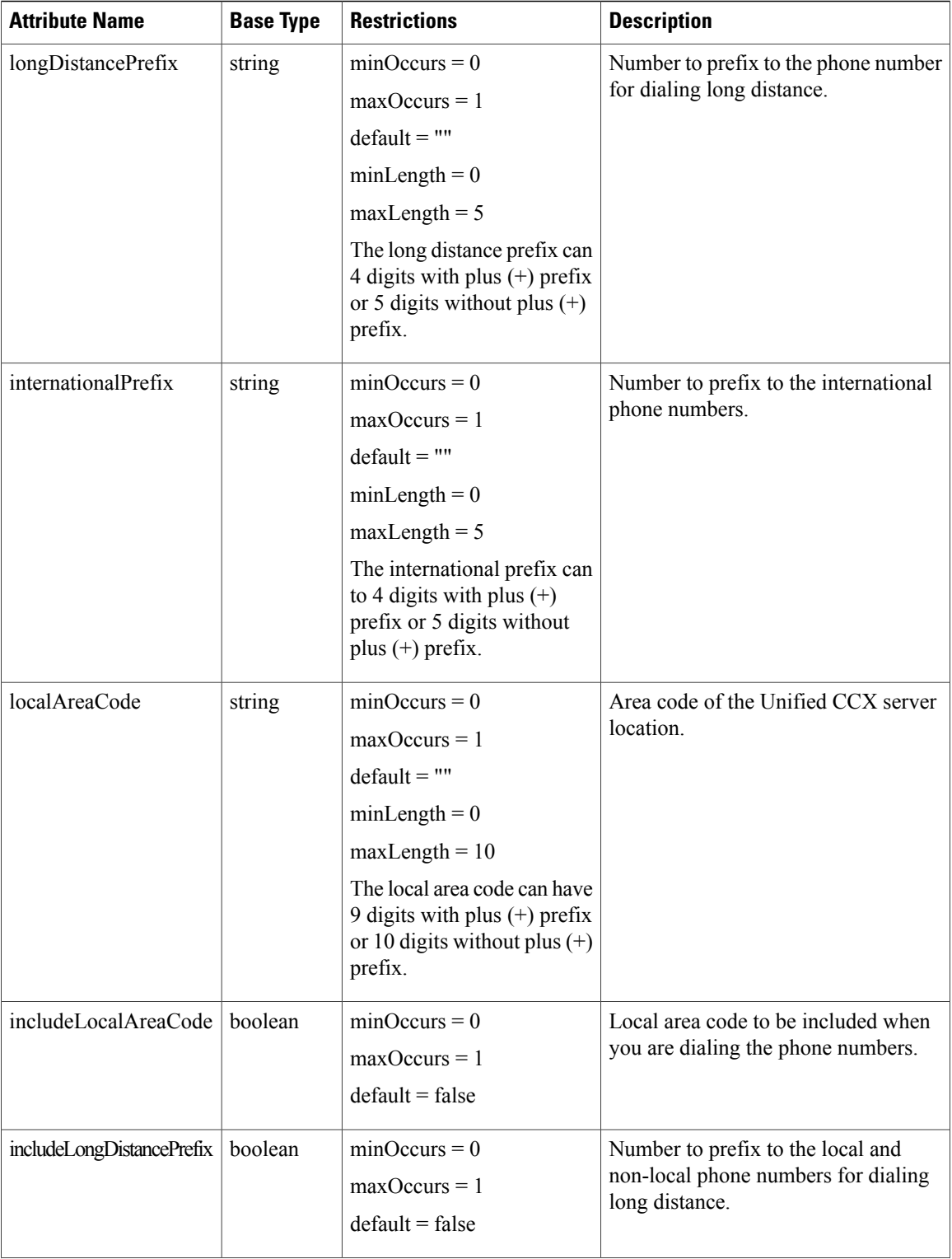

 $\mathbf I$ 

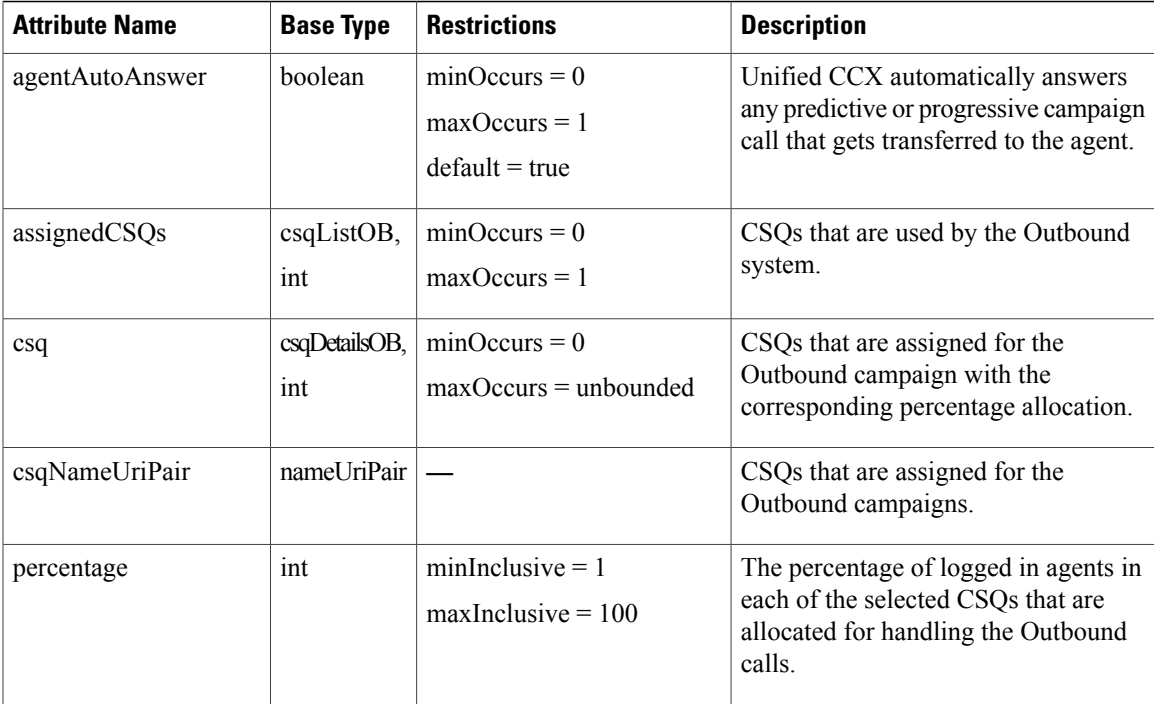

## **Get List of Skills for Outbound General Configuration**

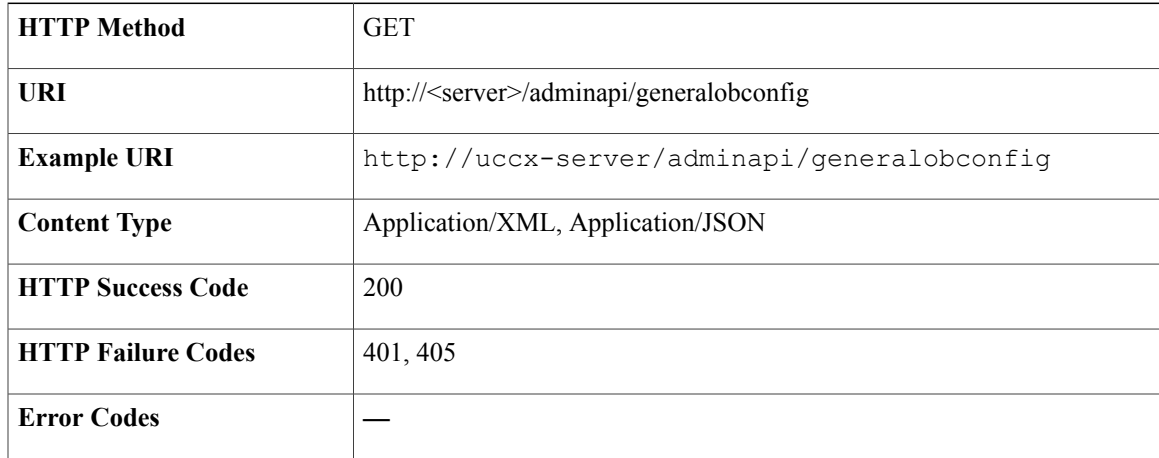

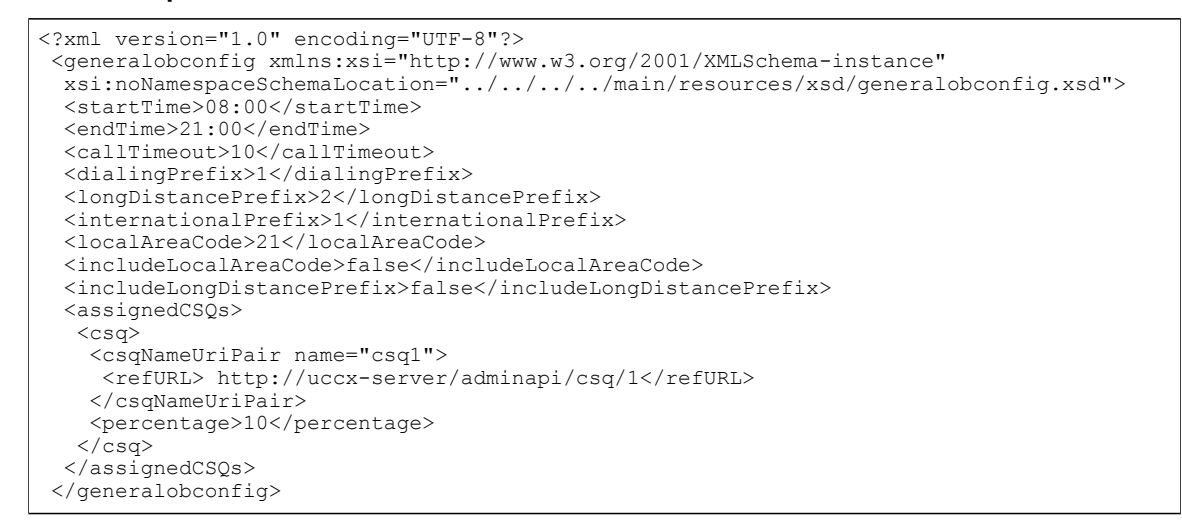

### **Modify Outbound General Configuration**

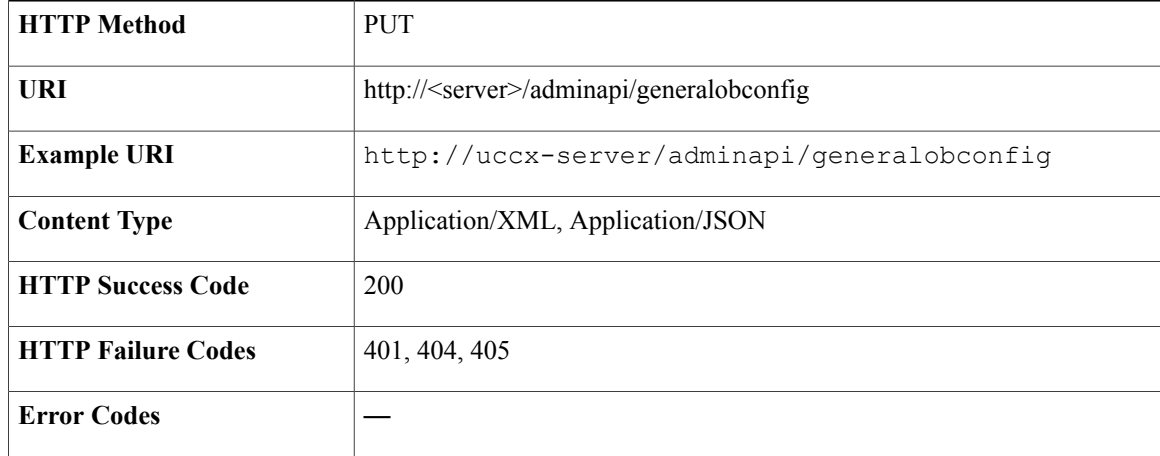

#### **Success Response**

HTTP/1.1 200 OK

## **Sip Gateway Configuration**

SIP Gateways provide media termination and signal translation between the PSTN and the IP networks using the SIP signaling protocol for voice and video traffic. You can add or modify the SIP Gateway parameters using REST API that enable the Outbound subsystem of the Unified CCX to communicate with the SIP gateway.

Г

Call Progress Analysis is a feature of the SIP gateway which determines whether the reached end point is an answering machine, live voice, fax, or beep tone and so on. The SIP gateway performs call progressive analysis of the call and informs the outcome of the call to the Unified CCX

### **Data Structure for Sip Gateway Configurations**

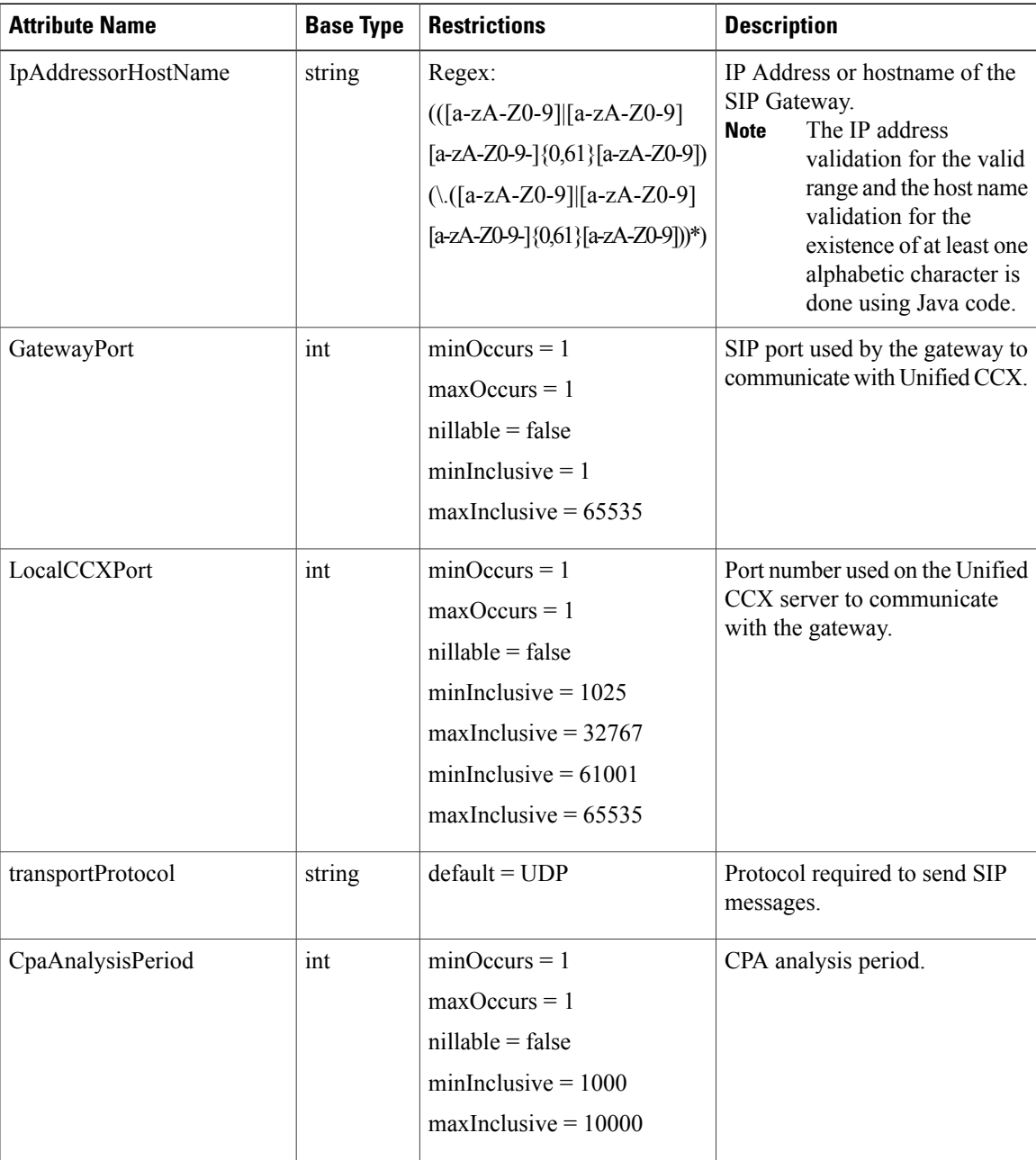

 $\mathbf I$ 

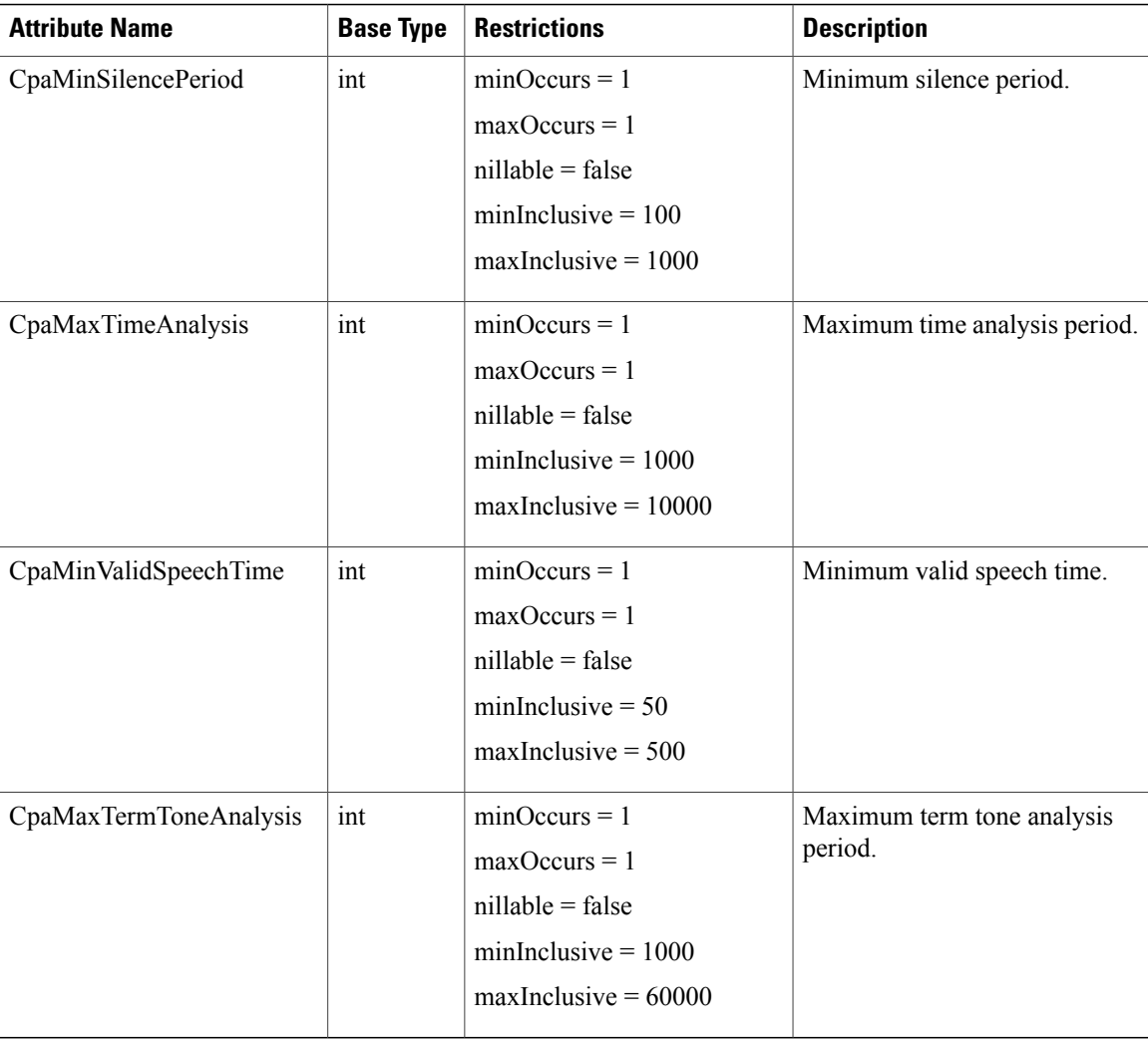

# **Get List of Sip Gateway Configurations**

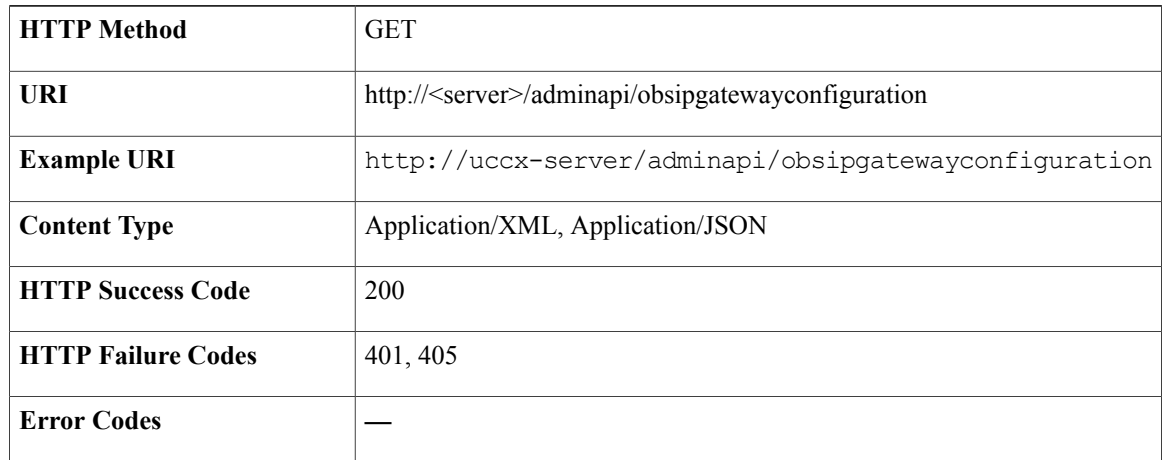

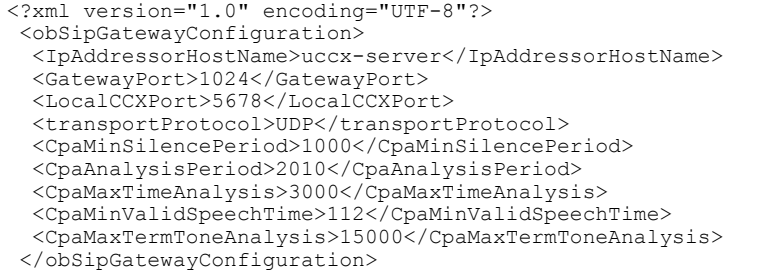

### **Update SIP Gateway Configurations**

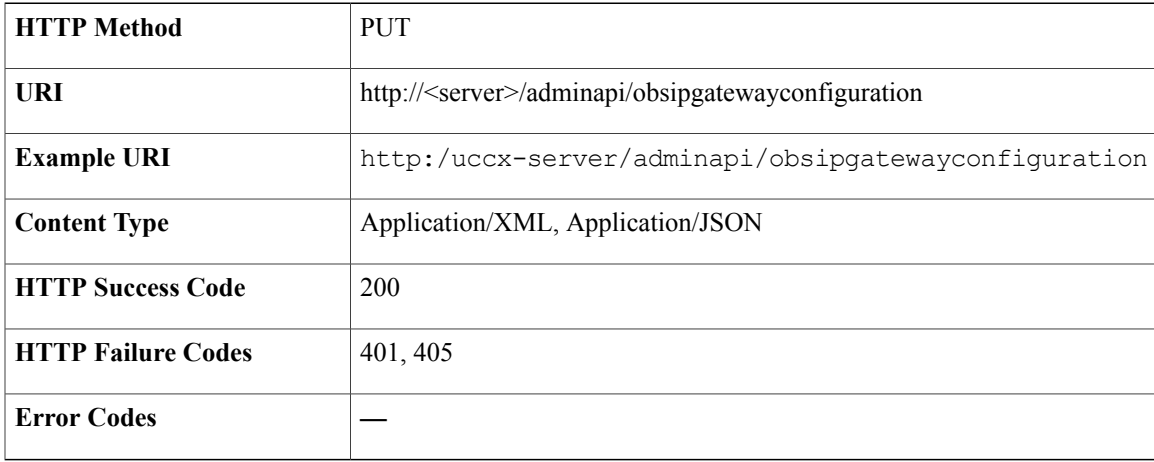

#### **Success Response**

HTTP/1.1 200 OK

#### **Sample Input XML** — **Modify SIP Gateway Configuration (PUT)**

```
<?xml version="1.0" encoding="UTF-8"?>
<obSipGatewayConfiguration>
  <IpAddressorHostName>uccx-server</IpAddressorHostName>
  <GatewayPort>1024</GatewayPort>
  <LocalCCXPort>5678</LocalCCXPort>
  <transportProtocol>UDP</transportProtocol>
  <CpaMinSilencePeriod>1000</CpaMinSilencePeriod>
  <CpaAnalysisPeriod>2010</CpaAnalysisPeriod>
  <CpaMaxTimeAnalysis>3000</CpaMaxTimeAnalysis>
  <CpaMinValidSpeechTime>112</CpaMinValidSpeechTime>
  <CpaMaxTermToneAnalysis>15000</CpaMaxTermToneAnalysis>
 </obSipGatewayConfiguration>
```
 $\mathbf I$ 

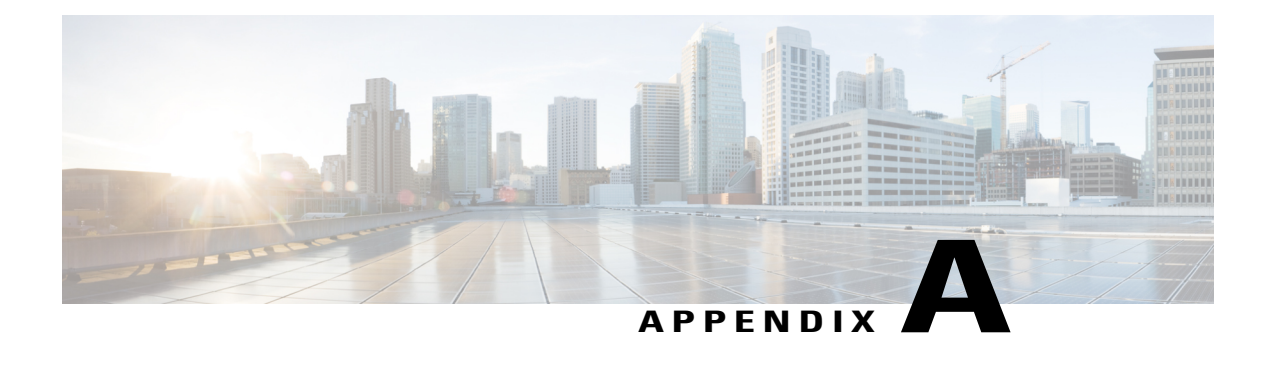

# **Cisco Finesse Desktop and Configuration APIs**

The Cisco Web Services Developer Guide includes the Cisco Finesse desktop and configuration APIs, a list of API parameters, errors, and information about gadget development.

This guide is available on the Finesse page of the Cisco Developer Network (requires sign-in with a cisco.com user ID and password) and located at <http://developer.cisco.com/web/finesse/docs>.

Г

 $\mathbf l$ 

I

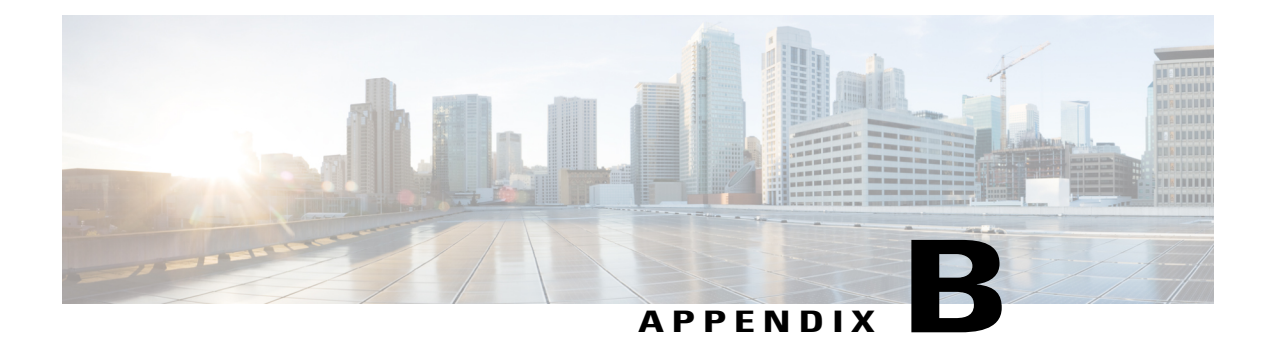

# **Cisco SocialMiner APIs**

 $\mathbf I$ 

The Cisco SocialMiner Developers Guide includes the SocialMiner APIs.

This guide is available on the SocialMiner page of the Cisco Developer Network (requires sign-in with a cisco.com user ID and password) and located at [https://developer.cisco.com/site/collaboration/contact-center/](https://developer.cisco.com/site/collaboration/contact-center/socialminer/overview/) [socialminer/overview/](https://developer.cisco.com/site/collaboration/contact-center/socialminer/overview/).

 $\mathbf I$ 

I